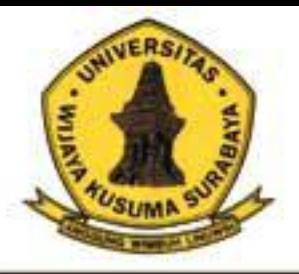

# Melek II Jurnal Teknologi Informasi Dan Komunikasi

**Program Studi Teknik Informatika** Universitas Wijaya Kusuma Surabaya

**Volume I No 1 Januari 2012** 

DESIGN OF ACADEMIC SCHOOL WEB-BASED SYSTEM Case Study SMK Wijaya Putra Fenny Agustin, Emmy Wahyuningtyas

DESAIN SISTEM INFORMASI AKADEMIK MAHASISWA PROGRAM STUDI TEKNIK INFORMATIKA. UNIVERSITAS WIJAYA KUSUMA SURABAYA Gilar Arlingga, Emmy Wahyuningtyas

RANCANG BANGUN SISTEM INFORMASI KREDIT PEMILIKAN RUMAH MENGGUNAKAN ANALISIS DESAIN BERBASIS OBJEK Nahdiar, Emmy Wahyuningtyas

PEMBUATAN APLIKASI UNTUK PENDISTRIBUSIAN DAN MONITORING SURAT MENYURAT MENGGUNAKAN PATTERN PUBLISHER-SUBSCRIBER Rahayu, Anang Kukuh Adisusilo

RANCANG BANGUN SISTEM INFORMASI MANAJEMEN BORANG JABATAN FUNGSIONAL DOSEN Sari Apriliani, Anang Kukuh Adisusilo

RANCANG BANGUN SISTEM PEMANTAU KEAMANAN RUMAH MENGGUNAKAN ZONEMINDER Aditya Maulana, Beny Yulkurniawan Victorio Nasution

IMPLEMENTASI INTRUSION PREVENTION SYSTEM UNTUK MENGETAHUI DAN MENCEGAH POTENSI SERANGAN PADA MS SOL SERVER 2000 Dadan Prasetyo, Beny Yulkurniawan Victorio Nasution

PERANCANGAN APLIKASI VIDEO MULTI STREAMING UNTUK SERVER VIDEO STREAMING. **BERBASIS RED5** Daula Andhika Tama, Beny Yulkurniawan Victorio Nasution

MONITORING JARINGAN LOKAL BERBASIS MOBILE PADA JARINGAN LOKAL TEKNIK INFORMATIKA Eko Prasetyo, Beny Yulkurniawan Victorio Nasution

IMPLEMENTASI TEKNOLOGI VOIP BERBASIS SESSION INITIATION PROTOCOL PADA JARINGAN VLAN Muhammad Mirza, Noven Indra Prasetiya

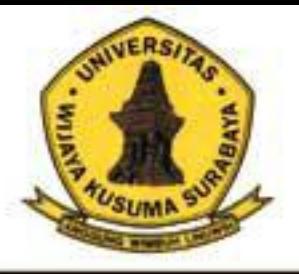

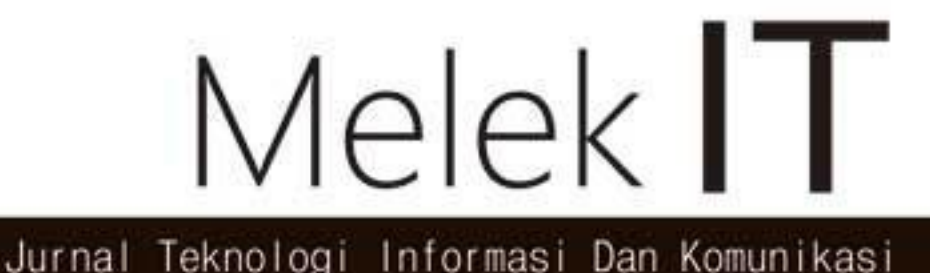

**Program Studi Teknik Informatika** Universitas Wijaya Kusuma Surabaya

**Volume I No 1 Januari 2012** 

ISSN 2252-9128

## Daftar Isi

- (1) DESIGN OF ACADEMIC SCHOOL WEB-BASED SYSTEM Case Study SMK Wijaya Putra Fenny Agustin, Emmy Wahyuningtyas (Hal. 1-14)
- (2) DESAIN SISTEM INFORMASI AKADEMIK MAHASISWA PROGRAM STUDI TEKNIK INFORMATIKA UNIVERSITAS WIJAYA KUSUMA SURABAYA Gilar Arlingga, Emmy Wahyuningtyas (Hal. 15-24).
- (3) RANCANG BANGUN SISTEM INFORMASI KREDIT PEMILIKAN RUMAH **MENGGUNAKAN ANALISIS DESAIN BERBASIS OBJEK** Nahdiar, EmmyWahyuningtyas (Hal. 25-32)
- (4) PEMBUATAN APLIKASI UNTUK PENDISTRIBUSIAN DAN MONITORING SURAT MENYURAT

**MENGGUNAKAN PATTERN PUBLISHER-SUBSCRIBER** 

Rahayu, Anang Kukuh Adisusilo (Hal. 33-40)

- (5) RANCANG BANGUN SISTEM INFORMASI MANAJEMEN BORANG JABATAN FUNGSIONAL DOSEN Sari Apriliani, Anang Kukuh Adisusilo (Hal. 41-56)
- (6) RANCANG BANGUN SISTEM PEMANTAU KEAMANAN RUMAH MENGGUNAKAN ZONEMINDER Aditya Maulana, Beny Yulkurniawan Mctorio Nasution (Hal. 57-62).
- (7) IMPLEMENTASI INTRUSION PREVENTION SYSTEM UNTUK MENGETAHUI DAN MENCEGAH POTENSI SERANGAN PADA MS SQL SERVER 2000

Dadan Prasetyo, Beny Yulkurniawan Mctorio Nasution (Hal. 63-70).

(8) PERANCANGAN APLIKASI VIDEO MULTI STREAMING UNTUK SERVER VIDEO STREAMING **BERBASIS RED5** 

Daula Andhika Tama, Beny Yulkurniawan Mctorio Nasution (Hal. 71-76)

(9) MONITORING JARING AN LOKAL BERBASIS MOBILE PADA JARING AN LOKAL **TEKNIK INFORMATIKA** 

Eko Prasetyo, Beny Yulkurnia wan Mctorio Nasution (Hal. 77-84)

### (10) IMPLEMENTASI TEKNOLOGI VOIP BERBASIS SESSION INITIATION PROTOCOL **PADA JARINGAN VLAN**

Muhamm ad Mirza, Noven Indra Prasetiya (Hal. 85-92).

#### (1) **DESIGN OF ACADEMIC SCHOOL WEB-BASED SYSTEM (Case Study SMK Wijaya Putra)**

#### *Fenny Augustin<sup>1</sup> , Emmy Wahyuningtyas<sup>2</sup>*

Program Studi Teknik Informatika, Fakultas Teknik, Universitas Wijaya Kusuma fennyaugustin.037@gmail.com<sup>1</sup>, emmy\_cakep@gmail.com<sup>2</sup>

#### **ABSTRAK**

Pendidikan merupakan hal yang penting bagi peningkatan kualitas hidup setiap masyarakat. Proses pendidikan dapat terlaksana dalam berbagai bentuk, salah satunya adalah proses pengajaran di lembaga pendidikan.

Perkembangan teknologi telekomunikasi dan informasi saat ini semakin mempermudah manusia dalam mengakses informasi. Salah satunya layanan informasi berbasis *web*. Layanan informasi ini memberikan kemudahan dalam memperoleh informasi nilai, informasi mata pelajaran dengan cepat, dapat diakses dari mana saja dan kapan saja, dengan koneksi internet.

Dengan Sistem Akademik Sekolah Berbasis *Web*, siswa dengan sangat mudah bisa mengetahui nilai dan jadwal pelajaran dalam hitungan detik dan tanpa melalui birokrasi.

**Kata kunci :** Sistem Akademik *,Web Based*

#### **1. PENDAHULUAN**

**1.1. Latar Belakang** Perkembangan teknologi informasi dan komunikasi semakin cepat memasuki berbagai bidang, tidak hanya dirasakan oleh perusahaan perusahan besar, namun juga masyarakat luas yang dapat memanfaatkan teknologi untuk mendapatkan suatu informasi penting.

Sistem akademik memfokuskan fungsinya pada kegiatan akademik berupa kegiatan belajar mengajar siswa di sekolah seperti penanganan absen, nilai, pengumpulan tugas, dan lain-lain. Pihak sekolah juga harus melaporkan kepada orang tua apa saja kegiatan para siswa di sekolah dan absensi siswa, orang tua juga pasti ingin memperoleh informasi perkembangan putra/putri di sekolah dengan mudah, mengetahui data absensi, dan kegiatan yang akan dilaksanakan sekolah dengan mengundang orang tua.

Dengan sistem informasi diharapkan dapat mempermudah penyampaian informasi kepada orang tua siswa. Salah satu permasalahan yang dihadapi orang tua siswa adalah kekurangan waktu untuk mengawasi putra/putri nya karena kesibukan sehari-hari. Keluhan-keluhan ketika ingin mengakses informasi, seperti: kesulitan untuk bertemu dengan wali kelas, tidak sempat ke sekolah, dan lain-lain. Dengan adanya beberapa keluhan tersebut maka perlu dirancang suatu sistem untuk mengakses data absensi dan kegiatan di sekolah berbasis Web.

Sistem akademik berbasis web ini dapat berfungsi sebagai sarana informasi bagi siswa dan pengajar mengenai pelaporan data nilai dan data keaktifan siswa dengan memanfaatkan sistem komputerisasi secara cepat, mudah dan hemat biaya dalam pengaksesan informasi yang dibutuhkan tanpa harus datang ke sekolah.

#### **1.2. Tujuan dan Manfaat Penelitian**

Tujuan dari penelitian ini adalah memberikan kemudahan kepada warga sekolah (guru, siswa dan orang tua) untuk pemanfaatan penyebaran informasi data akademik yang dibutuhkan secara cepat dan mudah.

Manfaat yang mungkin akan didapat dari penelitian sistem akademik sekolah adalah :

- 1. Bagi sekolah dapat mewujudkan sistem akademik untuk meningkatkan kualitas kerja dan kecepatan aliran informasi.
- 2. Penggunaan sistem akademik berbasis web menjadikan siswa dapat mudah mengakses informasi data siswa, nilai dan absensi kapan saja dan dimana saja.

#### **2. TINJAUAN PUSTAKA**

#### **2.1.Konsep Dasar Sistem**

Sistem adalah kesatuan beberapa keadaan, metode teknik dan kumpulan elemen yang saling berkaitan unntuk memproses input menjadi output yang diharapkan. Disini jelas dikemukakan bahwa suatu sistem tidak akan lepas dari elemen pokoknya yaitu *input* dan *output*. Suatu sistem dapat didefinisikan sebagai suatu kesatuan yang terdiri dari dua atau lebih komponen atau subsistem yang berinteraksi.

#### **2.1.1.Komponen Sistem**

Sistem informasi terdiri dari komponen komponen yang disebut blok bangunan (*building blok*). Semua komponen tersebut saling berinteraksi satu dengan yang lain membentuk suatu kesatuan untuk mencapai sasaran, antara lain: 1. Komponen *input*

Input mewakili data yang masuk kedalam sistem informasi, termasuk metode dan media untuk menangkap data yang akan dimasukkan, dapat berupa dokumen dasar.

2. Komponen model

Terdiri dari kombinasi prosedur, logika, dan model matematik yang akan memanipulasi data masukan dan data yang tersimpan untuk menghasilkan keluaran yang diinginkan.

3. Komponen *output*

Hasil dari sistem informasi adalah keluaran yang merupakan informasi yang berkualitas.

#### 4. Komponen teknologi

Digunakan untuk menerima input, menjalankan model, menyimpan dan mengakses data, menghasilkan dan mengirimkan keluaran, dan membantu pengendalian dari sistem secara keseluruhan.

5. Komponen *hardware*

Berfungsi sebagai tempat untuk menampung database atau sebagai sumber data dan informasi untuk memperlancar dan mempermudah kerja dari sistem informasi.

#### 6. Komponen *software*

Software berfungsi sebagai tempat untuk mengolah, menghitung dan memanipulasi data yang diambil dari hardware untuk menghasilkan suatu informasi.

7. Komponen basis data

Basis data (*database*) merupakan kumpulan data yang saling berkaitan agar dapat diakses dengan mudah dan cepat.

8. Komponen *control*

Pengendalian perlu dirancang dan diterapkan untuk meyakinkan bahwa hal-hal yang dapat merusak sistem dapat dicegah ataupun bila terlanjur terjadi kesalahan-kesalahan dapat langsung cepat diatasi.

#### **2.1.2. Unified Model Language (UML)**

UML (*Unified Modeling Language*) adalah metode pemodelan secara visual sebagai sarana untuk merancang dan atau membuat software berorientasi objek. Karena UML ini merupakan bahasa visual untuk pemodelan bahasa berorientasi objek, maka semua elemen dan diagram berbasiskan pada paradigma object oriented. Di dalam UML terdapat 9 macam diagram untuk memodelkan aplikasi berbasis obyek, antara lain :

- *1. Use Case Diagram* Memodelkan bisnis proses berdasarkan perspektif pengguna sistem.
- *2. Class/ Object Diagram* Menunjukkan hubungan antar *class* dalam sistem yang berorientasi obyek.
- *3. Sequence Diagram*

Menjelaskan secara detil urutan proses yang dilakukan dalam sistem untuk mencapai tujuan dari use case.

- *4. Collaboration Diagram* Menggambarkan interaksi obyek yang diorganisasikan di sekitar obyek-obyek dan hubungan antar mereka.
- *5. Collaboration diagram* merupakan hasil generate dari sequence diagram.
- *6. Activity Diagram* Menggambarkan berbagai alir aktivitas dalam sistem yang sedang dirancang.
- *7. Statechart Diagram* Menggambarkan transisi dan perubahan keadaan (dari satu state ke state lainnya) suatu objek pada sistem.
- *8. Component Diagram*

Menggambarkan struktur dan hubungan antar komponen.

*9. Deployment Diagram*

Menggambarkan detail distribusi aplikasi.

#### **2.1.3. Entity Relationship Diagram**

*Entity relationship* adalah suatu cara memodelkan suatu data ditingkat konseptual dalam perancangan basis data. Model *Entity-Relationship* merupakan alat modeling data yang populer dan banyak digunakan oleh para perancang database. Pada dasarnya ada tiga simbol yang digunakan, yaitu:

1. *Entiti*

*Entiti* merupakan objek yang mewakili sesuatu yang nyata dan dapat dibedakan dari sesuatu yang lain (Fathansyah, 1999: 30). Simbol dari *entiti* ini biasanya digambarkan dengan persegi panjang.

2. *Atribut*

Setiap entitas pasti mempunyai elemen yang disebut atribut yang berfungsi untuk mendeskripsikan karakteristik dari entitas tersebut. Isi dari atribut mempunyai sesuatu yang dapat mengidentifikasikan isi elemen satu dengan yang lain. Gambar atribut diwakili oleh simbol elips.

3. Hubungan / *Relasi*

Hubungan antara sejumlah entitas yang berasal dari himpunan entitas yang berbeda.

Berdasarkan tipe konsepnya, data model dibagi menjadi dua kategori yaitu *Conceptual (High Level) Data Model* dan *Physical (Low Level) Data Model*.

- 1. *Conceptual Data Model* (CDM) merupakan konsep yang berkaitan dengan pandangan pemakai terhadap data, sedangkan,
- 2. *Physical Data Model* (PDM) merupakan konsep yang menerangkan detail dari bagaimana data di simpan di dalam komputer. Dalam pandangan ini model *Entity-Relationship* digunakan untuk menggambarkan *Conceptual Data Model* (E-R).

#### **2.1.4.** *Website*

*Website* atau situs juga dapat diartikan sebagai kumpulan halaman yang menampilkan informasi data teks, data gambar diam atau gerak, data animasi, suara, video dan atau gabungan dari semuanya, baik yang bersifat statis maupun dinamis yang membentuk satu rangkaian bangunan yang saling terkait dimana masing-masing dihubungkan dengan jaringan-jaringan halaman (*hyperlink*).

#### *A. JavaServer Pages*

*JavaServer Pages* merupakan sebuah teknologi *servlet-based* yang digunakan pada web tier untuk menghadirkan *dynamic* dan *static content*. JSP merupakan text-based dan kebanyakan berisi template text HTML yang digabungkan dengan spesifik *tags dynamic content*. Suatu teknologi web berbasis bahasa pemrograman Java dan berjalan di Platform Java, serta merupakan bagian teknologi J2EE (Java 2 Enterprise Edition). JSP sangat sesuai

dan tangguh untuk menangani presentasi di web. Sedangkan J2EE merupakan platform Java untuk pengembangan sistem aplikasi enterprise dengan dukungan API (*Application Programming Inteface*) yang lengkap dan portabilitas serta memberikan sarana untuk membuat suatu aplikasi yang memisahkan antara *business logic* (sistem), presentasi dan data. .

B. Apache Tomcat

Apache Tomcat merupakah salah satu *servlet/web* container yang paling populer di lingkungan pemrograman web java. Apache Tomcat berada di bawah naungan *Apache Software Foundation* yang di sana terdapat project-project *open source* lainnya. Tomcat diperlukan dalam pemrograman JSP, karena JSP akan dijalankan pada server Tomcat. Proyek Tomcat diawali oleh Jakarta project yang dipelopori oleh komunitas pembuat web server gratis dan *open-source*, apache. Mulanya Tomcat ini bernama ApacheJServ.

#### **2.1.5. Database**

*Database* merupakan komponen penting dalam pembangunan sebuah sistem, karena dapat menjadi tempat untuk menampung dan mengelompokkan seluruh data dalam sistem, sehingga dapat digunakan untuk menyusun informasi-informasi dalam berbagai bentuk. Data tersebut dikelompokkan agar tidak terjadi duplikasi yang tidak perlu, sehingga dapat diolah atau digunakan secara cepat dan mudah untuk menghasilkan informasi. Elemen-elemen penyusun database antara lain :

1. Tabel

Merupakan kumpulan record dengan format *field* yang sama. Satu tabel biasanya mempresentasikan data satu objek maupun kolom satu kejadian dalam sebuah sistem.

2. *Field*/kolom

Merupakan bagian terkecil dari tabel yang digunakan untuk menyimpan item informasi.

3. *Record*/baris

Merupakan sekumpulan field yang berhubungan erat, yang menggambarkan satu informasi.

- 4. *Primary key*/kunci primer Adalah suatu field yang nilainya unik dan digunakan sebagai kunci yang membedakan record satu dengan lainnya.
- 5. *Relationship*/hubungan Merupakan hubungan antara satu tabel dengan tabel yang lain.
- *6. Query*

Digunakan untuk menyaring dan menampilkan data yang mmenuhi kriteria tertentu dari satu tabel atau lebih. *Query* dapat dibuat dengan bahasa SQL maupun dengan desain *query*.

- 7. DBMS (*Database Manajemen Sistem*) Merupakan kumpulan program untuk membuat dan merawat/mengelola database.
- A. MySQL

MySQL adalah suatu *software* sistem manajemen *database*. Database adalah suatu koleksi data yang terstruktur. MySQL merupakan *Relational Database Management system* (RDBMS) yang didistribusikan secara gratis di bawah lisensi *General Public License* (GPL). Sistem manajemen database seperti MySQL diperlukan untuk menambahkan, mengakses, memproses data yang disimpan di komputer.

#### **2.2. Definisi Sistem Akademik**

Sistem Akademik adalah sebuah sistem pengolah data akademik dan menghasilkan informasi berupa informasi akademik. Data akademik berupa data siswa, data guru, data nilai, penjadwalan, data presensi, dan sebagainya. Sistem Akademik merupakan sebuah aplikasi yang mengintegrasikan bisnis proses pendidikan ke dalam sebuah sistem informasi yang didukung oleh teknologi terkini.

Sistem Akademik secara khusus dirancang untuk memenuhi kebutuhan menginginkan layanan pendidikan pengolah data yang terkomputerisasi untuk meningkatkan kinerja, kualitas layanan, daya saing serta kualitas SDM yang dihasilkannya. Pengembangan Sistem Akademik dilakukan secara kontinu dan intensif, mengikuti perkembangan teknologi dan kebutuhan dasar sekolah, sehingga dapat meningkatkan kemampuan sistem.

#### **2.2.1. Komponen Sistem Akademik**

Sistem informasi akademik mempunyai komponen yang sama dengan sistem informasi secara umum, yaitu: komponen *input,* komponen model, komponen basis data, dan komponen *output.* Perbedaan komponen-komponen ini antar sistem-sistem informasi lainnya adalah konteks letak dari sistem informasinya.

a. Komponen *Input* Akademik

Sistem akademik berisi data yang berkaitan dengan pengelolaan data misalnya data siswa, data nilai, data guru, mata pelajaran, dll. Inputan dikirimkan oleh user atau admin untuk meminta layanan kepada sistem aplikasi. Proses pengolahan data akan dilakukan sesuai dengan isi *form* tersebut.

b. Komponen Model

Model digunakan untuk menghasilkan informasi data yang sesuai dengan kebutuhan pemakai sistem. Digunakan untuk menghasilkan informasi-informasi tentang pengelolaan data siswa, data nilai, data guru..

c. Komponen Basis Data

Data yang digunakan untuk output berasal dari *database*.

#### **2.2.2. Kurikulum**

Kurikulum merupakan seperangkat rencana dan pengaturan tentang kompetensi yang dibakukan dan cara pencapaiannya disesuaikan dengan keadaan dan kemampuan daerah. Kurikulum dilaksanakan dalam rangka membantu anak didik/siswa mengembangkan berbagai potensi baik psikis dan fisik yang meliputi moral dan nilai-nilai agama, sosial-emosional, kognitif, bahasa, fisik/motorik, kemandirian dan seni.

#### **2.2.3. Bimbingan dan Konseling**

Bimbingan dan konseling adalah pelayanan bantuan untuk siswa, baik secara perorangan maupun kelompok agar mandiri dan bisa berkembang secara optimal, dalam bimbingan pribadi, sosial, belajar maupun karier melalui berbagai jenis layanan dan kegiatan pendukung berdasarkan norma-norma yang berlaku.

Bimbingan dan konseling merupakan upaya proaktif dan sistematik dalam mencapai tingkat perkembangan yang optimal, pengembangan perilaku yang efektif, pengembangan lingkungan, dan peningkatan fungsi atau manfaat individu dalam lingkungannya. Perubahan perilaku merupakan proses perkembangan individu, yakni proses interaksi antara individu dengan lingkungan melalui interaksi yang sehat dan produktif. Bimbingan dan konseling bukanlah kegiatan pembelajaran dalam konteks adegan mengajar yang layaknya dilakukan guru sebagai pembelajaran bidang studi, melainkan dalam konteks *memandirikan peserta didik.*

#### **2.2.5. Rencana Pelaksanaan Pembelajaran (RPP)**

Perencanaan pembelajaran atau biasa disebut Rencana Pelaksanaan Pembelajaran (RPP) adalah rancangan pembelajaran mata pelajaran per unit yang akan diterapkan guru dalam pembelajaran di kelas. Berdasarkan RPP inilah seorang guru (baik yang menyusun RPP itu sendiri maupun yang bukan) diharapkan bisa menerapkan pembelajaran secara terprogram. Karena itu, RPP harus mempunyai daya terap (aplicable) yang tinggi. Pada sisi lain, melalui RPP pun dapat diketahui kadar kemampuan guru dalam menjalankan profesinya.

Rencana pembelajaran berbasis kompetensi melalui pendekatan kontekstual dirancang oleh guru yang berisi skenario tentang apa yang akan dilakukan siswanya sehubungan topik yang akan dipelajarinya. Secara teknis rencana pembelajaran minimal mencakup komponen-komponen berikut :

- 1. Standar kompetensi, kompetensi dasar, dan indikator pencapaian hasil belajar.
- 2. Tujuan pembelajaran.
- 3. Materi pembelajaran.
- 4. Pendekatan dan metode pembelajaran.
- 5. Langkah-langkah kegiatan pembelajaran.
- 6. Alat dan sumber belajar.
- 7. Evaluasi pembelajaran.

#### **3. ANALISA DAN PERANCANGAN SISTEM 3.1. Analisa Sistem**

Rancang bangun sistem akademik sekolah dibangun untuk membuat sebuah sistem informasi yang terkomputerisasi, diharapkan dapat meningkatkan kinerja, kualitas layanan, daya saing serta kualitas SDM yang baik. Sehingga segala hambatan yang terjadi pada sistem yang lama dapat diatasi dengan baik, mudah, efektif dan efisien.

#### **3.1.1.** *Use Case Diagram*

Analisa sistem yang digunakan dalam rancang bangun sistem akademik sekolah menggunakan UML *Use Case Diagram*.

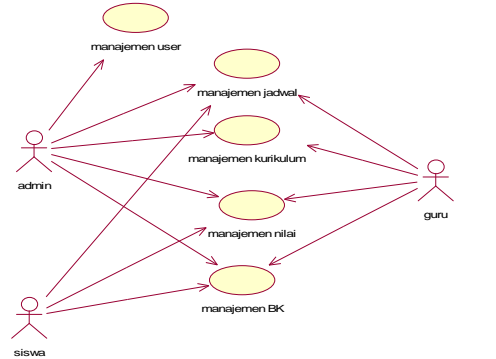

#### *Gambar 3.1. Use Case Diagram*

Gambar 3.1 menjelaskan peran dari masing masing aktor yaitu sebagai berikut :

- 1. Admin bertugas untuk mengatur dan dapat melihat semua data dalam sistem akademik seperti management data user, management jadwal, management nilai, management bk, dsb.
- 2. Guru bertugas membuat jadwal, memberikan nilai kepada siswa, melakukan bimbingan konseling serta me-management kurikulum.
- 3. Siswa setelah melakukan login hanya dapat melihat nilai, jadwal, bimbingan konseling (bk) dan melihat biodata diri.

#### **3.2. Perancangan Sistem**

Perancangan sistem dibuat untuk memberikan gambaran secara umum kepada user dalam pembuatan rancangan sistem yang baru untuk mempermudah dalam pengolahan data. Sehingga nantinya diharapkan aplikasi yang dibuat lebih baik dari pengolahan data yang masih manual. Perancangan yang digunakan dalam sistem akademik sekolah menggunakan UML, Flowchart, dan ERD.

#### **3.2.1.** *Class Diagram*

#### 1. *Class Login*

Pada gambar 3.2 menjelaskan form Login berelasi dengan class control dan Class Data User. Class Login berelasi dengan class control untuk melakukan cek data dan mengambil data user yang sudah ada pada data user. Class login akan melakukan validasi terhadap inputan terhadap datauser (apakah data user tersebut telah ada).

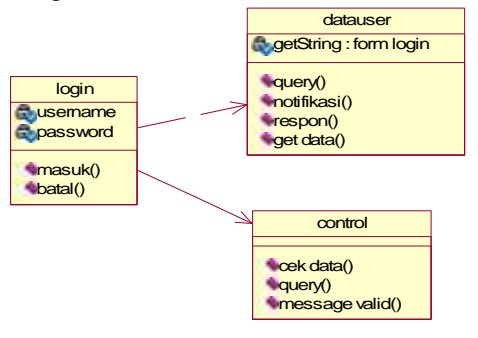

#### *Gambar 3.2. Class Diagram Login* 2. *Class Diagram* Guru

Pada gambar 3.3. form guru berelasi dependensi dengan class control untuk proses pengecekan data, sedangkan class guru\_ berelasi asosiasi dengan form guru sebagai penyimpanan data yang telah diinputkan dari form.

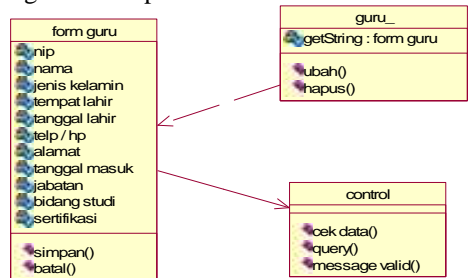

*Gambar 3.3. Class Diagram Guru*

#### 3. *Class Diagram* Siswa

Pada gambar 3.4. form siswa berelasi dependensi dengan class control untuk proses pengecekan data, sedangkan class siswa berelasi asosiasi dengan form siswa sebagai penyimpanan data yang telah diinputkan dari form siswa.

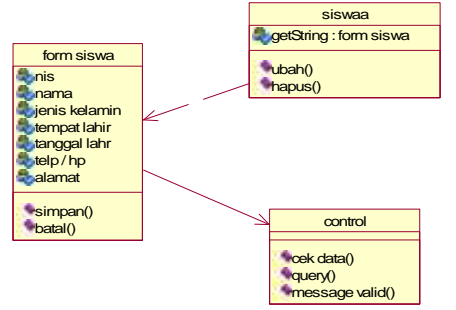

*Gambar 3.4. Class Diagram Siswa* 4. *Class Diagram* Absensi

Pada gambar 3.5. form absensi berelasi dependensi dengan class control untuk proses pengecekan data, sedangkan class absensi berelasi asosiasi dengan form absensi sebagai penyimpanan data yang telah diinputkan dari form absensi.

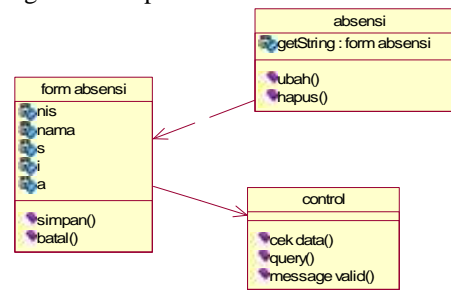

#### *Gambar 3.5. Class Diagram Absensi* 5. *Class Diagram* Nilai

Pada gambar 3.6. form nilai berelasi dependensi dengan class control untuk proses pengecekan data, sedangkan class nilai berelasi asosiasi dengan form nilai sebagai penyimpanan data yang telah diinputkan dari form nilai.

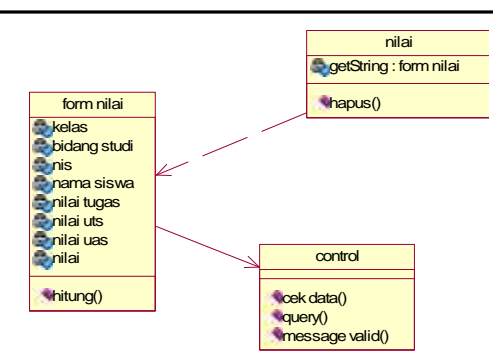

#### *Gambar 3.6. Class Diagram Nilai* 6. *Class Diagram* Jadwal

Pada gambar 3.7. form jadwal berelasi dependensi dengan class control untuk proses pengecekan data, sedangkan class jadwal berelasi asosiasi dengan form jadwal sebagai penyimpanan data yang telah diinputkan dari form jadwal.

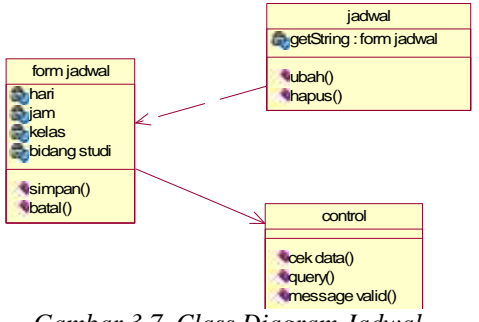

*Gambar 3.7. Class Diagram Jadwal*

7. *Class Diagram* Bimbingan Konseling (BK) Pada gambar 3.8. form bk berelasi dependensi dengan class control untuk proses pengecekan data, sedangkan class bk berelasi asosiasi dengan form bk sebagai penyimpanan data yang telah diinputkan

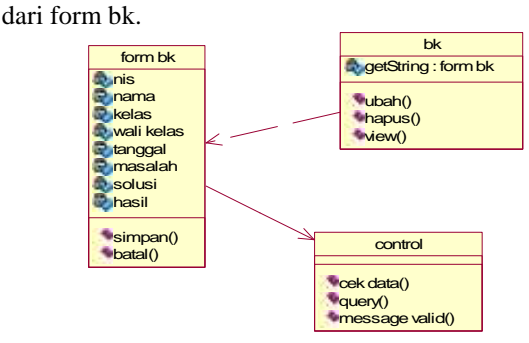

*Gambar 3.8. Class Diagram BK*

8. *Class Diagram* Standar Kompetensi (SK) Pada gambar 3.9. form sk berelasi dependensi dengan class control untuk proses pengecekan data, sedangkan class sk berelasi asosiasi dengan form sk sebagai penyimpanan data yang telah diinputkan dari form sk.

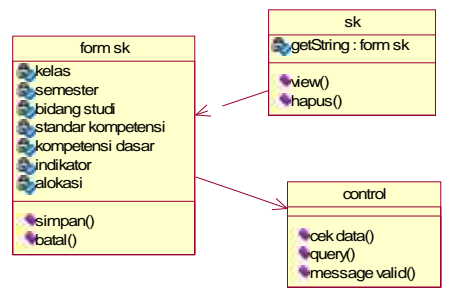

*Gambar 3.9. Class Diagram Standar Kompetensi* 9. Class Diagram Kalender Akademik

Pada gambar 3.10. form kalender berelasi dependensi dengan class control untuk proses pengecekan data, sedangkan class kalender berelasi asosiasi dengan form kalender sebagai penyimpanan data yang telah diinputkan dari form kalender.

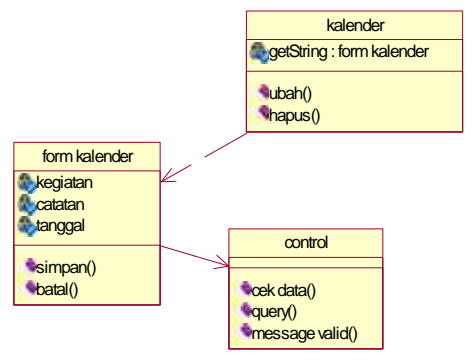

*Gambar 3.10. Class Diagram Kalender Akademik*

#### **3.2.2. Sequence Diagram**

1. Sequence Diagram Login

Gambar 3.11. Admin melakukan proses login pada sistem dengan menginputkan username dan password, yang kemudian di validasi untuk mengecek inputan data, jika berhasil maka akan masuk ke dalam sistem dan dapat mengakses sistem.

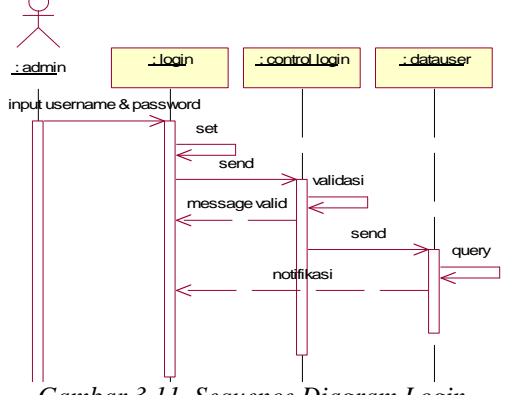

*Gambar 3.11. Sequence Diagram Login* 2. *Sequence Diagram* Guru

Pada gambar 3.12. admin mengisi form data guru kemudian divalidasi dan dicek data kemudian memberikan respon ke control. Control memberikan message bila sudah benar atau belum dalam pengisian form, jika benar maka data disimpan dan admin mendapatkan notifikasi data yang telah berhasil disimpan. Begitu juga pada update dan delete data.

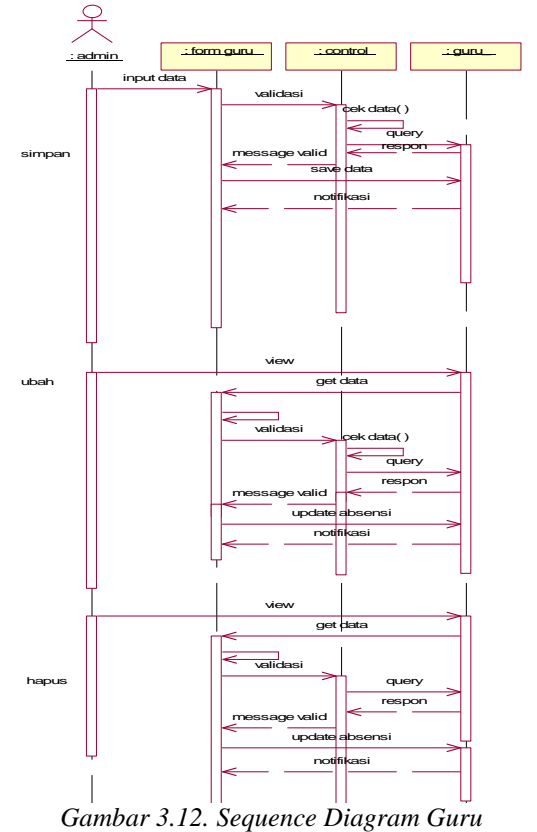

3. *Sequence Diagram* Siswa

Pada gambar 3.13. admin mengisi form data siswa kemudian divalidasi dan dicek data kemudian memberikan respon ke control. Control memberikan message bila sudah benar atau belum dalam pengisian form, jika benar maka data disimpan dan admin mendapatkan notifikasi data yang telah berhasil disimpan. Begitu juga pada update dan delete data.

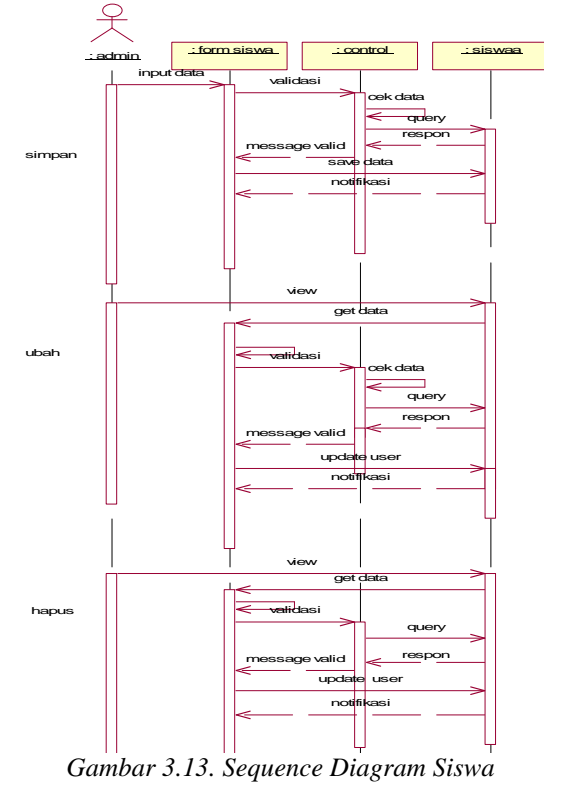

#### 4. *Sequence Diagram* Absensi

Pada gambar 3.14. admin mengisi form data absensi kemudian divalidasi dan dicek data kemudian memberikan respon ke control. Control memberikan message bila sudah benar atau belum dalam pengisian form, jika benar maka data disimpan dan user mendapatkan notifikasi data yang telah berhasil disimpan. Begitu juga pada update dan delete data.

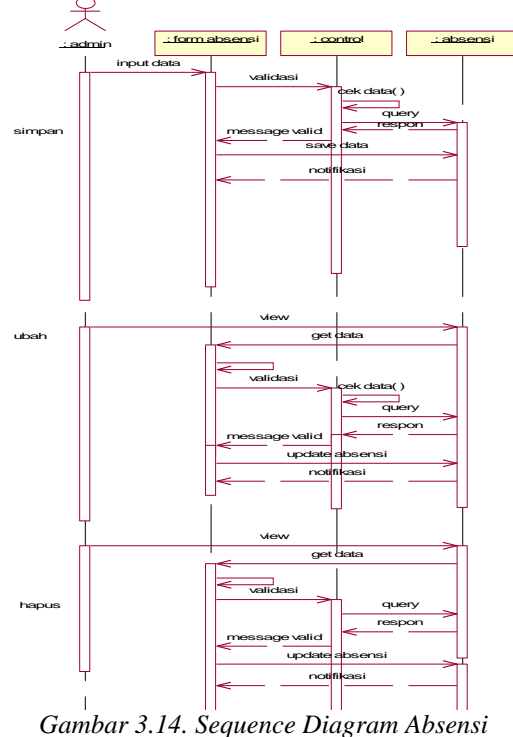

5. *Sequence Diagram* Nilai

Pada gambar 3.15. admin mengisi form data nilai kemudian divalidasi dan dicek data kemudian memberikan respon ke memberikan message bila sudah benar atau belum dalam pengisian form, jika benar maka data disimpan dan user mendapatkan notifikasi data yang telah berhasil disimpan. Begitu juga pada update dan delete data.

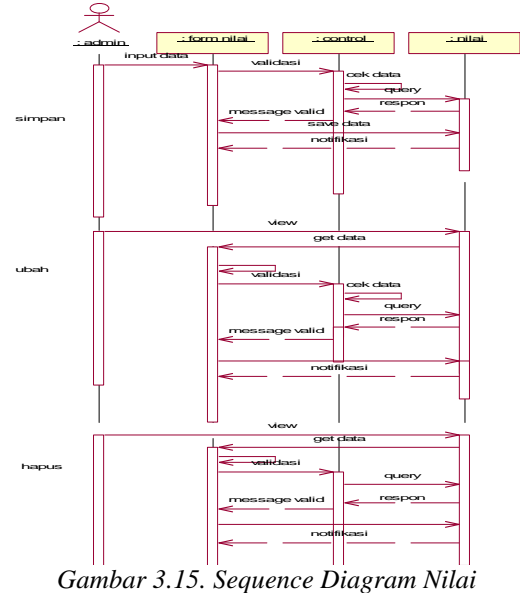

#### 6. *Sequence Diagram* Jadwal

Pada gambar 3.16. admin mengisi form data jadwal kemudian divalidasi dan dicek data kemudian memberikan respon ke control. Control memberikan message bila sudah benar atau belum dalam pengisian form, jika benar maka data disimpan dan user mendapatkan notifikasi data yang telah berhasil disimpan. Begitu juga pada update dan delete data.

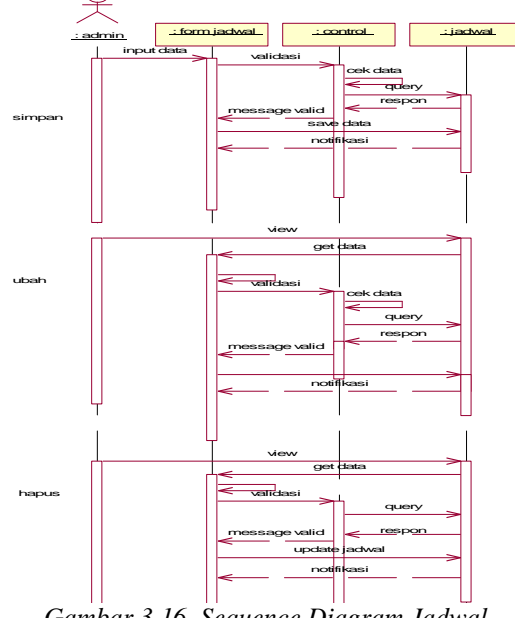

*Gambar 3.16. Sequence Diagram Jadwal* 7. *Sequence Diagram* Bk

Pada gambar 3.17. admin mengisi form data bk kemudian divalidasi dan dicek data kemudian memberikan respon ke control. Control memberikan message bila sudah benar atau belum dalam pengisian form, jika benar maka data disimpan dan user mendapatkan notifikasi data yang telah berhasil disimpan. Begitu juga pada update dan delete data.

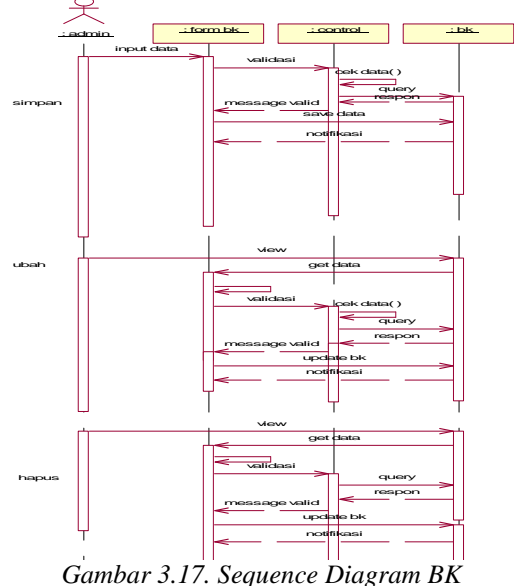

8. *Sequence Diagram* Standar Kompetensi

Pada gambar 3.18. admin mengisi form data sk kemudian divalidasi dan dicek data kemudian memberikan respon ke control. Control memberikan message bila sudah benar atau belum dalam pengisian form, jika benar maka data disimpan dan user mendapatkan notifikasi data yang telah berhasil disimpan. Begitu juga pada update dan delete data.

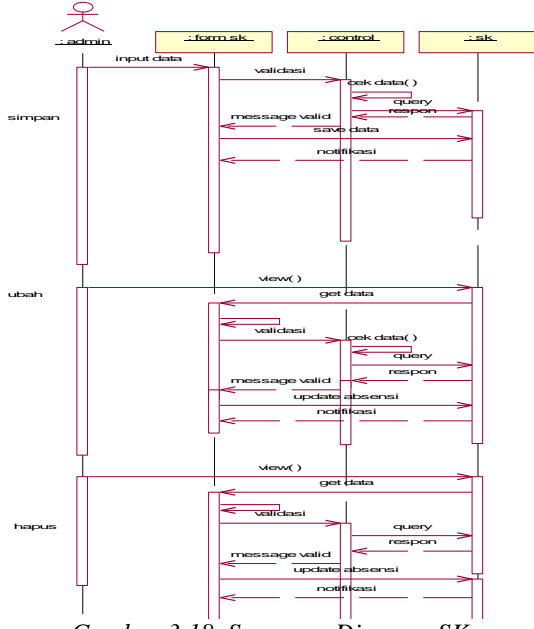

*Gambar 3.18. Sequence Diagram SK* 9. *Sequence Diagram* Kalender Akademik

Pada gambar 3.19. admin mengisi form data kalender kemudian divalidasi dan dicek data kemudian memberikan respon ke control. Control memberikan message bila sudah benar atau belum dalam pengisian form, jika benar maka data disimpan dan user mendapatkan notifikasi data yang telah berhasil disimpan. Begitu juga pada update dan delete data.

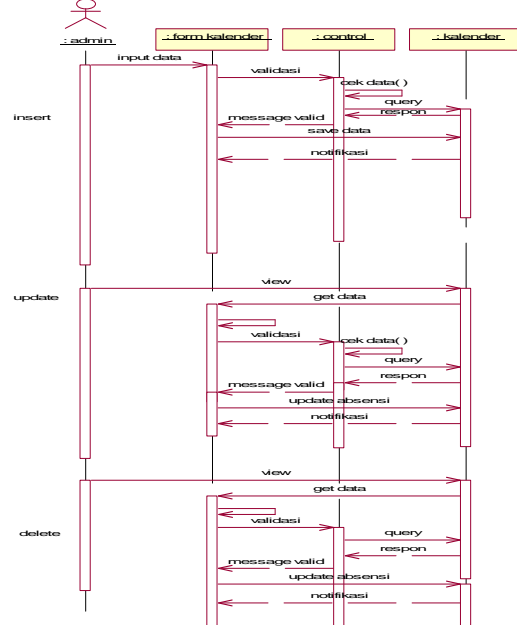

*Gambar 3.19. Sequence Diagram Kalender Akademik*

#### **3.2.3.** *Flowchart*

1. *Flowchart* Hitung Nilai

Pada gambar 3.20. merupakan *flowchart* untuk penghitungan nilai siswa.

Tahapan penyelesaian :

- 1. Start untuk memulai.
- 2. Masukkan data berupa data nilai tugas, nilai uts dan nilai uas.
- 3. Hitung Nilai yang awalnya 0.
- 4. Hitung Nilai dengan rumus Nilai=(tugas+uts+uas)/3.
- 5. End untuk mengakhiri proses.

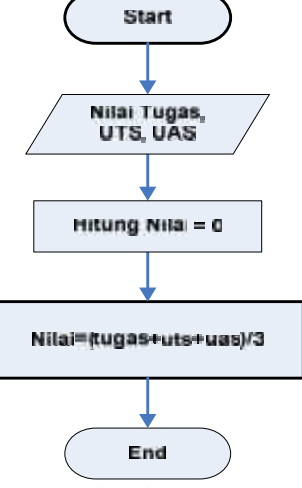

#### *Gambar 3.20. Flowchart Hitung Nilai* **3.2.4. Entity Relationship Diagram (ERD)** A. *Conceptual Data Model* (CDM)

Di dalam sistem akademik ini memiliki beberapa entity seperti entity data\_user, siswaa, guru, bimbingan, absensi, kelas, peserta kelas, nilai, jadwal, bidang studi, sk dan kal\_kegiatan yang setiap entitasnya memiliki elemen yang disebut atribut terdapat pada gambar 3.21.

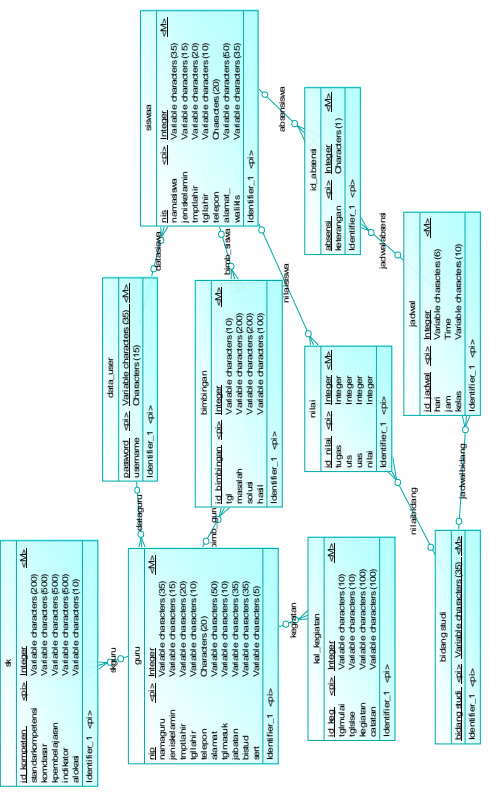

*Gambar 3.21. Conceptual Data Model*

#### B. Physical Data Model (PDM)

PDM merupakan hasil generate dari CDM dimana penjelasan akan sama seperti CDM. Dalam model E-R (Entity Relationship) diagram dijelaskan mengenai relasi antar entity, dimana terdapat :

Entity pada sistem akademik sekolah adalah entity data\_user, siswaa, guru, bimbingan, absensi, kelas, peserta kelas, nilai, jadwal, bidang studi dan kal\_kegiatan yang setiap entitasnya memiliki elemen yang disebut atribut.

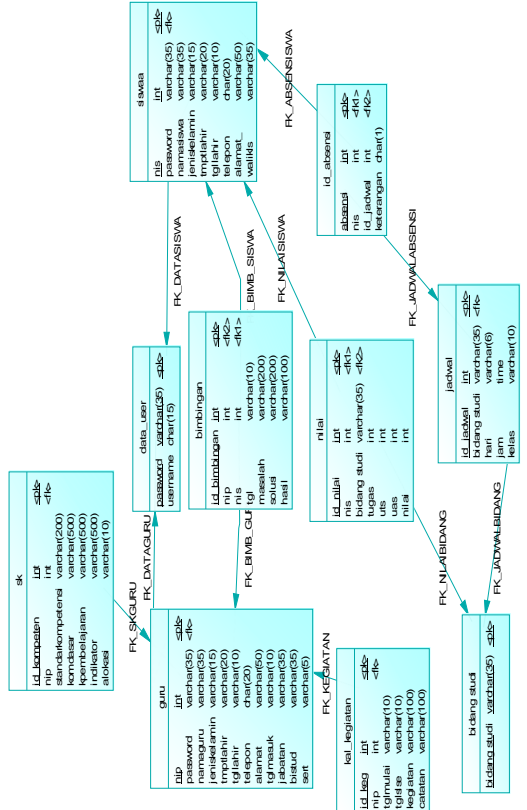

*Gambar 3.22. Physical Data Model*

#### **4. IMPLEMENTASI SISTEM**

#### **4.1 Kebutuhan Sistem**

Untuk membuat sistem akademik diperlukan perangkat yang mendukung dalam proses program dan data dengan menggunakan perangkat keras dan perangkat lunak.

#### **4.1.1. Perangkat Keras (***Hardware***)**

Adapun perangkat keras yang digunakan dalam perancangan dan pembuatan aplikasi sistem akademik adalah :

- 1. Processor Intel(R) Pentium 4 @1.73GHz
- 2. Harddisk 20GB
- 3. RAM 512MB
- 4. VGA On-Board
- 5. Keyboard dan Mouse

#### **4.1.2. Perangkat Lunak (***Software***)**

Sedangkan perangkat Lunak yang digunakan :

- 1. Sistem Operasi menggunakan Microsoft Windows XP Professional SP2.
- 2. Sybase Power Designer Versi 12 untuk pembuatan ERD.
- 3. JDK (Java Development Kit) untuk mengembangkan sistem.
- 4. MySQL sebagai Database penyimpanan data.
- 5. Macromedia Dreamweaver 8 sebagai pembuat *form* aplikasi.
- 6. Apache Tomcat sebagai *web server.*
- 7. Mozilla Firefox sebagai *web browser*.

#### **4.2 File Program**

Pada perancangan Sistem Akademik Sekolah didapat file program dari software Dreamweaver Macromedia 8, diantaranya sebagai berikut :

1. index.jsp

Tampilan halaman awal *login* yang digunakan user untuk masuk ke dalam aplikasi.

- 2. insertsiswa.jsp Berfungsi sebagai proses pencatatan data siswa.
- 2. editsiswa.jsp Digunakan untuk menangani proses mengubah data siswa.
- 3. insertguru.jsp Digunakan untuk menangani proses pencatatan data guru.
- 4. editguru.jsp Digunakan untuk menangani proses mengubah data guru.
- 5. insertsk.jsp Digunakan untuk menangani proses pencatatan
	- data standar kompetensi.
- 6. hapussk.jsp Digunakan untuk menangani proses mengapus data standar kompetensi.
- 7. insertnilai.jsp Digunakan untuk menangani proses pencatatan data nilai.
- 8. viewnilai.jsp

Digunakan untuk menampilkan keseluruhan data nilai yang telah diinputkan.

- 9. insertab.jsp Digunakan untuk menangani proses pencatatan data absensi.
- 10. insertjadwal.jsp Digunakan untuk menangani proses pencatatan jadwal
- 11. insertagen.jsp Digunakan untuk menangani proses pencatatan data kalender akademik.
- 12. editagen.jsp

Digunakan untuk menangani proses mengubah data kalender akademik.

- 13. insertkonseling.jsp Digunakan untuk menangani proses pencatatan data bimbingan konseling.
- 14. hapuskonseling.jsp Digunakan untuk menangani proses menghapus data bimbingan konseling.

#### **4.2.1. Modul Sistem Akademik**

- 1. Modul Data Siswa Berisi tentang data personal siswa secara keseluruhan.
- 2. Modul Data Guru

Berisi tentang data personal guru yang mengajar.

- 3. Modul Absensi Siswa Modul yang berisi data kehadiran/ absensi siswa saat kegiatan belajar.
- 4. Modul Data Nilai Modul yang berisi data nilai siswa selama mengikuti kegiatan belajar.
- 5. Modul Jadwal Pelajaran Modul yang berisi tentang hari, jam, kelas, guru serta mata pelajaran pada sekolah.
- 6. Modul Kalender Modul yang berisi jumlah hari aktif kegiatan belajar mengajar, jadwal UTS/ UAS, Libur Sekolah, dll.
- 7. Modul Bimbingan dan Konseling Modul yang berisi tentang informasi masalah dan tindakan kesiswaan.
- 8. Modul Standar Kompetensi Modul yang berisi tentang kegiatan/ materi yang harus diberikan saat kegiatan belajar mengajar.

#### **4.3 Prosedur dan Fungsi**

Pada rancang bangun sistem Akademik Sekolah ini didapat prosedur atau fungsi dari file program diantaranya sebagai berikut:

1. siswa.jsp

Terdapat form untuk menginputkan data data siswa pada aplikasi. Form ini berisi fieldfield seperti NIS, Nama, Alamat, Telepon, dsb.

2. guru.jsp

Terdapat form yang dibangun untuk menginputkan data-data guru pada aplikasi. Form ini berisi field-field seperti NIP, Nama, Alamat, Telepon, dsb.

3. kompeten.jsp

Terdapat form untuk menginputkan data data standar kompetensi pada aplikasi..

4. agen.jsp

Berisi form yang dibangun dengan tujuan untuk menginputkan data-data kegiatan/ kalender akademik pada aplikasi. Form ini berisi field-field seperti Kegiatan, Keterangan dan Tanggal.

5. konseling.jsp

Terdapat form untuk menginputkan informasi masalah dan tindakan kesiswaan/ bimbingan konseling. Berisi field seperti Masalah, Solusi, Hasil, dsb.

6. nilai.jsp

Terdapat form untuk menginputkan data nilai pada aplikasi. Form ini berisi field-field seperti Nilai UTS, Nilai Tugas, Nilai UAS, dsb.

7. absensi.jsp

Terdapat form untuk menginputkan informasi kehadiran siswa pada aplikasi. Form ini berisi field-field seperti Nama Siswa, Kelas, Keterangan, dsb.

8. jadwal.jsp

Terdapat form untuk menginputkan informasi jadwal pelajaran pada aplikasi. Form ini berisi field-field seperti Hari, Jam, Kelas, dsb.

#### **5. UJI COBA DAN PEMBAHASAN**

#### **5.1. Kebutuhan Sistem**

Sebelum menjalankan program atau aplikasi, ada beberapa hal yang perlu diperhatikan, antara lain kebutuhan sistem akan perangkat keras (*hardware*) dan perangkat lunak (*software*), serta langkah-langkah yang harus dilakukan untuk dapat melakukan installasi aplikasi agar dapat berfungsi sebagaimana mestinya.

#### **5.1.1. Perangkat Keras (***Hardware***)**

Perangkat keras yang diperlukan dalam uji coba sistem akademik adalah :

- Processor Intel(R) Pentium 4 @1.73GHz
- 2. Harddisk 20GB
- 3. RAM 512MB
- 4. VGA On-Board
- 5. Keyboard dan Mouse
- **5.1.2. Perangkat Lunak (***Software***)**

Sedangkan perangkat Lunak yang diperlukan :

- 1. Instalasi Microsoft Windows XP Professional SP2/ Windows NT.
- 2. Instalasi MySQL sebagai Database penyimpanan data.
- 3. Apache Tomcat sebagai *web server.*
- 4. Mozilla Firefox sebagai *web browser*.

#### **5.2. Uji Coba Program**

Pada pembuatan Sistem Akademik Sekolah dilakukan ujicoba program, setelah melalui tahap analisa dan perancangan sistem. Hasil uji coba digunakan untuk mengetahui apakah sistem dapat memenuhi tujuan yang akan dicapapai seperti yang telah dipaparkan pada Bab I.

#### **5.2.1. Uji Coba I (Bimbingan Konseling)**

Tujuan dari uji coba I untuk mengetahui histori bimbingan konseling siswa yang didapat dari proses input. Berikut merupakan tahapan uji coba program :

1. Buka program dan pilih menu Bimbingan Konseling seperti pada gambar 5.1.

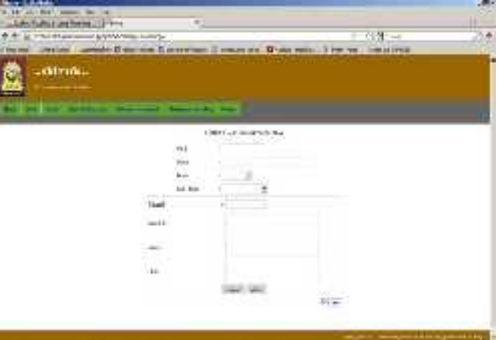

*Gambar 5.1. Menu Entri Bimbingan Konseling*

2. Masukkan data pada field nis, nama, kelas, dll. Seperti pada gambar 5.2.

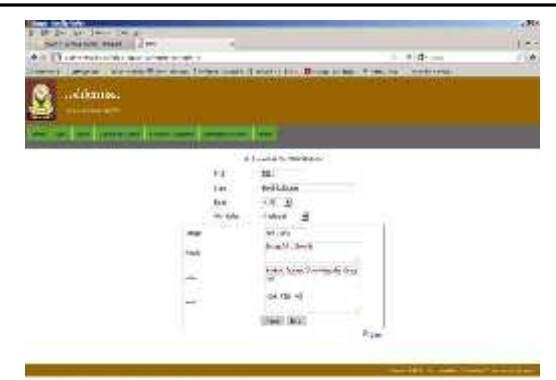

#### *Gambar 5.2. Tampilan Entri BK*

Untuk menyimpan data tekan tombol simpan. 3. Inputan data pada uji coba 1 berada di baris ke-

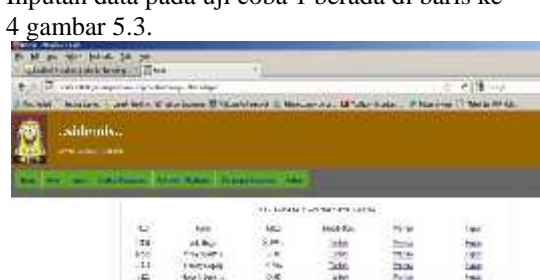

*Gambar 5.3. Tampilan Daftar BK*

 $\overline{a}$ 

4. Untuk menambah histori BK pilih menu tambah. Form dapat dilihat pada gambar 5.4.

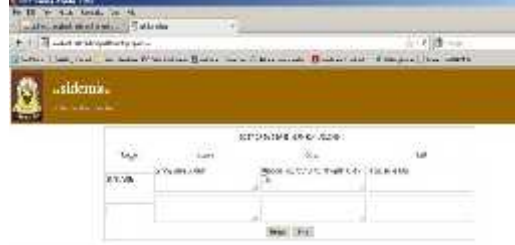

#### *Gambar 5.4. Tampilan awal Entri BK untuk menambah Data*

Masukkan data pada form seperti pada gambar

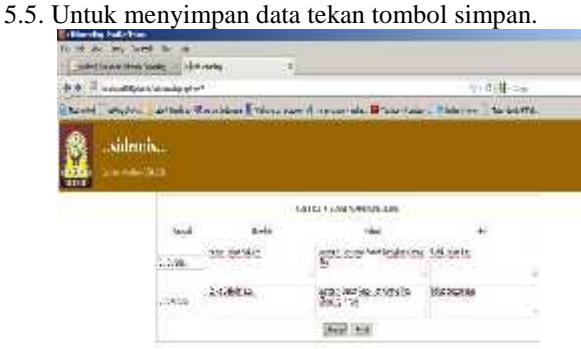

#### *Gambar 5.5. Tampilan Isian Entri BK* **5.2.2. Uji Coba II-A (Nilai)**

Tujuan dari uji coba II untuk mengetahui nilai rata-rata dari seorang siswa sehingga dapat diketahui keterangan nilai yang didapat dari inputan data berdasarkan ketentuan yang sudah ditentukan. Berikut merupakan tahapan uji coba program :

1. Buka program dan pilih menu Data Nilai pada menu Siswa seperti pada gambar 5.6.

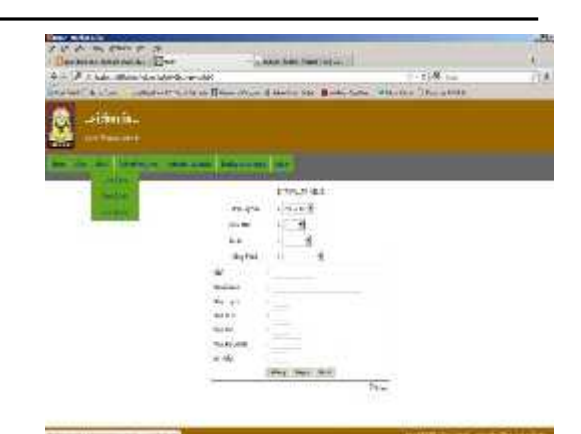

*Gambar 5.6. Menu Entri Data Nilai*

2. Masukkan data pada field semester, kelas, bidang studi, nis, nama siswa, nilai tugas, nilai uts, nilai uas. Tampilan pada gambar 5.7.

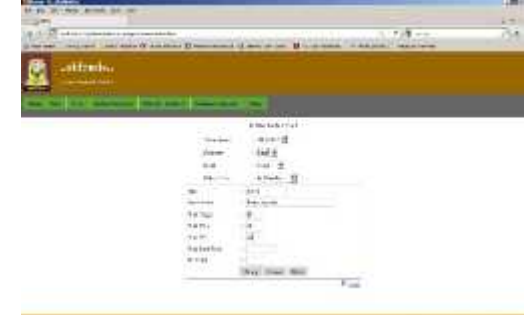

#### *Gambar 5.7. Tampilan Entri Data Nilai*

3. Tekan tombol hitung untuk mengetahui hasil nilai rata-rata dan ket nilai dari inputan sebelumnya. Tampilan pada gambar 5.8.

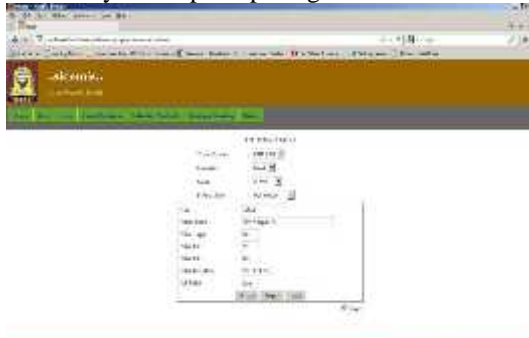

#### *Gambar 5.8. Hasil Perhitungan Nilai*

Dapat diketahui hasil nilai rata-rata yang di dapat yaitu 78.3 dengan keterangan nilai "Baik". Jika Nilai >=50 maka ket nilainya Baik.

4. Untuk menyimpan data nilai tekan tombol simpan, tekan lihat untuk melihat daftar data yang sudah tersimpan. Inputan data pada uji coba 1 berada di baris ke-2 gambar 5.9.

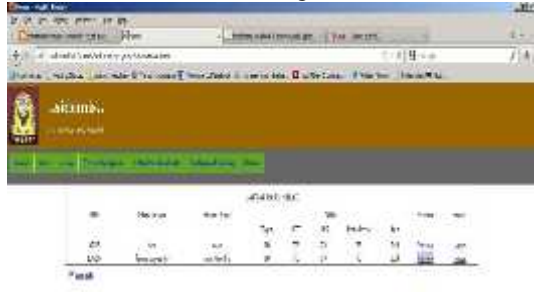

*Gambar 5.9. Tampilan Daftar Data Nilai* 5. Untuk melihat seluruh hasil inputan data tekan

preview. Seperti pada gambar 5.10.

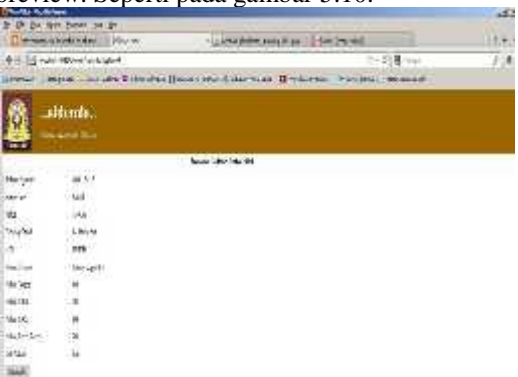

Gambar 5.10. Tampilan Preview Nilai

#### **5.2.3. Uji Coba II-B**

Bertujuan sebagai pembanding dari hasil yang diperoleh pada Uji Coba II-A. Tahapan yang dilakukan sama seperti Uji Coba II-A. Antara lain:

1. Masukkan data pada field semester, kelas, bidang studi, nis, nama siswa, nilai tugas, nilai uts, nilai uas. Tampilan pada gambar 5.11.

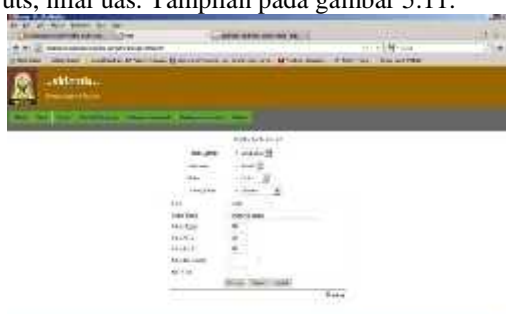

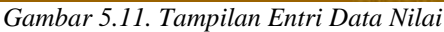

2. Tekan tombol hitung untuk mengetahui hasil nilai rata-rata dan ket nilai dari inputan sebelumnya. Tampilan pada gambar 5.12. dan dapat diketahui hasil nilai rata-rata yang di dapat yaitu 48.3 dengan keterangan nilai "Kurang". Jika Nilai <=50 maka ket nilainya Kurang.

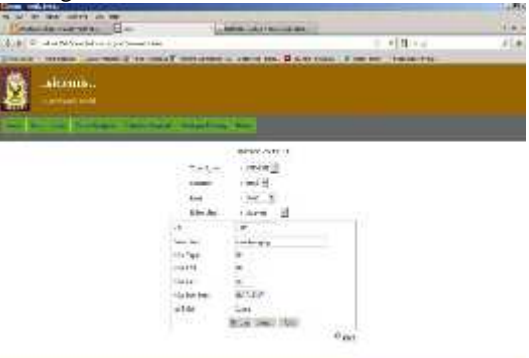

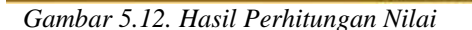

3. Untuk menyimpan data nilai tekan tombol simpan, tekan lihat untuk melihat daftar data yang sudah tersimpan. Inputan data pada uji coba I1 berada di baris ke-3 gambar 5.13.

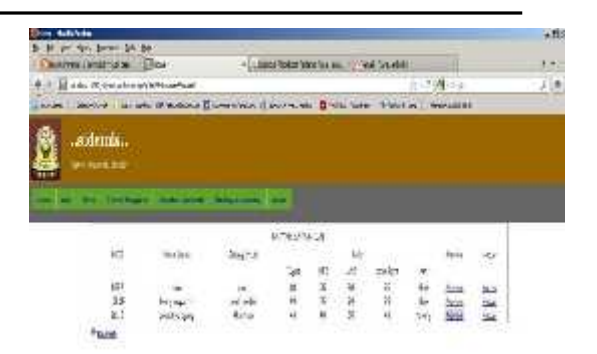

#### *Gambar 5.13. Tampilan Daftar Data Nilai*

4. Untuk melihat seluruh hasil inputan data tekan preview. Seperti pada gambar 5.14.

| <b>Charles A. Armed</b> |                          |                                                                            | ×.      |
|-------------------------|--------------------------|----------------------------------------------------------------------------|---------|
|                         | 4 SE THE ROY SHOW OF THE |                                                                            |         |
|                         |                          | PALINDRA ADALAHAN   PERSONAL<br>$+1-$                                      | 12<br>× |
|                         | <b>BETAINMENT</b>        | 计控制中断                                                                      | 7ía     |
|                         |                          | THE THE COUNTY COUNTY OF THE RESIDENCE OF THE COUNTY OF THE REAL PROPERTY. |         |
|                         |                          |                                                                            |         |
|                         | aidonis.                 |                                                                            |         |
| Ø                       | <b>SHAFFERED</b>         |                                                                            |         |
|                         |                          |                                                                            |         |
|                         |                          | <b>NIGHTHWEIM</b>                                                          |         |
| Mar France              | $-36.14$                 | WARD TANK                                                                  |         |
| <b>Jerier</b>           | <b>Sell</b>              |                                                                            |         |
|                         |                          |                                                                            |         |
| $\frac{1}{2}$           |                          |                                                                            |         |
|                         |                          |                                                                            |         |
|                         |                          |                                                                            |         |
|                         |                          |                                                                            |         |
|                         |                          |                                                                            |         |
| 184397                  |                          |                                                                            |         |
|                         | $\frac{1}{2}$            |                                                                            |         |
| likerian<br>Gla         | $+ \nu_{1}$              |                                                                            |         |
| ijal                    |                          |                                                                            |         |

*Gambar 5.14. Tampilan Preview Nilai*

#### **5.3. Analisa Kinerja Sistem**

5.3.1. Proses Hitung Nilai

Analisa kinerja sistem digunakan untuk mengamati perbandingan dari hasil Uji Coba II-A dan Uji Coba II-B, berikut merupkan hasil dari masing- masing Uji Coba.

Masing-masing Uji Coba di inputkan nilai-nilai yang berbeda berdasarkan nilai yang didapat pada Mata Pelajaran yang berbeda. Hasil dari Uji Coba menunjukkan ket Nilai yang berbeda berdasarkan dari Nilai Rata-rata yang didapat. ditentukan. Terdapat pada gambar 5.8. dan gambar 5.12.

Hasil Uji Coba II-A mendapatkan Nilai Ratarata 78 dan mendapatkan ket nilai yaitu "Baik" sedangkan Uji Coba II-B mendapatkan Nilai Ratarata 48 sehingga hasil ket nilai yang diperoleh "Kurang". Ket Nilai yang ditentukan sesuai dengan Nilai Rata-rata yang ditentukan yaitu:

- 1. Nilai >=50 , *ket* nilai Baik
- 2. Nilai <=50 , *ket* nilai Kurang

#### **6. PENUTUP**

#### **6.1. Kesimpulan**

Setelah dilakukan pengujian dan analisa program, maka dapat diperoleh kesimpulan sebagai berikut :

- 1. Sistem dapat melakukan proses penambahan, penghapusan dan update data untuk data siswa, kelas, absensi siswa, data guru, nilai dan jadwal pelajaran.
- 2. Sistem dapat digunakan untuk menunjang kinerja pengolahan data akademik sekolah secara efektif dan efisien.

3. Memberikan kemudahan bagi siswa yang ingin mendapatkan informasi data akademik berupa data siswa, data guru, data nilai, dll.

#### **6.2. Saran**

Dari beberapa simpulan yang telah diambil, maka dapat dikemukakan saran-saran yang akan sangat membantu untuk pengembangan sistem akademik selanjutnya.

- 1. Perlu adanya pengembangan dengan ditambahkannya sistem pendukung yang lain misalnya *e-learning, Web* profil.
- 2. Adanya pengembangan dengan ditambahkan modul untuk *registrasi.*

#### **DAFTAR PUSTAKA**

Bunafit, Nugroho. 2004. *JSP dan MySQL dengan editor Dreamweaver 8.* Yogyakarta. Andi Yogyakarta.

- Heru Purwanto. 2004. Membangun Web Interaktif Sekolah. Yogyakarta: Andi.
- Jogianto, HM, 1991, Analisa dan Desain Informasi, Pendekatan Terstruktur, Andi Offset, Yogyakarta
- Kadir, Abdul, 2003, Pengenalan Sistem Informasi, Andi, Yogyakarta.
- Kristanto, Andri. 2008. Perancangan Sistem Informasi dan Aplikasinya. Yogyakarta : Gava Media.
- Sanjaya, R, (2002), *Membangun Web dengan JSP*, Elex Media Komputindo, Jakarta.
- Suhendar, A, dan Hariman, S.Si, Visual Modeling Menggunakan UML dan Rational Rose, Informatika Bandung, Desember 2002.
- Syafii, M. 2004. *Membangun Aplikasi Berbasis JSP dan MySQL*. Yogyakarta. Andi Yogyakarta

{Halaman sengaja dikosogkan} {Jurnal Melek**IT**}

(2)

#### **DESAIN SISTEM INFORMASI AKADEMIK MAHASISWA PROGRAM STUDI TEKNIK INFORMATIKA UNIVERSITAS WIJAYA KUSUMA SURABAYA**

*Gilar Arlingga Putra<sup>1</sup> , Emmy Wahyuningtyas<sup>2</sup>*

Program Studi Teknik Informatika, Fakultas Teknik, Universitas Wijaya Kusuma gilararlingga.003@gmail.com<sup>1</sup>, emmy\_cakep@gmail.com<sup>2</sup>

#### **ABSTRAK**

Rancang Bangun Sistem Informasi Akademik Mahasiswa yang dibangun merupakan sistem informasi untuk menangani pengelolaan dan penyajian data-data akademik yang dibutuhkan oleh mahasiswa dan dosen yang membutuhkan data dan informasi yang disediakan oleh sistem.

Rancang Bangun ini dibuat berbasis web dengan menggunakan bahasa pemrograman JSP dan MySQL sebagai database. Dalam pembuatannya, aplikasi ini disesuaikan dengan kebutuhan. Pada awal pengerjaan dilakukan analisa kebutuhan untuk suatu sistem informasi akademik, agar penyedia informasi dapat dilakukan dengan berbasis web.

Adapun hasil dari pembuatan Rancang Bangun Sistem Informasi Akademik ini adalah aplikasi berbasis web yang dapat digunakan untuk menyimpan maupun mengubah data akademik melalui komputer yang juga dapat digunakan untuk menentukan grade nilai mahasiswa.

**Kata kunci :** JSP, MySql, Sistem Informasi Akademik,*Web based*

#### **1. PENDAHULUAN**

Pesatnya perkembangan ilmu pengetahuan dan teknologi dewasa ini khususnya teknologi informasi yang berbasis komputer dirasakan telah berperan penting dalam berbagai aspek kehidupan karena komputer merupakan salah satu alat bantu manusia yang digunakan dalam proses pengolahan data, baik di bidang pendidikan, kesehatan, instansi pemerintah, swasta maupun badan usaha lainnya. Faktor utama yang mendukung dari penggunaan komputer oleh banyak instansi pemerintah maupun swasta lainnya yaitu untuk menghasilkan pengolahan data atau informasi dengan cepat, tepat dan akurat.

Kesulitan yang sering terjadi pada bagian internal perguruan tinggi adalah dituntutnya info yang cepat, tepat dan akurat mengenai info akademik antara lain jadwal kuliah, info presensi mahasiswa, info kegiatan akademik mahasiswa, info dosen, penilaian, info BSP/KP/TA, info lowongan kerja dan lain sebagainya. Untuk memenuhi kebutuhan tersebut, maka diperlukan suatu sistem informasi yang tepat, akurat, dan efisien serta dapat digunakan dengan mudah.

Kejadian yang sering terjadi pada perguruan tinggi adalah keterbatasan pengolahan data seperti pengolahan data masih manual. Diharapkan dengan adanya suatu Sistem Informasi Akademik Mahasiswa ini dapat membantu memberikan informasi mengenai dosen yang tidak dapat hadir memberikan kuliah, perkuliahan yang sewaktu-waktu dapat berubah, ruang perkuliahan yang digunakan tidak sesuai jadwal, keterlambatan dosen menjadi informasi yang berguna bagi mahasiswa.

#### **2. TINJAUAN PUSTAKA**

#### **2.1. Konsep Dasar Sistem Informasi**

Sistem Informasi dapat didefinisikan sebagai suatu sistem di dalam suatu organisasi yang merupakan kombinasi dari orang-orang, fasilitas, teknologi, media prosedur-prosedur dan pengendalian yang ditujukan untuk mendapatkan jalur komunikasi penting, memproses tipe transaksi rutin tertentu, memberi sinyal kepada manajemen dan yang lainnya terhadap kejadian-kejadian internal dan eksternal yang penting dan menyediakan suatu dasar informasi untuk pengambilan keputusan.

#### **2.1.1. Definisi Sistem Informasi**

Sistem informasi adalah sekumpulan komponen pembentuk sistem yang mempunyai keterkaitan antara satu komponen dengan komponen ainnya yang bertujuan menghasilkan suatu informasi dalam suatu bidang tertentu. Dalam sistem informasi diperlukannya klasifikasi alur informasi, hal ini disebabkan keanekaragaman kebutuhan akan suatu informasi oleh pengguna informasi. Kriteria dari sistem informasi antara lain. Fleksibel, efektif, dan efisien.

#### **2.1.3.** *Unified Modelling Language* **(UML)**

UML adalah suatu bahasa yang digunakan untuk menentukan, memvisualisasikan, membangun, dan mendokumentasikan suatu sistem informasi. UML dikembangkan sebagai suatu alat untuk analisis dan desain berorientasi objek.

#### **2.1.4.** *Entity Relationship Diagram* **(ERD)**

ERD merupakan suatu model untuk menjelaskan hubungan antar data dalam basis data berdasarkan objek-objek dasar data yang mempunyai hubungan antar relasi. ERD untuk memodelkan struktur data dan hubungan antar data, untuk menggambarkannya digunakan beberapa notasi dan simbol

#### A. *Conseptual Data Model* (CDM)

CDM dipakai untuk menggambarkan secara detail struktur basis data dalam bentuk logik. Struktur ini independen terhadap semua *software* maupun struktur data *storage* tertentu yang digunakan dalam aplikasi ini. CDM terdiri dari objek yang tidak diimplementasikan secara langsung kedalam basis data yang sesungguhnya.

#### B. *Physical Data Model* (PDM)

PDM merupakan gambaran secara detail basis data dalam bentuk fisik. Penggambaran rancangan PDM memperlihatkan struktur penyimpanan data yang benar pada basis data yang digunakan sesungguhnya.

#### **2.2. Konsep Dasar Sistem Informasi Akademik Mahasiswa**

Konsep Dasar Informasi Akademik pada umumnya berisi tentang seluruh informasi akademik mahasiswa/pelajar yang bersangkutan. Informasi Akademik berisi tentang data mahasiswa, data dosen, data mata kuliah, dan lain lain. Informasi Akademik digunakan untuk mengetahui kegiatan akademik yang telah dilakukan oleh mahasiswa, misalnya : jumlah mata kuliah kuliah yang sudah diambil selama beberapa semester, berapa banyak telah mengkuti seminar-seminar. Informasi Akademik juga diperuntukan oleh para dosen saat melakukan perwalian dengan mahasiswa bersangkutan.

#### **2.2.1. Definisi Sistem Informasi Akademik Mahasiswa**

Sistem Informasi Akademik merupakan sumber daya yang terhadap segala sesuatu dalam bentuk informasi yang ada kaitannya dengan masalah masalah akademik di perguruan tinggi. Sistem Informasi Akademik adalah merupakan sistem informasi yang berbasis *web* yang ada didalamnya antara lain :

- a. Pendidikan, berisi informasi yang berkaitan dengan perkuliahan yang terdapat dilembaga pendidikan, misalnya kurikulum, Satuan Acara Perkuliahan(SAP), dosen, materi kuliah, Kerja Praktek, tugas akhir dan penelitian.<br>b. Data Personal, berisi infor
- Personal, berisi informasi yang berhubungan dengan mahasiswa dan informasi tentang dosen yang bersangkutan.
- c. Jadwal, yang berisi tentang jadwal kuliah, kegiatan mahasiswa, memonitor jadwal perkuliahan dosen, jumlah kehadiran dalam perkuliahan.

#### **2.2.2. Komponen Sistem Informasi Akademik Mahasiswa**

Sistem informasi akademik mempunyai komponen yang sama dengan sistem informasi secara umum, yaitu: komponen *input*, komponen model, komponen basis data, dan komponen *output*. Perbedaan komponen-komponen ini antar sistemsistem informasi lainnya adalah konteks letak dari sistem informasinya.

#### a. Komponen *Input* Akademik

Sistem informasi akademik mengumpulkan data yang berkaitan dengan pengelolaan data misalnya nilai mahasiswa, mata kuliah, data staf pengajar (dosen) serta administrasi fakultas/jurusan, dll.

b. Komponen Model Akademik

Model digunakan untuk menghasilkan informasi yang relevan yang sesuai dengan kebutuhan pemakai sistemnya. Model merupakan cetakan yang merubah bentuk *input* menjadi *output*. Model di sistem informasi akademik banyak digunakan untuk menghasilkan informasi – informasi tentang pengelolaan data mahasiswa, dosen, dll.

c. Komponen Basis Data Akademik

Data yang digunakan untuk *output* berasal dari *database*.

#### **3. ANALISA DAN PERANCANGAN SISTEM 3.1. Analisa Sistem**

Rancang Bangun Sistem Informasi Akademik Mahasiswa Progdi Fakultas Teknik Informatika Universitas Wijaya Kusuma Surabaya dilakukan dengan cara membangun sebuah sistem baru dengan bentuk komputerisasi, dimana segala aspek pekerjaan yang terlibat didalamnya akan mendapatkan manfaat teknologi komputer secara optimal, meningkatkan efesiensi kerja, efektivitas, dimana para *user* bisa mendapatkan informasi akademik secara jelas, misalnya mahasiswa yang dapat melihat jadwal kuliah, nilai, info akademik, data personal dsb

#### **3.1.1.** *Use Case Diagram*

Analisa sistem yang digunakan dalam rancang bangun sistem informasi akademik mahasiswa ini adalah dengan menggunakan UML *Use Case diagram* pada gambar 3.1.

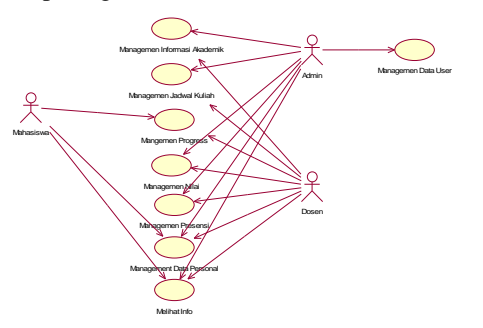

Gambar 3.1. Use Case Diagram **3.2. Perancangan Sistem**

Perancangan sistem dibuat bertujuan untuk memberikan gambaran secara umum kepada *user* dalam pembuatan rancangan sistem yang baru untuk mempermudah dalam pengolahan data. Perancangan sistem yang digunakan dalam rancang bangun sistem informasi akademik mahasiswa ini adalah dengan menggunakan flowchart, UML *class* diagram, *sequence* diagram dan ERD

#### **3.2.1.** *Class/Object Diagram*

#### 1. *Class Login*

Pada gambar 3.2. menjelaskan *form Login* berelasi dependensi dengan *class control* dan *class* Data *User*. *Class form Login* akan bergantung pada *control* yaitu untuk melakukan cek data dan mengambil data *user* yang sudah ada pada data *user. Form login* juga akan melakukan validasi terhadap karakteristik inputan dan juga validasi *user* (apakah data *user* tersebut telah ada).

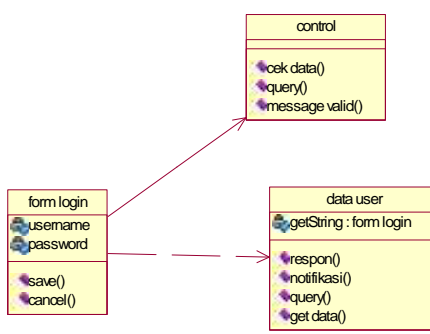

Gambar 3.2. Class Login

2. *Class* Nilai

Pada gambar 3.3. *form* nilai berelasi dependensi dengan *class control* karena nantinya *class control* yang melakukan pengecekan data, sedangkan nilai berelasi asosiasi dengan *form* nilai karena nilai merupakan hasil data yang telah diinputkan dari *form* nilai.

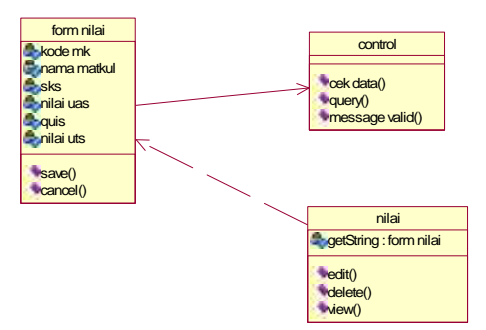

Gambar 3.3. Class Nilai

3. *Class Presensi*

Pada gambar 3.4. *form presensi* berelasi dependensi dengan *class control* karena nantinya *class control* yang melakukan pengecekan data, sedangkan *presensi* berelasi asosiasi dengan *form presensi* karena *presensi* merupakan hasil data yang telah diinputkan dari *form presensi*.

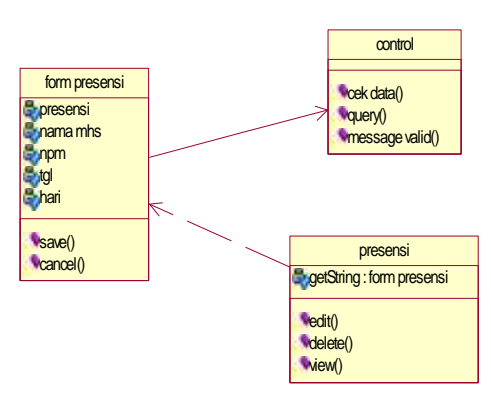

Gambar 3.4. Class Presensi

#### 4. *Class* Dosen

Pada gambar 3.5. *form* dosen berelasi dependensi dengan *class control* karena nantinya *class control* yang melakukan pengecekan data, sedangkan dosen berelasi asosiasi dengan *form* dosen karena dosen merupakan hasil data yang telah diinputkan dari *form* dosen.

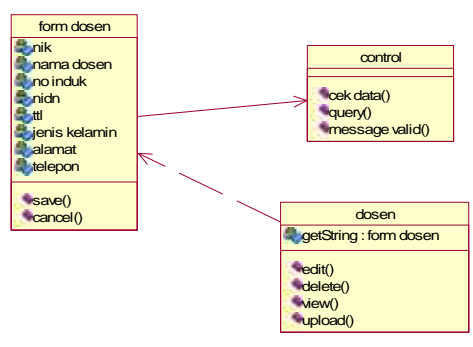

Gambar 3.5. Class Dosen 5. *Class* Mahasiswa

Pada gambar 3.6. *form* mhs berelasi dependensi dengan *class control* karena nantinya *class control* yang melakukan pengecekan data, sedangkan mhs berelasi asosiasi dengan *form* mhs karena kegiatan merupakan hasil data yang telah diinputkan dari *form* mhs.

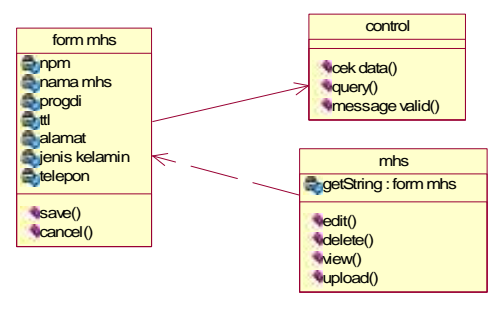

Gambar 3.6. Class Mahasiswa

#### **3.2.2.** *Sequence Diagram*

1. *Sequence Login*

Pada gambar 3.7. *admin* melakukan registrasi *user* dengan menginputkan data *user* berupa *username* dan *password* yang kemudian di validasi,

jika berhasil maka data *user* akan langsung disimpan di dalam *database* dan akan ada notifikasi bahwa simpan telah sukses apabila gagal maka *admin* akan melakukan registrasi *user* kembali.

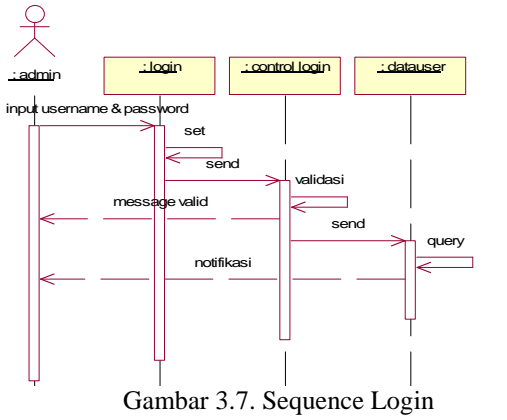

2. *Sequence* Nilai

Pada gambar 3.8. admin mengisi *form* nilai kemudian divalidasi dan dicek data kemudian memberikan respon ke *control*. *Control* memberikan *message* bila sudah benar atau belum dalam pengisian *form*, jika benar maka data di *save* dan *user* mendapatkan notifikasi data yang telah berhasil d simpan. Begitu juga pada *update* dan *delete* data.

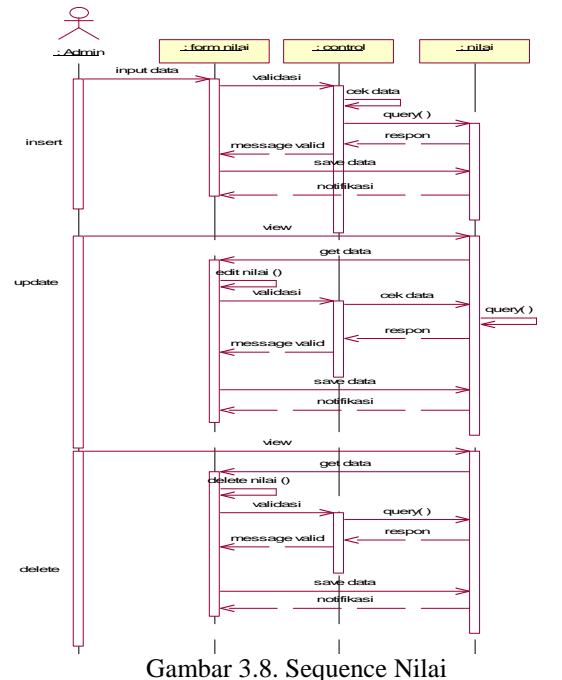

3. *Sequence Presensi*

Pada gambar 3.9. *admin* mengisi *form presensi* kemudian divalidasi dan dicek data kemudian memberikan respon ke *control*. *Control* memberikan *message* bila sudah benar atau belum dalam pengisian *form*, jika benar maka data di *save* dan *user* mendapatkan notifikasi data yang telah berhasil di simpan.

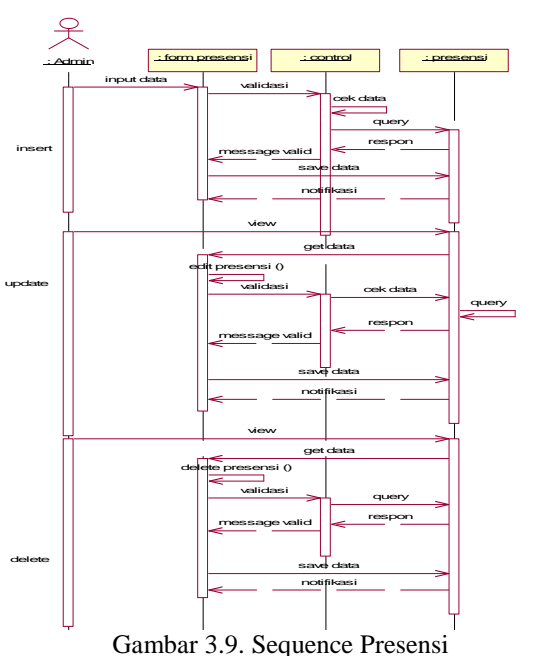

4. *Sequence* Dosen

Pada gambar 3.10. dosen mengisi *form* dosen kemudian divalidasi dan dicek data kemudian memberikan respon ke *control*. *Control* memberikan *message* bila sudah benar atau belum dalam pengisian *form*, jika benar maka data di *save* dan *user* mendapatkan notifikasi data yang telah berhasil disimpan.

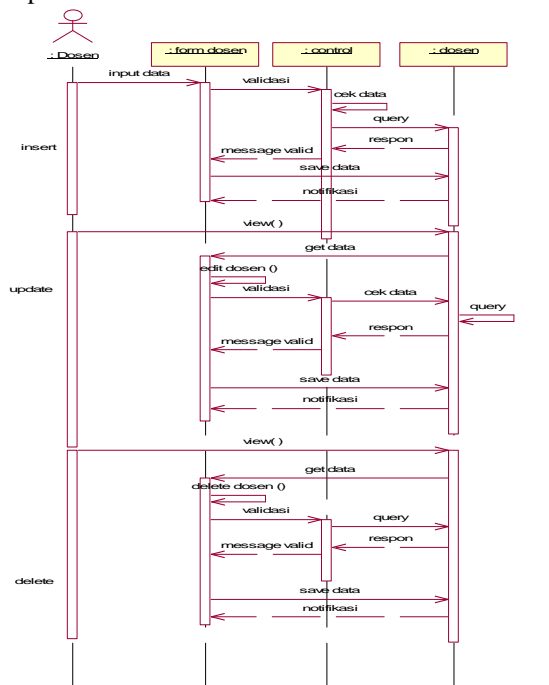

Gambar 3.10. Sequence Dosen

5. *Sequence* Mahasiswa

Pada gambar 3.11. mahasiswa mengisi *form* mahasiwa kemudian divalidasi dan dicek data kemudian memberikan respon ke *control*. *Control* memberikan *message* bila sudah benar atau belum dalam pengisian *form*, jika benar maka data di *save* dan *user* mendapatkan notifikasi data yang telah berhasil disimpan.

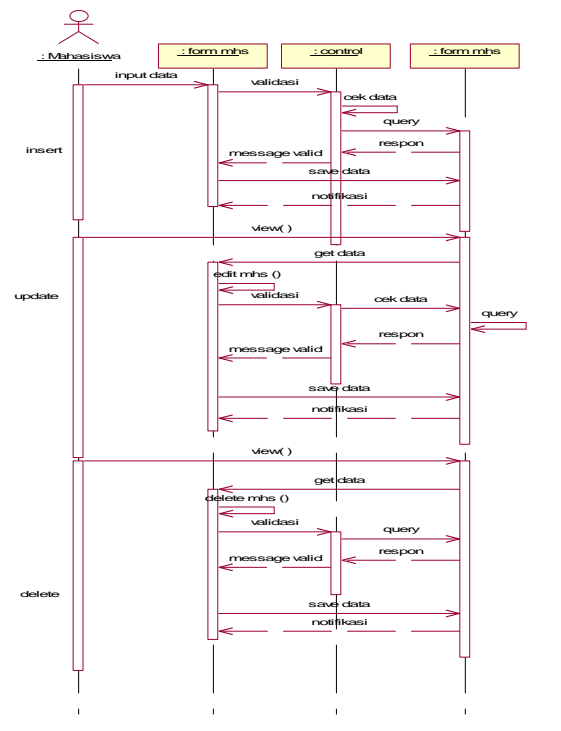

Gambar 3.11. Sequence Mahasiswa

#### **3.2.3.** *Flowchart*

1. *Flowchart* Menghitung Nilai Total

*Flowchart* untuk menghitung Nilai Akhir atau Nilai Total seperti pada gambar 3.12

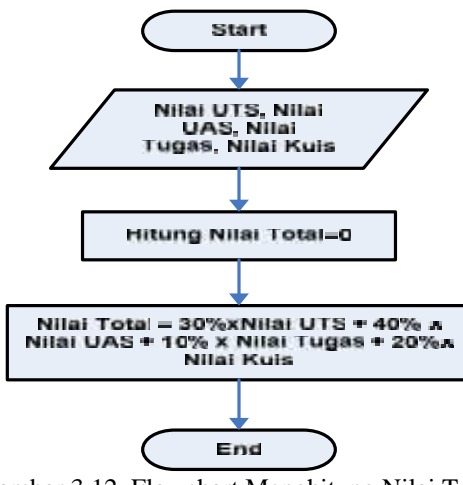

Gambar 3.12. Flowchart Menghitung Nilai Total Tahap Penyelesaian :

a. Start untuk memulai

b. Masukkan data-data Nilai UTS, Nilai UAS, Nilai Tugas dan Nilai Kuis

c. Hitung Nilai Total yang awalnya 0

- c. Hitung Nilai Total Dengan Rumus 30%xNilai UTS + 40%xNilai UAS + 10%xNilai Tugas + 20%xNilai Kuis, sehingga menghasilkan Nilai Total
- d. End untuk mengakhiri proses
- 2. *Flowchart* Menentukan Grade Nilai
	- *Flowchart* untuk menentukan *grade* nilai berdasarkan Nilai Akhir Yang dihasilkan seperti pada gambar 3.13

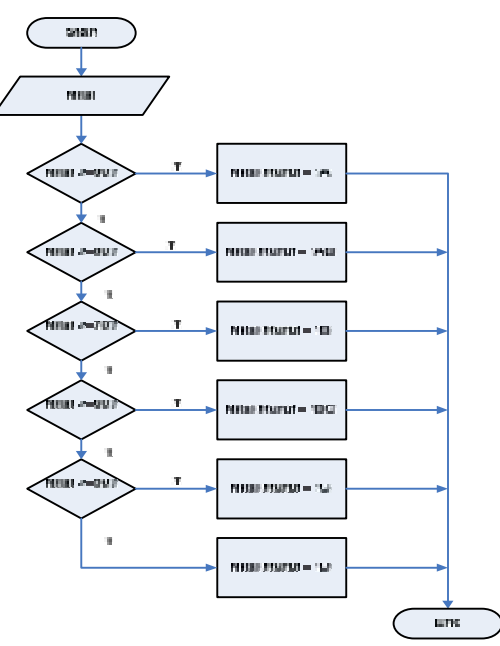

Gambar 3.13. Flowchart Menentukan Grade Nilai

Tahap Penyelesaian :

- a. Start untuk memulai
- b. Masukkan Nilai yang sudah dihasilkan
- c. Tentukkan apakah nilai yang dihasilkan sudah sesuai dengan *grade* yang yang ditentukan, Misal : Nilai Mahasiswa X 78 maka grade nilai yang didapat B, menyesuaikan nilai yang didapat.
- d. End untuk mengakhiri proses.

#### 3.2.4. *Conceptual Data Model* **(CDM)**

Pada gambar 3.14 CDM memiliki 14 tabel yang dibangun untuk menjadi rancangan *database*. Terdiri dari tabel mahasiswa, tabel dosen, tabel peserta, tabel kalender akademik, tabel kegiatan mahasiswa, tabel lowongan kerja, tabel nilai, tabel menu, tabel data\_*user dsb*

#### 3.2.5. *Physical Data Model* **(PDM)**

Gambar 3.25. merupakan bentuk representasi fisik dari tabel-tabel yang telah dirancang dalam CDM diatas. Didalam PDM tidak hanya dijelaskan relasi yang menghubungkan antara tabel yang satu dengan yang lain, tetapi dijelaskan juga atribut atribut yang menjadi penghubung antar tabel.

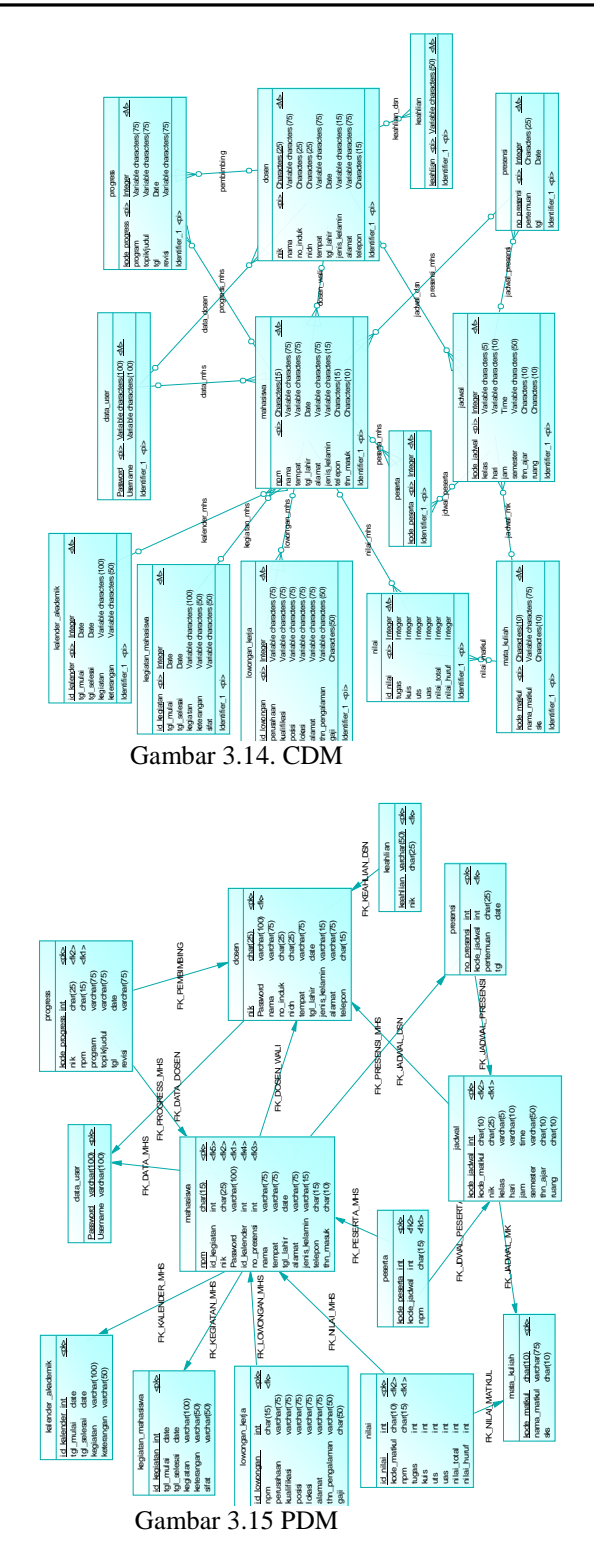

#### **4. IMPLEMENTASI SISTEM**

#### **4.1. Kebutuhan** *Hardware* **dan** *Software*

Dalam membuat rancang bangun sistem Informasi Akademik Mahasiswa Teknik Informatika Universitas Wijaya Kusuma Surabaya, penulis membutuhkan *hardware* dan *software* untuk mendukung dalam kinerja dan proses sistem yang akan dibuat agar kinerja sistem bisa maksimal.

#### **4.1.1. Kebutuhan Perangkat Keras (***Hardware***)**

Perangkat keras komputer atau *hardware* sangat mendukung dalam kinerja sistem. Spesifikasi perangkat keras yang dibutuhkan minimal adalah sebagai berikut :

- 1. Processor : Intel(R) Pentium 4 @1.3GHz
- 2. RAM : 256 MB
- 3. VGA : On-Board
- 4. Harddisk : 30 GB
- 5. Mouse

#### **4.1.2. Kebutuhan Perangkat Lunak (***Software***)**

Sistem Informasi Akademik Mahasiswa ini memerlukan perangkat lunak (*Software*) agar mampu beroperasi sesuai dengan yang diharapkan. Adapun perangkat lunak (*Software*) yang digunakan, yaitu :

- a. Sistem Operasi Windows NT/Server 2000/XP/Server 2003.
- b. *Database* untuk penyimpanan data menggunakan MySQL.
- c. JDK (*Java Development Kit*) untuk mengembangkan sistem.
- d. Pembuatan halaman untuk tiap-tiap *form* yang ada pada aplikasi menggunakan Dreamweaver MX 2004.
- e. Eclipse sebagai *editor* untuk penulisan *script*.
- f. Apache Tomcat sebagai *web server.*
- g. Opera sebagai *web browser*.
- h. I-report sebagai alat untuk mendesain laporan.

#### **4.2. File Program**

Pada Rancang Bangun Sistem Informasi Akademik Mahasiswa didapat *file program* yang didapat dari *software* Macromedia MX 2004, beberapa diantaranya sebagai berikut :

1. insertmhs.jsp

Digunakan untuk menangani proses pencatatan mahasiswa.

2. editmhs.jsp

Digunakan untuk menangani proses mengubah atau mengganti data mahasiswa.

3. hpsmhs.jsp

Digunakan untuk menangani proses mengapus data mahasiswa.

4. uploadpic2.jsp

Digunakan untuk menangani proses unggah foto profile pada mahasiswa.

5. viewmhs.jsp

Digunakan untuk melihat semua data mahasiswa setelah diinputkan.

#### **4.2.1. Modul-Modul**

Modul-Modul yang terdapat pada Rancang Bangun Sistem Informasi Akademik Progam Studi Teknik Informatika antara lain :

#### 1. Modul Presensi Mahasiswa

Modul yang berisi data absensi mahasiswa baik absen saat perkuliahan biasa maupun presensi pada saat ujian. Modul ini berisi tentang catatan presensi yang digunakan untuk memantau apakah mahasiswa aktif atau tidak aktif dalam perkuliahan.

2. Modul Penilaian

Modul yang berisi data nilai mahasiswa selama mengikuti perkuliahan. Modul ini berguna untuk menghitung nilai yang akan didapat selama perkuliahan dan dapat menentukan grade apa sesuai dengan nilai yang didapat.

3. Modul Informasi Kegiatan Mahasiswa

Modul yang berisi data mengenai kegiatan akademik apa saja yang telah diikuti oleh mahasiswa tersebut.

4. Modul Jadwal Kuliah

Modul yang berisi tentang hari, jam, ruang dan dosen serta mata kuliah yang terdapat pada semester yang berjalan.

5. Modul Progress Kerja Praktek, Tugas Akhir, Topik Khusu dan BSP

Modul yang berisi tentang progress kegiatan mahasiswa yang telah mengambil Kerja Praktek, Tugas Akhir, Topik Khususs atau BSP.

#### **5. UJI COBA DAN PEMBAHASAN**

#### **5.1. Uji Coba Program**

Setelah melakukan analisa dan perancangan sistem, maka dilakukan uji coba program. Tujuan dari uji program ini adalah untuk mengetahui sejauh mana kinerja sistem yang telah dibuat dan mengetahui penyebab-penyebab ketidak-sempurnaan sistem serta menganalisa untuk ke arah perbaikan selanjutnya.

#### **5.1.1. Uji Coba I**

Tujuan dari Uji Coba I ini adalah untuk menghitung nilai total mata kuliah tertentu pada seorang mahasiswa yang bernama Gilar sehingga diketahui *grade* nilai yang didapat berdasarkan *range* nilai yang sudah ditetapkan. Berikut tahapan dalam uji coba 1 :

1. Buka program dan pilih menu Entry Nilai. Tampilan seperti gambar 5.1.

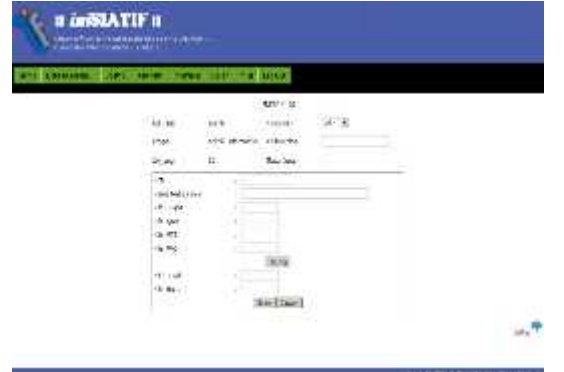

Gambar 5.1. Tampilan Menu Entry Nilai

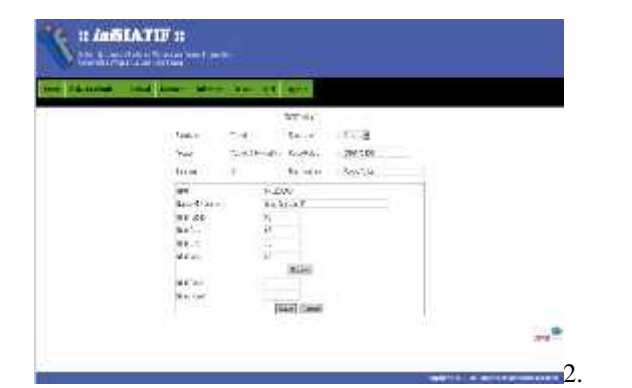

Masukkan data-data yang sesuai dengan nama mahasiswa Gilar seperti NPM, Mata Kuliah , Nilai Tugas, Kuis, UTS, UAS dsb. Tampilan seperti pada gambar 5.2.

Gambar 5.2. Tampilan Inputan Data Menu Nilai  $\pi$  inditaTIF  $\pi$ 

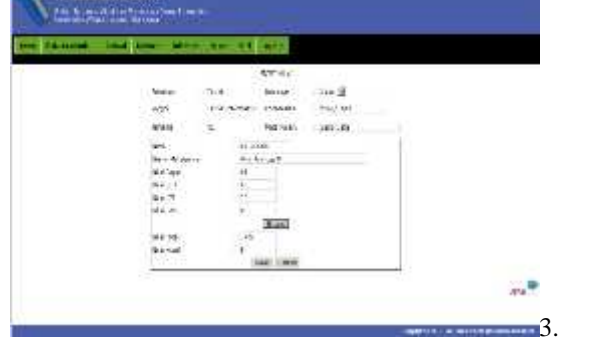

Jika semua data yang diperlukan sudah dimasukkan sesuai dengan NPM dan Nama Mahasiswa, maka tekan tombol hitung untuk mendapatkan hasil nilai total dan *grade* nilai dari mahasiswa yang bernama Gilar. Tampilan seperti gambar 5.3.

Gambar 5.3. Hasil Perhitungan Nilai

| şse           | : 77.2709           |  |
|---------------|---------------------|--|
| Samp Carackba | à andrinoga P.<br>× |  |
| Shinare.      | 55<br>÷             |  |
| din it.       | ÷,<br>÷,            |  |
| staus         | : 70                |  |
| Maites.       | : 30                |  |
|               | $+1.0$              |  |
| <b>Mana</b>   |                     |  |
| ", lait e a'  | $\frac{1}{2}$       |  |
| 003399-9151   | Cancer.<br>Sete     |  |

Pada Gambar 5.4. muncul hasil *output* Nilai Total dan Nilai Huruf dari Mahasiswa yang bernama Gilar. Hasil Nilai Total yang didapat adalah 74, 5 dan Nilai Huruf berupa B, ini sesuai dengan *range* nilai yang sudah ditetapkan. *Range* nilai >=70 mendapatkan grade nilai B.

Gambar 5.4. Tampilan Output Nilai

5. Jika sudah klik tombol *Save* untuk menyimpan data yang sudah dimasukkan, kemudian klik Daftar untuk melihat hasil data yang telah tersimpan. Tampilan pada gambar 5.5.

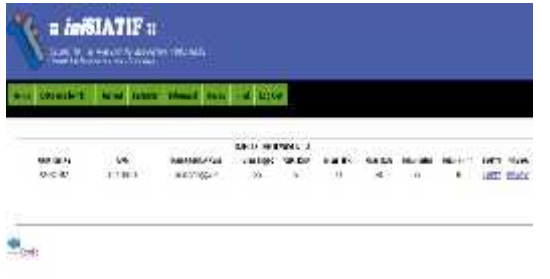

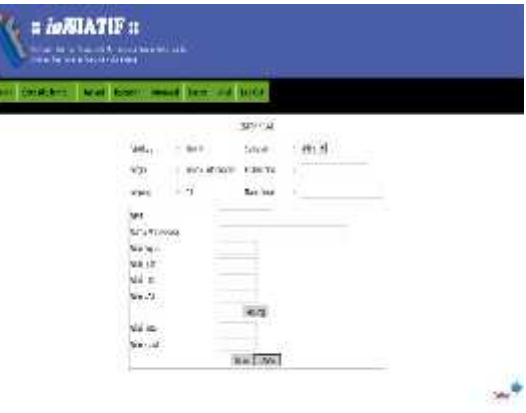

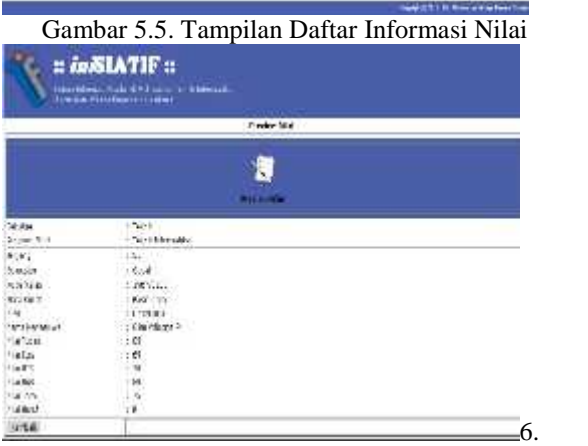

Klik *preview* untuk melihat seluruh hasil dari data *input*an yang berasal dari Menu *Entry* Nilai. Tampilan pada gambar 5.6.

Gambar 5.6. Tampilan Preview Nilai

#### **5.1.2. Uji Coba II**

Tujuan dari Uji Coba II ini adalah untuk membandingkan hasil yang didapat dengan inputan yang berbeda pada Uji Coba I. Tahapan yang dilakukan sama dengan yang dilakukan pada Uji Coba I. Berikut Tahapan Uji Coba II :

1. Buka program dan pilih Menu *Entry* Nilai. Tampilan seperti gambar 5.7.

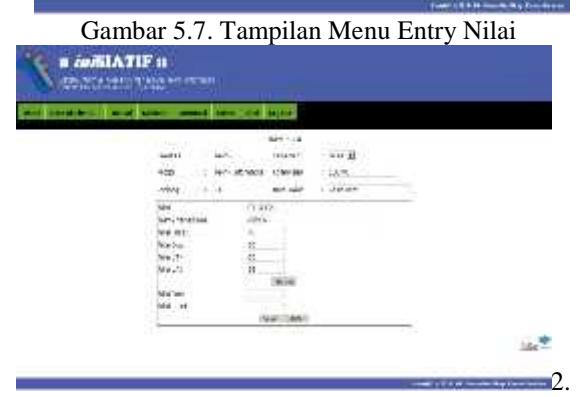

Masukkan data-data yang berbeda dari Uji Coba I seperti NPM, Nama Mahasiswa, Mata Kuliah dsb. Tampilan seperti gambar 5.8. Gambar 5.8. Tampilan Inputan Data Menu Nilai

3. Jika semua data yang diperlukan sudah dimasukkan sesuai dengan NPM dan Nama Mahasiswa, maka tekan tombol hitung untuk mendapatkan hasil nilai total dan *grade* nilai dari mahasiswa yang bernama Rizky.Tampilan seperti gambar 5.9.

| <b>STATISTICS</b> | the company's company's product of the com- |           |                           |               |  |
|-------------------|---------------------------------------------|-----------|---------------------------|---------------|--|
|                   |                                             | w         | $\lambda \times 2\lambda$ |               |  |
|                   |                                             | 143       | <b>Technica</b>           | $+644.4$      |  |
|                   |                                             |           | Michiganna Eurish         | 42%           |  |
|                   | <b>Harve</b>                                | 335<br>M. | 249.98                    | $b$ in $b$ in |  |
|                   | <b>M</b> illians                            |           | That.                     |               |  |
|                   | WARNER !!                                   |           | Mit-                      |               |  |
|                   | stricts.                                    |           |                           |               |  |
|                   | To See<br>14 E.                             |           |                           |               |  |
|                   | 15.91                                       |           | $\frac{1}{n}$             |               |  |
|                   |                                             |           | <b>IER</b>                |               |  |
|                   | 111106                                      |           | 运                         |               |  |
|                   | 101467                                      |           |                           |               |  |
|                   | <b>Carlos</b>                               |           | uz! their                 |               |  |

Gambar 5.9. Tampilan Hasil Perhitungan Nilai

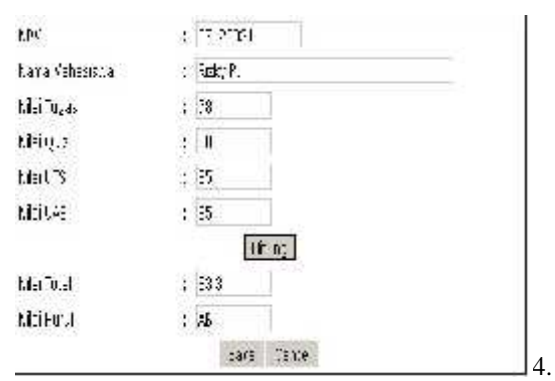

Pada Gambar 5.10. muncul hasil *output* Nilai Total dan Nilai Huruf dari Mahasiswa yang bernama Rizky. Hasil Nilai Total yang didapat adalah 83,3 dan Nilai Huruf berupa AB, ini sesuai dengan *range* nilai yang sudah ditetapkan. *Range* nilai >=80 mendapatkan *grade* nilai AB.

Gambar 5.10. Tampilan Hasil Output

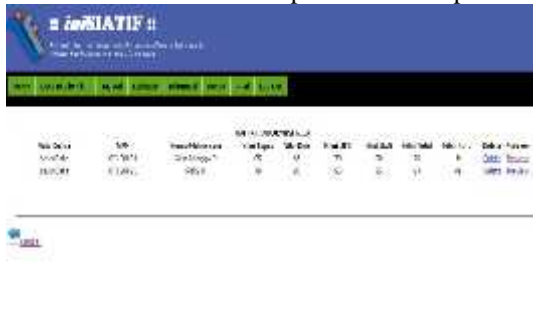

Jika sudah klik tombol *Save* untuk menyimpan data yang sudah dimasukkan, kemudian klik Daftar untuk melihat hasil data yang tersimpan yang otomatis sudah bertambah dengan data baru. Tampilan pada gambar 5.11.

5.

Gambar 5.11. Tampilan Daftar Informasi Nilai

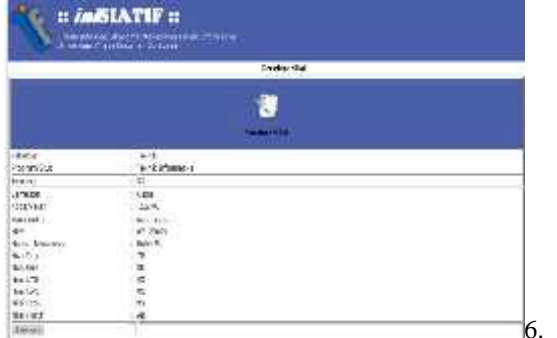

Klik *preview* untuk melihat seluruh hasil dari data *input*an baru yang berasal dari Menu *Entry* Nilai. Tampilan pada gambar 5.12. Gambar 5.12. Tampilan Preview

#### **5.2. Analisa Kinerja Sistem**

Untuk melakukan analisa kenirja sistem perlu dibandingkan antara hasil dari Uji Coba I dan II, berikut analisanya :

1. Proses Perhitungan Nilai

Pada proses perhitungan nilai Uji Coba I dan Uji Coba II, masing-masing mahasiswa di *input*kan nilai nilai yang berbeda berdasarkan nilai yang didapat pada Mata Kuliah Basis Data. Hasil dari Uji Coba terlihat bahwa ketika menghitung Nilai Total hasil yang didapat setiap mahasiswa berbeda, sehingga *grade* Nilai yang dihasilkan otomatis berbeda setiap mahasiswa yang sudah ditentukan. Sebagai contoh pada gambar 5.13. dan gambar 5.14.

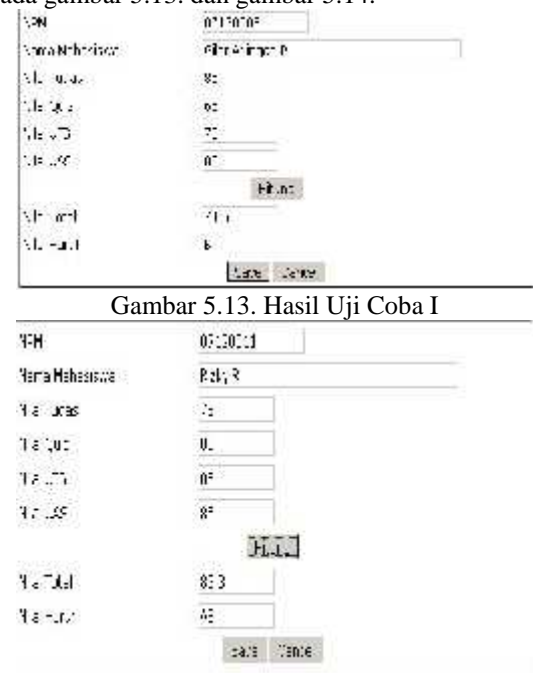

#### Gambar 5.14. Hasil Uji Coba II

Dari Hasil Uji Coba I dan Uji Coba II, maka dapat dilihat hasil dari perhitungan nilai mahasiswa bernama Gilar dan Rizky. Masing-masing mahasiswa memiliki Nilai Total yang berbeda berdasarkan Nilai Tugas, Kuis, UTS dan UAS. Gilar mendapatkan Nilai Total 74,5 sedangkan Rizky mendapatkan 83,3. Sesuai dengan *range* nilai yang sudah ditentukan, *grade* nilai yang diperoleh oleh Gilar B karena berada dalam *rang*e >=70 – 79 dan Rizky mendapatkan *grade* nilai AB karena berada dalam *range* >=80 -89. Berikut *grade* nilai yang sudah ditentukan sesuai dengan Nilai Total yang didapat :

- 1. Nilai >=90 100 , *grade* nilai A
- 2. Nilai >=80 89 , *grade* nilai AB
- 3. Nilai >=70 79, *grade* nilai B
- 4. Nilai >=60 69, *grade* nilai BC
- 5. Nilai >=50 59, *grade* nilai C
- 6. Nilai <50, *grade* nilai D
- 7. Nilai 0, *grade* nilai E

#### **6. PENUTUP**

#### **6.1. Kesimpulan**

Dari Uji Coba dan Pembahasan yang telah dilakukan pada bab V, dapat dibuat simpulan dari perancangan Sistem Informasi Akademik Mahasiswa, sebagai berikut :

- 1. Sistem Informasi Akademik Mahasiswa yang dibuat dengan sistem komputerisasi yang sangat membantu kinerja dan efektifitas dalam serangkaian pekerjaan dikarenakan sistem yang sebelumnya dilakukan secara manual sehingga kurang efektif.
- 2. Sistem Informasi Akademik Mahasiswa yang dibuat dapat menghitung nilai dan menentukan *grade* nilai dari mahasiswa secara tepat sehingga dapat memudahkan *user*.
- 3. Sistem Informasi Akademik Mahasiswa ini dapat memberikan informasi-informasi akademik kepada mahasiswa seperti informasi lowongan kerja, informasi kegiatan akademik, kalender akademik dsb.

#### **6.2. Saran**

Pada kesimpulan yang telah dibuat,maka penulis dapat memberikan saran untuk untuk membangun rancang bangun Sistem Informasi Akademik Mahasiswa ini agar lebih baik lagi, antara lain:

- 1. Rancang Bangun Sistem Informasi Akademik Mahasiswa yang dibuat pada tugas akhir ini hanya menyediakan fasilitas dalam hal akademik saja, masih bisa dikembangkan pada aplikasi administrasis untuk menunjangnya.
- 2. Agar Rancang Bangun Sistem Informasi Akademik Mahasiswa lebih interaktif dan

diminati oleh segenap komunitas Program Studi Informatika, perlunya ditambahkan fasilitas tambahan seperti forum diskusi.

3. Dokumentasi dan helping tool belum diterapkan dalam proses perancangan Sistem Informasi Akademik Mahasiswa ini. Layout masih didominasi oleh perintah-perintah berbasis teks, sehingga membuat jenuh pengguna.

#### **DAFTAR PUSTAKA**

- Abdul Kadir & Terra Ch. Triwahyuni. (2003). *Pengenalan Teknologi Informasi*.Andi Offset. Yogyakarta.
- Dubois, Paul. (2000). *MYSQL*, New Riders.
- Harsiti. (2009). *Analisa Perancangan Sistem Informasi Hasil Belajar Mahasiswa Online Pada Fakultas Teknologi Informasi Universitas Serang Raya*, Makalah Teknologi Informasi UNSERA.
- Jogiyanto. 1995. *Analisa dan Perancangan Sistem Informasi*. Andy Offset. Jogyakarta
- Kadir, Abdul. (2009). Dasar *Perancangan dan Implementasi Database Relational*. Andi. Yogyakarta.
- Kadir, Abdul. 2004. *Dasar Aplikasi Database MySQL*. Andi. Yogyakarta.
- Kristianto, Andri. (2008). *Perancangan Sistem Informasi dan aplikasinya, Edisi Revisi*. Gaya Media. Yogyakarta.
- Rickiyanto, Isak. (2002). *Belajar Sendiri Java Server Pages*. PT Elex Media Komputindo. Jakarta.

#### (3)

#### **RANCANG BANGUN SISTEM INFORMASI KREDIT PEMILIKAN RUMAH MENGGUNAKAN ANALISIS DESAIN BERBASIS OBJEK**

#### **(STUDI KASUS PT. BCA Tbk)**

**Nahdiar Ariza Haz** <sup>1</sup> **, Emmy Wahyuningtyas** <sup>2</sup>

Program Studi Teknik Informatika, Fakultas Teknik, Universitas Wijaya Kusuma Surabaya nahdiar.041@gmail.com <sup>1</sup> , emmy\_cakep@yahoo.com <sup>2</sup>

#### **ABSTRAK**

Kredit pemilikan rumah khususnya mengenai pendataan debitur serta melihat sisa angsuran di PT. BCA Tbk selama ini belum sepenuhnya menerapkan teknologi berbasis web. Hal tersebut menimbulkan berbagai tuntutan kemajuan teknologi dari kreditur, karena mengingat pentingnya kemajuan teknologi sistem informasi bagi kreditur.

Solusi yang memungkinkan untuk mengatasi masalah tersebut adalah dengan membangun sebuah sistem informasi guna menangani pendataan serta melihat sisa angsuran. Sistem ini dibangun menggunakan analisis desain berbasis objek. Sistem juga dibangun berbasis aplikasi website agar debitur dapat mengakses sistem secara online melalui internet.

Sistem informasi digunakan untuk memudahkan debitur dalam mendapatkan informasi angsuran kredit pemilikan rumah dalam di PT.BCA Tbk. Serta memberikan efisiensi dan efektifitas dalam melihat sisa angsuran debitur terhadap kreditur. Sistem informasi ini berguna untuk mensosialisasikan teknologi berbasis web kepada admin, debitur dan kreditur dengan memberikan penerapan di PT.BCA Tbk.

**Kata kunci :** Desain berbasis objek, Sisitem Informasi Kredit Rumah.

#### **1. PENDAHULUAN**

Perkembangan Sistem Informasi pada saat ini sudah menjadi tuntutan utama pada setiap bank dalam skala besar maupun kecil sebagai sistem pengolahan data terutama dalam Kredit Pemilikan Rumah (KPR). Informasi menjadi bagian terpenting pada setiap pengambilan keputusan dalam suatu organisasi. Informasi yang tepat, akurat dapat membantu perusahaan dalam mencapai tujuan bank guna keperluan KPR di bank. KPR merupakan kredit jangka panjang yang diberikan oleh lembaga keuangan (misal: dalam hal ini bank) kepada debiturnya untuk mendirikan atau memiliki rumah diatas sebuah lahan dengan jaminan sertifikat kepemilikan atas rumah dan lahan itu sendiri. Dengan kemajuan teknologi saat ini, Bank menggunakan sistem teknologi ini untuk mempermudah para calon debitur untuk memperkirakan seberapa besar uang muka yang dikeluarkan serta angsuran yang dibayar untuk mendapatkan rumah yang diinginkan. Jika uang muka besar maka angsuran akan lebih rendah dengan jangka waktu yang tidak terlalu lama. Sedangkan kebalikannya jika uang muka rendah maka angsuran akan lebih besar dengan jangka waktu yang lama. Oleh karena itu sistem informasi ini para calon debitur bisa memastikan langsung tentang jangka waktu KPR.

Dengan adanya sistem informasi KPR ini pihak bank serta calon debitur bisa lebih efisien serta efektif dalam mendapatkan informasi tentang KPR .Serta mempermudah para calon debitur, tanpa harus mendatangi bank tersebut untuk meminta prosedur serta perincian harga

dalam KPR yang dinginkan. Maka dengan adanya sistem informasi KPR ini bisa menerapkan perkembangan teknologi dalam dunia perbankan untuk menangani calon debitur KPR.

Adapun manfaat yang bisa diperoleh dalam penelitian sistem informasi KPR antara lain :

- 1. Bagi peneliti
	- Bagi peneliti, penelitian ini bermanfaat dalam memperluas wawasan dan pengetahuan tentang kredit pemilikan rumah.
	- Untuk mengetahui sistem serta prosedur yang digunakan dalam KPR (Kredit Pemilikan Rumah).
- 2. Bagi Bank
	- Sebagai informasi pendukung dalam melakukan analisa kredit.
	- Memberikan alternative solusi pengembangan sistem informasi KPR pada PT. BCA Tbk cabang Surabaya.
- 3. Bagi Pembaca

Memberikan informasi dan referensi kepada seluruh pihak yang akan melakukan penelitian khususnya tentang KPR.

#### **2. SISTEM INFORMASI**

Suatu sistem pada dasarnya adalah sekelompok unsur yang erat hubungannya satu dengan yang lain, yang berfungsi bersama – sama untuk mencapai tujuan tertentu (Jogiyanto,1990). Secara sederhana, suatu sistem dapat diartikan sebagai suatu kumpulan atau himpunan dari unsur, komponen, atau variabel yang terorganisir, saling berinteraksi, dan saling tergantung satu sama lain.

Informasi dapat didefinisikan sebagai hasil dari pengolahan data dalam suatu bentuk yang lebih berguna dan lebih berarti bagi penerimaan yang menggambarkan suatu kejadian – kejadian yang nyata dan digunaan untuk pengambilan keputusan. Informasi merupakan data yang telah diklasifikasikan atau diolah atau diinterpretasi untuk digunakan dalam proses pengambilan keputusan.

Sistem informasi adalah suatu sistem dalam suatu organisasi yang mempertemukan kebutuhan pengolahan transaksi harian yang mendukung fungsi operasi organisasi yang bersifat manajerial dengan kegiatan strategi dari suatu organisasi untuk dapat menyediakan kepada pihak luar tertentu dengan informasi yang diperlukan untuk pengambilan keputusan. Sistem informasi dalam suatu organisasi dapat dikatakan sebagai suatu sistem yang menyediakan informasi bagi semua tingkatan dalam organisasi tersebut kapan saja diperlukan. Sistem ini menyimpan, mengambil, mengubah, mengolah dan mengkomunikasikan informasi yang diterima dengan menggunakan sistem informasi atau peralatan sistem lainnya.

#### **3. KREDIT PEMILIKAN RUMAH**

Kata "kredit" berasal dari bahasa Romawi "credere" artinya percaya. (Praptowo dan Anwari, 1983)Kredit adalah penyedian uang atau tagihantagihan berdasarkan persetujuan pinjam meminjam antara bank dengan pihak lain dalam hal mana pihak peminjam berkewajiban melunasi utangnya setelah jangka waktu tertentu dengan jumlah bunga yang telah ditetapkan. Secara umum kredit diartikan sebagai (Praptowo dan Anwari, 1983).

Beberapa orang memberikan pengertian atau definisi KPR yang berbeda-beda namun sebenarnya mengandung arti yang sama, perbedaannya hanya padaruang lingkup dan penekanannya saja. KPR adalah singkatan dari Kredit Pemilikan Rumah. Ini adalah fasilitas untuk membeli dan memiliki rumah dengan melalui pendanaan atau kredit dari bank. KPR dianggap menguntungkan karena dapat memiliki rumah sendiri dengan cara mencicil. Prinsip KPR adalah membiayai terlebih dahulu biaya pembelian atau pembangunan rumah, dan dana untuk membayar balik dilakukan dengan angsuran atau cicilan tersebut Seiring berjalannya waktu, pengertian KPR pun saat ini telah berkembang menjadi lebih luas, tidak saja untuk pembelian rumah namun juga menyewa dan membangun rumah diatas tanah yang telah ada. Di beberapa bank pengertian KPR juga berbeda-

beda, sehingga dalam pengelompokkan produk yang ingin ditawarkannya pun berbeda. Ada bank-bank yang mengakui bahwa pembelian rumah susun, rumah toko, apartemen sebagai pengelompokkan ke dalam produk-produk KPR.

Dari beberapa pengertian-pengertian tersebut, maka dapat disimpulkan definisi KPR yaitu: "fasilitas pendanaan oleh bank untuk kepemilikan property dimana pendanaan tersebut akan dibayar kembali oleh debitur dengan cara mengangsur kepada bank tersebut".

Berikut beberapa istilah-istilah yang sering dijumpai dalam sistem KPR yang perlu dijelaskan secara rinci oleh penulis, antara lain :

a. Debitur

Debitur adalah pihak yang berhutang ke pihak lain, biasanya dengan menerima sesuatu dari kreditur yang dijanjikan debitur untuk dibayar kembali pada masa yang akan datang. Pemberian pinjaman kadang memerlukan juga jaminan atau agunan dari pihak debitur. Jika seorang debitur gagal membayar pada tenggat waktu yang dijanjikan, suatu proses koleksi formal dapat dilakukan yang kadang mengizinkan penyitaan harta milik debitur untuk memaksa pembayaran. pengertian plafon adalah batas tertinggi biaya atau kredit yang disediakan.

b. Kreditur

Kreditur adalah pihak ( perorangan, organisasi, perusahaan atau pemerintah) yang memiliki tagihan kepada pihak lain (pihak kedua) atas properti atau layanan jasa yang diberikannya (biasanya dalam bentuk kontrak atau perjanjian) dimana diperjanjikan bahwa pihak kedua tersebut akan mengembalikan properti yang nilainya sama atau jasa. Pihak kedua ini disebut sebagai peminjam atau yang berhutang. Secara singkat dapat dikatakan pihak yang memberikan kredit atau pinjaman kepada pihak lainnya.

*c. Outstanding*

Outstanding adalah sisa angsuran pokok yang belum dibayar atau bisa disebut sisa angsuran debitur. Sehingga menampilkan laporan guna mengetahui posisi angsuran dngan melakukan pengelompokkan angsuran pada periode tertentu. Dengan pengelompokkan manajemen perusahaan dapat mengetahui posisi angsuran, sehingga dapat mengambil kebijakan keuangan yang tepat.

- d. Peraturan Kredit
	- 9.5% fixed 2 tahun, setelahnya bunga floating. Kalau dilakukan pelunasan dalam 2 tahun itu maka dikenakan pinalti 2%.
- 10.5% fixed 5 tahun, setelahnya bunga floating. Kalau dilakukan pelunasan dalam 5 tahun itu maka dikenakan pinalti 2%.
- Fix & Cap , yaitu 9.75% 2 fixed 3 tahun, dan kemudian maximum 10% untuk 2 tahun berikutnya, setelahnya bunga floating. Ini juga dikenakan pinalti 2% jika melunasi dalam waktu 5 tahun pertama.

#### e. Prosedur KPR

Pelaku pada bisnis prosedur KPR PT. BCA Tbk yaitu : Debitur, Staf Admin, Manager / Kreditur. Dalam hal ini langkah-langkah debitur mendaftar kredit pemilikan rumah hingga proses kredit selesai.

- Calon debitur meminta informasi klarifikasi developer, developer mana yang bekerja sama dengan PT. BCA Tbk. Dan persyaratan apa saja yang diperlukan bagi debitur
- Mengumpulkan daftar persyaratan yang ditentukan pihak bank. Jika persyaratan tidak terpenuhi maka dari pihak bank tidak akan memberikan rekomendasi terhdap calon debitur.
- Jika semua persyaratan terpenuhi oleh calon debitur, maka pihak bank memberikan perhitungan kredit yang akan diangsur oleh debitur.
- Admin melakukan input data debitur pada sistem KPR.
- Dilakukan pengecekan ulang persyaratannya,maka diadakan akad kredit dengan menggunakan akta real yang di sahkan notaris dan kedua belah pihak.
- Berkas-berkas yang diserahkan ke bank antara lain : SHGB, SHM, PBB dan blueprint denah rumah. Semua disimpan oleh bank selama kredit berlangsung sebagai jaminan.
- Angsuran pertama mulai dilakukan 1 bulan setelah perjanjian kredit antara bank dan debitur.
- Debitur membayar angsuran sesuai dengan kesepakatan / jatuh tempo.
- Pembayaran dilakukan secara autodebet / sistem dari tabungan dari bank tersebut.
- Jika terjadi kelalaian / melebihi jatuh tempo. Debitur aan dikenakan denda 1% perhari.
- Jika kredit yang dilakukan telah lunas maka dari pihak bank wajib mengembalikan berkas-berkas yang dijaminkan.

#### **4. PERANCANGAN SISTEM**

Perancangan sistem informasi merupakan pengembangan sistem baru dari sistem lama yang ada, dimana masalah-masalah yang terjadi pada

sistem lama diharapkan sudah teratasi pada sistem yang baru.

#### **4.1. Unified Modelling Language (UML)**

UML) adalah sebuah bahasa yang berdasarkan grafik/gambar untuk menspesifikasikan, membangun, dan pendokumentasian dari sebuah sistem pengembangan software berbasis objek.

#### **4.1.1 Use Case**

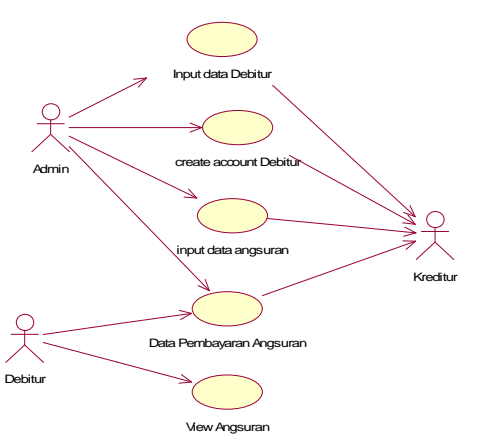

Aktor dalm hal ini ada 3 yaitu : admin, debitur, kreditur.

Admin bertugas sebagai input data debitur, create account debitur, input data angsuran dan data pembayaran angsuran. Dalam hal ini admin bisa disebut admin kredit.

Debitur bisa melakukan pengecekkan dengan melihat data pembayaran angsuran dan view angsuran.

#### **4.1.2 Sequence (Input Data Debitur)**

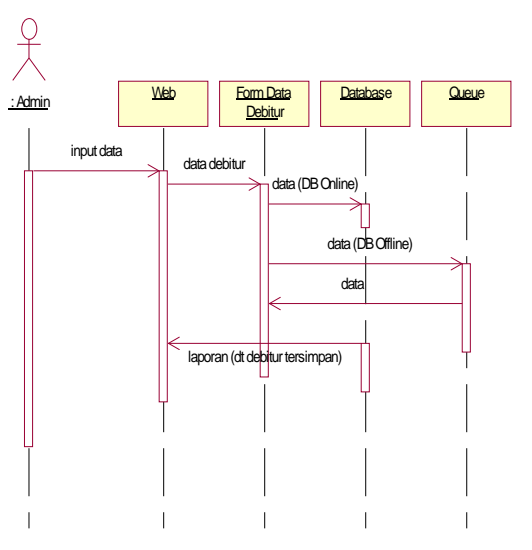

Alur input data debitur akan dilakukan pada web, jika database sedang keadaan online, maka data bisa langsung disimpan.

Sedangkan database keadaan offline maka data debitur tidak bisa tersimpan, sehingga harus masuk sistem antrian. Dimana menunggu sampai database online, setelah data sudah tersimpan maka database mengirimkan laporan bahwa data sudah disimpan.

#### **4.1.3 Sequence (Angsuran Kredit)**

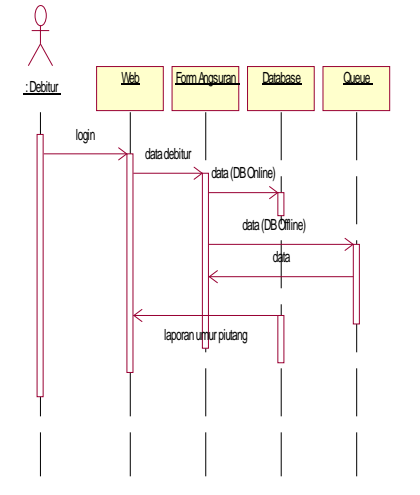

Alur untuk melihat sisa angsuran debitur login, kemudian data debitur dilihat dari database. Jika database kondisi online,maka debitur bisa melihat sisa angsuran kredit pemilikan rumah. Jika dataase keadaan offline, maka debitur tidak bisa melihat sisa angsuran kredit pemilikan rumah dan menunggu kondisi database keadaan online.

#### **4.1.4 Class Diagram**

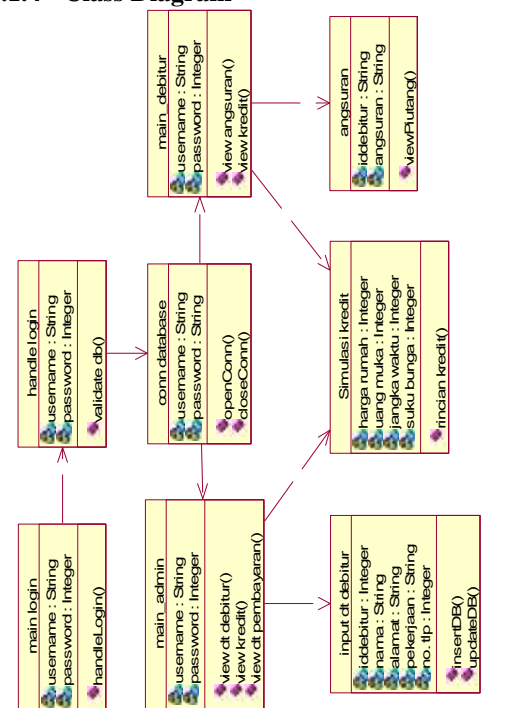

Pada class main login adalah sebagai tampilan awan untuk login antara debitur atau admin, dan class handle login untuk menentukan apakah username dan password termasuk golongan admin atau debitur. Untuk class conn database, untuk memberikan akses pada class main admin dalam hal ini adalah admin dengan main debitur dalam hal ini adalah kreditur. Dimana class main admin untuk mengakses class input data debitur dengan class simulasi kredit. Sedangkan class main debitur untuk mengakses class angsuran dan class simulasi kredit.

#### **4.2. Entity Relationship Diagram (ERD)**

ERD merupakan suatu model untuk menjelaskan hubungan antar data dalam **basis data** berdasarkan objek-objek dasar data yang mempunyai hubungan antar relasi.

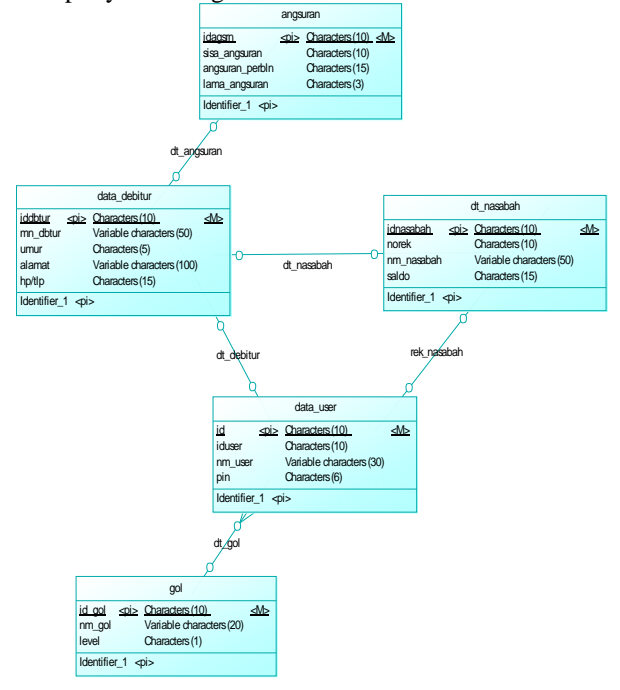

Dalam ERD ini ada 5 entity yang akan dibangun untuk sebuah acuan sebuah database nantinya. Terdiri dari entity data debitur, data nasabah, data user, angsuran dan golongan. Pada entity data user untuk menampung semua data admin dan data debitur yang sudah terdaftar.

Untuk membedakan admin dengan debitur pada rancangan ini ada pada entity golongan, guna membedakan data admin dengan debitur. Sedangankan pada entiry angsuran guna untuk debitur bisa melihat berapa sisa angsuran yang belum terbayar. Untuk entity data nasabah digunakan untuk melakukan permbayaran kredit.

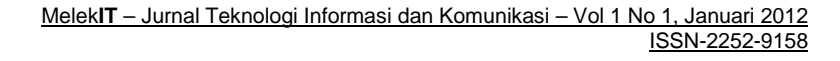

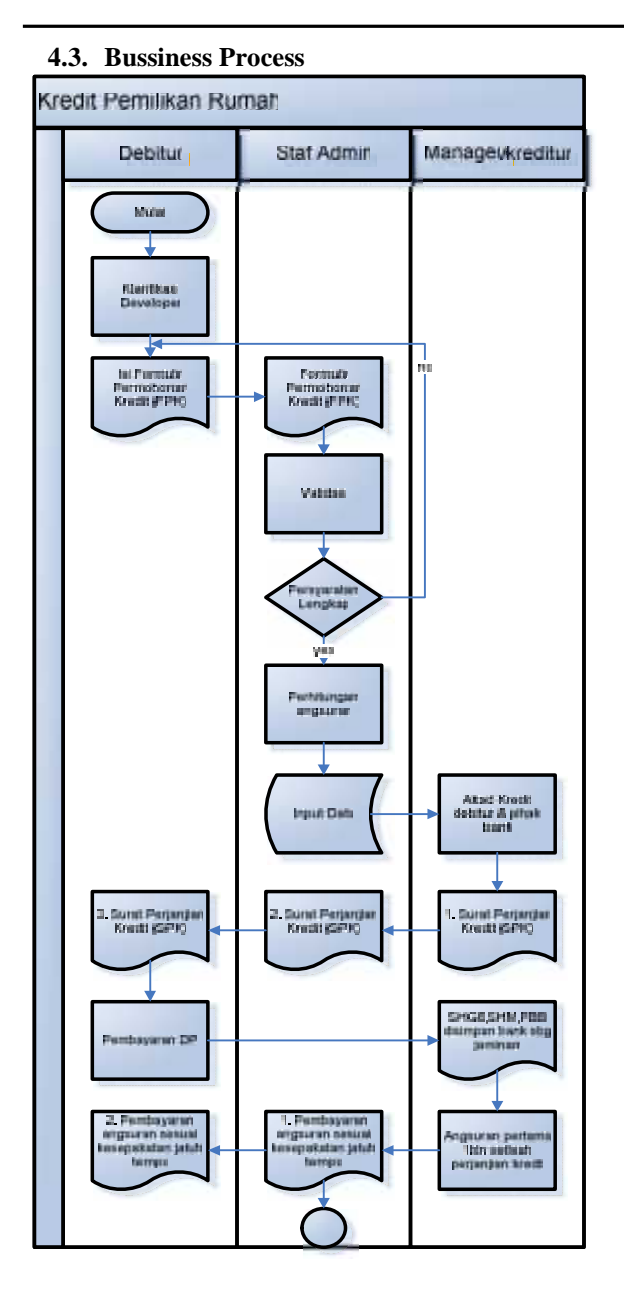

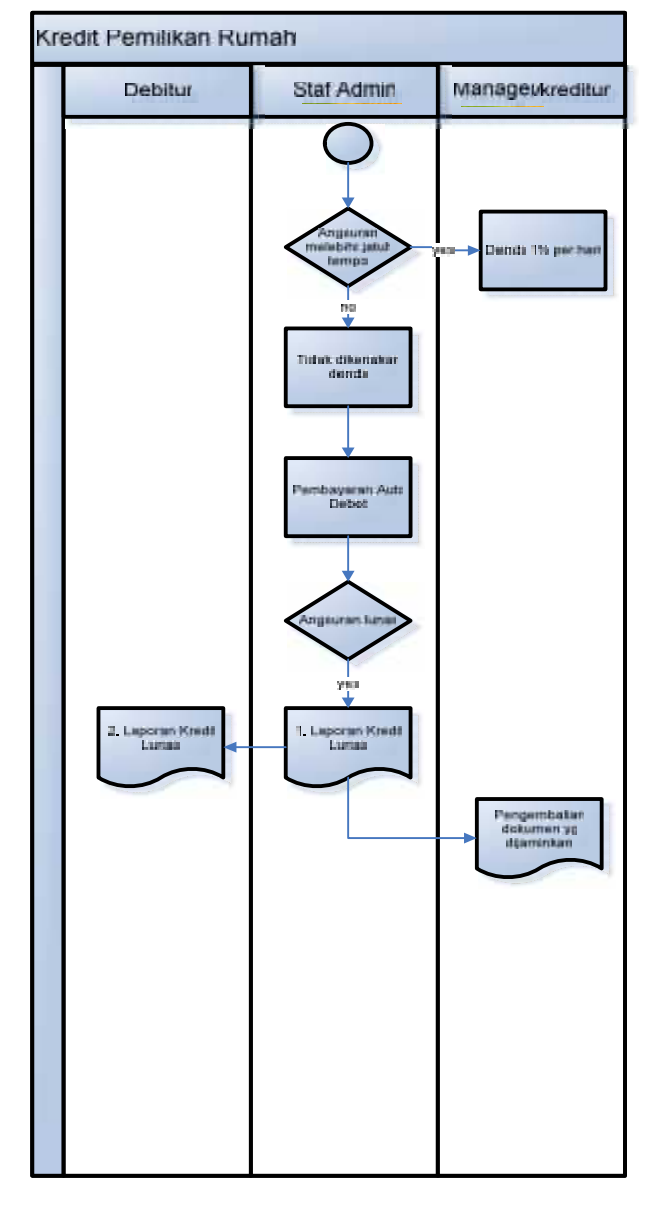

#### **5. HASIL UJI COBA DAN PEMBAHASAN**

Untuk dapat menjelaskan urutan sistem yang telah dirancang, akan dilakukan skenario pengujian jalannya sistem. Sistem kredit pemilikan rumah ini dirancang meliputi :

- 1. Penginputan data debitur oleh pihak admin, dalam hal ini guna sarana penyimpanan data debitur yang mendaftar pada kredit pemilikan rumah.
- 2. Simulasi kredit yang bisa dilakukan oleh semua pihak, untuk mengetahui hasil hitungan angsuran perbulan pada kredit pemilikan rumah.
- 3. Sisa angsuran bagi debitur, bisa dilihat pada web kredit pemilikan rumah dengan menggunakan *account* yang telah terdaftar. Sehingga debitur bisa angsuran dengan menggunakan *account* tersebut.
- 4. Simulasi status kredit debitur yang telah mengangsur sampai dengan 10x, dengan

menampilkan sebuah laporan pada web pembayaran angsuran ke 10.

5. Simulasi debitur mulai mengangsur sampai dengan selesai.

Berikut dokumentasi hasil dan pembahasan sistem informasi Kredit Pemilikan Rumah menggunakan analisa desain berbasis objek.

**5.1. Proses Login**

Berikut contoh penggunaan login pada tampilan login,

- Login sebagai admin / debitur :
- Dengan mengisikan *id user* pada *field* "User id" dan pin pada *field* " pin"

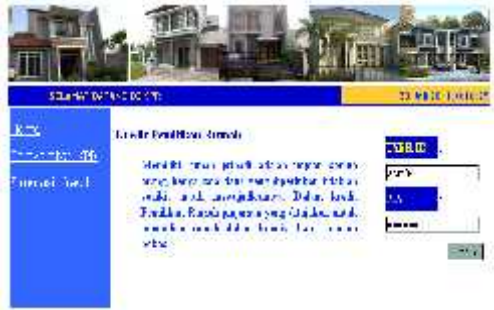

Gambar 1.1 Login

Jika sudah sesuai dengan data pada database, maka selanjutnya akan masuk pada tampilan menu admin. Pada contoh diatas seperti terlihat gambar di atas, user id dan password yang diisikan sesuai data milik admin.

#### **5.2. Input Data Debitur**

Pada menu ini dilakukan pengisian form debitur oleh admin, sehingga data debitur bisa tersimpan di database. Dalam form ini memiliki banyak kolom isian yang harus diisi oleh admin,jika salah satu tidak terisi maka data tidak bisa disimpan, dan admin harus mengisi semuanya.

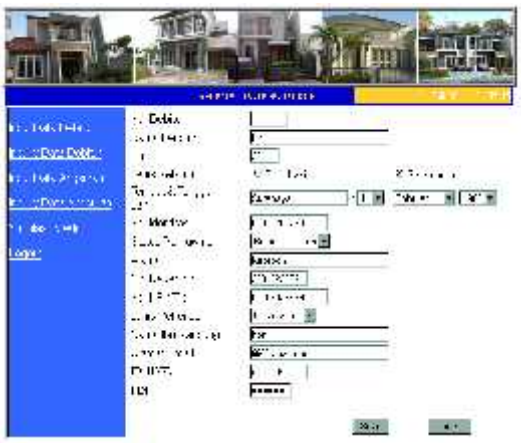

Gambar 1.2 Menu Input Data Debitur

#### **5.3. Inquiry Data Debitur**

Guna untuk melihat data yang telah dimasukkan oleh admin ke sistem.

|                   |     | SE OF AT DODGE DELEE.                                     |        |                   |          |
|-------------------|-----|-----------------------------------------------------------|--------|-------------------|----------|
| 1.Sa ch           |     |                                                           |        | Inches Maller ist |          |
| <b>The Advita</b> |     | Contribute con                                            |        | $Y$ ." $YY'$ "    | 1418     |
| of Sarah and      | Ń.  | Bla.                                                      | P.     | Faire, Piterie    | 6331,750 |
|                   | ÷T. | $\mathcal{L}_{\text{max}}$ and $\mathcal{L}_{\text{max}}$ | C.     | Edmond Cashes     | tex.5%35 |
| 1.1.890.4         | F   | b.e                                                       | $\sim$ | Education between | 75000457 |
| Start Little      | rt, | Ιı                                                        | ъ      | Ed.com            | 63, 200  |
| <b>COLOR</b>      |     |                                                           |        |                   |          |

Gambar 1.3 Inquiry Data Debitur

Hasil dari data debitur yang telah dimasukkan pada menu Input Data Debitur akan ditampilkan pada inquiry data debitur. Dimana dalam hal ini agar admin bisa melakukan pengecekkan data debitur sudah tersimpan atau belum di database KPR tersebut.

#### **5.4. Input Data Angsuran**

Pada menu input data angsuran, tidak perlu mengisikan iduser debitur karena iduser bekerja otomatis pada saat penginputkan data debitur. Maka admin hanya mengisikan lama angsuran dan angsuran perbulannya.

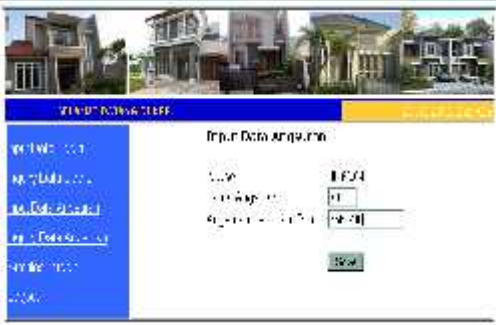

Gambar 1.4 Input Data Angsuran

#### **5.5. Simulasi Kredit**

Simulasi kredit adalah untuk melakukan ilustrasi perhitungan kredit KPR, bahwa siapapun bisa melakukan simulasi kredit tersebut.

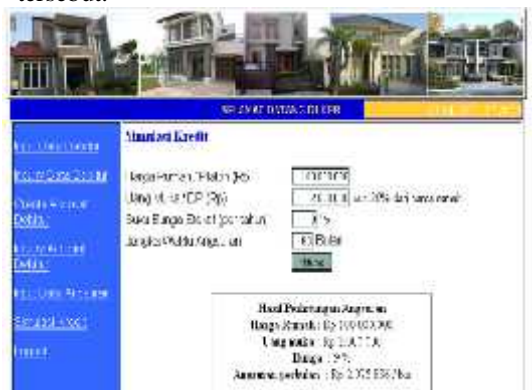

Gambar 1.5 Simulasi Kredit

Dengan memasukkan harga rumah,uang muka dan jangka waktu. Sehingga akan muncul nilai angsuran perbulannya melalui simulasi kredit ini. Dalam hal ini untuk suku bunga,sudah ditetapkan dari pihak kreditur.

Untuk hasil perhitungan angsuran yaitu data yang sudah dimasukkan maka akan muncul kembali,seperti pada tampilan diatas.

#### **5.6. Transfer Dana**

Pada form transfer dana, pihak debitur bisa melakukan pembayaran. Transfer dana dengan memasukkan nominal yang ditentukan oleh pihak bank, maka angsuran akan terbayarkan melalui menu transfer dana ini.

Dalam form ini untuk nomer rekening KPR suda tertera sehingga untuk transfer dana guna untuk melakukan transaksi pada angsuran KPR saja.

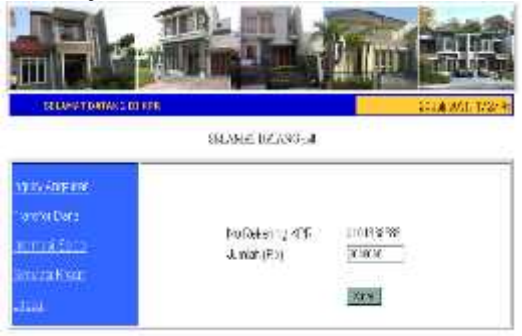

Gambar 1.6 Transfer Dana

#### **5.7. Informasi Saldo**

Debitur bisa melakukan pengecekkan saldo melalui menu ini.

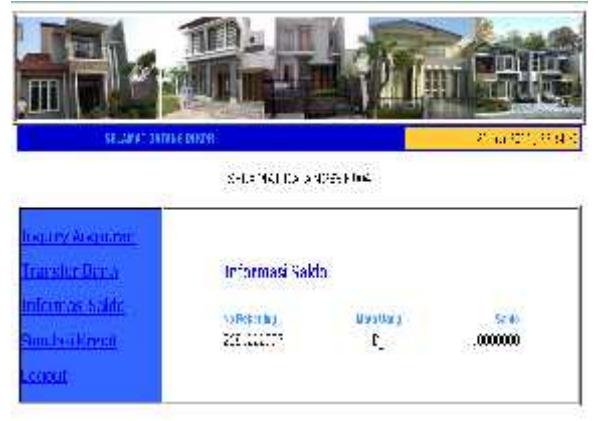

Gambar 1.7 Informasi Saldo

Form informasi saldo ini khusus bagi para debitur. Sehingga debitur lebih melakukan pengecekkan saldo tabungan para debitur sebelum melakukan trensaksi pembayaran angsuran KPR.

#### **5.8. Simulasi Angsuran**

|                                                                 | <b>ELEME CALENGUL ON</b><br>and empirican description                                                               | 禁止節 (章) |
|-----------------------------------------------------------------|----------------------------------------------------------------------------------------------------|---------|
| VAFABUT.<br>14 W.Y. 44 K<br>torenet Kares<br>uses they<br>page. | <b>Elisent</b><br>Copyright for<br>Argental performance<br>sand Tepasys<br>1200 A 100 PM 1005 LBI<br>나는 어떻게 어떻게 하나? | 49.117  |

Gambar 1.8 Simulasi Angsuran

Form simulasi Angsuran ini khusus bagi debitur, untuk melihat laporan angsuran yang sudah atau yang akan dibayar. Sehingga para debitur dapat sewaktu-waktu melihat telah berapa kali melakukan pembayaran angsuran pada kreditur.

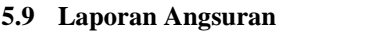

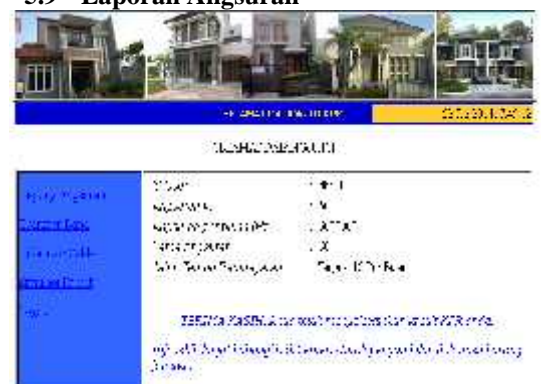

Gambar 1.9 Laporan Angsuran

Form laporan simulasi angsuran ini untuk menampilkan laporan angsuran yang telah melunasi pembayaran kredit pemilikan rumah. Sehingga para debitur dapat mengambil dokumen yang dijaminkan pada pihak bank melalui akad kredit yang telah di sepakati.

#### **6. PENUTUP**

#### **6.1 Simpulan**

Pada tugas akhir tentang rancang bangun sistem informasi kredit pemilikan rumah menggunakan analisa desain berbasis objek, untuk mempermudah dalam pembangunan sistem kredit pemilikan rumah. Dengan menerapkan analisa desain berbasis objek dan mempermudah dalam menjelaskan tentang input data debitur serta dapat melihat sisa angsuran kredit. Sehingga dengan menerapkan analisa desain berbasis objek pembangunan sistem informasi kredit pemilikan rumah, sangat terarah dan mempermudah dalam analisa sistem. Dalam hal ini hasil uji coba yang dilakukan dengan menggunakan analisa desain berbasis objek akan mempermudah bagi para

peneliti serta para pembaca dalam memahami analisa kredit pemilikan rumah yang telah dibangun.

#### **6.2 Saran**

#### **a. Saran Analisa**

Pada sistem informasi kredit pemilikan rumah bisa dikembangkan dengan menggunakan analisa sistem data flow diagram (DFD) dan lain-lain. Sehingga banyak analisa yang bisa diterapkan, tidak hanya menggunakan analisa desain berbasis objek. Dalam rancang bangun sistem informasi, banyak analisa sistem yang dapat diterapkan bagi para programming untuk merancang sistem yang baru atau memperbaiki kekurangan dari sistem yang telah ada. Agar menghasilkan sistem informasi yang efektif dan efisien.

#### **b. Saran Sistem**

Kebutuhan sistem yang sangat pesat, disarankan sistem yang telah dibangun bisa dikembangkan lagi. Dengan hasil uji coba sistem informasi kredit pemilikan rumah dapat dikembangkan dengan menerapkan pembayaran autodebet dimana nilai angsuran akan diambil secara otomatis melalui tabungan debitur sesuai tanggal jatuh tempo yang sudah disepakati oleh kreditur. Untuk pengembangan sistem ini menerapkan sesuai yang ada pada studi kasus, sehingga dapat mengembangkan sistem melalui autodebet.

#### **7. DAFTAR PUSTAKA**

- Adi Nugroho. Analisis dan Perancangan Sistem Informasi dengan Metodologi Berorientasi Objek. Bandung, Informatika, 2005.
- Bambang Hariyanto. Rekayasa Sistem Berorientasi Objek. Bandung, Penerbit Informatika Bandung, 2004.
- Husni Iskandar, Pengantar Perancangan Sistem, Erlangga, Jakarta, 1997
- Jogiyanto, H.M, Analisis & Desain Sistem Informasi , Yogyakarta, 1990.
- Leon MC, Analisa Sistem, Jakarta, 2001
- Praptowo & Anwari, Pengertian Kredit Pemilikan Rumah, Surabaya, 1983
- Suhendar, A, dan Hariman, S.Si, Visual Modeling Menggunakan UML dan Rational Rose, Informatika Bandung, Desember 2002.
- Yuswanto & Subari, Mengolah Database, Surabaya,2000
- Yuswanto & Subari, Pemrograman Database, Surabaya 2000
- http://bicaraproperti.com/2010/pengertian-kpr, diakses 25 Mei 2011 pk. 16.12 WIB
- http://ariefikhwan.web.ugm.ac.id/?tag=pengertian -uml ,diakses 1 Juni 2011 pk. 09.36 WIB
- http://www.yohanli.com/event-onkeyup-padajavascript.html ,diakses 5 juli 2011 pk. 15.30
- http://shaff.wordpress.com/2010/08/18/pembulata n-angka-desimal -pada-java/ ,diakses 7 juli 2011 pk. 13.12 WIB
- http://docs.google.com/+pengertian+Analisis+des ain+berbasis+ objek, diakses 30 Mei 2011 pk. 20.56 WIB.

#### (4)

#### **PEMBUATAN APLIKASI UNTUK PENDISTRIBUSIAN DAN MONITORING SURAT MENYURAT MENGGUNAKAN PATTERN** *PUBLISHER - SUBSCRIBER*

**Rahayu <sup>1</sup> , Anang Kukuh Adi Susilo, ST <sup>2</sup>**

Program Studi Teknik Informatika, Fakultas Teknik, Univesitas Wijaya Kusuma Surabaya yua.yuhara $89@$ gmail.com  $^1$ , anang $65@$ yahoo.com  $^2$ 

#### **ABSTRAK**

Aplikasi pendistribusian dan monitoring surat menyurat merupakan aplikasi yang menangani pengelolahan mengenai persuratan yang dikerjakan secara elektronik dan menggunakan bantuan alat komunikasi dan sistem informasi. Aplikasi pendistribusian surat menyurat ini dibuat dengan pemrograman berbasis web dan dikembangkan dengan menggunakan *pattern Publisher-Subscriber* untuk metode analisa dan Java Server Pages (JSP) untuk bahasa pemrogramannya, serta MySQL untuk database sebagai media penyimpanannya. Dengan dibuatnya aplikasi pendistribusian dan monitoring surat menyurat ini dapat mengurangi penggunaan waktu yang cukup lama dalam distribusi surat dan disposisi, memperkecil terjadinya traffic surat menyurat serta mempermudah monitoring atas disposisi.

**Kata kunci :** Monitoring surat menyurat, P*atern*, *Publisher-Subscriber*

#### **1. PENDAHULUAN**

Tata persuratan mengatur surat sebagai sarana komunikasi formal guna mendukung kelancaran pelaksanaan tugas. Dalam tata persuratan terkait dengan 2 hal, yaitu akuntabilitas dan efisiensi baik dalam bentuk lembar disposisi, surat keterangan, surat tugas, dan lain sebagainya. Surat-surat tersebut selain berfungsi sebagai sarana komunikasi antar personal atau unit, juga berfungsi sebagai bukti formal kegiatan yang dapat dipertanggungjawabkan Tetapi, pengelolaan dan pengarsipan surat sering menjadi permasalahan (aspek akuntabilitas). yang cukup menyita waktu dan tenaga. *Traffic* yang terjadi dapat berkembang sehingga memerlukan suatu sistem pengagendaan dan pengarsipan semakin besar pula (aspek efisiensi).

Pada beberapa instansi maupun institusi*,* sistem tata persuratannya masih dilakukan secara manual karena data yang diproses masih berupa dokumen, sehingga tidak menutup kemungkinan dokumen bisa hilang, mengakibatkan sebuah ruangan kerja nampak seperti banjir kertas atau *flood of paper* .

Dengan terus berkembangnya teknologi sistem informasi, perlu dibangun suatu sistem untuk pendistribusian dan monitoring surat yang berupa aplikasi *multiuser* berbasis web, sehingga proses tersebut akan dibuat secara *paperless-work system*, yaitu segala aktivitas persuratan yang masih dilakukan secara manual akan di transisikan secara elektronik agar kinerja lebih efektif dan efisien sesuai dengan standar operasional prosedur (*SOP*) tata persuratan.

#### **UNIFIED MODEL LANGUAGE**

UML (*Unified Modeling Language*) adalah sebuah bahasa untuk menentukan, visualisasi, kontruksi, dan mendokumentasikan *artifact* (bagian dari informasi yang digunakan atau dihasilkan dalam suatu proses pembuatan perangkat lunak. *Artifact* dapat berupa model, deskripsi atau perangkat lunak) dari system perangkat lunak, seperti pada pemodelan bisnis dan system non perangkat lunak lainnya (Cernosek dan Naiburg, 2004).

UML merupakan suatu kumpulan teknik terbaik yang telah terbukti sukses dalam memodelkan sistem yang besar dan kompleks. Bagian-bagian diagram utama dari UML adalah :

*1. Use Case Diagram*

*Use case* adalah abstraksi dari interaksi antara sistem dan aktor. *Use case* bekerja dengan cara mendeskripsikan tipe interaksi antara user sebuah system dengan sistemnya sendiri melalui sebuah cerita bagaimana sebuah sistem dipakai.

*2. Class Diagram*

*Class* adalah dekripsi kelompok obyek-obyek dengan properti, perilaku (operasi) dan relasi yang sama. Sehingga dengan adanya class diagram dapat memberikan pandangan global atas sebuah sistem.

*3. Sequence Diagram*

*Sequence* diagram digunakan untuk menggambarkan perilaku pada sebuah skenario. Kegunaannya untuk menunjukkan rangkaian pesan yang dikirim antara *object* juga interaksi antara *object*, sesuatu yang terjadi pada titik tertentu dalam eksekusi sistem.

#### **DESIGN PATTERN**

*Design pattern* dalam rekayasa perangkat lunak (*Software Engineering*) mengacu pada solusi umum yang dapat digunakan secara berulang kali untuk menyelesaikan masalah-masalah umum yang ditemukan dalam desain perangkat lunak.

*Design pattern* merupakan penjelasan atau *template* yang menunjukkan bagaimana cara menyelesaikan sebuah masalah agar dapat digunakan di berbagai situasi yang berbeda-beda. *Design pattern* untuk object-oriented biasanya menunjukkan relasi dan *observer*.<br>
interaksi antar kelas dan objek tanna menjelaskan 2. Kelas Observer interaksi antar kelas dan objek tanpa menjelaskan kelas dan objek akhir yang terlibat dalam sebuah aplikasi.

Pada *Gang of Four Patterns* (1995)*,* katalog *design pattern* dikategorikan menjadi tiga yaitu *creational pattern*, *structural pattern*, dan *behavioral pattern.* Creational pattern merupakan pola perancangan yang berhubungan dengan penciptaan obyek. *Structural pattern* adalah pattern yang digunakan untuk mengkomposisikan kelas atau membuat kelas. Sedangkan *behavioral pattern* adalah desain pattern yang lebih berkenaan terhadap perilaku *run-time* program dan berkaitan dengan algoritma serta interaksi antar obyek.

#### **PATTERN PUBLISHER-SUBSCRIBER**

*Publisher* atau *subscriber* adalah sebuah pola pesan dimana pengirim (*publishers*) pesan akan dikirim kepada penerima tertentu (*subscribers*). Sebaliknya, *publisher* pesan memiliki beberapa karakteristik *class*. *Subscriber* membutuhkan satu atau lebih class dan hanya menerima pesan yang penting saja. Adanya *dependency* antara *publishers* dan *subscriber* dapat menerima skala yang besar dan topology jaringan yang dinamik (Baldoni, R, 2009).

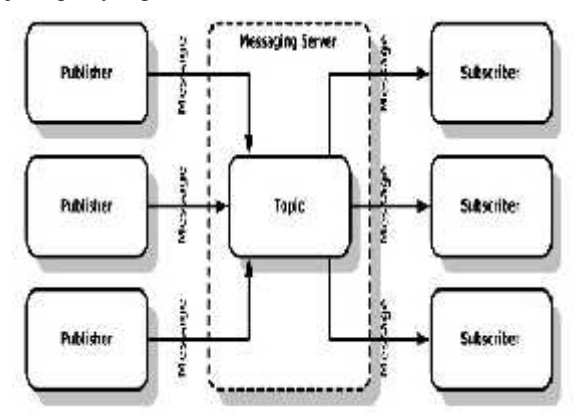

Gambar 1. Struktur Dan Hubungan *Publisher* Dan *Subscriber*.

*Publisher-subscriber* pattern (*Observer* pattern) mempertegas ketergantungan hubungan *one to many* antara objek-objek agar ketika satu ojek merubah keadaan (status), maka semua objek yang memiliki ketergantungan melaporkan dan meng-*update* secara otomatis (Bob Tarr, 2010).

Pada gambar 2 menjelaskan mengenai stuktur template desain pattern *publisher-subscriber*, adapun keterangan mengenai tiap classnya adalah sebagai berikut :

- 1. Kelas *Subject* menyediakan sebuah *interface* untuk memasang dan memisahkan obyek *observer.*
- bertanggung jawab untuk mendefinisikan sebuah *interface* untuk pemberitahuan *update* yang terjadi.
- 3. Kelas *Concrete Subject* bertanggung jawab untuk mengirimkan pemberitahuan kepada *observer* pada saat terjadi perubahan.
- 4. Kelas *Concrete Observer* bertanggung jawab mengimplementasikan *interface observer* jika ada pembaharuan.

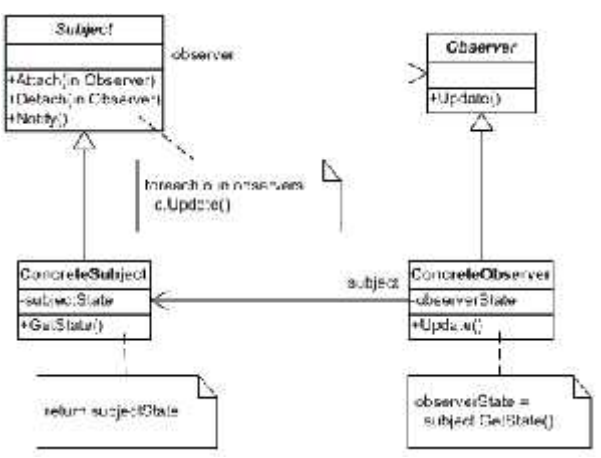

Gambar 2 *Observer* UML Class Diagram.

#### **JAVA SERVER PAGES**

JSP adalah suatu teknologi web berbasis bahasa pemrograman Java dan berjalan di Platform Java, serta merupakan bagian teknologi J2EE (Java 2 Enterprise Edition).

Untuk mendukung perangkat lunak ini, dibutuhkan perangkat lunak berbasis open source yakni Apache Tomcat yang merupakan *web container* untuk implementasi resmi spesifikasi JSP dan *servlet* dari Sun Microsystem. Tomcat adalah program *web server* berbasis java untuk aplikasi *servlet* dan *java server pages* (JSP). Tomcat diperlukan dalam pemrograman JSP, karena JSP akan dijalankan pada *server* Tomcat.

#### **2. PERANCANGAN**

Proses bisnis yang dimiliki oleh aplikasi terdiri dari 2 macam proses yaitu proses pencatatan surat
masuk dan proses pembuatan atau produksi surat keluar. Proses pencatatan surat masuk merupakan proses yang dilakukan untuk mencatat surat masuk dan melampirkan lembar disposisi pada surat masuk tersebut, dan didistribusikan kepada pihak-pihak yang terkait dengan surat tersebut. Sedangkan proses pembuatan atau produksi surat merupakan proses pembuatan surat yang diperintahkan langsung oleh dekan melalui memo atau lembar disposisi. Untuk lebih jelasnya dapat diamati pada gambar 3. Gambar 3 merupakan diagram *use-case*, dimana pada diagram ini digunakan untuk menentukan entitas yang diperlukan dalam perangkat lunak ini dimulai dari aktor hingga use-case. Dalam perangkat lunak ditentukan 4 aktor sebagai pengguna. Pengguna dapat melakukan 4 proses sesuai dengan fungsi aktor masing-masing.

*Use-case* dalam perangkat lunak terbagi menjadi 4 bagian yaitu manajemen data user, manajemen surat, manajemen disposisi, dan laporan atau penggagendaan surat. *Use-case* manajemen user merupakan *use-case* yang bertugas untuk mengatur segala user dalam perangkat lunak. *Use-case* manajemen surat merupakan *use-case* yang bertugas untuk mengolah dan mengatur segala surat baik surat masuk maupun surat keluar. *Use-case* manajemen disposisi merupakan *use-case* yang bertugas untuk lembar tanggapan dari pihak-pihak yang terkait dengan surat. Sedangkan *use-case* laporan atau penggagendaan surat merupakan *use-case* yang digunakan untuk mengatur segala laporan atau agenda surat.

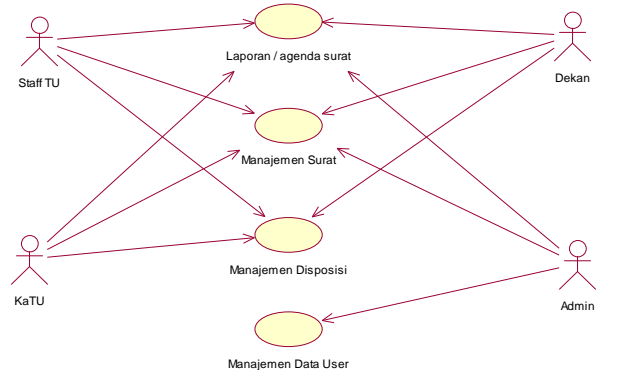

Gambar 3. Diagram Use-Case

Untuk mengembangkan aplikasi, maka perlu dibuatkan sistem yang menggambarkan keadaan (atribut/properti) suatu sistem, sekaligus menawarkan layanan untuk memanipulasi keadaan tersebut (metoda/fungsi) yang disesuaikan dengan template pattern *publisher-subscriber*. Untuk lebih jelasnya, dapat diamati pada gambar 4, 5, 6 dan 7.

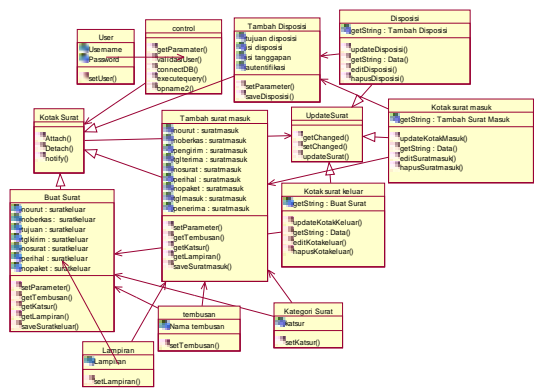

Gambar 4. *Class* diagram berdasarkan pattern *publisher-subscriber.*

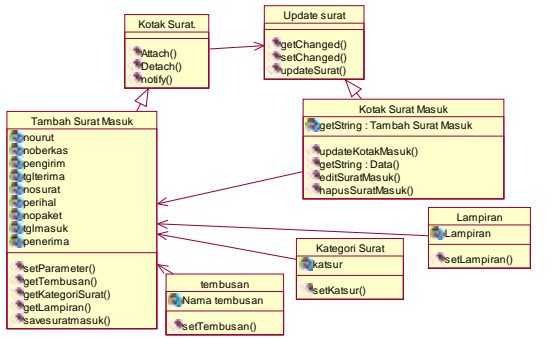

Gambar 5. Class surat masuk berdasarkan pattern *publisher-subscriber.*

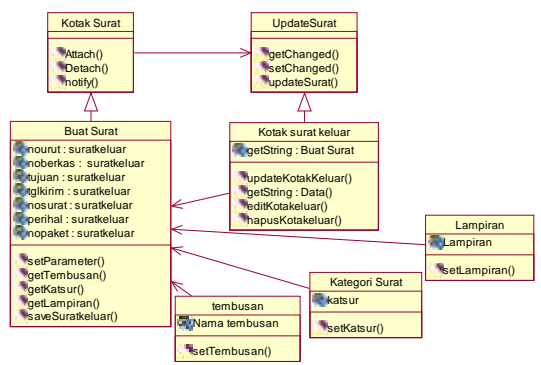

Gambar 6. Class surat keluar berdasarkan pattern *publisher-subscriber*.

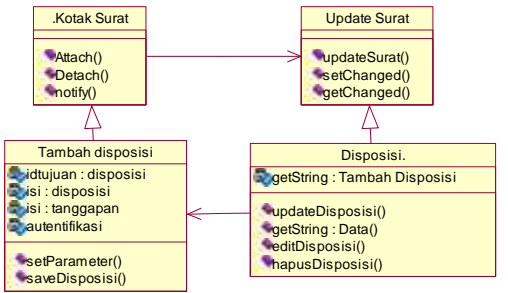

Gambar 7. Class disposisi berdasarkan pattern *publisher-subscriber*.

Untuk menjelaskan detail proses yang dilakukan dalam aplikasi agar mencapai tujuan dari use-case yang telah dibuat, maka dijelaskan mengenai interaksi yang terjadi antar class dan melibatkan beberapa operasi serta informasi yang diperlukan atau sering disebut *sequence diagram*. Untuk lebih jelasnya, dapat diamati pada gambar 8, 9, 10 dan 11.

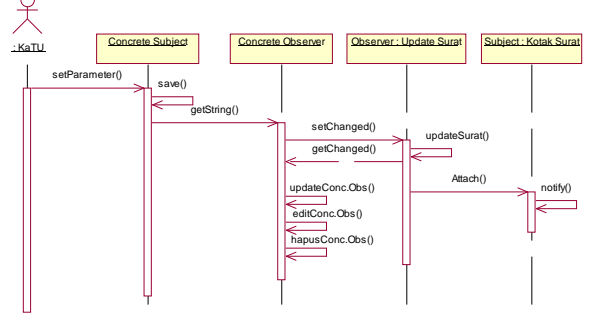

Gambar 8. Sequence surat berdasarkan pattern *publisher-subscriber*.

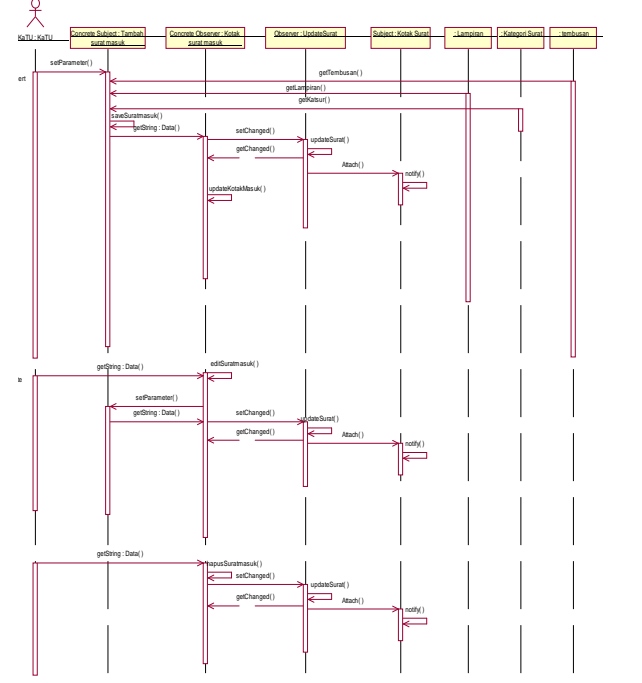

Gambar 9. Sequence surat masuk berdasarkan pattern *publisher-subscriber.*

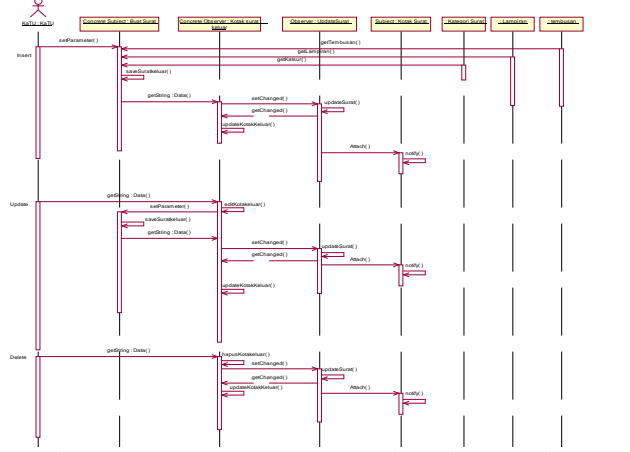

Gambar 10. *Sequence* Surat Keluar berdasarkan pattern

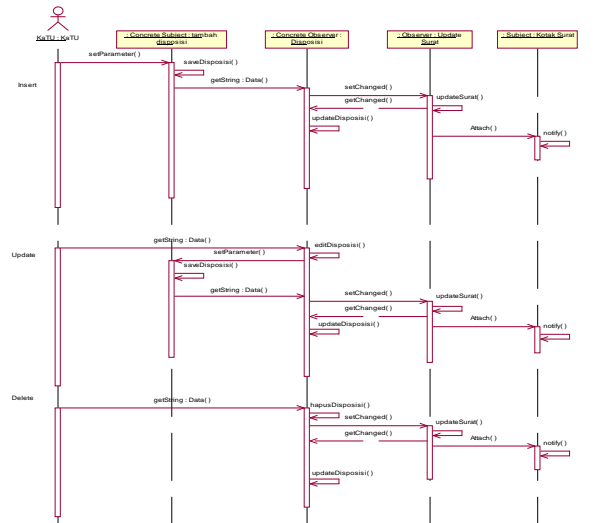

Gambar 11. Sequence Disposisi berdasarkan pattern *publisher-subscriber.*

Untuk menjelaskan hubungan antar data berdasarkan objek-objek dasar data yang mempunyai hubungan antar relasi dalam *database,* maka dibuatlah diagram relasi untuk menjelaskan hubungan tersebut. Untuk lebih jelasnya, dapat diamati pada gambar 12.

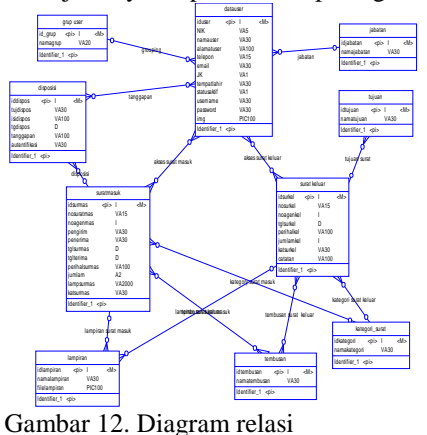

#### **3. UJI COBA DAN PEMBAHASAN**

Tujuan dari pengujian sistem adalah untuk mengetahui sejauh mana kinerja sistem yang telah dibuat dan mengetahui penyebab-penyebab ketidaksempurnaan sistem serta menganalisa untuk ke arah perbaikan selanjutnya. Dalam melakukan pengujian sistem, maka terdapat beberapa parameter yang diujikan pada sistem, yaitu :

- 1. Kasus pencatatan surat beserta disposisi surat dimana setiap ada surat masuk perlu dilakukan pencatatan surat dan mendisposisikannya untuk didistribusikan kepada pihak yang terkait dengan surat sesuai tujuan surat yang sudah tercatat.
- 2. Kasus produksi surat, dimana dilakukan pembuatan atau produksi surat baru yang sesuai dengan perintah dekan melalui disposisi atau memo kepada Tata Usaha.

#### **Kasus I (Pencatatan Surat Masuk)**

Tujuan kasus I ini adalah untuk menangani pengelolahan surat masuk, dimana surat dilakukan pencatatan terlebih dahulu oleh Tata Usaha dan didistribusikan sesuai tujuan surat. Pelampiran disposisi diperlukan karena untuk menangani tanggapan maupun dari pihak – pihak yang terkait dengan surat. Adapun tahapan penyelesaiannya adalah sebagai berikut :

1. Pilih menu surat masuk, kemudian klik tombol tambah surat pada form kotak surat untuk menambah pencatatan surat. Untuk lebih jelasnya dapat diamati pada gambar 13.

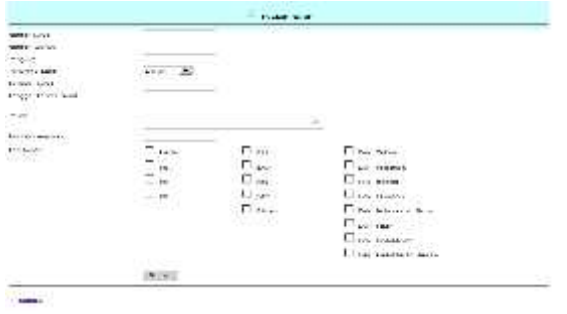

Gambar 13. Tampilan *form* pencatatan surat masuk.

2. Inputkan data-data mengenai surat yang telah masuk seperti nomor surat, nomor agenda, pengirim, penerima surat, tanggal surat, tanggal terima surat, perihal, jumlah lampiran, dan tembusan. Setelah *field* diisi terdapat tombol "Simpan" yang berfungsi untuk menyimpan data. Untuk lebih jelasnya dapat diamati pada gambar 14.

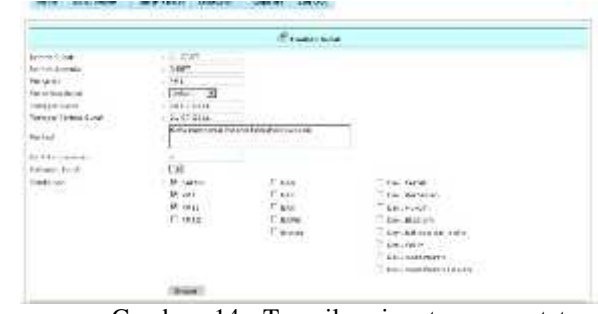

Gambar 14. Tampilan inputan pencatatan surat.

3. Setelah diinputkan dan menekan "simpan", maka akan diteruskan ke halaman kotak surat masuk, dimana kotak surat ini berfungsi untuk menginformasikan data surat masuk yang sudah dicatat. Untuk lebih jelasnya dapat diamati pada gambar 15.

|  |                                                                | CONTRACTOR COMPANY - AND ANNO 1992 EN BLACK | <b>TERE</b>                                                                                                    |  | LES STEL - COMPANY LES |
|--|----------------------------------------------------------------|---------------------------------------------|----------------------------------------------------------------------------------------------------|--|------------------------|
|  | F - 11 04 280 - 21 05 291 - 11 12 12 13                        |                                             | chromopotherism - Solemon 2000, Density                                                                                                    |  |                        |
|  | ART, CORRESPONDENT CONTRACTOR<br>1000 - 1000 MH ASSAN ACTIVITY |                                             | $\mathbf{B}$ Automobile H Deave D.C. $\mathbf{F}^{(k)}(\mathbf{x}) = \mathbf{F}^{(k)}(\mathbf{x}) = \mathbf{F}^{(k)}(\mathbf{x}) = \mathbf{F}^{(k)}(\mathbf{x}) = \mathbf{F}^{(k)}(\mathbf{x}) = \mathbf{F}^{(k)}(\mathbf{x}) = \mathbf{F}^{(k)}(\mathbf{x}) = \mathbf{F}^{(k)}(\mathbf{x}) = \mathbf{F}^{(k)}(\mathbf{x}) = \mathbf{F}^{(k)}(\mathbf{x}) = \mathbf{F}^{(k)}(\mathbf{x}) = \mathbf{F}^{(k)}(\$ |  |                        |

Gambar 15. Tampilan kotak surat masuk.

4. Disposisikan surat ketika surat sudah berhasil dicatat, dengan menekan tombol "Disposisikan" dan akan diteruskan pada *form* isian disposisi. Pada halaman disposisi harus mengisi *field* terima dari, alamat, tanggal surat, nomor surat, diterima tanggal, nomor agenda, perihal, disposisi untuk, isi disposisi, tanggapan oleh, dan isi tanggapan. Jika *field* sudah diisi, klik button " simpan" untuk menyimpan disposisi yang sudah dibuat. Untuk lebih jelasnya dapat diamati pada gambar 16.

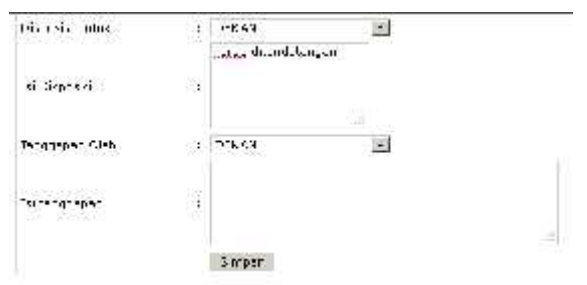

Gambar 16. Tampilan isian disposisi.

5. Setelah disposisi berhasil disimpan, hasil pencatatan surat masuk dapat dilihat pada gambar 17 mengenai keterangan detail data surat masuk yang telah dicatat.

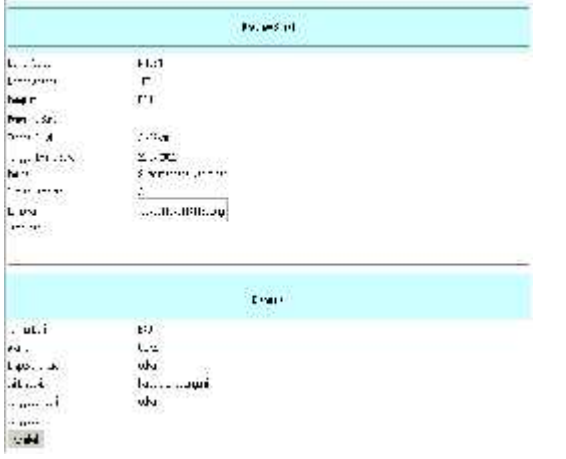

Gambar 17. Tampilan detail pencatatan surat masuk.

#### **Kasus II ( Produksi Surat Keluar )**

Tujuan kasus II ini adalah untuk pengelolahan produksi surat. Adapun tahapan penyelesainnya adalah sebagai berikut :

1. Pilih menu surat keluar, kemudian klik tombol buat surat pada *form* kotak surat untuk menambah pencatatan surat. Untuk lebih jelasnya dapat diamati pada gambar 18.

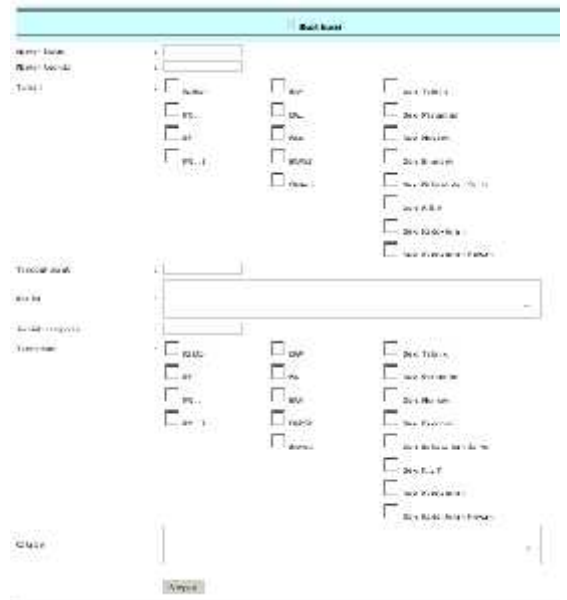

Gambar 18. Tampilan form produksi surat.

2. Inputkan data-data mengenai surat yang telah masuk seperti nomor agenda, tanggal surat, nomor surat, tujuan, perihal, jumlah lampiran, tembusan, dan catatan. Setelah semua *field* terisi, terdapat tombol "Simpan" yang berfungsi untuk menyimpan data untuk dikirimkan ke tujuan surat. Untuk lebih jelasnya dapat diamati pada gambar 19.

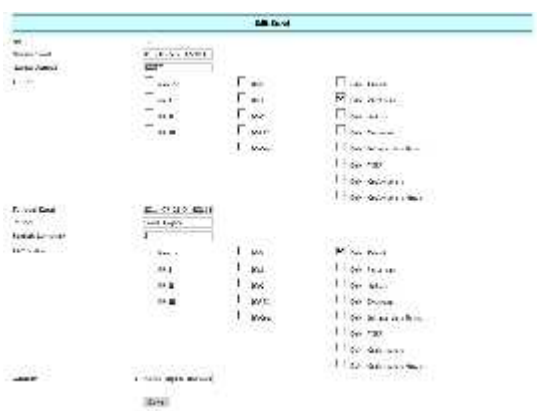

Gambar 19. Tampilan isian produksi surat.

3. Setelah diinputkan dan menekan "simpan", maka akan diteruskan ke halaman kotak surat keluar, dimana kotak surat ini berfungsi untuk menginformasikan data surat keluar yang sudah diproduksi. Untuk lebih jelasnya dapat diamati pada gambar 20.

| 日本人   | Tancast Laure   | <b>Section A</b> | <b>Definition</b>                  | <b>DOM: N</b>                                 | Million.     | <b>Corp.</b> |
|-------|-----------------|------------------|------------------------------------|-----------------------------------------------|--------------|--------------|
| 1007  | <b>Magnetic</b> | 13.15015<br>T/T  | <b>Look to Contact:</b><br>Same of | Law Tava                                      | Burney Links | - Early      |
| TEST- | $2 \times 4$    | <b>SALE</b>      |                                    | considerable services and considerable framed |              |              |

Gambar 20. Tampilan kotak surat keluar.

#### **Analisa Kinerja Sistem**

Pada proses pencatatan surat masuk dapat membantu dalam pengarsipan maupun pendistribusian surat yang telah masuk, dengan mencatat data-data mengenai nomor surat, tanggal terima, tanggal surat, perihal, dan sebagainya. Setelah proses surat masuk sudah dicatat, diperlukan untuk mengisi disposisi yang berfungsi untuk menunjukkan aktivitas keberadaan surat dengan mengisi data tanggapan dan isi tanggapan.

Sedangkan pada proses produksi surat yang digunakan untuk mengeluarkan atau memproduksi surat, perlu diisikan data-data mengenai nomor surat, tanggal surat, tujuan surat, perihal surat, dsb. Setelah mengisikan data untuk produksi surat, maka keluaran aplikasi ini adalah data pendistribusian dan pengarsipan surat.

## **4. SIMPULAN**

- 1. Aplikasi Pendistribusian dan Monitoring Surat Menyurat yang diusulkan dapat membantu mengurangi masalah yang ada pada sistem tata persuratan yang masih bersifat manual dalam verifikasinya.
- 2. Aplikasi untuk pendistribusian dan monitoring surat menyurat yang dibangun dapat membantu dalam pengolahan surat menyurat sesuai dengan

perkembangan teknologi pada suatu instansi maupun institusi.

3. Aplikasi untuk pendistribusian dan monitoring surat menyurat yang telah dibuat dapat membantu dalam mempercepat lalu lintas surat menyurat yang sesuai dengan standart operasional prosedur (SOP) persuratan.

# **5. DAFTAR PUSTAKA**

- [1] Baldoni, R.; M. Contenti, and A. Virgillito., (2003). "*The Evolution of Publish/Subscribe Communication Systems." Future Directions of Distributed Computing.* Springer Verlag LNCS Vol. 2584.
- [2] Buschmann, Frank; Regine Meunier, Hans Rohnert, Peter Sommerlad, and Michael Stal, (1996). *Pattern-Oriented Software Architecture, Volume 1: A System of Patterns.* John Wiley & Sons Ltd.
- [3] B, Widodo, (2004), *Pemrograman Web Menggunakan J2EE*, Elex Media Komputindo, Jakarta.
- [4] C, Peter, (1996), *Table of Contents, Great Papers in Computer Science,* West Publishing, IBM.
- [5] Cernosek, G. and Naiburg, E., (2004*), The Value of Modeling, Rational Software : A Technical Discussion of Software Modeling*, IBM.
- [6] K, Abdul, (2004), *Dasar Pemrograman JavaTM 2,* Penerbit Andi, Yogyakarta.
- [7] P. P, Vita, (2008), *100% JAVASCRIPT,* PC Media, Jakarta.
- [8] Rickyanto Isak,(2002) , *Belajar Sendiri Java Server Pages*. Elex Media Komputindo, Jakarta.
- [9] Rickyanto Isak,(2002), *Java Server Pages*. PT Elex Media Komputindo, Jakarta.

{Halaman sengaja dikosogkan} {Jurnal Melek**IT**}

## (5)

# **RANCANG BANGUN SISTEM INFORMASI MANAJEMEN BORANG JABATAN FUNGSIONAL DOSEN**

**Sari Apriliani<sup>1</sup> , Anang Kukuh Adisusilo<sup>2</sup>**

Program Studi Teknik Informatika, Fakultas Teknik, Univesitas Wijaya Kusuma Surabaya sariapriliani@gmail.com<sup>1</sup>, anang65@yahoo.com <sup>2</sup>

#### **Abstrak**

Untuk memperoleh kenaikan jabatan fungsionalnya, seorang dosen harus mengumpulkan sejumlah angka kredit yang diperoleh dari kegiatannya, yaitu Tri Dharma Perguruan Tinggi. Hal ini dimaksudkan untuk meningkatkan kualitas dari dosen itu sendiri. Akan tetapi pada kenyataannya banyak sekali dosen yang terlambat atau bahkan belum mengajukan kenaikan jabatan fungsionalnya selama bertahun-tahun dengan berbagai sebab, antara lain karena kesibukannya sehingga dosen yang bersangkutan seakan-akan lupa untuk mengajukan kenaikan jabatan fungsionalnya, bahkan lupa pada kegiatan yang telah dilakukannya karena tidak mendokumentasikan kegiatannya dengan baik, dan masih banyak lagi. Aplikasi Sistem Informasi Manajemen Borang Jabatan Fungsional Dosen membantu dosen dalam membuat borang dan memudahkan penghitungan angka kredit dosen. Dalam aplikasi ini dosen dapat mudah menghitung serta menyimpan data-datanya pada aplikasi ini. Aplikasi ini dibangun menggunakan bahasa pemrograman JSP*(Java Server Pages)* dan menggunakan *database* Oracle yang dapat bekerja sesuai yang direncanakan untuk keperluan dan kemudahan dalam memanage data dosen. Hasil output pada aplikasi ini adalah penghitungan angka kredit dosen yang otomatis.

**Kata kunci :** JSP, Sistem Informasi manajemen borang

#### **1. PENDAHULUAN**

#### **1.1 Latar Belakang**

Globalisasi yang sudah berlangsung merupakan kenyataan yang tidak dapat dihindari termasuk kelebihan dan kekurangannya. Hal ini berkat dari perkembangan teknologi informasi yang sangat cepat dan mempengaruhi berbagai segi kehidupan dan profesi. Hal ini menyebabkan perubahan sistem pada instansi atau perusahaan, juga pada perubahan cara kerja mereka. Teknologi informasi banyak diterapkan untuk pengelolaan pekerjaan karena daya efektivitas dan efisiensinya yang sudah terbukti mampu mempercepat kinerja, yang akan meningkatkan keuntungan yang masuk, baik secara *financial* maupun jaringan.

Dosen atau tenaga pengajar adalah seorang yang berdasarkan pendidikan dan keahliannya diangkat oleh penyelenggara pendidikan tinggi dengan tugas utama mengajar pada perguruan tinggi yang bersangkutan. Tugas pokok dosen adalah melaksanakan Tridharma Perguruan Tinggi yang meliputi pendidikan dan pengajaran, penelitian, pengabdian kepada masyarakat serta melaksanakan kegiatan penunjang Tridharma Perguruan Tinggi. Terkait dengan tugas pokok tersebut, dosen berhak menyandang jabatan akademik. Jabatan akademik dosen terdiri dari pangkat atau golongan ruang dan jabatan fungsional, berfungsi untuk mengontrol kualitas dosen.

Angka kredit adalah satuan nilai dari tiap butir kegiatan dan atau akumulasi nilai butir-butir kegiatan yang diberikan / ditetapkan berdasarkan penilaian atas prestasi yang telah dicapai oleh seorang

Dosen dan yang dipergunakan sebagai salah satu syarat dalam rangka pembinaan karier dalam jabatan fungsional / kepangkatan. Proses kenaikan jabatan sekarang ini masih dilakukan secara manual dan kurang efisien. Begitupun juga dengan penghitungan angka kredit dan pelaporan.

Dengan adanya komputer sebagai alat pengolah data, maka semua bidang dalam suatu perusahaan ataupun instansi dapat dikomputerisasikan, dalam hal ini bidang-bidang yang dianggap penting dan utama karena hal ini dapat mendukung keberhasilan suatu perusahaan dalam mencapai tujuannya.

Sehubungan dengan hal di atas, penulis ingin memberikan suatu solusi dengan merancang dan mengaplikasikan suatu alur kerja sistem informasi kenaikan jabatan fungsional dosen berdasarkan sistem informasi kenaikan jabatan fungsional dosen manual yang sudah ada yang masih kurang efektif dan efisien, dan membuat sistem basis data yang akan digunakan dalam aplikasi kenaikan jabatan fungsional dosen yang terkomputerisasi, user Interface untuk mengelola basis data tersebut, dan aplikasi kenaikan jabatan fungsional dosen yang terkomputerisasi dengan baik antara sistem basis data, *interface*, dan *user* untuk memberikan solusi optimal yang telah terkomputerisasi, kecepatan dan ketepatan pengolahan data, dan mengurangi tingkat kesalahan pada waktu proses berlangsung.

Dalam aplikasi ini, data-data dosen akan disimpan secara terpusat pada sebuah *database*, bukan lagi pada tumpukan kertas yang bisa saja suatu saat rusak secara fisik, memungkinkan data tersebut dicetak sebagai laporan.

# **1.2 Tujuan dan Manfaat**

Tujuan dari diadakannya penelitian, perancangan, dan pembuatan aplikasi otomatisasi jabatan dalam menunjang penulisan laporan ini adalah untuk :

- 1. Untuk menyusun suatu data dalam sistem informasi yang berbasis komputer secara sistematis, terstruktur, terarah, dan lengkap.
- 2. Memberikan kemudahan kepada dosen dalam membuat laporan dan dalam penghitungan angka kredit.
- 3. Untuk memberikan tempat meyimpan data-data yang diperlukan dalam kenaikan jabatan dan agar tidak membuat penumpukan kertas dan rusak.

Manfaat dari diadakannya perancangan, dan pembuatan aplikasi otomatisasi jabatan ini adalah:

Bagi institut:

- 1. Membantu institusi untuk mengubah sistem yang telah berjalan secara manual menjadi suatu sistem yang terkomputeriasi.
- 2. Membantu dalam pendataan karyawan untuk kenaikan jabatannya.

Bagi dosen:

- 1. Dosen dapat menyimpan data-data yang dibutuhkan untuk kenaikan jabatannya.
- 2. Dosen dapat mudah mengetahui data-data yang sudah dikumpulan untuk kenaikan jabatannya.
- 3. Dosen dapat mudah membuat laporan dalam kenaikan jabatan dan dapat dengan mudah menghitung angka kredit.

Bagi peneliti:

1. Dapat mengerti proses yang terjadi pada otomatisasi kenaikan jabatan.

Dapat mengetahui kebutuhan yang dibutuhkan dalam pembuatan suatu aplikasi sistem informasi.

## **2. TINJAUAN PUSTAKA**

## **2.1 Pengertian Borang**

Pada umumnya istilah borang sudah pasti terasa asing dan membingungkan dengan arti jata tersebut. Istilah borang merupakan suatu istilah pedoman kata dalam Bahasa Indonesia yang dinyatakan sebagai bahasa baku. Boaing mempunyai semacam daftar isian, formulir atau kertas isian. Sedangkan istilah formulir memang berasal dari Bahasa Inggris yang dengan bentuk kata form.

## **2.2 Kedudukan dan Tugas Pokok Dosen**

Dosen berkedudukan sebagai pejabat fungsional dengan tugas utama mengajar pada perguruan tinggi. Dosen di perguruan tinggi yang diselenggerakan oleh pemerintah hanya dapat dijabat oleh seseorang yang telah berstatus Pegawai Negeri Sipil dan berkemampuan melaksanakan pendidikan dan pengajaran diperguruan tinggi.

Tugas pokok dosen adalah melaksanakan pendidikan pengajaran pada perguruan tinggi, penelitian serta pengabdian kepada masyarakat.

# **2.3 Jenjang Jabatan dan Pangkat**

Jabatan fungsional dosen pada program pendidikan akademik terdiri atas:

- 1. Asistensi Ahli terdiri atas:
	- a. Penata Muda golongan ruang III/a.
	- b. Penata Muda Tingkat I golongan ruang III/b.
- 2. Lektor terdiri atas:
	- a. Penata Muda golongan ruang III/c.
	- b. Penata Muda Tingkat I golongan ruang III/d.
- 3. Lektor Kepala terdiri atas:
	- a. Pembina golongan ruang IV/a.
	- b. Pembina Tingkat I golongan ruang IV/b.
	- c. Pembina Utama Muda golongan ruang IV/c.
- 4. Guru Besar terdiri atas:
	- a. Pembina Utama Madya golongan ruang IV/d.
	- b. Pembina Utama golongan ruang IV/c.

# **2.4 Angka Kredit**

Angka kredit adalah satuan nilai tiap butir kegiatan dan atau akumulasi nilai butir-butir kegiatan yang diberikan atau ditetapkan berdasarkan penilaian atas prestasi yang telah dicapai oleh seorang dosen, dan yang dipergunakan sebagai salah satu syarat dalam rangka pembinaan karier dalam jabatan fungsional atau kepangkatan.

## **2.5 Mekanisme Jenjang Jabatan dan Pangkat**

Dosen yang menduduki jabatan Asisten Ahli yang memiliki ijazah Doktor atau Spesialis II, dapat diangkat atau dinaikkan langsung ketingkat jenjang jabatan yang lebih tinggi setinggi-tingginya dalam jabatan Lektor Kepala dan pangkatnya dinaikkan setingkat lebih tinggi, apabila telah memenuhi angka kredit dan syarat-syarat lain yang ditentukan.

Dosen yang menduduki jabatan Lektor yang berijazah Doktor atau Spesialis II, dapat diangkat atau dinaikkan langsung ke jenjang jabatan yang lebih tinggi setinggi-tingginya dalam jabatan Guru Besar dan pangkatnya dinaikkan setingkat lebih tinggi, apabila telah memenuhi angka kredit dan syarat-syarat lain yang ditentukan.

Kenaikan jabatan fungsional dosen, untuk kenaikan pangkat berikutnya setingkat lebih tinggi diwajibkan mengumpulkan angka kredit 30% yang berasal dari unsur utama dari jumlah angka kredit yang diperlukan untuk kenaikan pangkat selanjutnya.

## **2.6 Pembagian Angka Kredit pada Penulisan Karya Ilmiah**

Apabila beberapa orang dosen bersama sama membuat suatu karya atau rancangan dan karya teknologi atau rancangan dan karya seni monumental atau seni pertunjukan atau menyandur buku ilmiah atau mengedit atau menyunting atau melakukan ulasan atau kritik karya ilmiah, pembagian angka kreditnya ditetapkan sebagai berikut:

- a. 60% bagi penulis utama dan,
- b. 40% bagi semua penulis pembantu.

# **2.7 Pembagian Angka Kredit pada Mata Kuliah**

Apabila 1 matakuliah diberikan oleh beberapa orang dosen, maka setiap dosen mendapat pembagian angka kredit sebanding dengan beban tugasnya. Angka kredit untuk kegiatan memberikan kuliah dan menguji serta menyelenggarakan pendidikan di laboratorium, praktik keguruan, praktik bengkel atau studio dan praktik lapangan dihitung berdasarkan satuan kredit semester (sks).

# **3. ANALISA DAN PERANCANGAN SISTEM**

## **3.1 Use Case**

*Use case diagram* digunakan untuk memodelkan bisnis proses berdasarkan perspektif pengguna sistem. *Use case diagram* terdiri atas diagram untuk *use case* dan *actor*. *Actor* merepresentasikan orang yang akan mengoperasikan atau orang yang berinteraksi dengan sistem aplikasi. *Use case* merepresentasikan operasi-operasi yang dilakukan oleh *actor. Use case* digambarkan berbentuk elips dengan nama operasi dituliskan di dalamnya. *Actor* yang melakukan operasi dihubungkan dengan garis lurus ke *use case*.

Pada sistem kenaikan jabatan ini*, use case* diagram menggambarkan *actor* (pengguna) sistem yaitu dosen yang berinteraksi dengan sistem dengan melakukan inputan data dan pembuatan laporan.

- Dosen dapat melakukan pengisian pada data user juga mengisi. Pada tabel unsur-unsur kegiatan yang berupa: pendidikan, pendidikan dan pengajaran, penelitian, pengabdian, penunjang user dapat mengisi, mengedit, atau menghapus data yang sudah diisikan. Dan hasil akhirnya dosen membuat laporan
- Admin dapat melakukan pengeditan pada sistem dan menghapus data yang tidak diperlukan pada sistem.

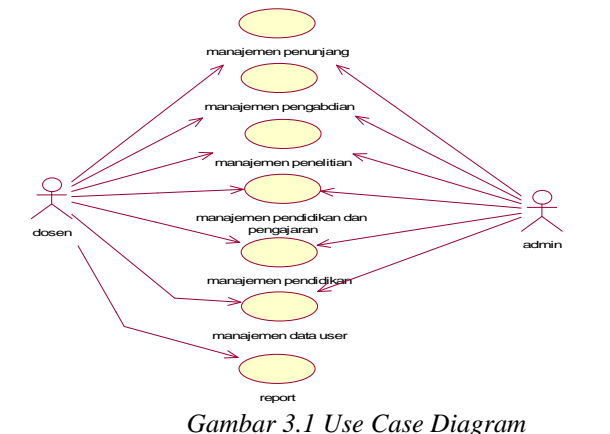

# **3.2 Business Use Case**

*Business use case* adalah menggambarkan proses bisnis dari suatu organisasi dan proses bisnisnya bisa bercerita tentang proses manual atau proses otomatis. *Business use case* disini menceritakan bahwa dosen yang telah memiliki *account* pada sistem dapat login kemudian bisa melakukan manajemen pendidikan, manajemen pengajaran, manajemen penelitian, manajemen pengabdian dan manajemen penunjang.

Setelah dosen memanajemen poin-poin kegiatannya, dosen bisa melakukan melakukan pembuatan laporan manajemen-manajemen poin kegiatan tersebut. Tetapi, bila dosen belum memiliki *account*, maka admin akan mencatat data personal dosen tersebut dan setelah itu dosen akan mendapatkan username.

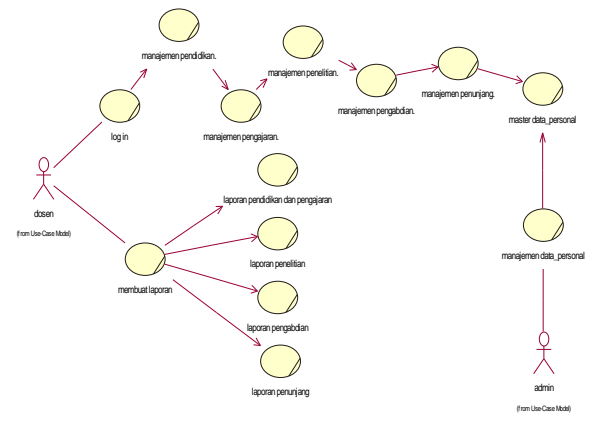

*Gambar 3.2 Business Use Case*

# **3.3 Sequence Diagram**

*Sequence diagram* menggambarkan interaksi antar objek di dalam dan di sekitar sistem termasuk pengguna, display, dan sebagainya yang berupa message-message yang digambarkan terhadap waktu. *Sequence diagram* terdiri atas garis vertikal berupa waktu dan garis horizontal berupa objek-objek yang terkait. *Sequence diagram* biasanya digunakan untuk menggambarkan skenario atau rangkaianrangkaian yang dilakukan sebagai *respons* dari sebuah *event* untuk menghasilkan *output* tertentu.

Dalam sistem ini terdapat *sequence diagram* yang menggambarkan aliran proses terhadap waktu dari awal pengguna memulai sampai menghasilkan output yang diharapkan. Setiap proses dalam *sequence diagram* ini memiliki interaksi antar objek yang berurutan.

1. *Sequence Diagram* Data Personal

Admin mengisi *form* data personal kemudian divalidasikan dan dicek data. Pada waktu cek data kemudian dimasukkan *query* ke data personal dan memberikan *respon* ke *control*. Dan *control* memberikan *message* bila sudah benar atau belum dalam pengisian *form* setelah itu aktor akan menyimpan data ke data personal, dan data personal memberikan notifikasi berhasilnya penyimpanan data.

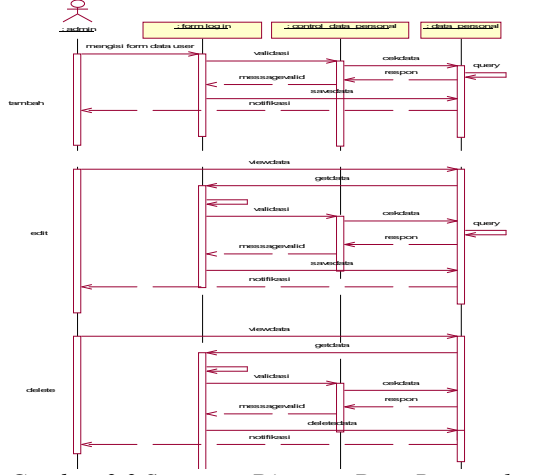

*Gambar 3.3 Sequence Diagram Data Personal* 2. *Sequence Diagram* Pendidikan

Dosen mengisi *form* data pendidikan kemudian divalidasikan dan dicek data. Pada waktu cek data kemudian dimasukkan *query* ke data pendidikan dan memberikan *respon* ke *control*. Dan *control* memberikan *message* bila sudah benar atau belum dalam pengisian *form* setelah itu aktor akan menyimpan data ke data user, dan data user memberikan notifikasi berhasilnya penyimpanan data.

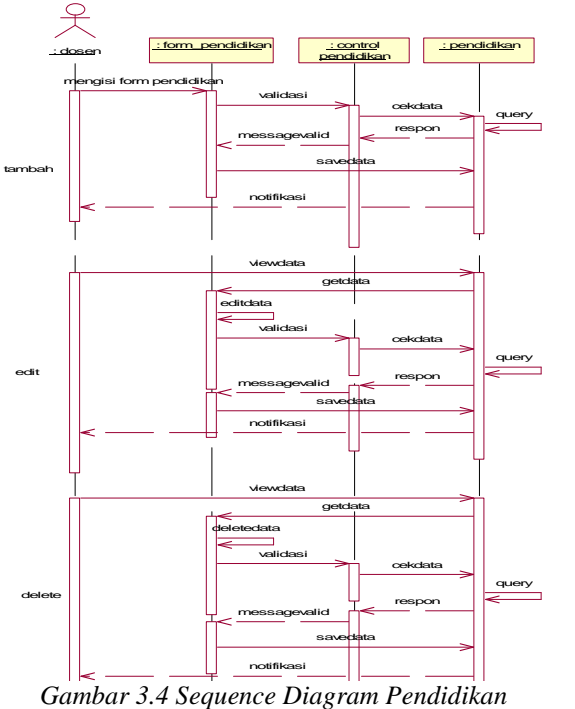

3. *Sequence Diagram* Pendidikan dan Pengajaran

Dosen mengisi *form* data pendidikan dan pengajaran kemudian divalidasikan dan dicek data. Pada waktu cek data kemudian dimasukkan *query* ke data pendidikan dan pengajaran memberikan *respon* ke *control*. Dan *control* memberikan *message* bila sudah benar atau belum dalam pengisian *form* setelah itu aktor akan menyimpan data ke data user, dan data user memberikan notifikasi berhasilnya penyimpanan data.

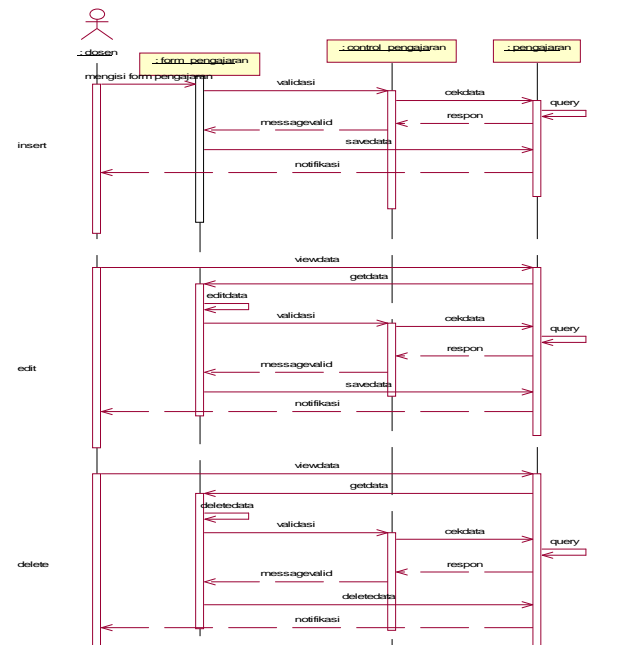

#### *Gambar 3.5 Sequence Diagram Pendidikan dan Pengajaran*

4. *Sequence Diagram* Penelitian

Dosen mengisi *form* data penelitian kemudian divalidasikan dan dicek data. Pada waktu cek data kemudian dimasukkan *query* ke data penelitian dan memberikan *respon* ke *control*. Dan *control* memberikan *message* bila sudah benar atau belum dalam pengisian *form* setelah itu aktor akan menyimpan data ke data user, dan data user memberikan notifikasi berhasilnya penyimpanan data.

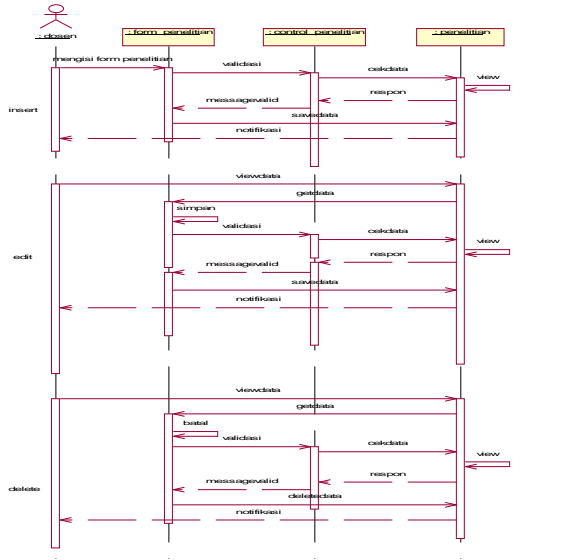

*Gambar 3.6 Sequence Diagram Penelitian* 5. *Sequence Diagram* Pengabdian

Dosen mengisi *form* data pengabdian kemudian divalidasikan dan dicek data. Pada waktu cek data kemudian dimasukkan *query* ke data pengabdian dan memberikan *respon* ke *control*. Dan *control* memberikan *message* bila sudah benar atau belum dalam pengisian *form* setelah itu aktor akan menyimpan data ke data user, dan data user memberikan notifikasi berhasilnya penyimpanan data.

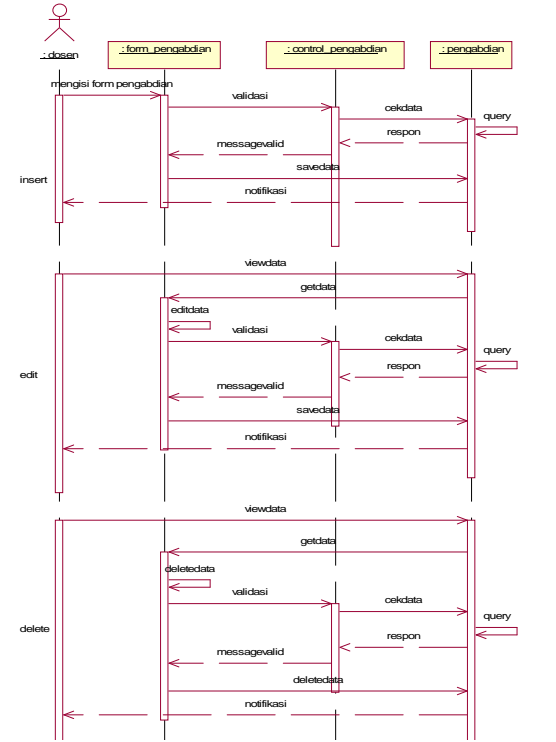

*Gambar 3.7 Sequence Diagram Pengabdian*

6. *Sequence Diagram* Penunjang

Dosen mengisi *form* data penunjang kemudian divalidasikan dan dicek data. Pada waktu cek data kemudian dimasukkan *query* ke data penunjang dan memberikan *respon* ke *control*. Dan *control* memberikan *message* bila sudah benar atau belum dalam pengisian *form* setelah itu aktor akan menyimpan data ke data user, dan data user memberikan notifikasi berhasilnya penyimpanan data.

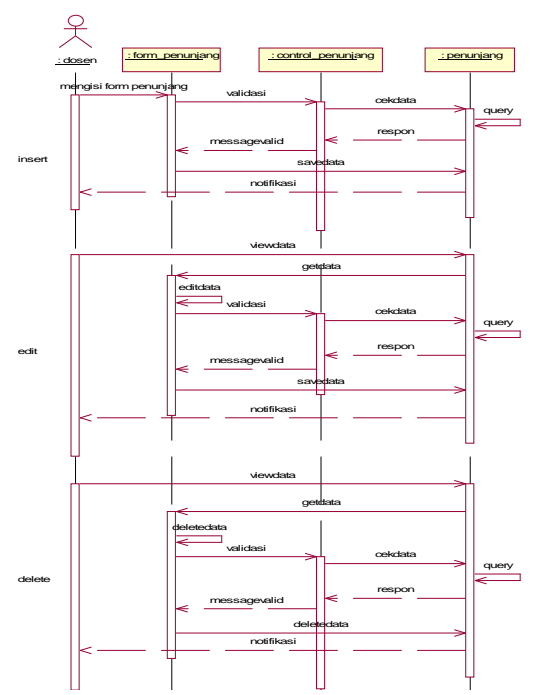

*Gambar 3.8 Sequence Diagram Penunjang*

# **3.4 Class Diagram**

*Class diagram* adalah *diagram* yang digunakan untuk menampilkan beberapa kelas serta paket-paket yang ada dalam suatu sistem atau perangkat lunak yang sedang dikembangkan. *Diagram Class* memberikan sebuah gambaran statis tentang sistem/perangkat lunak beserta relasi-relasi yang terdapat di dalam suatu sistem/perangkat lunak tersebut.

*1. Class Diagram Log In*

*Class Form log in* berelasi *dependensi* dengan *class Control* data personal karena natinya *class Control* data personal inilah yang memberikan data *user(getData)* sebelum dilakukan validasi. Sedangkan *class* data user berelasi asosiasi dengan *form* data personal karena digunakan sebagai tampungan personal yang dimasukkan. *Class form* dapat melakukan simpan data.

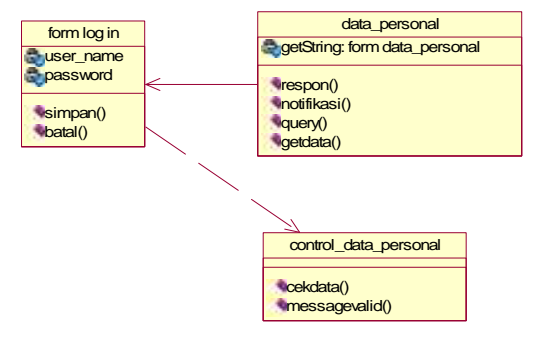

*Gambar 3.9 Class Diagram Log In* 2. *Class Diagram* Pendidikan

*Class Form* pendidikan berelasi dependensi dengan *class Control* pendidikan karena natinya *class Control* pendidikan inilah yang memberikan data pendidikan(*getData*) sebelum dilakukan validasi. Sedangkan *class* data pendidikan berelasi asosiasi dengan *form* pendidikan karena digunakan sebagai tampungan data pendidikan yang dimasukkan. *Form* pendidikan dapat melakukan pengeditan data dan menghapus data bila belum menjadi *report*.

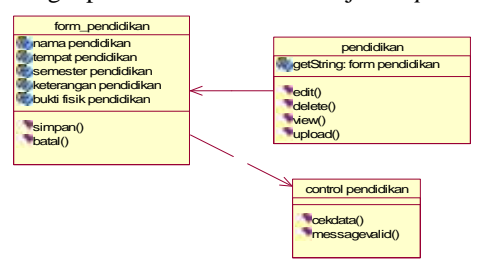

*Gambar 3.10 Class Diagram Pendidikan*

3. *Class Diagram* Pengajaran

*Class Form* pengajaran berelasi *dependensi* dengan *class Control* pengajaran karena natinya *class Control* pengajaran inilah yang memberikan data pengajaran(*getData*) sebelum dilakukan validasi. Sedangkan *class* data pendidikan dan pengajaran berelasi *asosiasi* dengan *form* pendidikan dan pengajaran karena digunakan sebagai tampungan data pendidikan dan pengajaran yang dimasukkan. *Form* pendidikan dan pengajaran dapat melakukan pengeditan data dan menghapus data bila belum menjadi *report*.

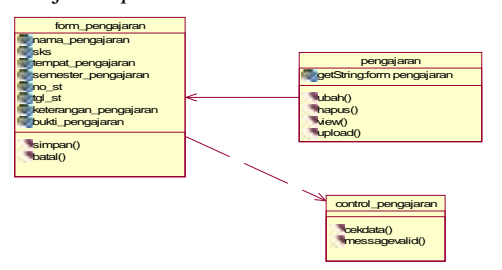

# *Gambar 3.11 Class Diagram Pendidikan dan Pengajaran*

4. *Class Diagram* Penelitian

*Class Form* penelitian berelasi *dependensi* dengan *class Control* penelitian karena natinya *class Control* penelitian inilah yang memberikan data penelitian(*getData*) sebelum dilakukan validasi. Sedangkan *class* data penelitian berelasi *asosiasi* dengan *form* penelitian karena digunakan sebagai tampungan data penelitian yang dimasukkan. *Form* penelitian dapat melakukan pengeditan data dan menghapus data bila belum menjadi *report*.

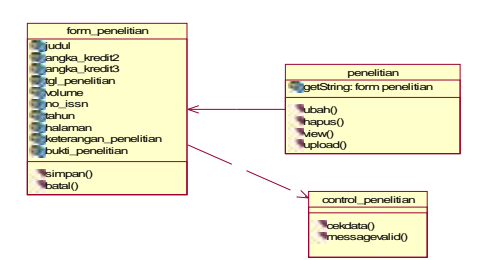

*Gambar 3.12 Class Diagram Penelitian* 5. *Class Diagram* Pengabdian

*Class Form* pengabdian berelasi *dependensi* dengan *class Control* pengabdian karena natinya *class Control* pengabdian inilah yang memberikan data pengabdian(*getData*) sebelum dilakukan validasi. Sedangkan *class data* pengabdian berelasi *asosiasi* dengan *form* pengabdian karena digunakan sebagai tampungan data pengabdian yang dimasukkan. *Form* pengabdian dapat melakukan pengeditan data dan menghapus data bila belum menjadi *report*.

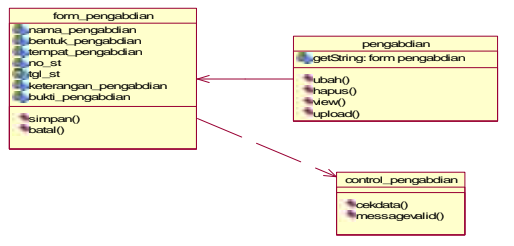

*Gambar 3.13 Class Diagram Pengabdian* 6. *Class Diagram* Penunjang

*Class Form* penunjang berelasi *dependensi* dengan *class Control* penunjang karena natinya *class Control* penunjang inilah yang memberikan data penunjang(*getData*) sebelum dilakukan validasi. Sedangkan *class data* penunjang berelasi *asosiasi* dengan *form* penunjang karena digunakan sebagai tampungan data pengabdian yang dimasukkan. *Form* penunjang dapat melakukan pengeditan data dan menghapus data bila belum menjadi *report*.

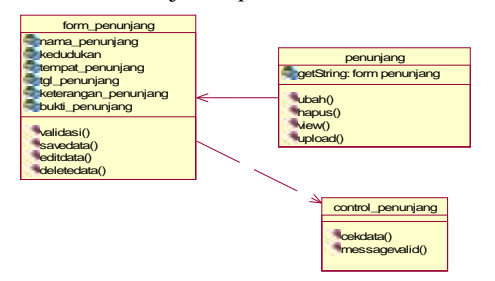

*Gambar 3.14 Class Diagram Penunjang*

## **3.5 Diagram Alir (Flowchart)**

Diagram alir atau *flowchart* merupakan alir dari sistem yang dibuat bertujuan untuk menghitung

angka kredit dosen. Pertama-tama pengguna atau dosen sebagai user mencari NIK dan kemudian tampil data yang dicari, serta penjumlahan angka kredit itu berlangsung pada proses tersebut.

1. *Flowchart* penghitungan angka kredit pendidikan

Pada penghitungan angka kredit kegiatan pendidikan terdapat proses pencarian dan penghitungan: pada pertama dosen masukkan NIK yang diinginkan, kemudian program akan memproses NIK yang ingin ditampilkan. Setelah NIK yang ditampilkan, akan terjadi proses penghitungan angka kredit kegiatan pendidikan dosen yang sudah disimpan pada kegiatan pendidikan yang sebelumnya disimpan. Setelah itu selain yang ditampilkan NIK, tetapi juga jumlah angka kredit kegiatan pendidikan.

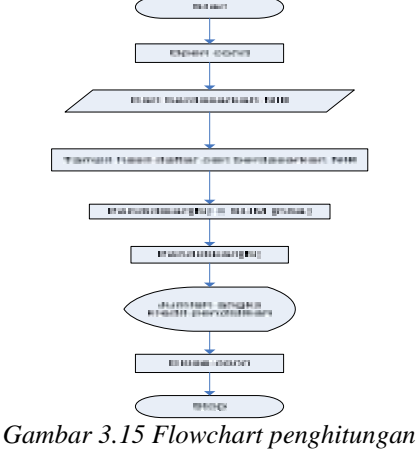

*angka kredit pendidikan*

2. *Flowchart* penghitungan angka kredit pengajaran.

> Pada penghitungan angka kredit kegiatan pengajaran terdapat proses pencarian dan penghitungan: pada pertama dosen masukkan NIK yang diinginkan, kemudian program akan memproses NIK yang ingin ditampilkan. Setelah NIK yang ditampilkan, akan terjadi proses penghitungan angka kredit kegiatan pengajaran dosen yang sudah disimpan pada kegiatan pengajaran. Setelah itu selain yang ditampilkan NIK, tetapi juga jumlah angka kredit kegiatan pengajaran.

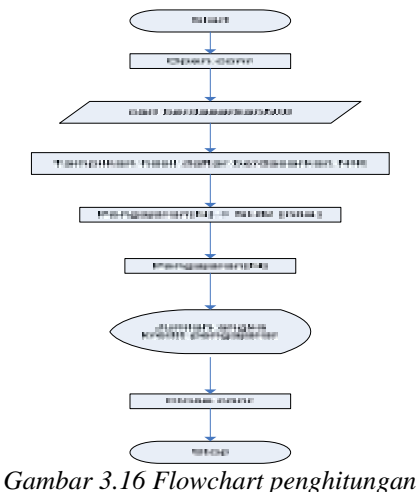

*angka kredit pengajaran*

3. *Flowchart* penghitungan angka kredit penelitian. Pada penghitungan angka kredit kegiatan penelitian terdapat proses pencarian dan penghitungan: pada pertama dosen masukkan NIK yang diinginkan, kemudian program akan memproses NIK yang ingin ditampilkan. Setelah NIK yang ditampilkan, akan terjadi proses penghitungan angka kredit kegiatan penelitian dosen yang sudah disimpan pada kegiatan penelitian. Setelah itu selain yang ditampilkan NIK, tetapi juga jumlah angka kredit kegiatan penelitian.

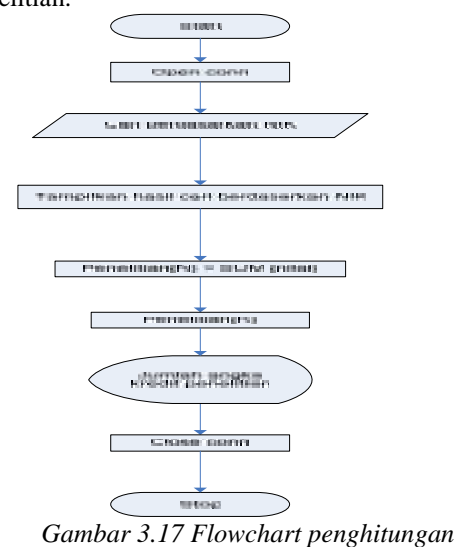

*angka kredit penelitian* 4. *Flowchart* penghitungan angka kredit pengabdian.

> Pada penghitungan angka kredit kegiatan pengabdian terdapat proses pencarian dan penghitungan: pada pertama dosen masukkan NIK yang diinginkan, kemudian program akan memproses NIK yang ingin ditampilkan. Setelah NIK yang ditampilkan, akan terjadi proses penghitungan angka kredit

kegiatan pengabdian dosen yang sudah disimpan pada kegiatan pengabdian. Setelah itu selain yang ditampilkan NIK, tetapi juga jumlah angka kredit kegiatan pengabdian.

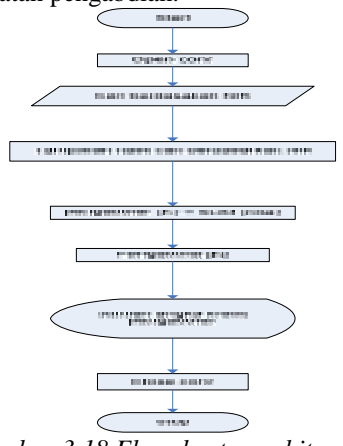

*Gambar 3.18 Flowchart penghitungan angka kredit pengabdian*

5. *Flowchart* penghitungan angka kredit penunjang.

> Pada penghitungan angka kredit kegiatan penunjang terdapat proses pencarian dan penghitungan: pada pertama dosen masukkan NIK yang diinginkan, kemudian program akan memproses NIK yang ingin ditampilkan. Setelah NIK yang ditampilkan, akan terjadi proses penghitungan angka kredit kegiatan penunjang dosen yang sudah disimpan pada kegiatan penunjang. Setelah itu selain yang ditampilkan NIK, tetapi juga jumlah angka kredit kegiatan penunjang.

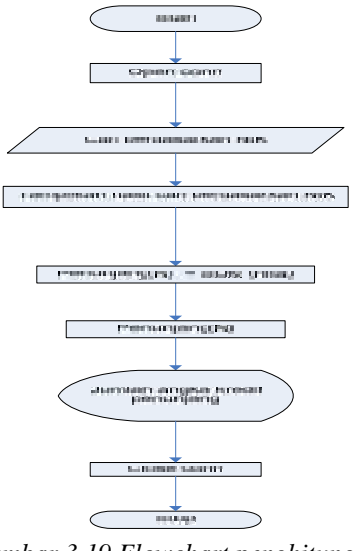

*Gambar 3.19 Flowchart penghitungan angka kredit penunjang*

## **3.6 CDM (Conceptual Data Model)**

*Conceptual data model* atau yang biasa dikenal dengan CDM adalah suatu konsep rancangan pembuatan *database* yang terdiri dari beberapa *entity*, CDM menggambarkan struktur *data model*. CDM juga menggambarkan jalannya data dan hubungan dari tiap *entity*, dalam pembuatannya kita juga sudah menentukan *primary key* dan juga *foreign key*. CDM juga dapat digenerate menjadi PDM (*physical data model*).

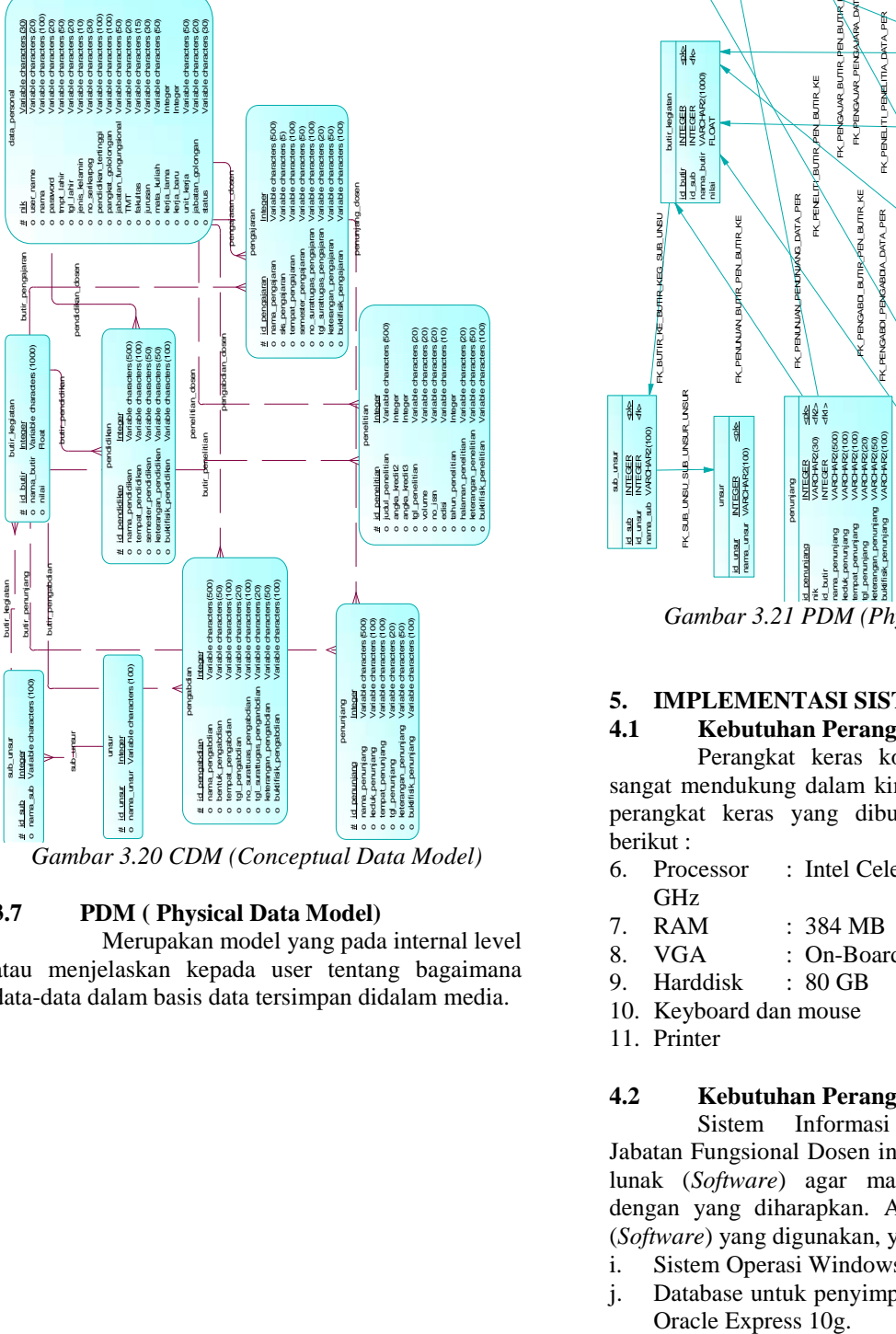

*Gambar 3.20 CDM (Conceptual Data Model)*

# **3.7 PDM ( Physical Data Model)**

Merupakan model yang pada internal level atau menjelaskan kepada user tentang bagaimana data-data dalam basis data tersimpan didalam media.

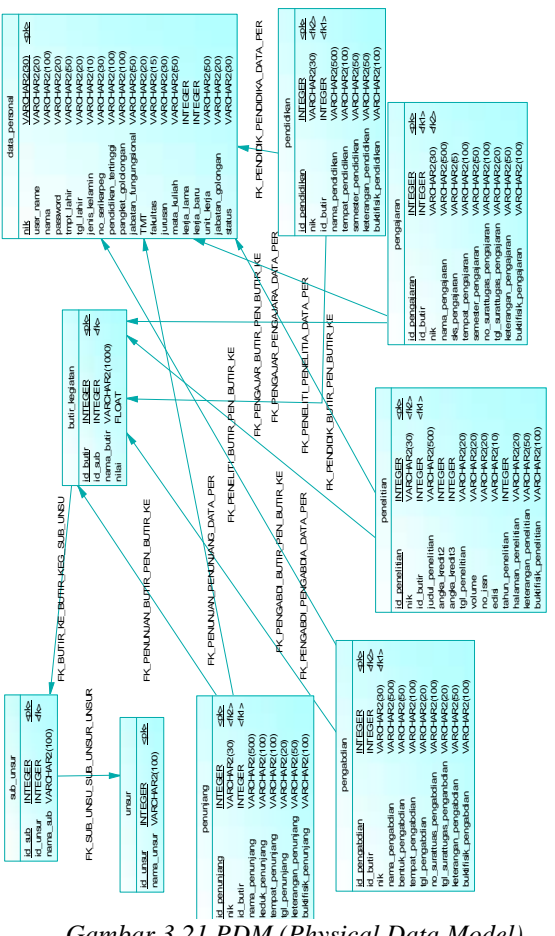

*Gambar 3.21 PDM (Physical Data Model)*

# **5. IMPLEMENTASI SISTEM**

# **4.1 Kebutuhan Perangkat Keras (Hardware)**

Perangkat keras komputer atau hardware sangat mendukung dalam kinerja sistem. Spesifikasi perangkat keras yang dibutuhkan adalah sebagai berikut :

- 6. Processor : Intel Celeron M CPU 530 @ 1.73 GHz
- 7. RAM : 384 MB
- 8. VGA : On-Board
- 9. Harddisk : 80 GB
- 10. Keyboard dan mouse
- 11. Printer

## **4.2 Kebutuhan Perangkat Lunak (Software)**

Sistem Informasi Manajemen Borang Jabatan Fungsional Dosen ini memerlukan perangkat lunak (*Software*) agar mampu beroperasi sesuai dengan yang diharapkan. Adapun perangkat lunak (*Software*) yang digunakan, yaitu :

- i. Sistem Operasi Windows.
- j. Database untuk penyimpanan data menggunakan
- k. JDK (Java Development Kit) untuk mengembangkan sistem.
- l. Pembuatan halaman untuk tiap-tiap *form* yang ada pada aplikasi menggunakan Dreamweaver MX 2004.
- m. Eclipse sebagai editor untuk penulisan script.
- n. Tomcat sebagai *web server.*
- o. Mozilla Firefox sebagai *web browser*.
- p. I-report sebagai alat untuk mendesain laporan.

#### **4.3 File Program**

Pada rancang bangun Sistem Informasi Manajemen Borang Jabatan Fungsional Dosen didapat *file program*, diantaranya sebagai berikut:

1. data\_personal.jsp

Pada *file* data\_personal.jsp, mengisi tentang data personal user yaitu dosen untuk bisa masuk ke aplikasi tersebut.

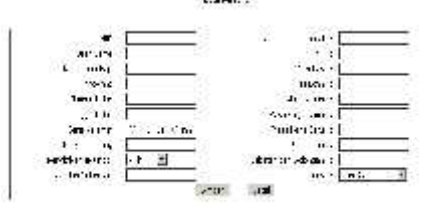

*Gambar 4.1 Data Personal*

**Chair** 

2. pendidikan.jsp

Pada *file* pendidikan.jsp, digunakan untuk mengisi semua kegiatan tentang pendidikan yang dimiliki dosen.

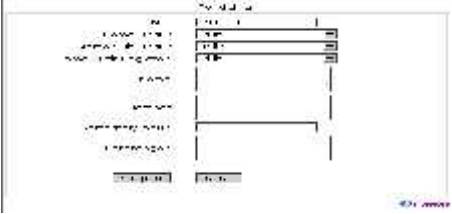

*Gambar 4.2 Pendidikan*

3. pengajaran.jsp

Pada *file* pengajaran.jsp, digunakan untuk mengisi semua kegiatan tentang pengajaran yang sudah dilakukan oleh dosen.

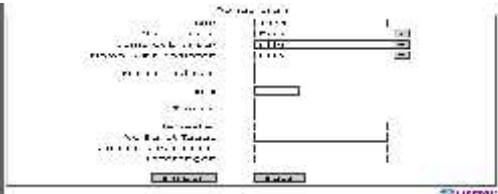

*Gambar 4.3 Pengajaran*

4. penelitian.jsp

Pada *file* penelitian.jsp, digunakan untuk mengisi semua kegiatan tentang penelitian yang sudah dilakukan oleh dosen.

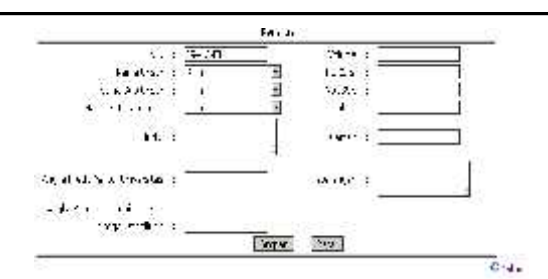

*Gambar 4.4 Penelitian*

5. pengabdian.jsp

Pada *file* pengabdian.jsp, digunakan untuk mengisi semua kegiatan tentang pengabdian yang sudah dilakukan oleh dosen.

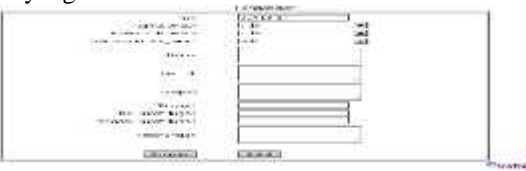

*Gambar 4.5 Pengabdian*

6. penunjang.jsp

Pada *file* penunjang.jsp, digunakan untuk mengisi semua kegiatan tentang penunjang yang sudah dilakukan oleh dosen.

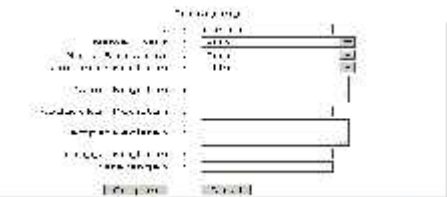

*Gambar 4.6 Penunjang*

**Should** 

## **4.4 Prosedur atau Fungsi**

Pada rancang bangun Sistem Informasi Manajemen Borang Jabatan Fungsional Dosen ini didapat prosedur atau fungsi dari *file program* diantaranya sebagai berikut :

1. dafpen.jsp

Berisi *form* yang dibangun dengan tujuan untuk menampilkan data yang sudah diinputkan sebelumnya pada *file* pendidikan.jsp. *Form* dafpen.jsp berisi *field-field* seperti NIK, Nama Pendidikan, Tempat pendidikan dan Semester Pendidikan.

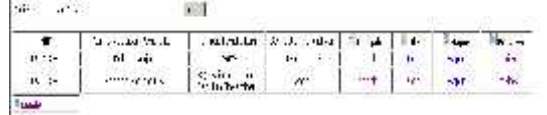

#### *Gambar 4.7 Daftar Pendidikan* 2. hasilcaripendi.jsp

Berisi *form* yang dibangun dengan tujuan untuk menampilkan data yang dicari dan menampilkan penjumlahan angka kredit dosen. *Form* hasilcaripendi.jsp berisi *field-field* seperti NIK, Nama Dosen, Nama Pendidikan, Angka Kredit, Tempat Pendidikan, Semester Pendidikan dan Total Angka Kredit.

| ŀ.          | Life: H | 杜<br>₩., | U. | ŧλ | in.      |
|-------------|---------|----------|----|----|----------|
| capitalism. | 1.1.1   |          |    |    | $55^{+}$ |
| a diffici   |         |          |    |    |          |
|             |         |          |    |    |          |
|             |         |          |    |    |          |

*Gambar 4.8 Hasil Cari Daftar Pendidikan*

3. dafpeng.jsp

Berisi *form* yang dibangun dengan tujuan untuk menampilkan data yang sudah diinputkan sebelumnya pada *file* pengajaran.jsp. *Form* dafpeng.jsp berisi *field-field* seperti NIK, Nama Kegiatan Pengajaran, SKS, Tempat Pengajaran, dan Semester Pengajaran.

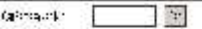

|               |                                  |       | 1. F. Markus Brass (12) - Sur Autors, Surbificate (10 and 10 and 10 and 10 and |      |              |                             |             |
|---------------|----------------------------------|-------|--------------------------------------------------------------------------------|------|--------------|-----------------------------|-------------|
| Doctor Carlos |                                  | TUTT. | $\mathbb{Z}$ .                                                                 |      | V.           |                             | <b>THE</b>  |
| 在坑 绿油气        |                                  | F.IST | .mAU.                                                                          | -4   | 业。           | $\mathcal{P}_{\mathcal{A}}$ | <b>Feb.</b> |
|               | $\rho$ or show that $\mathbb{Z}$ | e per | hymer.                                                                         | $-4$ | <b>Under</b> | $\sigma$ 3                  | Perr        |

*Gambar 4.9 Daftar Pengajaran*

4. hasilcaripeng.jsp

Berisi *form* yang dibangun dengan tujuan untuk menampilkan data yang dicari dan menampilkan penjumlahan angka kredit dosen. *Form* hasilcaripeng.jsp berisi *field-field* seperti NIK, Nama Dosen, Nama Kegiatan Pengajaran, Angka Kredit, SKS, Tempat Pengajaran, dan Semester Pengajaran.

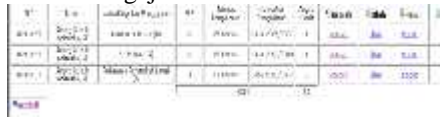

*Gambar 4.10 Hasil Cari Daftar Pengajaran* 5. dafpenelit.jsp

Berisi *form* yang dibangun dengan tujuan untuk menampilkan data yang sudah diinputkan sebelumnya pada *file* penelitian.jsp. *Form* dafpenelit.jsp berisi *field-field* seperti NIK, Judul, Tanggal Penelitian, Volume, No ISSN, Tahun dan Halaman.

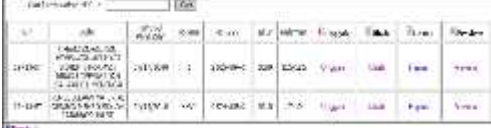

*Gambar 4.11 Daftar Penelitian*

# 6. hasilcaripenelit.jsp

Berisi *form* yang dibangun dengan tujuan untuk menampilkan data yang dicari dan menampilkan penjumlahan angka kredit dosen. *Form* hasilcaripenelit.jsp berisi *field-field* seperti NIK, Nama Dosen, Judul, Angka Kredit,

Tanggal Penelitian, Volume, No ISSN, Tahun dan Halaman.

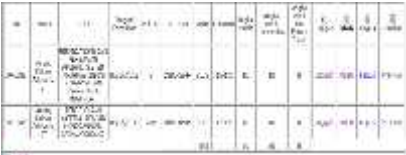

*Gambar 4.12 Hasil Cari Daftar Penelitian*

# 7. dafpengab.jsp

Berisi *form* yang dibangun dengan tujuan untuk menampilkan data yang sudah diinputkan sebelumnya pada *file* pengabdian.jsp. *Form* dafpengab.jsp berisi *field-field* seperti NIK, Nama Pengabdian, Bentuk Pengabdian, Tempat Pengabdian, dan Tanggal Pengabdian.

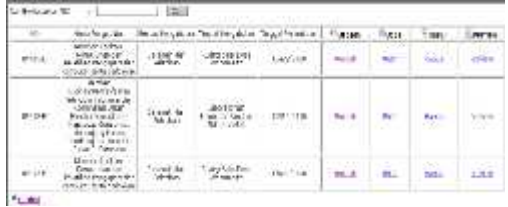

*Gambar 4.13 Daftar Pengabdian*

# 8. hasilcaripengab.jsp

Berisi *form* yang dibangun dengan tujuan untuk menampilkan data yang dicari dan menampilkan penjumlahan angka kredit dosen. *Form* hasilcaripengab.jsp berisi *field-field* seperti NIK, Nama Dosen, Nama Dosen, Angka Kredit, Bentuk Pengabdian, Tempat Pengabdian, dan Tanggal Pengabdian.

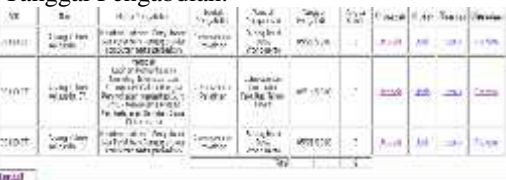

*Gambar 4.14 Hasil Cari Daftar Pengabdian* dafpenun.jsp

Berisi *form* yang dibangun dengan tujuan untuk menampilkan data yang sudah diinputkan sebelumnya pada *file* penunjang.jsp. *Form* dafpenun.jsp berisi *field-field* seperti NIK, Nama Penunjang, Kedudukan Penunjang, Tempat Penunjang dan Tanggal Penunjang.

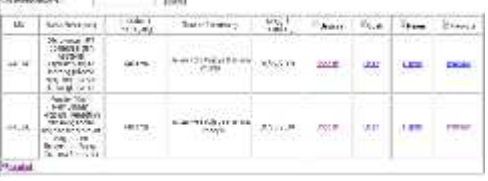

# *Gambar 4.15 Daftar Penunjang*

10. hasilcaripenun.jsp

Berisi *form* yang dibangun dengan tujuan untuk menampilkan data yang dicari dan menampilkan penjumlahan angka kredit dosen.

*Form* hasilcaripengab.jsp berisi *field-field* seperti NIK, Nama Dosen, Nama Dosen, Angka Kredit, Bentuk Pengabdian, Tempat Pengabdian, dan Tanggal Pengabdian.

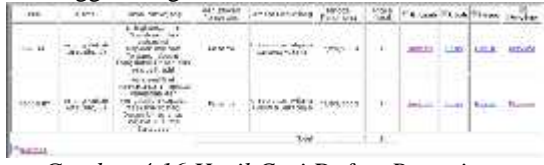

*Gambar 4.16 Hasil Cari Daftar Penunjang*

# **6. UJI COBA DAN PEMBAHASAN**

## **5.1 Kebutuhan Perangkat Keras (Hardware)**

Perangkat keras komputer atau *hardware* sangat mendukung dalam kinerja sistem. Spesifikasi perangkat keras yang dibutuhkan adalah sebagai berikut :

- 1. Komputer atau laptop
- 2. Keyboard dan mouse
- 3. Printer

#### **5.2 Kebutuhan Perangkat Lunak (Software)**

Perangkat lunak atau *software* sangat mendukung kinerja sistem ini juga. Berikut adalah spesifikasi perangkat lunak yang dibutuhkan sebagai berikut:

- 1. Mozilla Firefox
- 2. Internet Explorer
- 3. Opera, dll(yang termasuk software untuk internet)

## **5.3 Kasus 1 (Poin Pendidikan)**

Tujuan: ingin menghitung angka kredit pada poin pendidikan seorang dosen yang bernama Anang Kukuh Adisusilo, ST dengan data seperti berikut: Tahapan Penyelesaian:

1. Masukkan data pada *form* pendidikan dan klik tombol Simpan, seperti pada tampilan gambar 5.1.

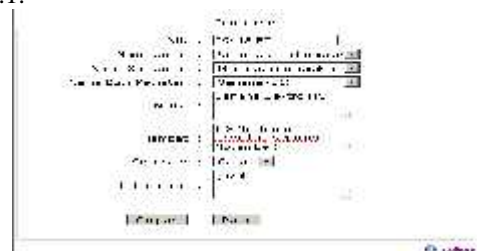

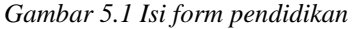

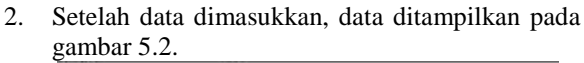

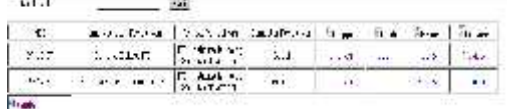

*Gambar 5.2 Daftar Form pendidikan*

3. Masukkan NIK yang diinginkan, tampilan seperti pada gambar 5.3.

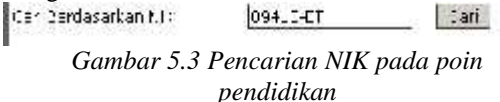

4. Setelah NIK yang diinginkan dicari, maka berikut hasil pencarian NIK yang dicarinya, pada tampilan seperti pada gambar 5.4.

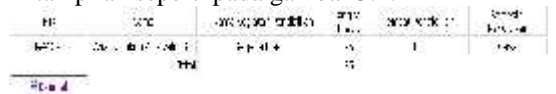

*Gambar 5.4 Hasil cari NIK pada poin pendidikan*

- 5. Setelah muncul data yang dicari, maka penghitungan angka kredit dosen pada poin pendidikan juga muncul, seperti pada gambar 5.4.
- 6. Pada gambar 5.4 Hasil cari NIK pada poin pendidikan bahwa angka kredit untuk Bapak Anang Kukuh Adisusilo, ST adalah 75.

## **5.4 Kasus 2 (Poin Pengajaran)**

Tujuan: ingin menghitung angka kredit pada poin pengajaran seorang dosen yang bernama Anang Kukuh Adisusilo, ST dengan data seperti berikut:

Tahapan Penyelesaian:

:dirtas-ve

1. Masukkan data pada *form* pengajaran dan klik tombol simpan, seperti pada tampilan gambar 5.5.

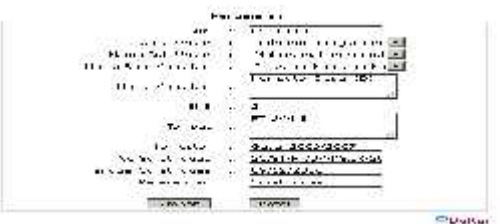

*Gambar 5.5 Form pengajaran*

2. Setelah data dimasukkan, maka data akan tersimpan dan ditampilkan pada daftar pengajaran, seperti pada gambar 5.6.

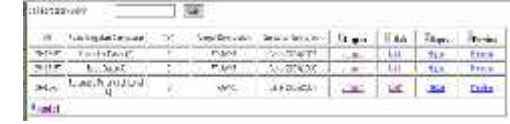

*Gambar 5.6 Daftar pengajaran*

3. Setelah data tampil di daftar pengajaran user bisa mencari datanya seperti pada tampilan gambar 5.7.

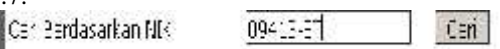

*Gambar 5.7 Pencarian NIK pada poin pengajaran*

4. Setelah NIK yang diinginkan dicari, maka berikut hasil pencarian NIK yang dicarinya, pada tampilan seperti pada gambar 5.8.

|                | in the second that the community of the second terms of the second terms of the second terms of the second terms of the second terms of the second terms of the second terms of the second terms of the second terms of the se                                                                                                    |  |                             |  |  |
|----------------|----------------------------------------------------------------------------------------------------|--|-----------------------------|--|--|
|                | $\left \frac{1}{2} \left( \frac{1}{2} \sum_{i=1}^{n} \frac{1}{2} \sum_{j=1}^{n} \frac{1}{2} \sum_{j=1}^{n} \frac{1}{2} \sum_{j=1}^{n} \frac{1}{2} \sum_{j=1}^{n} \frac{1}{2} \sum_{j=1}^{n} \frac{1}{2} \sum_{j=1}^{n} \frac{1}{2} \sum_{j=1}^{n} \frac{1}{2} \sum_{j=1}^{n} \frac{1}{2} \sum_{j=1}^{n} \frac{1}{2} \sum_{j=1}^{n} \frac{1}{2} \sum_{j=1}^{n} \frac{1$ |  | TAST CHARGED DELL LA TAL    |  |  |
|                | A-ALL CONTINUES.                                                                                                    |  | April 1000 and 2000 100 100 |  |  |
|                |                                                                                                    |  | case entered and the same   |  |  |
|                |                                                                                                    |  |                             |  |  |
| <b>Burnett</b> |                                                                                                    |  |                             |  |  |

*Gambar 5.8 Hasil cari NIK pada poin pengajaran*

- 5. Setelah muncul data yang dicari, maka penghitungan angka kredit dosen pada poin 5.6 pendidikan juga muncul, seperti pada gambar 5.8.
- 6. Pada gambar 5.4 Hasil cari NIK pada poin pengajaran bahwa angka kredit untuk Bapak  $\frac{1 \text{ and}}{1}$ Anang Kukuh Adisusilo, ST adalah 1,5.

# **5.5 Kasus 3 (Poin Penelitian)**

Tujuan: ingin menghitung angka kredit pada poin penelitian seorang dosen yang bernama Anang Kukuh Adisusilo, ST dengan data seperti berikut: Tahapan Penyelesaian:

1. Masukkan data pada *form* penelitian dan klik tombol simpan, seperti pada tampilan gambar 5.9.

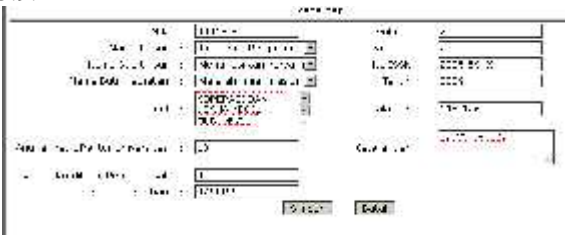

*Gambar 5.9 Form Penelitian*

2. Setelah data dimasukkan, maka data akan tersimpan dan ditampilkan pada daftar penelitian, seperti pada tampilan gambar 5.10.

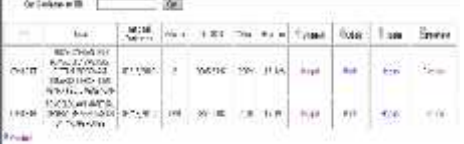

*Gambar 5.10 Daftar Penelitian*

3. Setelah data tampil di daftar penelitian user bisa mencari datanya seperti pada tampilan gambar 5.11.

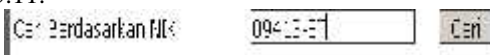

*Gambar 5.11 Pencarian NIK pada poin penelitian*

4. Setelah NIK yang diinginkan dicari, maka berikut hasil pencarian NIK yang dicarinya, pada tampilan seperti pada gambar 5.12.

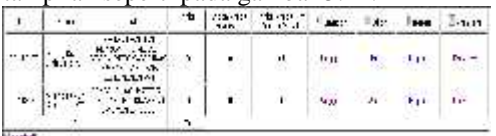

*Gambar 5.12 Hasil cari NIK pada poin penelitian*

5. Setelah muncul data yang dicari, maka penghitungan angka kredit dosen pada poin penelitian juga muncul, seperti pada gambar 5.12.

6. Pada gambar 5.12 Hasil cari NIK pada poin penelitian bahwa angka kredit untuk Bapak Anang Kukuh Adisusilo, ST adalah 20.

# **5.6 Kasus 4 (Poin Pengabdian)**

Tujuan: ingin menghitung angka kredit pada poin pengabdian seorang dosen yang bernama Anang Kukuh Adisusilo, ST dengan data seperti berikut: Tahapan Penyelesaian:

1. Masukkan masukkan data pada *form* pengabdian dan klik tombol simpan, seperti pada tampilan

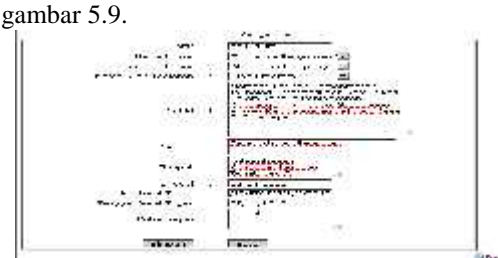

*Gambar 5.13 Form Pengabdian*

2. Setelah data dimasukkan, maka data akan tersimpan dan ditampilkan pada daftar pengabdian, seperti pada tampilan gambar 5.14.

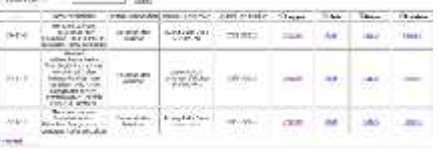

# *Gambar 5.14 Daftar Pengabdian*

3. Setelah data tampil di daftar pengabdian user bisa mencari datanya seperti pada tampilan gambar 5.15.

Carl Bardasarkan NIK  $09412 - 1$ LEN<sup>1</sup>

*Gambar 5.15 Pencarian NIK pada poin pengabdian* 4. Setelah NIK yang diinginkan dicari, maka berikut hasil pencarian NIK yang dicarinya, pada

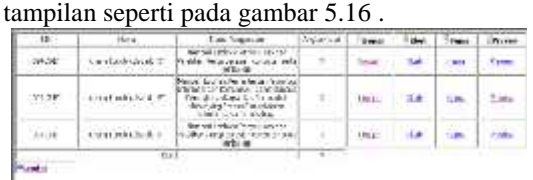

# *Gambar 5.16 Hasil cari NIK pada poin pengabdian*

- 5. Setelah muncul data yang dicari, maka penghitungan angka kredit dosen pada poin pengabdian juga muncul, seperti pada gambar 5.16.
- 6. Pada gambar 5.16 Hasil cari NIK pada poin pengabdian bahwa angka kredit untuk Bapak Anang Kukuh Adisusilo, ST adalah 9.

# **5.7 Kasus 5 (Poin Penunjang)**

Tujuan: ingin menghitung angka kredit pada poin penunjang seorang dosen yang bernama Anang Kukuh Adisusilo, ST dengan data seperti berikut: Tahapan Penyelesaian:

1. Masukkan masukkan data pada *form* penunjang dan klik tombol simpan, seperti pada tampilan gambar 5.17.

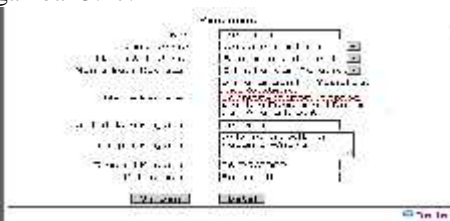

*Gambar 5.17 Form Penunjang*

2. Setelah data dimasukkan, maka data akan tersimpan dan ditampilkan pada daftar penunjang, seperti pada tampilan gambar 5.18.

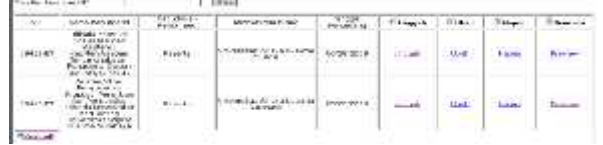

*Gambar 5.18 Daftar Penunjang*

3. Setelah data tampil di daftar penunjang user bisa mencari datanya seperti pada tampilan gambar

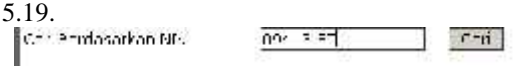

- *Gambar 5.19 Pencarian NIK pada poin penunjang*
- 4. Setelah NIK yang diinginkan dicari, maka berikut hasil pencarian NIK yang dicarinya, pada tampilan seperti pada gambar 5.20 .

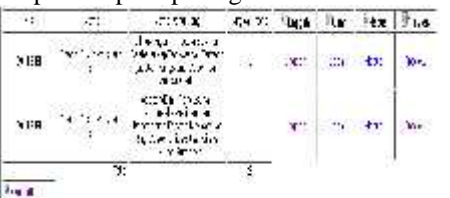

*Gambar 5.20 Hasil cari NIK pada poin penunjang*

- 5. Setelah muncul data yang dicari, maka penghitungan angka kredit dosen pada poin penunjang juga muncul, seperti pada gambar 5.20.
- 6. Pada gambar 5.20 Hasil cari NIK pada poin penunjang bahwa angka kredit untuk Bapak Anang Kukuh Adisusilo, ST adalah 2.

# **5.8 Analisa Kinerja Sistem**

Pada proses penghitungan angka kredit, pada dasarnya penyimpanan data angka kredit pada *form* butir kegiatan. Sehingga memudahkan proses pengambilan data angka kredit. Dalam proses penyimpanan angka kredit, diisi berdasarkan buku Jabatan Fungsional Dosen dan Angka Kredit.

Data angka kredit yang sudah ada, dihitung pada proses pencarian NIK dosen. Untuk penghitungan angka kredit, dosen harus mengisi poin – poin kegiatan yang sudah dilakukan dosen untuk diisikan pada aplikasi tersebut. Setelah dosen mengisi poin – poin kegiatan menyimpan data, maka hasil akhir atau keluaran dari aplikasi ini adalah perhitungan angka kredit dosen yang otomatis.

# **6. PENUTUP**

# **6.1 Kesimpulan**

Dari hasil analisa pada bab sebelumnya dapat diambil kesimpulan sebagai berikut:

- 1. Pengisian data borang bisa lebih mudah dan sederhana karena memiliki data-data yang diperlukan dalam penghitungan angka kredit dosen.
- 2. Hasil dari pengisian borang yang ada dapat memudahkan user atau dosen untuk melihat hasil kegiatan yang sudah disimpan sebelumnya.

# **6.2 Saran**

Saran-saran yang dapat diambil dari kesimpulan diatas adalah sebagai berikut:

- 1. Dalam pembuatan laporan masih belum berhasil menghasilkan laporan.
- 2. Untuk pengembangan sistem informasi ini, diharapkan bisa lebih baik lagi dan dapat menjadi aplikasi yang *user friendly* bagi penggunanya.

## **DAFTAR PUSTAKA**

- [1] Isak Rickyanto, Pemrograman Database Java dengan JDBC, ANDI Yogyakarta, 2004.
- [2] Jogianto, HM, 1991, *Analisa dan Desain Informasi, Pendekatan Terstruktur*, Andi Offset, Yogyakarta.
- [3] Kadir, Abdul, 2003, *Pengenalan Sistem Informasi*, Andi, Yogyakarta.
- [4] KEPUTUSAN MENTERI NEGARA KOORDINATOR BIDANG PENGAWASAN PEMBANGUNAN DAN PENDAYAGUNAA APARATUR NEGARA NOMOR: 38/KEP/MK.WASPAN/8/1999 TENTANG JABATAN FUNGSIONAL DOSEN DAN ANGKA KREDIT
- [5] Ladjamudin, Al-Bahra, 2005, *Analisis dan Desain Sistem Informasi*, Graha Ilmu, Yogyakarta.
- [6] Referensi pengertian UML: http://id.wikipedia.org/wiki/Unified\_Modeling\_L anguage
- [7] Referensi pengertian basis data oracle: http://id.wikipedia.org/wiki/Basis\_data\_Oracle

[8] Rickyanto Isak, "Java Server Pages", PT Elex Media Komputindo, Jakarta, 2002.

[9] Vita. (2008). *100% JAVASCRIPT*. PC Jakarta. {Halaman sengaja dikosogkan} {Jurnal Melek**IT**}

#### $(6)$

# **RANCANG BANGUN SISTEM PEMANTAU KEAMANAN RUMAH MENGGUNAKAN ZONEMINDER**

## **Aditya Maulana** <sup>1</sup> **, Beny Y. V. Nasution, S.Kom** <sup>2</sup>

Program Studi Teknik Informatika, Fakultas Teknik, Universitas Wijaya Kusuma Surabaya lok\_repot@yahoo.com <sup>1</sup> , spoors106@yahoo.com <sup>2</sup>

#### **Abstrak**

Rancang bangun sistem pemantau keamanan rumah dengan menggunakan *zoneminder* berguna untuk memudahkan pemilik rumah mendapat informasi ketika ada penyusup memasuki rumah. Sistem ini juga terhubung via SMS *Gateway* dengan menggunakan metode *gnokii*. Sistem ini diharapkan dapat membantu seseorang untuk mengawasi dan mengontrol keadaan rumah, dengan memanfaatkan teknologi *Zoneminder*. Sistem pemantau keamanan rumah ini menggunakan sebuah webcam sebagai sensor gerak yang terhubung dengan *zoneminder.*

Sistem ini akan memberikan peringatan setiap kamera menangkap gambar yang tidak sesuai dengan apa yang telah di atur dalam zoneminder. Peringatan yang diberikan adalah alarm yang akan menyala dan diikuti dengan pengiriman pesan singkat dan panggilan telepon kepada nomer telepon selular (pemilik rumah) yang telah di atur dalam SMS *Gateway (Gnokii)*. Sistem pemantau keamanan ini diharapkan dapat membantu mencegah kejadian yang tidak diinginkan oleh setiap pemilik rumah.

**Kata kunci :** Sistem pemantau keamanan, *zoneminder*

#### **1. Pendahuluan**

Kemajuan ilmu pengetahuan dan teknologi telah mendorong manusia untuk berusaha mengatasi segala permasalahan yang timbul di sekitarnya serta meringankan pekerjaan yang ada. Ditengah krisis ekonomi yang melanda Indonesia seperti sekarang ini, keamanan rumah merupakan suatu hal yang sangat penting. Hal ini dikarenakan banyak sekali tindakan-tindakan kejahatan yang terjadi akhir akhir ini. Para pelaku kejahatan selalu mengincar rumah-rumah yang berada didaerah yang sepi atau rumah yang sering ditinggal oleh pemiliknya.

Saat ini sudah banyak peralatan elektonika untuk sistem keamanan rumah yang beredar di pasaran. Akan tetapi untuk mendapatkan peralatan tersebut dibutuhkan biaya yang sangat mahal dan pengoprasian yang rumit bagi masyarakat awam. Selain menggunakan peralatan elektronika, kebanyakan masyarakat memanfaatkan jasa petugas keamanan untuk menjaga rumah. Hal ini membuat pemilik rumah harus mengeluarkan biaya tambahan.

Saat ini terdapat sebuah metode yang mampu mampu mengolah gambar dan video dari kamera CCTV untuk keperluan keamanan yaitu zoneminder. Hasil gambar dan video dapat dilihat dan diolah melalui web browser, pengaturan masing-masing kamera juga dilakukan melalui web browser. Salah satu kelebihan lain dari zoneminder browser. Salah satu kelebihan lain dari zonenimuler<br>adalah dapat memberikan peringantan berupa alarm setiap kamera menangkap gambar tidak dikenali.

Pendukung tambahan dari sistem keamanan rumah ini adalah akan terhubung SMS Gateway pada zoneminder dengan menggunakan perangkat lunak gnokii. Proyek Gnokii ditujukan untuk mengembangkan tool dan driver untuk telepon

seluler Nokia bagi sistem operasi Linux, FreeBSD, dan Unix

Secara garis besar sistem keamanan rumah ini terdiri dari tiga perangkat keras, perangkat komputer, kamera video, dan telepon seluler. Komputer digunakan sebagai pengoperasian dari zoneminder, kamera sebagai sensor keamanan rumah dari pencurian, sensor ini dipasang pada setiap bagian terpenting dari keamanan rumah, seperti pintu dan jendela. Telepon selular sebagai SMS gateway untuk mengirim sms dan melakukan panggilan kepada pemilik rumah setiap ada hal yang yang tidak sesuai dengan apa yang telah di atur dalam zoneminder. Sistem ini dapat diaktifkan kapan saja, sesuai keinginan pemilik rumah. Dengan demikian pemilik rumah tidak perlu khawatir terhadap keamanan rumah pada saat ditinggal.

## **2. Zoneminder**

Menurut *www.zoneminder.com* Zoneminder adalah aplikasi yang mampu mampu mengolah gambar dan video dari kamera CCTV (Closed Circuit Television) untuk keperluan security. Hasil gambar dan video dapat dilihat dan diolah melalui web browser, pengaturan masing-masing kamera juga dilakukan melalui web browser. Zoneminder merupakan salah satu solusi untuk melakukan dengan menggunakan kamera. Zoneminder tidak hanya dapat beroperasi dengan satu kamera melainkan multi kamera, termasuk CCTV komersial maupun rumahan. Zoneminder dapat mengurangi tindak kejahatan seperti pencurian, dan penculikan.

Zoneminder mendukung beberapa fitur seperti menangkap, analisis, perekaman, dan pemantauan

data video yang berasal dari satu atau lebih kamera video atau jaringan yang melekat pada sistem Linux. ZoneMinder juga mendukung web dan kontrol semi-otomatis dari *Pan / Tilt / Zoom* kamera menggunakan berbagai protokol. Sangat cocok untuk digunakan sebagai sistem *home video* keamanan dan untuk keamanan video komersial atau profesional dan pengawasan. Hal ini juga dapat diintegrasikan ke dalam sistem otomatisasi rumah melalui X.10 atau protokol lainnya. Jika Anda mencari sistem CCTV biaya rendah atau alternatif yang lebih fleksibel untuk sistem DVR murah maka mengapa coba ZoneMinder merupakan solusi yang tepat.

ZoneMinder adalah sebuah set aplikasi terpadu yang memberikan solusi lengkap yang memungkinkan menangkap *surveilans*, *analisis*, perekaman dan pemantauan dari setiap kamera CCTV atau keamanan melekat pada mesin berbasis Linux. Hal ini dirancang untuk berjalan pada distribusi yang mendukung *Video For Linux* (V4L) *interface* dan telah diuji dengan kamera video yang melekat pada kartu BTTV, berbagai USB kamera dan kamera jaringan IP. ZoneMinder juga membutuhkan MySQL dan PHP, dan ditingkatkan oleh server web seperti Apache.

ZoneMinder sangat *componentised* dan terdiri dari dua *daemon back-end* yang melakukan pengambilan gambar dan analisis, web user memungkinkan anda untuk memonitor situasi saat ini dan melihat serta mengatur peristiwa-peristiwa sejarah yang telah terjadi. Web GUI memungkinkan Anda untuk memeriksa dan mengontrol instalasi ZoneMinder dari komputer lain di rumah Anda atau dari mana saja di dunia. Versi terbaru dari ZoneMinder juga termasuk DVR opsional (perekam video digital) fungsi-fungsi yang memungkinkan untuk berhenti sejenak, mundur dan bahkan *digital zoom* baik video langsung dan historis.

Zoneminder tidak hanya dapat mengdukung satu kamera, melainkan banyak kamera. Hal ini yang menjadi salah satu keunggulan dari aplikasi ini. Hal lain yang menjadi keunggulan dari aplikasi ini adalah aplikasi yang tidak berbayar.

# **3. Gnokii**

Gnokii merupakan software bebas untuk keperluan pembuatan SMS Gateway. Proyek Gnokii ditujukan untuk mengembangkan tool dan driver untuk mobile device Nokia bagi sistem operasi Linux, FreeBSD, dan Unix. Hasil riset yang dihasilkan akan mempunyai lisensi GPL (General Public License). Proyek Gnokii dimulai dari pengembangan software Nokia Data Suite (NDS) yang dapat dijalankan di bawah sistem operasi Linux. NDS sendiri merupakan software untuk mensikronisasi antara ponsel Nokia seri 51xx dan

61xx dengan komputer bersistem operasi Windows. Proyek ini dimulai pada akhir Oktober 1998 . gnokii menyediakan tool dan driver bagi user yang digunakan untuk handphone dibawah Linux, dan Win32.

Tujuan utama gnokii adalah untuk mendukung handphone Nokia, namun akhir-akhir ini gnokii juga mendukung semua command AT handphone yang kompatibel melalui driver agen. Sedangkan untuk versi 0.6.1 mendukung handphone yang berbasis Symbian.

Gnokii mendukung Nokia mulai dari 3110/3180, 5110/6110, 7110/6210 dan seri 6510/6310, gnokii juga mendukung semua command AT handphone yang kompatibel. Pada permulaan proyek ini berjalan ada indikasi bahwa pihak Nokia akan menyediakan beberapa dukungannya. Namun dengan sangat menyesal, negosiasi ini tidak dapat dilanjutkan karena masalah rilis binary versus open source dan pada akhirnya proyek ini berjalan tanpa dukungan resmi maupun tidak resmi.

Proyek serupa ini dimulai oleh Staffan Ulfberg untuk menyediakan perangkat lunak untuk Nokia 6110 dan model telepon yang sama. Pengembangan perangkat lunak sebenarnya belum dimulai pada saat penggabungan proyek. Proyek ini berorientasi pada platform yang paling tidak didukung oleh Nokia Cellular Data Suite.

Patut disebutkan bahwa ponsel ini cukup populer tetapi tidak memberikan AT lapisan untuk membuat panggilan data (dapat terhubung ke Internet). Lapisan ini diberikan oleh NDCS (antara ada hal-hal lain dalam software ini).

Menjelang akhir Februari 1999, dua proyek gabungan untuk membentuk proyek gnokii saat ini. Alasan untuk ini adalah untuk menghindari duplikasi usaha coding, dan hanya memiliki satu milis untuk berbagi informasi tentang ponsel.

Hal-hal yang berkembang dengan baik sampai bagian akhir tahun 2000 di mana komitmen dari pencipta utama, Pavel Janik dan Blemings Hugh agak stagnan. Untungnya beberapa kontributor jangka panjang untuk proyek melangkah membantu untuk membangun sekali lagi agar dapat dilanjutkan.

# **4. Perencanaan Konsep Keamanan**

Sistem pemantau keamanan rumah yang akan menggunakan perangkat komputer inti dari sistem ini. Perangkat pendukungnya adalah dua *webcam* dan telepon selular, webcam sendiri sebagai sensor dan telepon selular sebagai modem.

Sistem pemantau keamanan rumah ini akan menggabungkan dua perangkat lunak penting, yaitu zoneminder dengan gnokii. Zoneminder sebagai software pemantau keamanan rumah, sedangkan

gnokii sebagai sms *gateway* yang nantinya akan berfungsi untuk mengirim sms dan melakukan panggilan setiap ada penyusup yang berada pada area yang telah diatur pada zoneminder.

Untuk memperjelas gambaran para pembaca, maka penulis akan membuat urutan rangkai kerja sistem pemantau keamanan rumah menggunakan zoneminder ini.

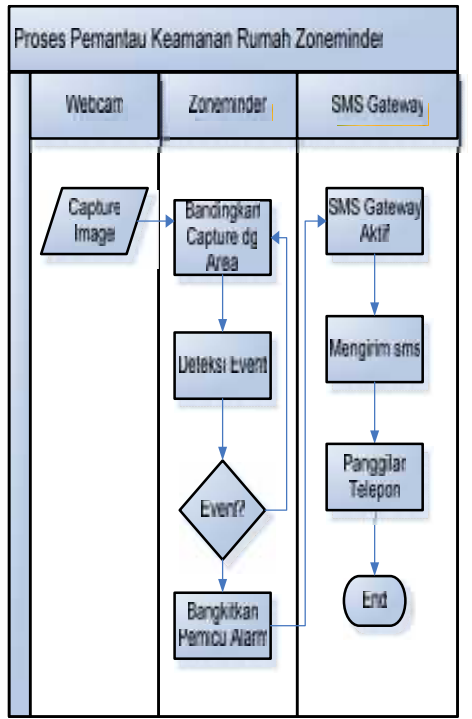

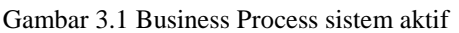

Pada gambar 3.1 dijelaskan apabila ada penyusup maka sistem akan bekerja dengan cara menangkap gambar pada *webcam* yang telah dipasang pada daerah – daerah penting seperti pintu, baik pintu masuk rumah maupun pintu masuk kamar atau daerah penting.

# **4.1Desain Jaringan**

Pada pembuatan sistem pemantau keamanan rumah menggunakan zoneminder ini, pengujian dilakukan pada perangkat komputer dengan perangkat lain yang tersambung. Dimana perangkat keras yang terhubung adalah komputer sebagai server, telepon gengam sebagai modem sms gateway dan webcam sebagai sensor yang digunakan. Sedangkan komputer client yang digunakan adalah dua komputer sebagai client. Untuk memperjelas perencanaan konsep sistem keamanan yang ada di atas, bisa dilihat pada gambar 3.2.

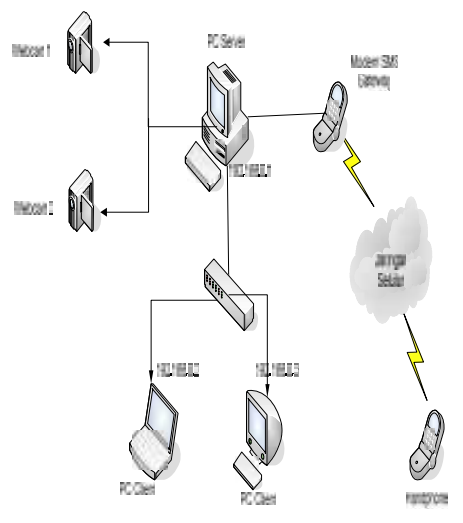

Gambar 3.2 Desain Jaringan yang Digunakan

Pada gambar 3.2 dijelaskan bahwa semua perangkat akan terhubung dengan komputer server. Ketiga perangkat keras tersebut akan dijelaskan berikut ini.

1. Komputer server

Komputer server ini berfungsi sebagai pusat dari sistem pemantau keamanan rumah ini, semua konfigurasi zoneminder dan gnokii dilakukan pada komputer server ini.

2. Webcam

Webcam berfungsi sebagai sensor dari sistem pemantau keamanan rumah ini. Webcam akan berkerja sesuai dengan konfigurasi yang telah dilakukan sebelumnya pada komputer server. konfigurasi tersebut mulai dari proses mengenali webcam sampai penentuan area pada webcam.

Telepon Selular

Telepon selular ini berfungsi sebagai sms gateway, selain peringatan berupa alarm juga aka nada peringatan berupa mengirim sms dan panggilan telepon kepada pemilik rumah yang otomatis akan bekerja jika alarm berbunyi

Komputer Client

Pada pembuatan sistem pemantau kemanan rumah ini terdapat dua komputer sebagai client yang tersambung dengan menggunakan kabel LAN, komputer client ini berfungsi untuk memantau keadaan rumah melalui gambar yang ditangkap oleh kedua webcam yang tersambung dengan komputer server. proses pengaksesan sendiri cukup mudah, kita cukup menggunakan web browser yang ada dan memasukkan alamat IP pada komputer server.

## **4.2 Flowchart**

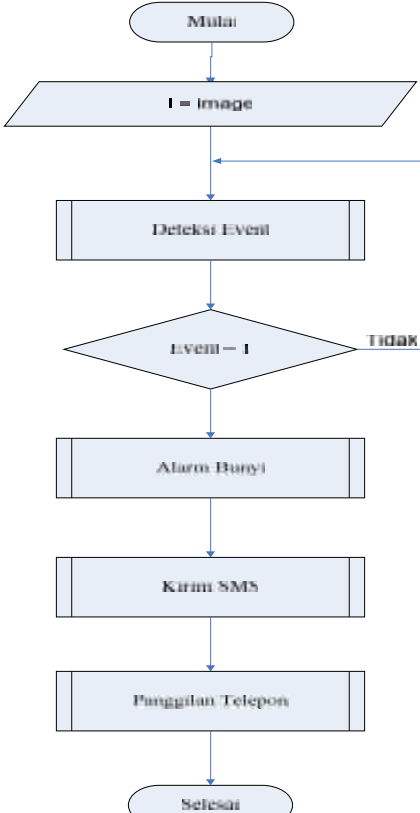

Gambar 3.3 Flowchart Sistem Pemantau Keamanan Rumah

Pada gambar 3.3 dijelaskan bagaimana sistem pemantau keamanan rumah ini akan bekerja. Dimana sensor berupa webcam yang terhubung dengan komputer server menggunakan kabel usb. Webcam akan mengolah data yang di dapat dengan membandingkan sesuai dengan koordinat yang telah diatur sebelumnya. Proses tersebut disebut dengan deteksi event, apakah ada event yang ditangkap oleh webcam. Apabila terjadi event maka alarm akan bangkit dengan sendirinya yang diikuti dengan suara alarm. Setelah alarm berbunyi maka akan diikuti oleh sms gateway yaitu mengirim sms dan melakukan panggilana telepon pada nomer yang telah ditentukan.

## **5. Hardware dan Software Yang Digunakan**

## **5.1 Hardware yang Digunakan**

Ada beberapa spesifikasi hardware dan peralatan jaringan yang digunakan pada pengujian penelitian ini yang semua perangkatnya terhubung dengan komputer server seperti berikut ini:

1. Komputer server

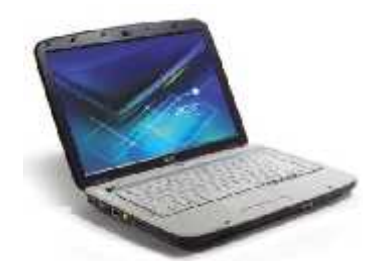

Gambar 3.8 Komputer Server (acer 4710z)

Spesifikasi dari komputer yang digunakan oleh penulis seperti pada gambar 3.7 adalah sebagai berikut:

- Intel Pentium Dual Core Processor T2080, 1.73 GHz
- 1 MB L2 Cache, 533 MHz FSB
- Intel Mobile 943GML Express Chipset Motherboard
- 1024-MB DDR2 533 MHz SDRAM, Upgrdable to maximum 4 GB
- 160-GB 5400 rpm SATA hard disk drive
- 8X DVD Super Multi Double Layer (8.5 GB) DVD Writer
- 2. Webcam
- 3. Telepon selular (nokia N73 GSM)
- 4. Laptop klien
- 5. Speaker
- 6. Kabel LAN socket RJ-45 (Straight)
- 7. USB HUB 4 x Port USB
- 8. Kabel data nokia N73

## **5.2 Software yang digunakan**

Selain kebutuhan hardware yang telah dijelaskan pada sub-bab 3.2.2, ada beberapa yang dibutuhkan untuk dapat<br>ra pengujian Sistem Pemantau dilakukannya pengujian Sistem Pemantau Keamanan Rumah berjalan dengan lancar tanpa ada masalah. Software-software yang digunakan adalah sebagai berikut:

- 1. Ubuntu 10.04 (Komputer server )
- 2. Zoneminder (*tools* keamanan rumah)
- 3. Gnokii (Sms Gateway)
- 4. XawTV
- 5. Video 4 Linux

# **6. Uji Coba**

## **6.1 Setting Sistem**

Proses pertama dalam proses pengujian ini adalah dengan membuka web browser dan memasukkan alamat http://localhost/zm, setelah itu akan terdapat tampilan seperti dibawah ini:

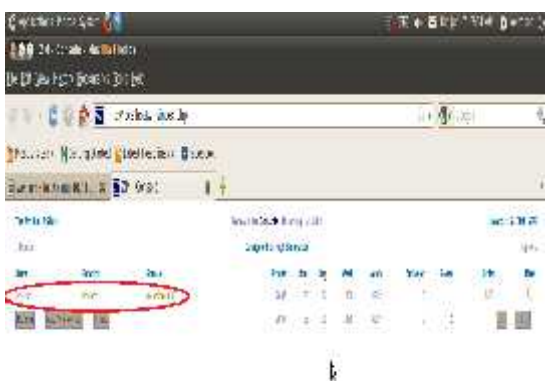

Gambar 5.1 Tampilan utama zoneminder

Pada gambar 5.1 merupakan tampilan utama dari zoneminder, kita dapat melihat pada daerah yang ditandai merah merupakan proses penambahan monitor / webcam telah berhasil dilakukan. Proses selanjutnya adalah dengan melihat apakah webcam dapat menangkap gambar dengan baik serta alarm akan berbunyi jika webcam menangkap adanya sebuah event.

Untuk dapat mengetahui apakah webcam dapat menangkap gambar dan alarm berbunyi setiap ada event dapat dilakukan dengan masuk pada monitor yang telah dibuat.

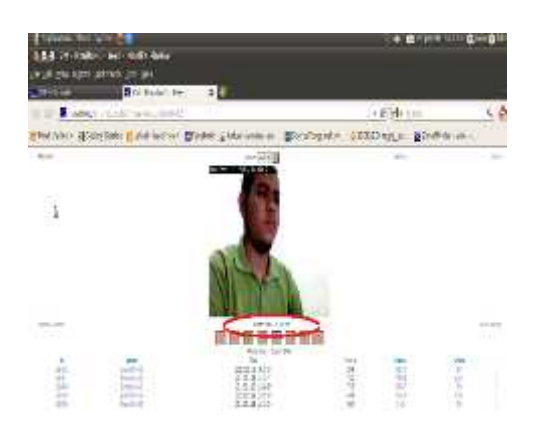

Gambar 5.4 Tampilan dari Monitor

Dari gambar 5.2 diatas bisa kita lihat bahwa webcam bekerja dengan baik, webcam dapat menangkat gambar dengan sempurna. Sesuai dengan pengaturan yang dilakukan sebelumnya yaitu penulis menggunakan mode pada monitor adalah *modect* (motion dan detection), *state* yang di perileh oleh webcam adalah *idle* yang berarti tidak ada gerakan yang diterima oleh webcam.

Sesuai dengan mode yang dipilih oleh penulis adalah modect, berarti alarm akan bangkit setiap webcam menangkap adanya gerakan yang melewati koordinat yang telah ditentukan pada proses sebelumnya. Disini penulis menentukan koordinat yaitu membuat semua area yang ditangkap oleh webcam merupakan area aman, dengan begitu setiap ada yang melintasi koordinat maka alarm akan bangkit dan berbunyi.

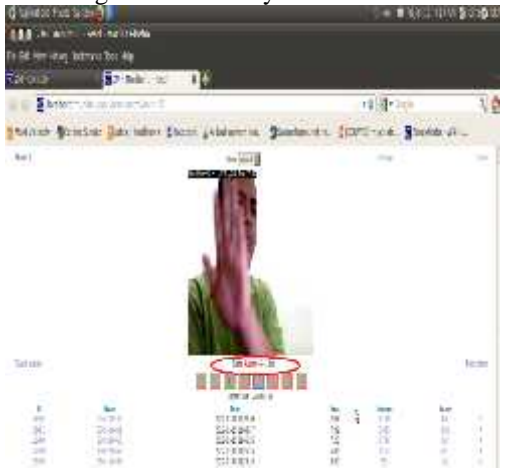

Gambar 5.5 Tampilan Alarm

Dari gambar 5.5 diatas dapat kita lihat bahwa setiap ada gerakan yang melewati koordinat yang telah ditentukan maka alarm akan bangkit dan berbunyi. Hal ini dapat dilihat dari sebuah gerakan tangan yang melewati koordinat, dengan begitu alarm akan bangkit dan berbunyi seperti pada gambar 5.5 yang telah ditandai.

Alarm berbunyi menunjukkan bahwa webcam menangkap sebuah event, dengan begitu zoneminder akan menyimpan data dari apa yang ditangkap oleh webcam. Hal ini berguna bagi pengguna untuk melihat apa yang telah ditangkap oleh webcam.

Adapun kelemahan dari sistem pemantau keamanan rumah ini adalah belum bisa melakukan pendeteksian gambar secara bersamaan pada dua webcam yang dipakai. Hal ini menunjukkan bahwa jika terdapat penyusup bersamaan terdeteksi oleh webcam hanya bisa memproses satu persatu deteksi.

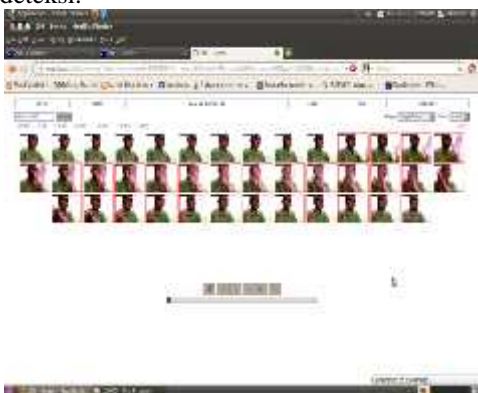

Gambar 5.7 Tampilan Event Webcam

Setiap ada gerakan yang melewati koordinat yang telah ditentukan selain alarm berbunyi, zoneminder juga akan merekam data berupa potongan gambar dan video koordinat seperti ditunjukkan pada gambar 5.4 diatas. Hal ini sangat berguna bagi pemakai, selain peringatan yang di dapat berupa alarm juga pemakai dapat melihat apa yang telah ditangkap oleh webcam.

Peringatan tambahan dari sistem pemantau keamanan rumah menggunakan zoneminder ini adalah berupa sms gateway yang otomatis melakukan panggilan pada nomer yang di atur setiap ada event baru yang ditangkap oleh webcam. Jadi pemilik rumah tidak perlu khawatir apabila meninggalkan rumah dalam keadaan kosong.

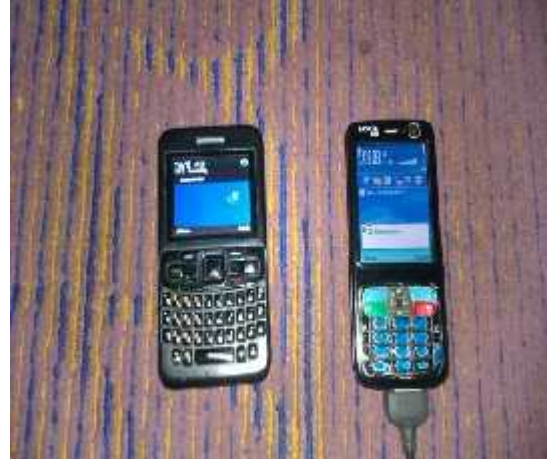

Gambar 5.8 SMS Gateway (panggilan telepon) Pada gambar 5.8 dapat dilihat bahwa setiap ada event otomatis sms gateway (gnokii) akan mengirim sms dan melakukan panggilan pada nomer yang telah ditentukan, hal ini berguna bagi pemilik rumah jika sedang berada di luar rumah. Hal – hal seperti adanya penyusup atau pencuri dapat ditanggulangi terlebih dahulu sebelum terjadi sesuatu hal yang tidak diinginkan oleh pemilik rumah.

# **7. PENUTUP**

# **7.1Kesimpulan**

Pada hasil dan pembahasan, bahwa sistem keamanan rumah menggunakan zoneminder yang sudah dibangun memiliki beberapa hasil penelitian yang bisa disimpulkan, diantaranya adalah:

- 1. Uji coba yang dilakukan sudah berjalan sesuai dengan apa yang telah dirancang pada bab 3.
- 2. Kelemahan dari sistem pemantau keamanan rumah menggunakan zoneminder ini adalah belum bisa mendeteksi dua atau lebih event secara bersamaan.

## **7.2 Saran**

Pada kesimpulan yang telah, maka dapat disarankan kajian dan perbaikan sistem yang bisa penulis sampaikan, diantaranya adalah:

- 1. Peringatan yang diterima pemilik rumah ditambah seperti mengirimkan gambar yang ditangkap webcam melalui email.
- 2. Penempatan webcam diletakkan ditempat yang sangat penting pada rumah
- 3. Lebih dikembangkan lagi baik dalam fitur maupun performa untuk melakukan hal-hal yang lebih besar lagi.

# **8. DAFTAR PUSTAKA**

- [1] Andi. 2008*. Administrasi Jaringan Menggunakan Linux Ubuntu 7*. Wahana Komputer. Yogyakarta.
- [2] Ardiyansah Dian. 2006. *Teknologi Jaringan Komputer*. www.ilmukomputer.org. Yogyakarta. Diakses tanggal 20 Juni 2011.
- [3] Febriani, SKOM, MM. 2010. *Flowchart*. gunadarma.ac.id. Diakses tanggal 2 Agustus 2011
- [4] Zoneminder. From http://www.zoneminder.com/
- [5] SMS gateway. From http://id.wikipedia.org/wiki/SMS\_Gateway
- [6] Video For Linux. From http://www.exploits.org/v4l/
- [7] MySQL. From http://id.wikipedia.org/wiki/MySQL
- [8] Teori dasar jaringan. From http://www.worldfriend.web.id/teori-dasarjaringan
- [9] System keamanan rumah. From http://arif.unpad.ac.id/?p=31
- [10]Gnokii from http://www.ubaya.ac.id/ubaya/articles\_detail/1 6/Membuat-SMS-Gateway-dengan- Gnokii.html

## (7)

# **IMPLEMENTASI INTRUSION PREVENTION SYSTEM UNTUK MENGETAHUI DAN MENCEGAH POTENSI SERANGAN PADA MS SQL SERVER 2000**

**Dadan Prasetyo<sup>1</sup> , Beny Y.V. Nasution<sup>2</sup>**

Program Studi Teknik Informatika, Fakultas Teknik, Univesitas Wijaya Kusuma Surabaya Begadang\_mlm2@yahoo.co.id<sup>1</sup>, spoors106@yahoo.com<sup>2</sup>

#### **ABSTRAK**

Intrusion Prevention System merupakan tekhnologi pilihan dari berbagai pihak saaat ini untuk menjamin keamanan dan keabsahan informasi yang dimiliki oleh sebuah perusahaan. Perangkat *Intrusion Prevention System* dapat digunakan untuk menggantikan perangkat keamanan lama seperti *firewall*. Perangkat *Intrusion Prevention System* tersedia dalam berbagai jenis, dari yang berjenis perangkat lunak tanpa bayar *(Open Source)* maupun yang berbayar, hingga perangkat keras.

Dalam penelitian ini dilakukan pengembangan perangkat lunak untuk membantu IPS *(Intrusion Prevention System)* yang memiliki kemudahan dalam kustomisasi dan tanpa mengurangi kemampuan perangkat lunak untuk mengenali gangguan serangan, ancaman dari jaringan internet. Dalam hal ini perangkat lunak ini dapat menganalisa masukan sebuah IP sehingga dapat membantu dalam hal peringatan dan sekaligus mencegah terjadinya serangan dari penyusup, cracker maupun attacker yang mengganggu kemanan data yang berada pada server perusahaan.

Dari penelitian ini, harapan penulis semoga penerapan *Intrusion Prevention System* mampu menghadapi gangguan keamanan jaringan yang selalu berkembang. Sistem peringatan gangguan keamanan yang lebih terarah menjadi kunci yang membuat perangkat lunak ini dapat membantu user dalam mendeteksi dan mencegah terjadinya penyusupan, *cracker* atau *attacker* yang berjalan dalam jaringan intranet maupun internet

**Kata kunci :** *Intrusion Prevention System*, Serangan Ms-Sql 2000

## **1. PENDAHULUAN**

.

Pada era global ini, kemanan sistem jaringan internet harus sangat di perhatikan, karena jaringan internet yang sifatnya publik dan global pada dasarnya tidak aman. Pada saat data terkirim dari suatu terminal asal menuju ke terminal tujuan dalam internet, data itu akan melewati sejumlah terminal yang lain yang berarti memberi kesempatan user internet yang lain untuk menyadap atau mengubah data tersebut.

Oleh karena itu, yang terpenting saat ini adalah bagaimana agar jaringan tersebut terhindar dari gangguan. Gangguan tersebut dapat berupa gangguan dari dalam ataupun gangguan dari luar. Gangguan dari dalam merupakan gangguan dari lingkup dalam jaringan infrastruktur tersebut, dalam hal ini adalah gangguan dari pihak-pihak yang telah mengetahui kondisi keamanan dan kelemahan pada jaringan tersebut. Gangguan dari luar merupakan gangguan yang berasal dari pihak luar yang ingin mencoba atau dengan sengaja ingin menembus keamanan yang telah ada.

Untuk melakukan pendeteksian dan pencegahan dari hal-hal yang telah disampaikan di atas, telah banyak di kembangkan sistem ataupun metode utuk melakukan pendeteksian dan pencegahan tersebut. Metode tersebut dapat berupa IPS (Intrusion Prevention System), dimana metode tersebut mampu melakukan pendeteksian dan sekaligus melakukan

pencegahan gangguan dalam jaringan komputer dan menjaga keamanan jaringan tersebut.

Dengan adanya metode IPS (Intrusion Prevention System), di harapkan server bisa benar-benar aman dari serangan maupun penyusupan terhadap apapun yang berusaha untuk membuat kinerja server menjadi lemah. Karena server merupakan komputer pusat yang akses datanya berkecepatan tinggi dan mempunyai memory besar sekaligus untuk melayani client atau workstation dengan tanpa ada masalah.

## **2. INTRUSION PREVENTION SYSTEM**

Menurut Ade Ismail (2008) *Intrusion Prevention System* merupakan kombinasi antara fasilitas *blocking capabilities* dari *Firewall* dan kedalaman inspeksi paket data dari IDS (*Intrusion Detection System*). IPS diciptakan pada awal tahun 1990-an untuk memecahkan masalah serangan yang selalu melanda jaringan komputer. IPS membuat akses kontrol dengan cara melihat konten aplikasi, dari pada melihat IP address atau ports, yang biasanya dilakukan oleh *firewall.* IPS komersil pertama dinamakan *BlackIce* diproduksi oleh perusahaan *NetworkIce*, hingga kemudian berubah namanya menjadi ISS(*Internet Security System*). Sistem setup IPS sama dengan sistem setup IDS. IPS mampu mencegah serangan yang datang dengan bantuan administrator secara minimal atau bahkan tidak sama sekali. Secara logika IPS akan menghalangi suatu serangan sebelum terjadi eksekusi dalam memori,

selain itu IPS membandingkan *file checksum* yang tidak semestinya mendapatkan izin untuk dieksekusi dan juga bisa menginterupsi *system call*.

# **2.1 HIPS (Host-based Intrusion Prevention System)**

HIPS (*Host-based Intrusion Prevention System)* adalah sama seperti halnya HIDS (*Host-based Intrusion Detection System*). Program agent HIPS diinstall secara langsung di sistem yang diproteksi untuk dimonitor aktifitas sistem internalnya. HIPS di binding dengan kernel sistem operasi dan services sistem operasi. Sehingga HIPS bisa memantau dan menghadang system call yang dicurigai dalam rangka mencegah terjadinya intrusi terhadap host. HIPS juga bisa memantau aliran data dan aktivitas pada applikasi tertentu. Sebagai contoh HIPS untuk mencegah intrusion pada webserver misalnya. Dari sisi security mungkin solusi HIPS bisa mencegah datangnya ancaman terhadap host. Tetapi dari sisi performance, harus diperhatikan apakah HIPS memberikan dampak negatif terhadap performance host. Karena menginstall dan binding HIPS pada sistem operasi mengakibatkan penggunaan *resource* komputer host menjadi semakin besar.

# **2.2 NIPS (Network-based Intrusion Prevention System)**

NIPS (Network Based IPS), yang juga disebut sebagai *In-line proactive protection*, menahan semua trafik jaringan dan menginspeksi kelakuan dan kode yang mencurigakan. Karena menggunakan in-line model, performansi tinggi merupakan sebuah elemen krusial dari perangkat IPS untuk mencegah terjadinya *bottleneck* pada jaringan. Oleh karena itu, NIPS biasanya didesain menggunakan tiga komponen untuk mengakselerasi performansi bandwidth, yaitu :

- 1. Network Chips (Network processor)
- 2. FPGA Chips
- 3. ASIC Chips

NIPS (Network Based Intrusion Prevention System) biasanya dibangun dengan tujuan tertentu, sama halnya dengan switch dan router.Beberapa teknologi sudah diterapkan pada NIPS, seperti *signature matching*, analisa protocol dan kelainan pada protocol, identifikasi dari pola trafik, dan sebagainya. NIPS dibuat untuk menganalisa, mendeteksi, dan melaporkan seluruh arus data dan disetting dengan konfigurasi kebijakan keamanan NIPS, sehingga segala serangan yang datang dapat langsung terdeteksi. Kebijakan keamanan NIPS sendiri terdiri dari *Content based Intrusion Prevention System*, yang bertugas mengawasi isi dari paket-paket yang berlalu lalang dan mencari urutan yang unik dari paket-paket tersebut, berisi virus worm, trojan horse,dll.

*Rate based Intrusion Prevention System*, bertugas mencegah dengan cara memonitor melalui arus lalu lintas jaringan dan dibandingkan dengan data statistic yang tersimpan dalam database. Apabila RBIPS mengenali paket-paket yang tidak jelas, maka langsung mengkarantina paket tersebut.

Baik host based maupun network IPS memiliki kelebihan dan kekurangannya masing-masing. HIPS dapat mengatasi semua jenis jaringan yang terenkripsi dan dapat menganalisa semua kode, sedangkat NIPS tidak menggunakan prosesor dan memori di client maupun host. NIPS tidak selalu bagus, kadang bisa gagal dalam mendeteksi serangan, kadang bisa langsung mendeteksi serangan. Keuntungan NIPS adalah administrasinya yang gampang.

# **3. DDOS**

**Serangan DdoS** (*distribute denial-of-service attacks*) adalah jenis serangan terhadap sebuah komputer atau server di dalam jaringan internet dengan cara menghabiskan sumber (*resource*) yang dimiliki oleh komputer tersebut sampai komputer tersebut tidak dapat menjalankan fungsinya dengan benar sehingga secara tidak langsung mencegah pengguna lain untuk memperoleh akses layanan dari komputer yang diserang tersebut.

Dalam sebuah serangan *Denial of Service*, si penyerang akan mencoba untuk mencegah akses seorang pengguna terhadap sistem atau jaringan dengan menggunakan beberapa cara, yakni sebagai berikut:

- Membanjiri lalu lintas jaringan dengan banyak data sehingga lalu lintas jaringan yang datang dari pengguna yang terdaftar menjadi tidak dapat masuk ke dalam sistem jaringan. Teknik ini disebut sebagai *traffic flooding*.
- Membanjiri jaringan dengan banyak request terhadap sebuah layanan jaringan yang disedakan oleh sebuah host sehingga request yang datang dari pengguna terdaftar tidak dapat dilayani oleh layanan tersebut. Teknik ini disebut sebagai *request flooding*.
- Mengganggu komunikasi antara sebuah host dan kliennya yang terdaftar dengan menggunakan banyak cara, termasuk dengan mengubah informasi konfigurasi sistem atau bahkan perusakan fisik terhadap komponen dan server.

Bentuk serangan Denial of Service awal adalah serangan **SYN Flooding Attack**, yang pertama kali muncul pada tahun 1996 dan mengeksploitasi terhadap kelemahan yang terdapat di dalam protokol Transmission Control Protocol (TCP). Serangan serangan lainnya akhirnya dikembangkan untuk mengeksploitasi kelemahan yang terdapat di dalam sistem operasi, layanan jaringan atau aplikasi untuk menjadikan sistem, layanan jaringan, atau aplikasi tersebut tidak dapat melayani pengguna, atau bahkan mengalami *crash*. Beberapa tool yang digunakan untuk melakukan serangan DoS pun banyak dikembangkan setelah itu (bahkan beberapa tool dapat diperoleh secara bebas), termasuk di antaranya Bonk, LAND, Smurf, Snork, WinNuke, dan Teardrop.

Meskipun demikian, serangan terhadap TCP merupakan serangan DoS yang sering dilakukan. Hal ini disebabkan karena jenis serangan lainnya (seperti halnya memenuhi ruangan hard disk dalam sistem, mengunci salah seorang akun pengguna yang valid, atau memodifikasi tabel routing dalam sebuah router) membutuhkan penetrasi jaringan terlebih dahulu, yang kemungkinan penetrasinya kecil, apalagi jika sistem jaringan tersebut telah diperkuat.

# **4. SQL INJECTION**

SQL injection adalah suatu teknik yang dapat dilakukan oleh cracker untuk dapat masuk kedalam system administrator tanpa mengetahui username dan password administrator terlebih dahulu dengan memanfaatkan perintah-perintah SQL yang dimasukkan kedalam database mesin server.

Akan menurut para ahli pengertian dari SQL injection adalah sebagai berikut :

Menurut Rosihan Ari Yuana

SQL injection merupakan perbuatan orang yang memberikan perintah SQL untuk dijalankan di mesin server SQL tanpa sepengetahuan Anda sebagai administrator. Proses injection biasanya dilakukan orang ketika memasukkan input melalui form dengan perintah atau kode tertentu.

- Menurut Muhammad Ilhamdi Rusydi

SQL injection adalah teknik memanipulasi perintah SQL dengan memasukkan ke database server sehingga dapat dimanfaatkan untuk mendapatkan informasi dan merubah database yang telah ada.

Menurut Slamet Risnanto

SQL injection merupakan suatu teknik dengan menggunakan perintah SQL yang memungkinkan cracker dapat masuk ke dalam suatu system yang terproteksi tanpa mengetahui username dan password administrator terlebih dahulu.

Menurut Deris Stiawan

SQL injection adalah suatu metode yang digunakan untuk memanfaatkan kelemahan pada mesin server SQL, misalnya server menjalankan layanan SQL (MySQL, PostgraseSQL, SQL server dan lain-lain). Kemudian Craker mencoba memasukkan sesuatu script untuk mencoba menampilkan halaman error di browser dan biasanya halaman error akan menampilkan paling tidak struktur dari hierarki server SQL.

# **5. PERANCANGAN SISTEM**

Pada tahap ini akan dilakukan perancangan sistem terlebih dahulu, sehingga proses apa saja yang akan dilakukan untuk implementasi sesaui dengan yang di inginkan penulis. Penulis akan membuat Flowchart, dan Desain jaringan sebagai gambaran desain sistemnya sehingga sesuai dengan konsep yang diinginkan.

# **5.1 Flowchart**

a. Cara kerja Intrusion Prevention System

Gambar 5.1 menjelaskan ketika terjadi sebuah serangan, maka sistem Intrusion prevention System akan mengecek. jika serangan tersebut sifatnya high atau berbahaya, maka serangan akan di identifikasi sampai benar-benar teratasi. Jika teratasi maka proses selesai dan jika tidak akan kembali ke proses penanggulangan. Kemudian jika serangan tidak berbahaya, maka serangan tetap di identifikasi sampai bisa teratasi. Jika tidak maka akan kembali ke proses penanggulangan sampai serangan benar-benar bisa teratasi.

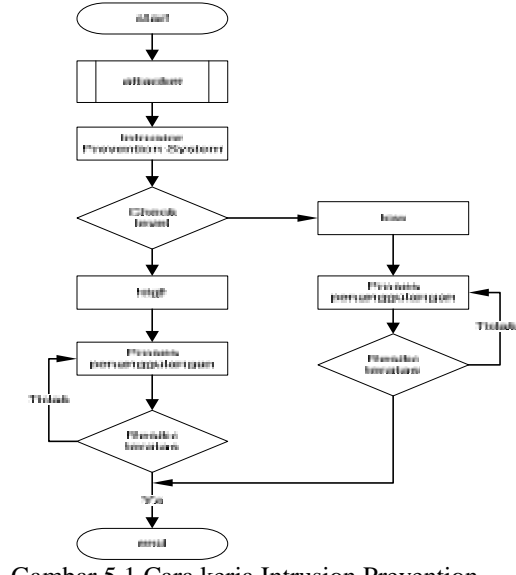

Gambar 5.1 Cara kerja Intrusion Prevention System

b. Attacker

Gambar 5.2 menjelaskan bahwa serangan yang dipakai oleh penulis adalah dengan menggunakan model Ddos dan SQL Injection. Ketika terjadi model Ddos dan SQL Injection maka serangan tersebut akan di identifikasi ke proses penanggulanggan sampai serangan bisa teratasi, jika teratasi maka proses selesai. Dan jika tidak, maka serangan tersebut akan kembali ke proses penanggulangan sampai serangan tersebut benar-benar bisa teratasi.

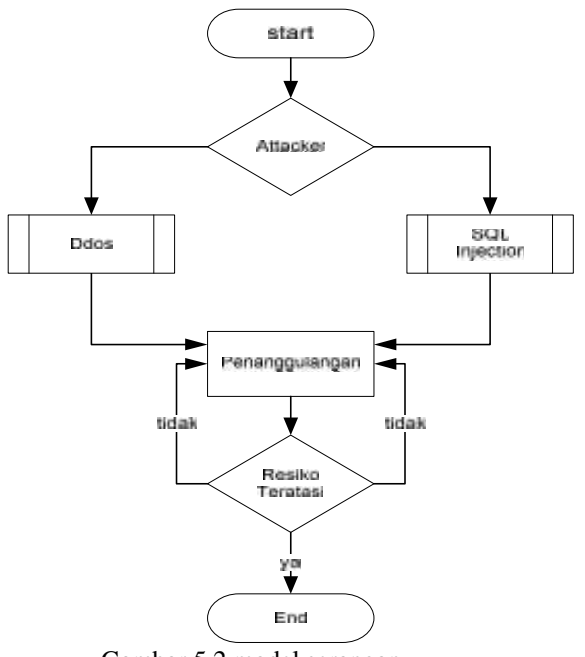

Gambar 5.2 model serangan

# **5.2 Desain Jaringan**

Untuk memperjelas bayangan pembaca tentang desain jaringan yang diterapkan pada sistem ini, maka penulis akan memberikan gambaran yang jelas dan detail tentang sistem yang diterapkan. Untuk lebih jelasnya bisa dilihat pada gambar 5.3 berikut:

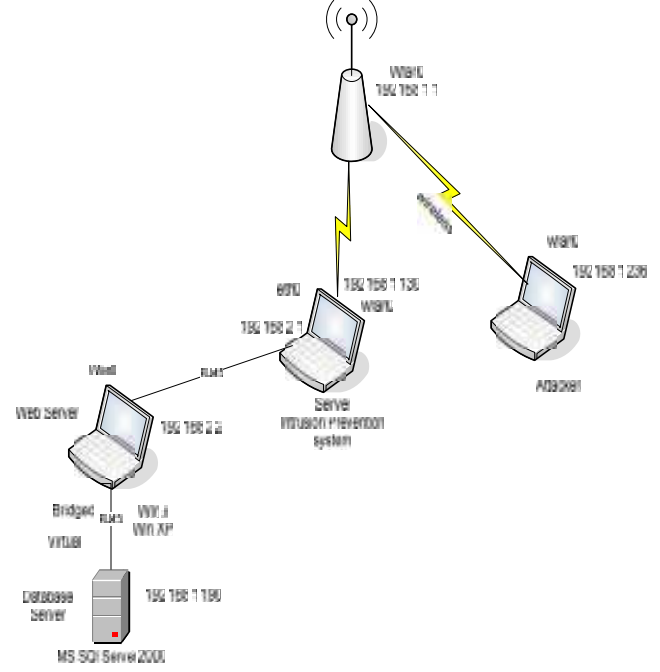

Gambar 5.3 desain jaringan yang di gunakan Pada gambar 3.3 Semua perangkat terhubung pada router wireless yang terdiri dari 3 laptop, untuk penjelasanya sebagai berikut:

1. Laptop Server

Komputer Server disini digunakan sebagai pengendali dari router *wireless*. Biasanya digunakan untuk melakukan penyetingan perangkat yang terpasang dan merubah tingkat potensi serangan. Komputer server biasa menggunakan SSH atau Telnet dalam pengendaliannya.

2. Laptop klien/Attacker

Komputer ini digunakan untuk mengirimkan serangan melalui jaringan wireless yang ditujukan untuk meyerang MS SQL server 2000 yang sudah terinstall dalam virtual windows XP.

3. Laptop Target

Komputer target di sini merupakan target yang akan di pakai uji coba oleh penulis guna untuk melakukan penelitian ini, dimana target yang akan dipakai uji coba menggunakan web server dan MS SQl Server 2000 yang di jalankan pada virtual windows XP atau windows 7.

4. Router Wireless

Pada router *wireless* penulis menjadikannya sebagai pusat dari perangkat lain sehingga dapat terhubung dan bisa dikendalikan semuanya secara penuh melalui perantara komputer klien yang sudah memiliki otentifikasi dari router sehingga bisa masuk dan merubah seluruh konfigurasi.

# **5.3 Hardware Yang Digunakan**

1. Perangkat Komputer Server

Perangkat komputer ini digunakan sebagai server atau inti dari pengoperasian Intrusion Prevention System. Dimana semua konfigurasi dapat dilakukan pada komputer ini.

- a. Processor: Intel Core i5-2430M Processor (3.0GHz, 3MB Cache)
- b. Memory: 2GB DDR3 SDRAM
- c. Hard Drive: 750GB SATA
- d. Ubuntu 10.04
- 2. Perangkat Komputer Client

Perangkat komputer ini digunakan sebagai pengirim macam-macam serangan guna untuk menyerang target, dimana target menggunakan MS SQL SERVER 2000.

- a. DualCore AMD Turion X2 RM-74, 2200 MHz (11 x 200)
- b. WDC WD2500BEVT-22ZCT0 250 GB SATA
- c. DDR2 PC5300 1GB
- 3. Router Wireless TP-Link WR1043ND
	- a. Processor : Atheros AR9132 @ 400MHz, Architecture: MIPS
	- b. Interface : 4 Port 1000/100/10 Switch + 1 Port 1000/100/10 WAN
	- c. Memory : 8 MiB Flash + 32 MiB DDR RAM

d. 1 x USB 2.0 Host + 3 antena

Perangkat ini digunakan sebagai penyedia layanan jaringan, dimana yang akan melewatkan proses penyerangan untuk menyerang target.

# **5.4 Software Yang Digunakan**

Selain kebutuhan hardware yang sudah dijelaskan diatas, ada beberapa software yang dibutuhkan untuk dapat melakukan pengujian pada Implementasi Intrusion Prevention System agar dapat berjalan dengan lancar. Software yang digunakan sebagai berikut:

- 1. Laptop Server
	- a. Sistem Operasi: Ubuntu 10.04
	- b. Apache2: Digunakan untuk menginstal webserver
	- c. PHP5: Digunakan untuk koneksi database SQL Server 2000
- 2. Laptop Attacker
	- a. Sistem Operasi: Ubuntu 10.04
	- b. Slowloris.pl: Tools yang digunakan untuk model penyerangan Ddos
- 3. Laptop Target
	- a. Sistem Operasi: Win 7, win XP (virtual)
	- b. MS SQL Server 2000 (virtual)
	- c. Oracle VM Virtualbox
	- d. XAMPP: digunakan untuk menginstall server apache ke windows

# **6. UJI COBA**

## **6.1 Skenario Pengujian**

Skenario pengujian dilakukan supaya system yang telah dibuat bisa memenuhi tujuan pembuatan laporan tugas akhir ini. Skenario pengujian yang digunakan akan disesuaikan dengan potensi serangan yang telah di tetapkan sebelumnya.

## **6.2 Hasil Pengujian**

Hasil yang didapatkan dari pengujian sistem, diantaranya adalah:

1. Dengan mengirimkan 50 Socket.

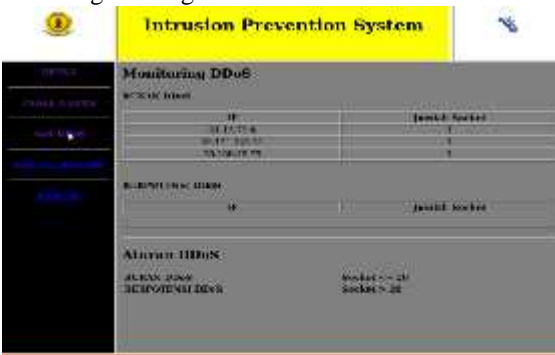

Gambar 3.1 web server bisa di akses dengan lancar

Pada gambar 3.1 implementasi serangaan Ddos dengan jumlah pengiriman 50 socket pada alamat IP

192.168.232.106, dimana pada percobaan ini web server masi bisa di akses dengan lancar.

2. Dengan mengirimkan 100 Socket.

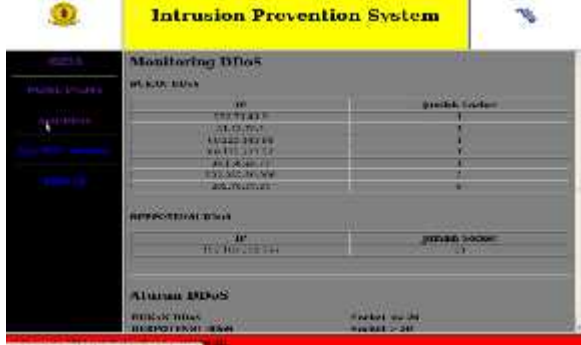

Gambar 3.2 Bisa diakses antara 1-3 detik

Pada gambar 3.2 implementasi serangaan Ddos dengan jumlah pengiriman 100 socket pada alamat IP 192.168.232.106, dimana pada percobaan ini web server masi bisa di akses antara 1-3detik.

3. Dengan mengirimkan 150 Scoket.

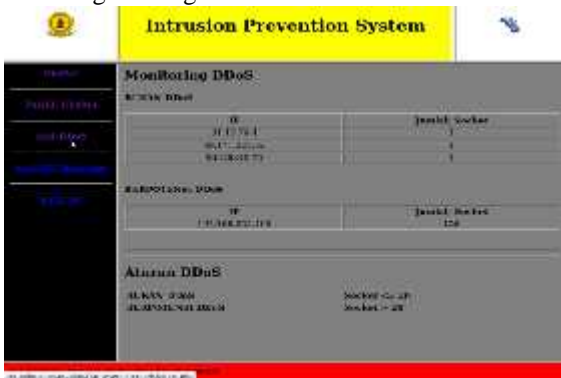

Gambar 3.3 bisa diakses antara 5-8 detik

Pada gambar 3.3 implementasi serangaan Ddos dengan jumlah pengiriman 150 socket pada alamat IP 192.168.232.106, dimana pada percobaan ini web server masi bisa di akses antara 5-8detik.

## 4. Dengan mengirimkan 200 Socket.

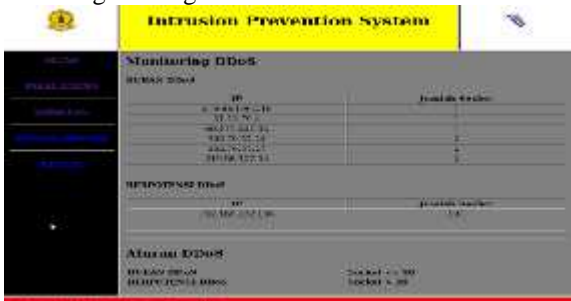

Gambar 3.4 Web Server agak lemot/Tidak stabil

Pada gambar 5.4 implementasi serangaan Ddos dengan jumlah pengiriman 200 socket pada alamat IP

192.168.232.106, dimana pada percobaan ini web server tidak bisa di akses/agak lemot.

5. Dengan mengirimkan 250 Socket.

|                     | <b>Intrusion Prevention System</b>                                                                                                    |                                                                   |  |
|---------------------|----------------------------------------------------------------------------------------------------|-------------------------------------------------------------------|--|
| <b>PERMIT STARK</b> | MOUNTING LINE RATHER :<br><b>101-010-01-112-000-</b>                                                                                                    |                                                                   |  |
| mod: 0.044 p.       | <b>Allied Candida</b><br><b>MENSON</b><br><b>LEAGUE LAW</b><br><b>STORY BERTH</b>                                                                                                    | <b>CONTRACTOR</b><br><b>STEVMA TOXANI</b>                         |  |
|                     | <b>MEROCYES ET HTTP</b>                                                                                                    |                                                                   |  |
|                     | <b>SEC</b><br>181-18-018 1100                                                                                                    | <b>JOHN MA 4 H H H H 11</b>                                       |  |
|                     | <b>Aturna DDoG</b><br><b>BURGHAME</b><br><b>EXERCITATIONAL</b><br><b>The Company's Company's Company's Company's Company's Company's Company's Company's Company's Company's Company's Company's Company's Company's Company's Company's Company's Company's Company's Company's Company's Company</b> | <b>SAMPLE OF</b><br><b>Burker on 30 1</b><br><b>Boxhell + Sol</b> |  |

Gambar 3.5 web server bisa di buka antara 10-20 detik

Pada gambar 3.5 implementasi serangaan Ddos dengan jumlah pengiriman 250 socket pada alamat IP 192.168.232.106, dimana pada percobaan ini web server bisa di akses antara 10-20 detik.

6. Dengan mengirimkan 300 Scoket.

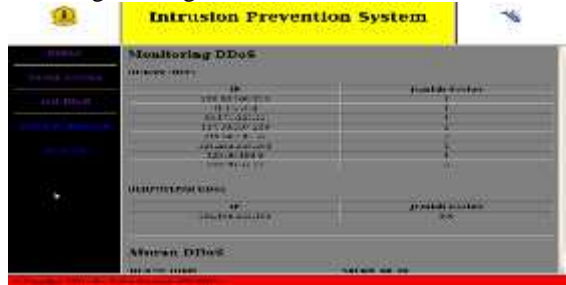

Gambar 3.6 Web server bisa diakses antara 20-40 detik

Pada gambar 3.6 implementasi serangaan Ddos dengan jumlah pengiriman 300 socket pada alamat IP 192.168.232.106, dimana pada percobaan ini web server bisa di akses antara 20-40 detik.

7. Dengan mengirimkan 350 Socket.

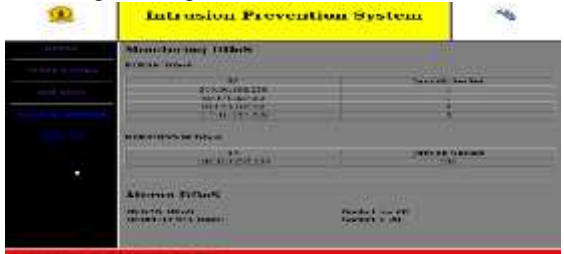

Gambar 3.7 Web Server tidak bisa di akses

Pada gambar 3.7 implementasi serangaan Ddos dengan jumlah pengiriman 350 socket pada alamat IP 192.168.232.106, dimana pada percobaan ini web server tidak bisa di akses.

8. Dengan mengirimkan 400 Socket.

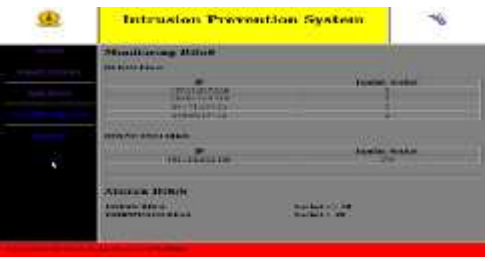

Gambar 3.8 Web Server tidak bisa di akses

Pada gambar 3.8 implementasi serangaan Ddos dengan jumlah pengiriman 400 socket pada alamat IP 192.168.232.106, dimana pada percobaan ini web server tidak bisa di akses.

#### 9. Dengan mengirimkan 450 Socket.

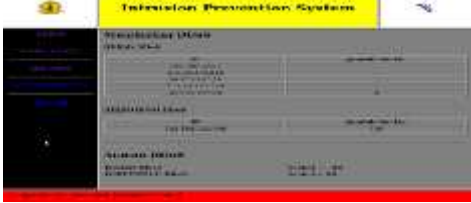

Gambar 3.9 Web Server tidak bisa di akses

Pada gambar 3.9 implementasi serangaan Ddos dengan jumlah pengiriman 450 socket pada alamat IP 192.168.232.106, dimana pada percobaan ini web server tidak bisa di akses.

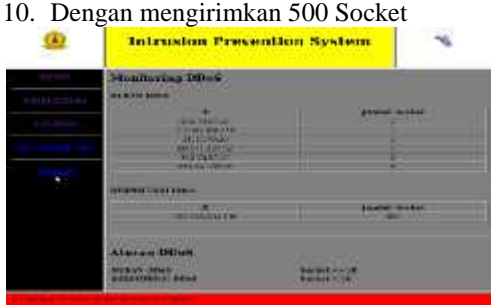

Gambar 3.10 Web server tidak bisa diakses

Pada gambar 3.10 implementasi serangaan Ddos dengan jumlah pengiriman 500 socket pada alamat IP 192.168.232.106, dimana pada percobaan ini web server tidak bisa di akses.

#### 11. Dengan login database

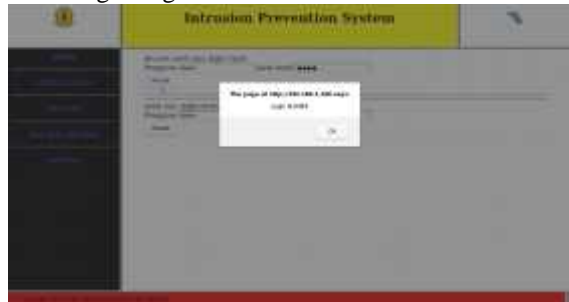

Gambar 5.11 Login database

Pada gambar 5.4 merupakan tampilan form login dimana pada pengguna atau username di isikan dengan "dadan" atau dengan mengisikan " 'OR'1'='1 dan kata sandi yang sama"dadan" atau dengan " 'OR'1'='1 ", maka akan muncul notifikasi "The page at http://192.168.1.190 says: Login Sukses".

# **7. PENUTUP**

# **7.1 Kesimpulan**

Pada hasil dan pembahasan, bahwa Implementasi Intrusion Prevention System yang dibangun memiliki beberapa hasil penelitian yang bisa disimpulkan, diantaranya adalah:

- 1. Dengan menguji coba pada Ddos attack dengan mengirimkan socket antara 50-500 melalui alamat IP 192.168.232.106. Dapat disimpulkan bahwa pengiriman socket antara 200-300 web server dapat di akses dengan durasi waktu antara 10-40 detik.
- 2. Dengan pengiriman socket 400-500 melalui alamat IP 192.168.232.106 sangat berbahaya karena web server tidak dapat di akses.
- 3. Ketika menggunakan SQL Injection untuk username dan password harus berciri khas huruf dan angka serta tanpa ada spasi. Sedangkan untuk mencegah masalah QUERY, selain nilai yang diberikan (misal kd=12hg356), alangkah baiknya semua kode - kode tersebut juga harus huruf, berangka dan tanpa spasi.

## **7.2 Saran**

Pada kesimpulan yang telah didapatkan, maka dapat disarankan kajian dan perbaikan sistem yang bisa penulis sampaikan, diantaranya adalah:

- 1. Untuk pengembangan penyerangan dengan mneggunakan Ddos tidak hanya dapat menggunakan socket antara 50-500.
- 2. Metode penyerangan yang digunakaan pada pengujian SQL Injection masih kurang karena penulis hanya menggunakan beberapa tools dari metode yang dipakai.
- 3. Untuk pengembangan tidak hanya dapat menggunakan metode 2 serangan yaitu Ddos dan SQL Injection.

## **8. DAFTAR PUSTAKA**

- Ade Ismail. 2008. *Intrusion Prevention System.* www.false positif Prevention System. Bandung Diakses 10 Januari 2011
- Supriyanto. 2007. *Share Script Anti SQL Injection.* www.Binus.org. Jakarta. Di akses 12 Desember 2011
- Andi. 2008*. Administrasi Jaringan Menggunakan Linux Ubuntu 7*. Wahana Komputer. Yogyakarta.
- Ardiyansah Dian. 2006. *Teknologi JaringanKomputer*.www.ilmukomputer.org. Yogyakarta. Diakses tanggal 20 Juni 2011.
- Irawan Budhi. 2007. *Jaringan Komputer*. Graha Ilmu. Yogyakarta.
- Wagito. 2007*. Jaringan Komputer Berbasis Linux*. Java Media. Yogyakarta.
- Wiki OpenWRT. 2011. *TP-Link WR1043ND*. Wiki.openwrt.org. Diakses Tanggal 26 Juni 2011.

{Halaman sengaja dikosogkan} {Jurnal Melek**IT**}
# (8)

# **PERANCANGAN APLIKASI VIDEO MULTI STREAMING UNTUK SERVER VIDEO STREAMING BERBASIS RED5**

**Daula andika tama<sup>1</sup> , Beny Y. V. Nasution<sup>2</sup>**

Program Studi Teknik Informatika, Fakultas Teknik, Univesitas Wijaya Kusuma Surabaya daul\_gonzales@yahoo.com<sup>1</sup>, spoors106@yahoo.com<sup>2</sup>

#### **ABSTRAK**

Aplikasi multi streaming adalah aplikasi yang mampu memberikana manfaat untuk pengguna streaming video untuk melihat streaming video. Kemudahan ini didapatkan karena pengguna dapat melihat beberapa video secara langsung tanpa harus membuka layer baru.

Agar perancangan aplikasi multi streaming dapat terbangun maka di perlukan sebuah server video streaming yang mampu menstreamingkan video. Red5 adalah implementasi Java dari *Flash Media Server* dengan menggunkan protokol RTMP dan AMF. Red5 Media Server memberikan solusi video.

Dengan adanya perancangan aplikasi multi streaming di harapakan mampu memberikan manfaat untuk pengguna *video streaming* agar pengguna dapat menikmati *streaming* video tanpa harus membuka layer baru

#### **Kata Kunci:** *java desktop , Red5, video streaming*

#### **1. PENDAHULUAN**

Saat ini perkembangan teknologi informasi sudah berkembang pesat, di mana dulu ketika seseorang ingin menonton video harus terlebih dahulu menyalakan player dan memasukkan kepingan kaset baik berupa kaset video maupun kepingan *compact disc* (CD), namun dengan adanya teknologi video *streaming* yang dapat tayang langsung melalui media data komunikasi (*network*) yang terhubung dengan server seperti YouTube, Google Video, dan website sharing video lainnya. Semua website tersebut adalah website yang menggunakan teknologi web untuk keperluan sharing dan *streaming* video dengan protokol standar web yaitu HTTP (*Hypertext Transfer Protocol*) .

Pemanfaatan video streaming memiliki salah satu kendala dalam penggunaannya yakni kecepatan akses untuk menerima hasil *streaming* dan tampilan *streaming layer*, dimana yang sering dijumpai hanya satu streaming saja dan tentunya akan menyulitkan pengguna yang ingin mengakses banyak *streaming* video dengan kapasitas *bandwidth* yang tersedia pada pengguna. Format yang berbeda akan berpengaruh pada sebuah server *streaming* di mana server *streaming* tidak dapat menjalankan *streaming* jika format video yang dimasukkan pada server memiliki format yang berbeda-beda.

Untuk memecahkan permasalahan yang terjadi maka dibangunlah sebuah aplikasi yang mampu melakukan konversi format video untuk server video *streaming* sehingga server dapat melakukan *streaming* tanpa kendala format video setelah diinputkan. *Multi streaming* merupakan sebuah cara untuk menampilkan beberapa video dalam satu *layer*.

Pada aplikasi yang dibangun akan memanfaatkan salah satu server media *streaming* yaitu Red5 sebagai server video *streaming*. Keunggulan aplikasi yang dibangun adalah dapat memberikan *streaming* video lebih dari satu sehingga memudahkan pengguna dalam menikmati tampilan *multi streaming* tanpa harus membuka *layer* baru secara optimal

#### **2. STREAMING**

.

Pada Seminar Nasional Aplikasi Teknologi Informasi 2009 (SNATI 2009) oleh:Andreas Chandra2. Andjarwirawan1 menyebutkan bahwasanya *streaming* adalah sebuah teknologi untuk memaninkan file video atau audio secara langsung ataupun dengan *pre-recorder* dari sebuah mesin server (*web server*).

#### **2.1Video Streaming**

Video *streaming* adalah pengiriman media digital (berupa video, suara dan data) agar bisa diterima secara terus-menerus (*stream*), bisa dikatakan penayangan langsung video pada satu halaman web tanpa harus download terlebih dahulu. Data tersebut dikirim dari sebuah server aplikasi dan diterima serta ditampilkan secara real-time oleh aplikasi pada komputer klien.

#### **2.2 Video Multi Streaming**

Video multi streaming adalah merupakan pengiriman media digital berupa video yang kemudian dapat di tampilakan secara bersamaan dan dapat dijalankan secara bersamaan pula video yang di streamingkan.

#### **2.3 FPS (frame per second)**

*Frame* adalah suatu bagian kecil dari animasi yang menampung gambar objek atau image yang dibuat yang dapat disunting atau diedit tiap gambarnya. Dapat diilustrasikan sebagai potonganpotongan klise film dalam kamera. Sedangkan *frame rate per second* atau lebih dikenal dengan FPS adalah kecepatan fram film atau animasi perdetiknya. Fps menentukan kecepatan sebuah film atau animasi bergerak, bila nilai fps-nya kecil maka akan terlihatseperti bergerak pelan atau tersendat-sendat, dan sebaliknya jkia nilai fps-nya terlalu besar, maka detail animasi akan terlihat kabur. Kecepatan frame sebesar 12 fps dapat memberikan hasil terbaik dalam web, *quick time* dan film berekstensi .avi yang umumnya memiliki kecepatan frame sebesar 12 fps, sedangkan kecepatan film sebesar 14 fps.

## **3. Bandwitdh**

Penjelasan tentang bandwidth pada halaman web http://id.wikipedia.org/wiki/Bandwidth di jelaskan *bandwidth* adalah luas atau lebar cakupan frekuensi yang digunakan oleh sinyal dalam medium transmisi. Dalam kerangka ini, bandwidth dapat diartikan sebagai perbedaan antara komponen sinyal frekuensi tinggi dan sinyal frekuensi rendah. frekuensi sinyal diukur dalam satuan Hertz, sinyal suara tipikal mempunyai bandwidth sekitar 3 kHz, analog TV broadcast (TV) mempunyai bandwidth sekitar 6 MHz.

*Bandwidth* (lebar pita) dalam ilmu komputer adalah suatu penghitungan konsumsi data yang tersedia pada suatu telekomunikasi. Dihitung dalam satuan *bits* per *seconds* (bit per detik). *Bandwidth* yang tertera pada komunikasi nirkabel, modem transmisi data, komunikasi digital, dan elektronik adalah *bandwidth* yang mengacu pada sinyal analog yang diukur dalam satuan *hertz* yang lebih tepat ditulis bitrate daripada *bits* per *second*.

# **4.PERENCANAAN**

Streaming media adalah merupakan pengiriman media digital (berupa video, suara dan data) agar bisa diterima secara terus-menerus (stream). Data tersebut dikirim dari sebuah server aplikasi dan diterima serta ditampilkan secara real-time oleh aplikasi pada komputer client.

Ketika satu streaming kurang dapat memberikan manfaat lebih maka dibangunlah multi streaming yaitu streaming lebih dari satu, di mana streaming video yang di ambil dari sebuah server streaming kemudian video video akan dijalankan secara bersamaan dalam satu wadah atau layer.

Untuk itu maka di butuhkan sebuah aplikasi yang mampu memberikan tampilan multi streaming. Tentunya aplikasi yang akan dibuat juga membutuhkan sebuah server streaming maka digunakan sebuah server streaming yang juga merupakan software open source yaitu Red5. Red5 ini akan men-streaming beberapa video yang melayani permintaan dari aplikasi yang dibuat.

Kemudian aplikasi yang dibuat akan menampilkan video tersebut serta di jalankan secara bersamaan dalam satu wadah atau layer.

Desain sistem Merupakan gambaran dari sistem aplikasi atau alur jalanya aplikasi video multi streaming dimana pada gambar 4.1 akan dijelaskan alurnya dengan menggunakan bisns proses

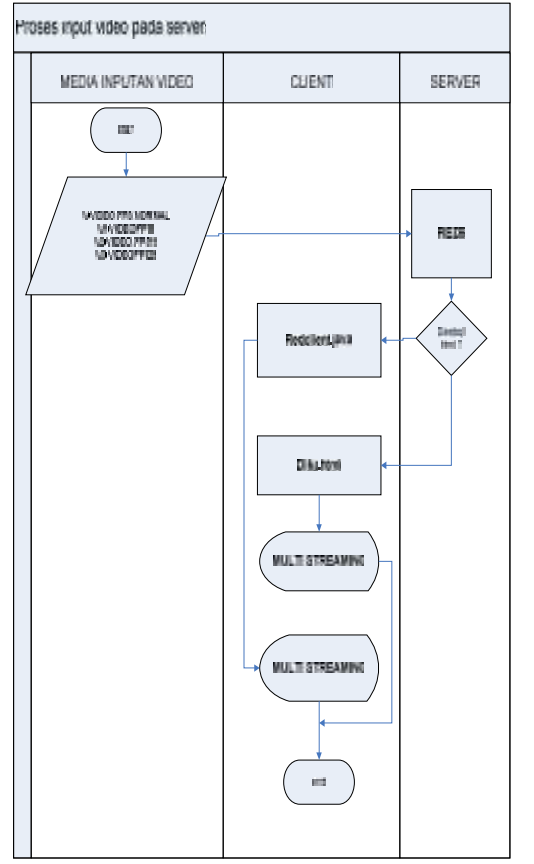

Gambar 4.1 konsep perencanaan aplikasi multi streaming

Pada gambar 4.1 merupakan proses memasukkan video pada server Red5 di mana video tersebut akan di masukkan pada red5 kemudian akan di streamingkan dengan aplikasi desktop atau aplikasi web kemudian aplikasi tersebut akan menampilkan menjadi multi streaming.

Dan untuk menggambarkan proses detail pada setiap aplikasi maka akan di gambarkan dengan menggunakan flowchart di pada gambar 2.2 dan 2.3 di bawah ini

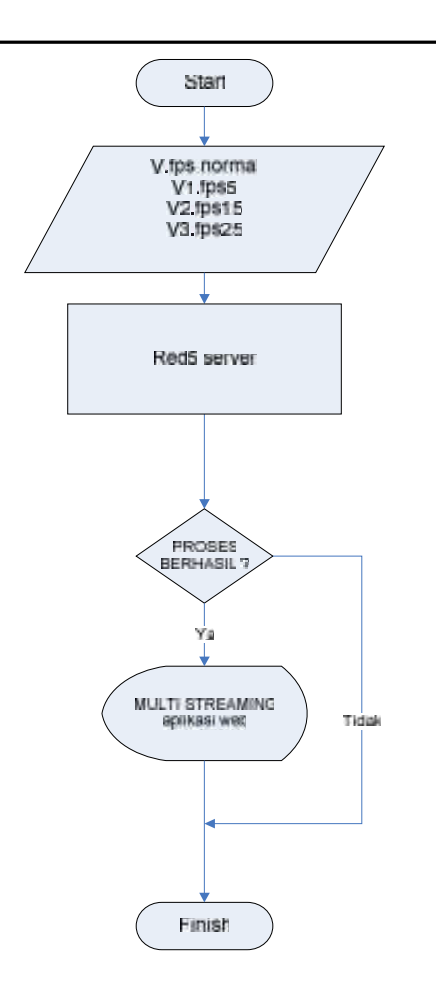

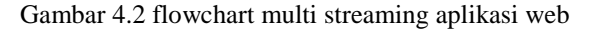

Pada gambar 4.2 merupakan flowchart aplikasi web dimana pada prosesnya data video yang telah diinputkan dengan fps normal, fps15, fps25, fps 35 akan diproses oleh red5 kemudian akan dilakukan streaming. Video yang distremingkan akan di tampilkan oleh aplikasi web yang telah dibuat jika proses menampilakan gagal maka proses akan dihentikan.

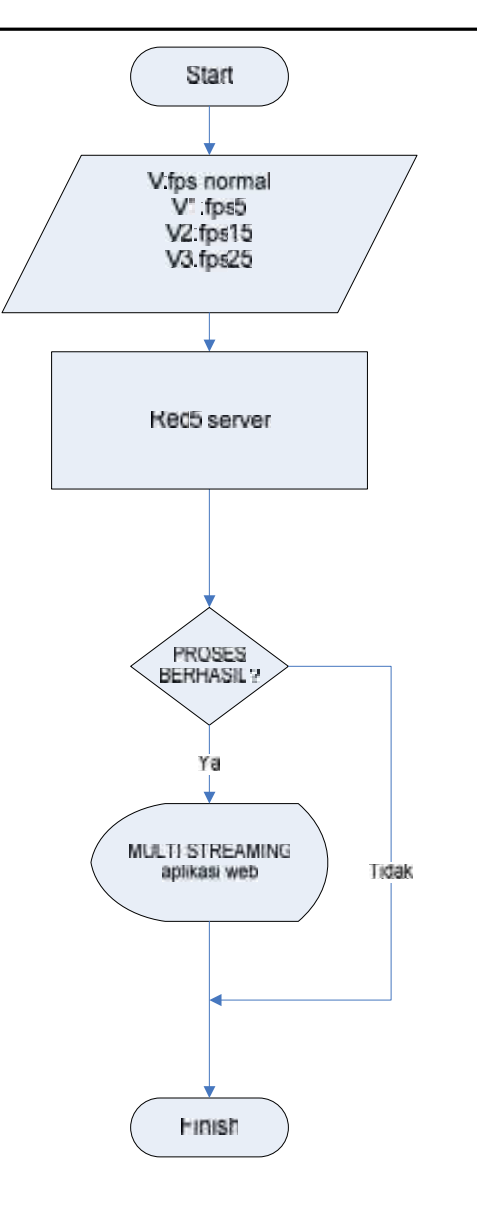

Gambar 4.3 Flowchart Multi Streaming Aplikasi Dekstop

Pada gambar 4.3 ini merupakan flowchart aplikasi desktop dimana pada prosesnya data video yang telah diinputkan dengan fps normal, fps 15, fps25, fps35, akan diproses oleh red5 kemudian akan dilakukan streaming. Video yang distremingkan akan di tampilkan oleh aplikasi desktop yang telah dibuat jika proses menampilakan gagal maka proses akan dihentikan

Pada gambar 2.2 dan 2.3, ketika ada penyusup membuka pintu atau jendela yang telah dipasangi sensor, maka sensor yang sebelumnya menerima inputan ping dari router wireless secara terus menerus dengan jedah waktu 10 detik akan putus lalu router wireless membuat log sensor yang berisi waktu terputus dan menyimpannya pada tempat penyimpanan, setelah itu akan diaktifkan streaming video, setelah aktif maka hasil dari streaming video tadi akan dilakukan perekaman video dan hasilnya akan disimpan pada tempat penyimpanan. Lalu router wireless akan mengaktifkan streaming audio yang nantinya akan mengalirkan ke perangkat alarm untuk dikeluarkan hasil dari sreaming audio tadi. Setelah itu router wireless memberikan perintah untuk mengirimkan SMS sesuai dengan nomor penerima dan format SMS yang telah di tentukan sebelumnya lalu SMS Gateway akan mengirimkan pesan tersebut langsung di handphone pengguna sesuai dengan nomor penerima.

#### **5. KEBUTUHAN SISTEM**

#### **5.1 Desain Jaringan Yang Digunakan**

Untuk memperjelas bayangan pembaca tentang desain jaringan yang diterapkan pada sistem ini, maka penulis akan memberikan gambaran yang jelas dan detail tentang sistem yang diterapkan. Untuk lebih jelasnya bisa dilihat pada gambar 3.4.

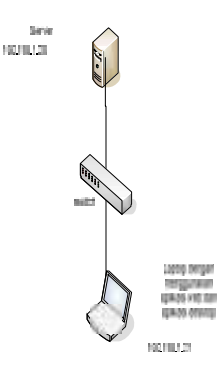

Gambar 5.1 desain jaringan

Gambar 3.4 merupakan desain jaringan bagaimana alur dari server ke client dimana pada server menggunakan IP 192.168.1.20 sedankan pada client menggunakan IP 192.168.1.21

## **5.2 Hardware Yang Digunakan**

Ada beberapa spesifikasi hardware dan peralatan jaringan yang digunakan pada pengujian tugas akhir yaitu sebagai berikut:

a. Perangkat Komputer

Perangkat computer ini digunakan sebagai server atau inti dari pengoperasian aplikasi *multi streaming* berbasis red5 ini. Dimana semua konfigurasi dapat dilakukan pada komputer server ini. Spesifikasi yang digunakan sebagai berikut.

Komputer server :

- Laptop Intel Celeron M CPU 1.73 GHz
- Memory RAM 1 GB
- Harddisk Laptop 80 GB

Komputer client :

- Laptop Intel i5 CPU 1.73 GHz
- Memory RAM 1 GB
- Harddisk Laptop 320 GB
- b. Kabel LAN

Kabel LAN di gunakan untuk menghubungkan aplikasi client dengan server red5, Kabel LAN socket RJ-45 (Straight)

c. Switch

Merupakan alat untuk mengirimkan data video streaming dari server *streaming* menuju ke aplikasi *client.*

## **5.3 Software Yang Digunakan**

Selain kebutuhan hardware yang telah dijelaskan pada sub-bab 2.3.2, ada beberapa software yang dibutuhkan untuk dapat dilakukannya pengujian Sistem Keamanan Rumah berjalan dengan lancar tanpa ada masalah. Software-software yang digunakan adalah sebagai berikut:

#### [1] Pada Server

• Red5

Software ini akan digunakan sebagai server video *streaming*, dimana server ini nantinya akan diakses oleh aplikasi video *multi streaming*.

FFmpeg

Software ini berfungsi untuk mengkonversi macam macam format video menjadi format Flv .

IPTraf

Merupakan salah satu aplikasi mode text untuk memonitor lalu lintas jaringan dan monitoring *bandwidth*.

**JWPlayer** 

Merupakan salah satu *plugin flash* untuk swf yang di gunakan untuk memutar video pada browser.

Eclipse

Merupakan salah satu aplikasi untuk membangun sebuah program dengan bahasa pemrograman java.

JDK

Merupakan salah satu aplikasi untuk membuat sebuah program dengan bahasa pemrogram java. JDK singkatan dari Java Development Kit , merupakan seperangkat kode, librari, form dan paket yang berguna untuk membuat aplikasi atau applet java. [2] Pada client

# a. JDK

Salah satu aplikasi untuk membuat sebuah program dengan bahasa pemrogram java. JDK singkatan dari *Java Development Kit* , merupakan seperangkat kode, library, form dan paket yang berguna untuk membuat aplikasi atau *applet java*

# **5.4Tampilan Form aplikasi**

*a)* Tampilan aplikasi desktop

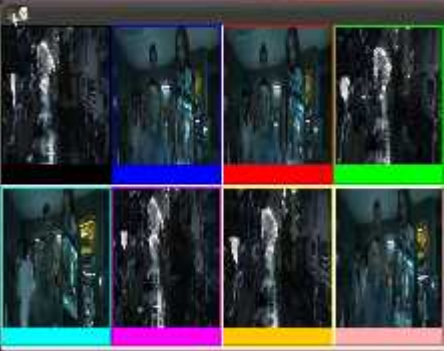

# *b)* Tampilan aplikasi Web

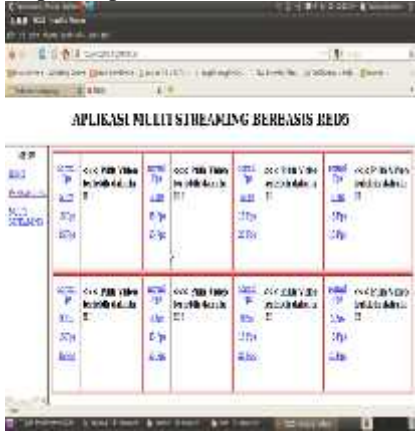

## **6. HASIL DAN PEMBAHASAN**

## **6.1 Skenario Pengujian**

Pengujian dilakukan agar mengetahui sistem yang telah dibuat dapat bekerja sesuai dengan apa yang telah dirancang. Pengujian yang dilakukan pada aplikasi *multi streaming* adalah :

## 6.1.1 Pengujian1

Pengujian pertama membandingkan aplikasi desktop dan aplikasi web untuk mengetahui memori yang terpakai di mana pada pengujian ini akan di ujiakan video berformat Flv dengan bermacam macam Fpsdi antaranya video dengan Fps normal ,video dengan 15 fps, video dengan25 fps, video dengan 35Fps.

6.1.2 Pengujian 2

Pengujian pertama membandingkan aplikasi desktop dan aplikasi web untuk mengetahui jumlah bandwith yang diterima di mana pada pengujian ini akan di ujiakan video berformat Flv dengan bermacam-macam Fpsdi antaranya video dengan Fps normal ,video dengan 15 fps, video dengan25 fps, video dengan 35Fps.

## **6.2 Hasil Pengujian**

kondisi gambar dikatakan :

>Jelek : Jika objek video terlihat mempunyai banyak bayangan.

>Sedang : Jika objek video terlihat sedikit sekali bayangannya.

>Bagus : Jika objek video terlihat jelas tanpa ada bayangan

a. Tabel hasil pengujian dengan menggunakan aplikasi Web

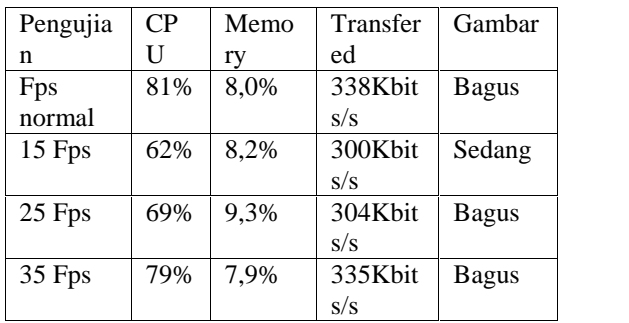

Tabel 1 Aplikasi Web

Pada tabel 1 merupakan daftar penggunaan memory pada computer yang menggunakan aplikasi Web pada sehingga dapat di ketahui besaran penggunaan alokasi memory serta berapa besar bandwith yang di gunakan

b. Tabel pengujian pengujian dengan menggunakan aplikasi Desktop

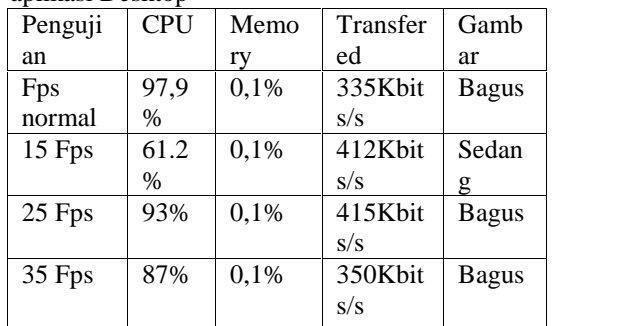

## Tabel 2 pada Aplikasi Desktop

Pada tabel 1 merupakan daftar penggunaan memory pada computer yang menggunakan aplikasi

desktop pada sehingga dapat di ketahui besaran penggunaan alokasi memory serta berapa besar bandwith yang di gunakan.

# **7. PENUTUP**

#### **7.1 Kesimpulan**

Pada hasil dan pembahasan Bab V, bahwa aplikasi yang sudah dibangun memiliki beberapa hasil penelitian yang bisa disimpulkan, diantaranya adalah:

- a. Dengan menggunakan FPS 15 atau berukuran kecil maka akan sangat berpengaruh dalam penggunaan memori komputer akan lebih sedikit dalam proses pengolahan streaming pada client di bandingkan dengan menggunakan FPS 25 dan FPS 35 pada video yang di streamingkan.
- b. Dengan hasil perbandingan maka dapat di simpulkan bahwasanya aplikasi desktop lebih kecil dalam penggunaan memori computer

#### **7.2 Saran**

- Pada kesimpulan yang telah didapatkan pada sub-bab 7.1, maka dapat disarankan kajian dan perbaikan sistem yang bisa penulis sampaikan, diantaranya adalah:
- 1 Untuk kebutuhan user yang ingin mencari kualitas streaming yang bagus maka dianjurakan menggunakan kisaran fps 35 dst
- 2 Untuk kebutuhan user yang ingin kemudahan dalam kecepatan transfer video makan menggunakan fps 15-25.
- 3 Untuk memudahkan dalam besar kecilnya fps maka di perlukan konversi data secara otomatis agar setiap output video yang di tampilakan memiliki fps yang sama.
- 4 Lebih dikembangkan lagi baik dalam fitur maupun *performance* untuk melakukan hal-hal yang lebih besar lagi.

#### **DAFTAR PUSTAKA**

- 1. Febriani, SKOM, MM. 2010. *Flowchart*. gunadarma.ac.id. Diakses tanggal 2 Agustus 2011.
- 2. Format video from http://randika-delvia.blogspot.com/2010/03/jenisjenis-format-video.html 06 juni 2011.
- 3. Open source From, http://id.wikipedia.org/wiki/Sumber\_terbuka.
- 4.Java from http://id.wikipedia.org/wiki/Java
- 5.Red5from http://opensource.telkomspeedy.com/wiki/index.php/ Red5
- 6.Topologi jaringan computer from http://www.Yuhefizar, Sejarah Komputer, IlmuKomputer.com 06 juni 2011

# (9)

# **MONITORING JARINGAN LOKAL BERBASIS MOBILE PADA JARINGAN LOKAL TEKNIK INFORMATIKA**

**Eko Prasetyo<sup>1</sup> , Beny Y. V. Nasution<sup>2</sup>**

Program Studi Teknik Informatika, Fakultas Teknik, Univesitas Wijaya Kusuma Surabaya <u>Eko\_adzinc@yahoo.com<sup>1</sup>, spoors106@yahoo.com<sup>2</sup></u>

#### **ABSTRAK**

Sampai saat ini, teknologi dari jenis Personal Komputer hingga Super Komputer terus mengalami perkembangan, sehingga meningkatkan kapasitas dan pengolahan data, sehingga kebutuhan akan Jaringan Komputer *(Computer Networks)* tidak dapat dielakkan lagi, dan Untuk mengatasi masalah yang dihadapi dan supaya kondisi jaringan tetap stabil, maka diperlukan adanya manajemen jaringan yang baik.

Monitoring jaringan lokal berbasis mobile ini membantu admin untuk mengetahui status jaringan pada jaringan lokal teknik informatika Universitas Wijaya Kusuma Surabaya, untuk membangun sistem monitoring ini peneliti menggunakan SNMP sebagai protokol monitoring jaringannya dan PHP sebagai hasil outputnya.

Semoga dengan pembuatan monitoring jaringan lokal berbasis mobile ini bisa mempermudah admin dalam memonitor sebuah jaringan pada sebuah perangkat handphone atau telepon pintar

**Kata kunci :** Monitoring jaringan local, *mobile*

#### **1. PENDAHULUAN**

Jaringan komputer bukanlah sesuatu yang baru saat ini. Hampir di setiap Lab IT terdapat jaringan komputer untuk memperlancar arus informasi di dalam Lab IT tersebut. tekhnologi jaringan yang mulai popular saat ini adalah suatu jaringan komputer raksasa yang merupakan jaringan komputer yang terhubung dan dapat saling berinteraksi. Hal ini dapat terjadi karena adanya perkembangan teknologi jaringan yang sangat pesat, sehingga dalam beberapa tahun saja jumlah pengguna jaringan komputer yang tergabung dalam tekhnologi jaringan berlipat ganda.

Dalam tekhnologi jaringnan terbagi menjadi Jaringan Client-server dan Jaringan Peer-to-peer. Semua permintaan layanan sumberdaya dari komputer clien harus dilewatkan ke komputer server, komputer server ini yang akan mengatur pelayanannya. Apabila komunikasi permintaan layanan sangat sibuk maka kondisi jaringan akan mengalami macet sehingga bisa disiapkan lebih dari satu komputer menjadi server, sehingga ada pembagian tugas, misalnya file-server, print-server, database server dan sebagainya. Tentu saja konfigurasi komputer server biasanya lebih dari konfigurasi komputer klien baik dari segi kapasitas memori, kapasitas harddisk, maupun kecepatan prosessornya. sehingga setiap komputer dapat meminta pemakaian bersama sumberdaya dari komputer lainnya, demikian pula harus siap melayani permintaan dari komputer lainnya karena komunikasi akan menjadi rumit dan macet.

Maka dari itu Jaringan komputer merupakan suatu jaringan yang harus dijaga kestabilan operasionalnya. Untuk mengatasi masalah yang dihadapi dan supaya kondisi jaringan tetap stabil, maka diperlukan adanya manajemen jaringan yang baik. Untuk itu penulis membuat aplikasi monitoring jaringan melalui sebuah perangkat Mobile/telephon pintar.

Ketika jaringan komputer besar dan aktifitasnya juga besar, maka sangat diperlukan suatu manajemen jaringan. Untuk itu diperlukan sebuah protokol standar yang didesain untuk membantu administrator dalam memonitor dan mengatur jaringan komputer secara sistematis dari dalam satu kontrol saja. Monitoing jaringan lokal berbasiss mobile di rancang untuk memonitor jaringan secara online dan real time. Dan dapat mempermudah administrator jaringan dalam mengetahui status link dari suatu segmen jaringan di dalam tekhnologi jaringan.

#### **2. SNMP**

Menurut wiki OpenWRT (2011) yang dijelaskan SNMP (Simple Network Management Protocol) adalah suatu protokol yang digunakan untuk pertukaran data-data yang berhubungan dengan aktivitas jaringan. Dengan protokol ini, data akan dapat dipertukarkan antara perangkat-perangkat yang dikelola dengan sebuah NMS (Network Management Station) sehingga memungkinkan pengelolaan jaringan dari jarak jauh (remote). Perangkat perangkat yang dikelola disini adalah perangkat perangkat yang juga menjalankan SNMP (bertindak sebagai SNMP agent) seperti sebuah host komputer, router dan server.

SNMP adalah sebuah protokol yang dirancang untuk memberikan kemampuan kepada pengguna untuk memantau dan mengatur jaringan komputernya secara sistematis dari jarak jauh atau dalam satu pusat kontrol saja. sebuah protokol standar manajemen jaringan pada application layer TCP/IP supaya informasi yang dibutuhkan untuk manajemen jaringan bisa dikirim menggunakan TCP/IP.

Pengolahan ini dijalankan dengan menggumpulkan data dan melakukan penetapan terhadap variabel variabel dalam elemen jaringan yang dikelola,

Pengolahan ini dijalankan dengan mengumpulkan data dan melakukan penetapan terhadap variabel variabel dalam elemen jaringan yang dikelola. SNMP merupakan protokol standar industri yang digunakan untuk memonitor dan mengelola berbagai perangkat di jaringan Internet meliputi hub, router, switch, email server, file server, workstation dan sistem manajemen jaringan secara jarak jauh (remote).

Untuk dapat berkomunikasi antar stasiun manajemen dan agen, maka diperlukan suatu protokol SNMP. Cara yang biasa dipakai SNMP adalah stasiun manajemen mengirim permintaan (request) ke agen tentang informasi atau memerintahnya untuk melakukan pembaharuan keadaannya dengan cara-cara tertentu. Idealnya, agen cukup menjawab pertanyaan diminta atau dikonfirmasikan bahwa agen telah melakukan pembaharuan keadaan sesuai dengan permintaan manajer.

Ide dasar dari setiap manajemen jaringan adalah bahwa terdapat dua tipe sistem pada setiap jaringan yang terkonfigurasi yaitu : agen dan manajer. Yang ditempatkan pada setiap titik pada jaringan yang akan diatur, termasuk PC, Workstation, server, bridge, router dan lainnya termasuk modul agen.

Semua aplikasi jaringan pada umumnya berbagi protokol manajemen jaringan yang umum. Protokol ini menyediakan fungsi-fungsi fundamental untuk mengambil informasi manajemen dari agen dan mengirimkan perintah kepada agen. Protokol ini kemudian menggunakan fasilitas komunikasi seperti TCP/IP atau OSI (Organisasi Standar Internasional). Akhirnya setiap agen memelihara basis informasi manajemen yang berisi informasi terbaru dan yang sebelumnya tentang konfigurasi dan lalu lintas lokalnya. Manajemen stasiun akan memelihara basis informasi manajemen global dengan informasi berisi rangkuman dari semua agen, SNMP memiliki 2 jenis agen, yaitu :

1. SNMP Subagent

Berfungsi untuk mengumpulkan informasi langsung dari suatu server atau suatu perangkat yang dikelola dan mengirimkan informasiinformasi tersebut ke Master Agent.

2. SNMP Master Agent

Berfungsi untuk mempertukarkan data antara berbagai Subagent dengan NMS.

A.Elemen elemen dalam SNMP

**Manajer** 

pelaksana dan manajemen jaringan. Pada kenyataannya manager ini merupakan komputer biasa yang ada pada jaringan yang mengoperaksikan perangkat lunak untuk

manajemen jaringan. Manajer ini terdiri atas satu proses atau lebih yang berkomunikasi dengan agen-agennya dan dalam jaringan. Manajer akan mengumpulkan informasi dari agen dari jaringan yang diminta oleh administrator saja bukan semua informasi yang dimiliki agen, Manajer adalah pelaksana dari manajemen jaringan. Pada kenyataannya manajer ini merupakan komputer biasa yang ada pada jaringan yang mengoperasikan perangkat lunak untuk manajemen jaringan. Manajer ini terdiri atas satu proses atau lebih yang berkomunikasi dengan agen-agennya dan berfungsi untuk mengumpulkan informasi dari jaringan yang diminta oleh administrator saja bukan semua informasi yang dimiliki agen. Banyak manajer saat ini memiliki antarmuka pengguna grafis yang memungkinkan manajer jaringan memeriksa status jaringan dan mengambil tindakan tertentu bila dip

• MIB(Manager Information Base)

struktur basis data variabel dari elemen jaringan yang dikelola. Struktrur ini bersifat hierarki dan memiliki aturan sedemikian rupa sehingga informasi setiap variabel dapat dikelola atau ditetapkan dengan mudah.

sebuah pohon abstrak yang memiliki sebuah akar. Akar ini tidak punya nama, item-item data secara individual membentuk daun-daunnya. Object Identifier atau ID, mengidentifikasi atau memberi nama objek-objek dalam pohon MIB. Penamaan ini dilakukan secara unik. ID dari objek-objek tersebut mirip dengan nomor telepon yang diorganisasikan secara hirearki.

MIB dapat dikatakan sebagai struktur basis data variabel dari elemen jaringan yang dikelola. Struktur ini bersifat hierarki dan memiliki aturan sedemikian rupa sehingga informasi setiap variabel dapat dikelola atau diterapkan dengan mudah.

Mekanisme pendefinisian MIB dalam SNMP menggunakan diagram pohon, dan menempatkan setiap identifikasi objek (ID) pada suatu lokasi unik pada pohon. Diagram pohon ini dapat dilihat pada Gambar . (Objek identifier dalam MIB). ID dari objek-objek tersebut mirip dengan nomor telepon yang diorganisasikan secara hierarki. Masing-masing objek memiliki angka tertentu yang menunjukan organisasi tertentu sebagai pemilik.

Tingkat puncak diagram pohon mendaftar semua organisasi standar yang penting di dunia menurut pandangan ISO, yaitu CCITT (Consultative Committee for International Telegraph And Telephone) yang sekarang menjadi ITU (International Telecommunication Union), ISO (International Organization for Standardization) dan joint-ISO-CCITT. Sebagian besar aktifitas MIB saat ini merupakan bagian dari cabang ISO yang didefinisikan oleh ID 1.3.6.1 dan dikhususkan untuk komunitas internet.

## **7. MONITORING JARINGAN BERBASIS MOBILE**

Mobile web bertujuan untuk mengakses layanan data secara wireless dengan menggunakan perangkat mobile seperti handphone, pda dan perangkat portable yang tersambung ke sebuah jaringan telekomunikasi selular. Mobile web yang diakses melalui perangkat mobile perlu dirancang dengan mempertimbangkan keterbatasan perangkat mobile seperti sebuah handphone yang memiliki sebuah layar dengan ukuran yang terbatas ataupun beberapa keterbatasan pada sebuah perangkat mobile.

Pada Mei 2005 mobile web di keluarkan oleh W3C dengan nama Mobile Web Initiative (MWI) dengan tujuan membuat web dapat diakses dari sebuah perangkat mobile secara sederhana sepertiÂ mengakses web dari sebuah komputer desktop. Dalam membuat sebuah mobile web membutuhkan implementasi untuk perbaikan dari segi interoperability, usability dan accessibility pada sebuah mobile web. Mobile Web umumnya berukuran ringan disetiap halamannya yang ditulis dengan Extensible Hypertext Markup Language (XHTML) atau Wireless Markup Language (WML) untuk mengirimkan konten ke perangkat mobile. Selain itu beberapa teknik seperti dengan menggunakan Adobe Flash Lite atau Sunâ€™s J2ME

yang memungkinkan untuk membuat perangkat mobile yang lebih bervariasi

## **8. PERENCANAAN**

Laboratorium jurusan teknik informatika sudah mengalami kemajuan yang sangat pesat, selain laboratorium MULTIMEDIA juga bisa di gunakan untuk laboratorium jaringan Networking sampai sekarang sudah ada dua laboratorum yang di gunakan untuk praktikum dan kegiatan belajar yang cukup nyaman untuk mahasiswa teknik informatika, sehingga dari kebutuhan penggunaan laboratoriumm yang cukup banyak menyulitkan admin memonitor jaringan komputer yang ada di laboratorium teknik informatika.

Oleh karena itu Jaringan komputer merupakan suatu jaringan yang harus dijaga kestabilan operasionalnya dan Untuk mengatasi masalah yang dihadapi dan supaya kondisi jaringan tetap stabil, maka diperlukan adanya manajemen jaringan yang baik, Ketika jaringan komputer besar dan aktifitasnya juga besar, maka sangat diperlukan suatu manajemen jaringan.

Pada laboratorium teknik informatika memakai tpologi star, topologi ini sudah menggunakan bantuan alat lain untuk mengkoneksikan jaringan komputer. Contoh alat yang di pakai disini adalah hub, switch, dll, Keuntungan dari topologi ini sangat banyak sekali diantaranya memudahkan admin dalam mengelola jaringan, memudahkan dalam penambahan omputer atau terminal, kemudahan mendeteksi kerusakan dan kesalahan padajaringan.

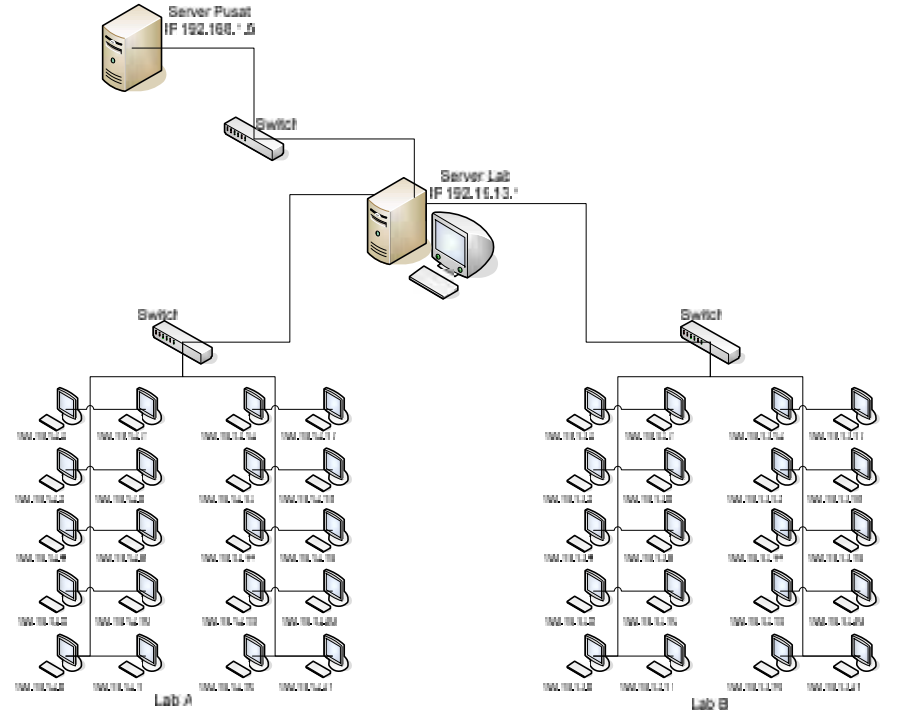

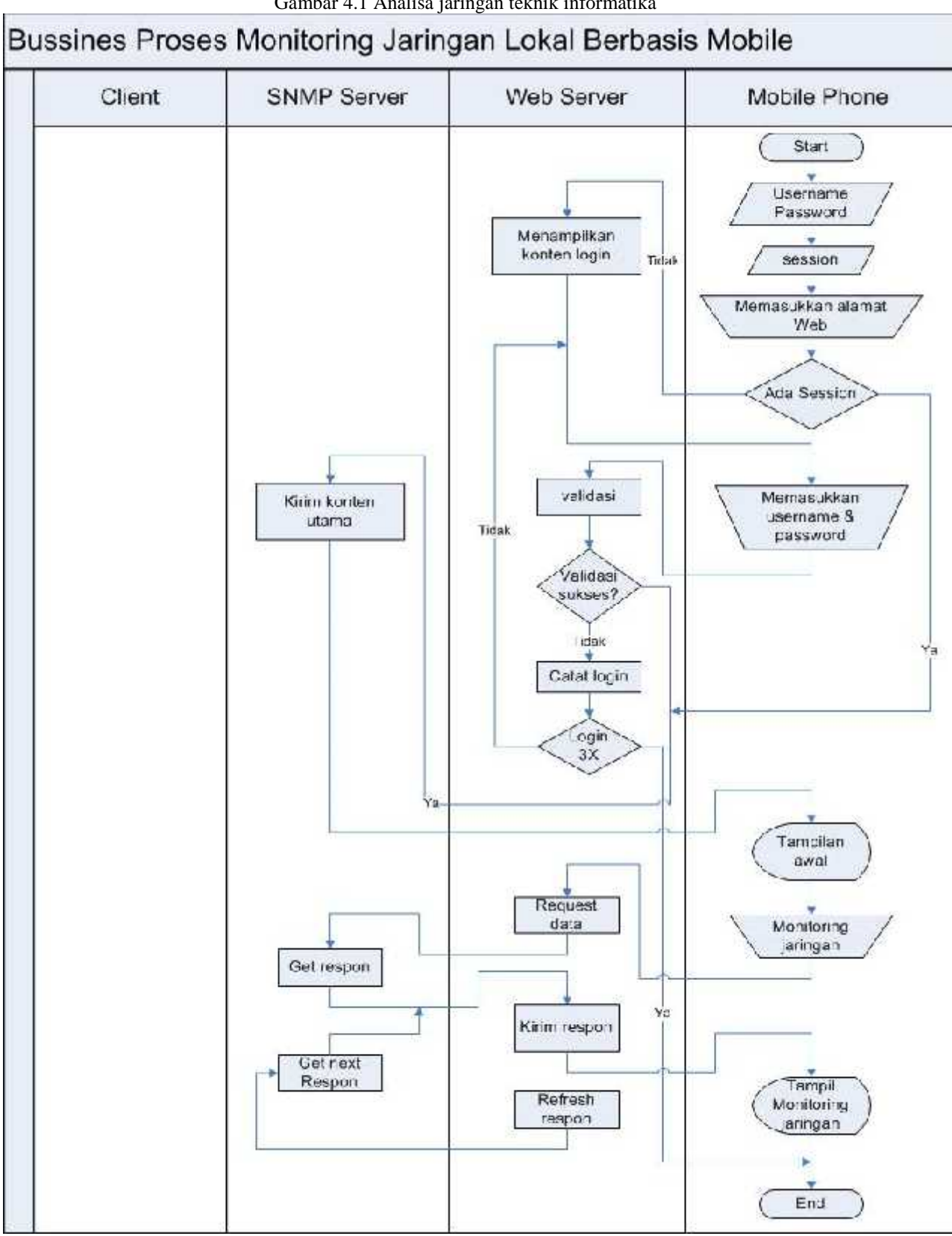

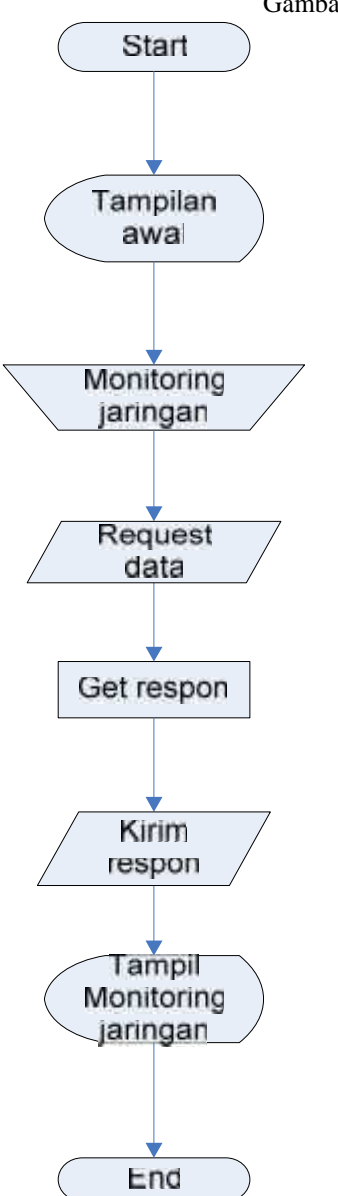

Gambar 4.3 Flowcart Monitoring Jaringan

Dari gambar 4.3, client sudah masuk pada Web Monitoring kemudian melakukan request data dalam hal ini SNMP sebagi protokol monitoring jaringan akan mengirimkan respond an diteruskan pada Web server dan di tampilkan pada table Monitoring jaringan sebagai berikut.

-Komunikasi yang diinisiasikan oleh NMS

\* NMS mengirimkan sebuah pesan ke master agent dari server. Pesan tersebut dapat berupa

Gambar 4.2 Business Process Monitoring jaringan berbasis mobile

- permintaan akan data (GET) atau permintaan akan pengubahan nilai dari suatu variabel.
- \* Kemudian master agent melanjutkan pesan ke subagent yang bersesuaian
- \* Subagent akan mencari data dari variabel yang diminta (jika permintaan sebelumnya berupa SET maka subagent akan mengubah variabel pada MIB).
- \* Subagent kemudian melaporkan data ataupun status ke master agent, kemudian master agent mengirimkan kembali pesan tanggapan ke NMS jika pesan yang diberikan sebelumnya adalah GET.
- \* NMS kemudian akan menampikan data secara tekstual ataupun melalui gambar pada Network Management Application yang dipakai (seperti Netmon, dll).

-Komunikasi yang diinisiasikan oleh Server (berupa trap)

- Subagent akan mengirimkan informasi ke master agent bahwa server berhenti bekerja.
- \* Master Agent kemudian akan mengirimkan juga pesan (trap) untuk melaporkan kejadian ke NMS
- \* NMS kemudian akan menampikan data secara tekstual ataupun melalui gambar pada Network Management Application yang dipakai.

Pada protokol SNMP, server dapat melaporkan kejadian-kejadian yang signifikan ke NMS (Network Management Station) dengan mengirimkan pesan ataupun trap yang mengandung variabel-variabel yang berkaitan. Sebaliknya NMS juga dapat melakukan permintaan ke server terkait MIB yang dimilikinya untuk mengakses suatu data ataupun mengubah variabel dalam MIB secara remote (jarak jauh) menggunakan pesan GET (akses variabel) dan SET (ubah nilai variabel). Baik pada pesan trap, GET dan SET, keseluruhannya mempertukarkan informasi-informasi terkait jaringan dalam bentuk beberapa PDU (Protocol Data Unit). PDU tersebut mengandung informasi tentang variabel-variabel yang disimpan pada perangkat yang dikelola. Variabel-variabel ini memiliki nilai dan pengenal yang dilaporkan ke NMS sesuai dengan yang diperlukan.

## **9. KEBUTUHAN SISTEM**

# **9.1 Desain Jaringan Yang Digunakan**

Untuk memperjelas bayangan pembaca tentang desain jaringan yang diterapkan pada sistem ini, maka penulis akan memberikan gambaran yang jelas dan detail tentang sistem yang diterapkan. Untuk lebih jelasnya bisa dilihat pada gambar 2.4.

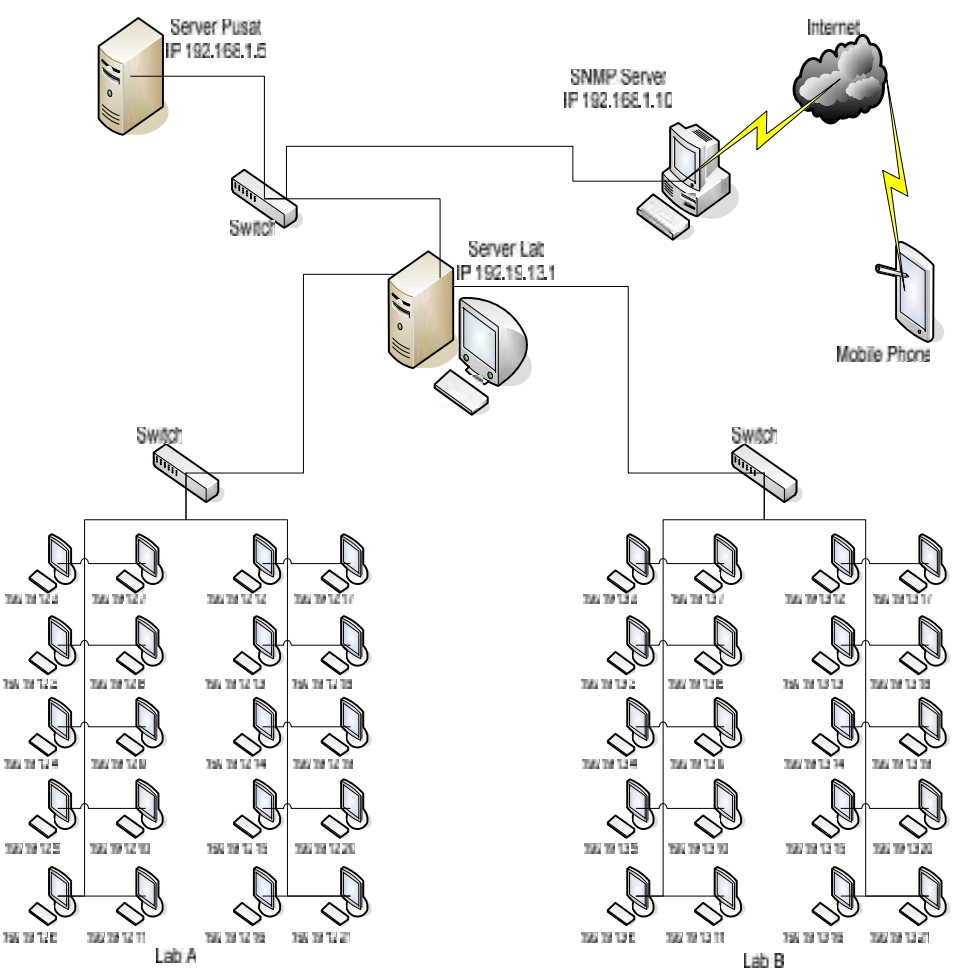

Gambar 5.1 Desain Jaringan monitoring jaringan berbasis mobile

Gambar 2.1 jaringan pada laboratorium teknik informatika yang menggunakan topologi star dari satu Server di bagi oleh Switch dan diteruskan pada msing-masing laboratorium. Dimana pada masing masing Lab memiliki 20 PC yang saling terubung dengan satu server, untuk Lab A IP yang digunakan mulai dari 172.19.12.2 sampai 172.19.12.21 begitu pula dengan Lab B mulai dari IP 172.19.13.2 sampai IP 172.19.13.21, dengan IP server 172.19.12.1 dan 172.19.13.1 .

Tugas dari server lab adalah:

- 1. Mengatur struktur direktori di server.
- 2. Bertanggungjawab terhadap konfigurasi server baik dari sisi keamanan maupun fitur-fitur (modul) yang perlu di sediakan.
- 3. Membuat user dan mengatur hak akses nya masing-masing.

## **9.2 Hardware Yang Digunakan**

Di dalam perancangan sistem monitoring jaringan lokal berbasis mobile memerlukan berbagai macam hardware dan software yang di butuhkan dalam peneliatian Tugas akhir ini diantaranya:

## **5.2.1Hardware**

Untuk perangkat hardware yang di butuhkan dalam merancang penelitian tugas akhir monitoring jaringan lokal berbasis mobile ini adalah:

- 1. .Satu laptop untuk server acer aspire 4530, AMD Athlon™ X2 Dual-Core Processor QL- 60Webcam
- 2. Flash disk
- 3. Perangkat handphone Samsung galaxy mini
- 4. Ruang Jaringan Teknik informatika
- 5. Kabel LAN socket RJ-45 (Straight)

#### **5.2.2 Software Yang Digunakan**

Untuk kebutuhan software yang di pakai pada

monitoring jaringnan lokal berbasis mobile adalah:

- a.Protokol SNMP (simple network magement protocol)
- b.Operating System Ubuntu 10.04
- c.Apache web server
- d.PHP
- e.JQuery Mobile

#### **10. HASIL DAN PEMBAHASAN**

## **10.1 Skenario Pengujian**

kali ini penulis akan melakukan skenario pengujian dari hasil penelitian Monitoring jaringan lokal berbasis mobile pada jaringan lokal teknik informatika sehingga bisa memenuhi Tujuan dari tugas akhir ini, skenario pengujian ini di lakukan oleh seorang admin yang akan bertugas memonitor keadaan pada jaringan teknik informatika.

# **Hasil Pengujian**

Hasil yang didapatkan dari pengujian sistem, bisa didapatkan 4 informasi, diantaranya adalah:

- 1. Arsitektur jaringan
	- Jika pengguna memilih menu desain jaringan pengguna bisa melihat kondisi atau model jaringan yang pada pada jaringan lokal teknik informatika.

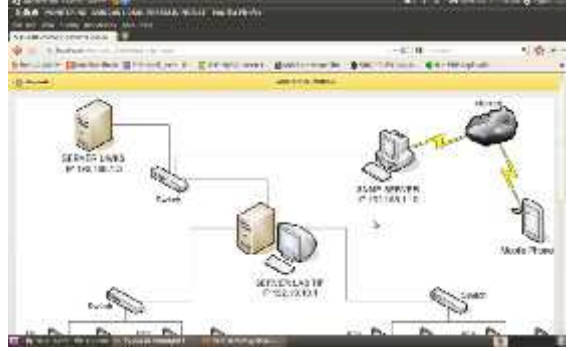

Gambar 6.1 Arsitektur jaringan

Untuk mengetahui informasi mengenai model desain jaringan pada jaringan loka teknik informatika bisa di lihat pada gambar 3.1 menu tersebut berisi mengenai jaringan yang akan di monitoring berupa informasi IP dan perangkat apa saja yang terhubung.

2. Perangakt baru

Setelah pengguna mengetahui perangakat apa saja yang terhubung pada jaringan lokal teknik informatika pengguna bisa melanjutkan dengan memulai proses monitoring jaringan ini untuk memilih menu perangkat baru.

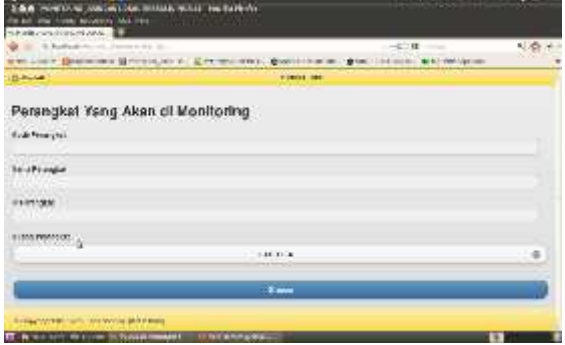

Gambar 6.2 Perangkat baru

Jika pengguna masuk pada menu perangkat baru pengguna bisa mulai memasukkan perangkat yang ingin di monitoring dengan melakukan input data sebagai identitas dari perangkat baru seperti:

- Kode Perangkat
- b. Nama Perangkat
- IP perangkat
- d. Ruang Perangakat

Jika identitas dari perangkat baru sudah di isi oleh pengguna selanjutnya klik simpan, maka secara otomatis perangkat baru akan tersimpan pada database monitoring jaringan lokal ini dan siap untuk di monitoring.

3.Cek Ip

Sekarang pengguna bisa melihat perangkat mana saja yang tersimpan pada database monitoring jaringan lokal ini dengan me milih menu Cek Ip

| The contract of the American contract of | ENGINE TRANSPORT INTERFERENCE CONTINUES MATERIAL CONTINUES. ALL NUMBER | $-1.11$        | 松香 |
|------------------------------------------|------------------------------------------------------------------------|----------------|----|
| <b>EL BALLAST</b>                        | <b>SALE</b>                                                            |                |    |
| w                                        | <b>Williams</b>                                                        | <b>Lieves</b>  |    |
| 798.5<br><b>STEP</b>                     | 121110-010                                                             | 1, 50, 10, 91  |    |
| <b>B Plaz</b>                            | ETLERY.                                                                | <b>LMTFA</b>   |    |
| Ave.                                     | <b>ALL DEC DE</b>                                                      | LM TEN         |    |
| <b>PHIMAJE</b>                           | <b>Niklash 24</b>                                                      | <b>SALES</b>   |    |
| de 2 cm                                  | BUYING \$1.5                                                           | 140114         |    |
| 制 的                                      | <b>DEC METAL</b>                                                       | <b>LAFFA F</b> |    |
| 光线                                       | 103.9833                                                               | <b>LARTER</b>  |    |
| 78.27<br>n                               | <b>PE WITH</b>                                                         | 107174         |    |
| $\sim$                                   | 906-306-2-L                                                            | distinct.      |    |
| 54                                       | 10, 48.11                                                              | 3,58,131,6     |    |
| $n \times$                               | MT. NC 7.77                                                            | <b>LIATER</b>  |    |
| TOTAL AND                                | 10.000.00                                                              | 144.000        |    |
| <b>PAT</b>                               | 10/14/1118                                                             | <b>CWTER</b>   |    |
| <b>Visite</b>                            | 111-8411                                                               | <b>LMTFE</b>   |    |

Gambar 6.3 Cek Ip

Pengguna bisa melihat perangkat apa saja yang sudah di masukkan pada system monitoring jaringan lokal yang tersimpan pada database monitoring ini bisa di lihat pad gambar 6.3 merupakan informasi perangkat yang tersimpan pada database monitoring jaringan lokal.

## 2. Monitoring Ip

Jika pengguna sudah mengetahui perangkat yang sudah tersimpan pada data base monitoring jaringan lokal ini, selanjutnya bisa me monitor perangkat tersebut dengan memilih menu monitoring Ip.

| ັ<br>all against the Contemporary College<br>2.5.6 Hold Co. 60 (Machine Mac, 2018) 44 (4) 45 (4) Fac Bally For<br>10 AV 100 1000 NVORTER AVE 1911<br>☆トンボンつく (1000~40000) → |          |                   |
|----------------------------------------------------------------------------------------------------|----------|-------------------|
| the C. R. Bridge Links and Commercial Arms                                                                                                    | $-40.14$ | $-9.6 + 1$        |
| University Department British March, City exception Control your Second County, New Headquish                                                                               |          |                   |
| <b>El America</b><br>seat law as                                                                                                    |          |                   |
| <b>More process to a construction</b><br>HIS HEAT SUIT 1994 FEET IN HARACTOR                                                                                                |          |                   |
| <b>Children Avenue</b>                                                                                                    |          |                   |
| 50 日本 500 3/15 24 5 TF 3                                                                                                    |          | X.                |
| <b>ALLIMORATIONS INC.</b>                                                                                                    |          | $\mathbf{m}$      |
| A 44 BALLAS ALCOHOL                                                                                                    |          | $\circ$<br>w      |
| 1000121233023001AUFJEA                                                                                                    |          | $\mathbb{O}$<br>o |
| 100001211011301220101010101                                                                                                    |          | ×                 |
| mary as \$52.60 LM-TV's                                                                                                    |          | $\circ$           |
| PC 10:00 LINUX/6 LAB TOF 8                                                                                                    |          | $\Box$            |
| at colair auto through                                                                                                    |          | 16                |
| <b>BUTCHERS WAS SERVED IN</b>                                                                                                    |          | ×                 |
| <b>Birth My Band Ard ALB III</b>                                                                                                    |          | x.                |
| In the control with a control of Western computer<br><b>TOMORROOM</b>                                                                                                    |          | n                 |

Gambar 6.4 monitoring Ip

Untuk menu monitoring Ip ini pengguna bisa memilih salah satu perangkat yang ingin di ketahui kondisinya dengan memilih perangkat tersebut akan di tampilkan pesan mengenai status keadaan perang kat yang di pilih, Berikut adalah tampilan pesan:

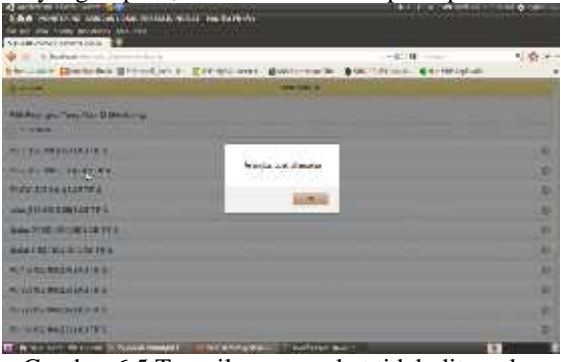

Gambar 6.5 Tampilan perangkat tidak ditemukan

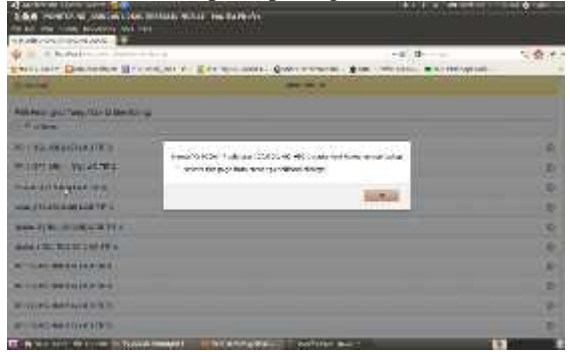

Gambar 6.6 tampilan perangkat di temukan

Setelah pengguna mengetahui informasi status keadaan perangkat apabila kondisi statusnya terhubung dan pesan yang di tampilkan berupa nama perangkat, Ip address, kemudian hostname nya muncul maka kondisi perangkat bera arti terhubung dan apabila pesan yang di tanpilkan berupa peranngkat yang tidak di temukan berarti perangkat mengalami trouble bisa di sebabkan putusnya hubungan pda jaringan lokal atau di sebabkan tidak terkoneksinya perangkat pada jaringan, pada kondisi seperti ini pengguna bisa langsung melakukan respon dengan melakukan pembetulan pada jaringan lokal teknik informatika.

## **8. PENUTUP**

## **7.1 Kesimpulan**

Pada hasil dan pembahasan bahwa system Monitoring jaringan lokal berbasis mobile yang sudah dibangun memiliki beberapa hasil penelitian yang bisa disimpulkan, diantaranya adalah:

- 1. Dari Uji coba yang dilakukan ternyata sebuah jaringan bisa diketahui keadaanya melalui sebuah perangkat handphone/mobile phone
- 2. Hasil Monitoring pada saat pengujian teknis untuk sekarang masih menampilkan status IP, Hostname, dan nama perangkat.

#### **7.2 Saran**

Pada kesimpulan yang telah didapatkan, maka dapat disarankan kajian dan perbaikan sistem yang bisa penulis sampaikan, diantaranya adalah:

1.Hasil dari Monitoring bisa lebih di kembangkan seperti pemberitahuan Via SMS.

2.Output traffic monitoring masih belum ada**.**

## **DAFTAR PUSTAKA**

- Simone, Paul. (1999). SNMP Network Management, Mc Graw-Hill, New York.
- Taufan, Reza. (2001). Manajemen Jaringan TCP/IP, Elex Media Komputindo, Jakarta.
- Mellquist, Erik, Peter. (2002). SNMP++ Pendekatan Berorientasi Objek. Andi, Yogyakarta.
- Kadir, Abdul. (2002). Dasar Pemograman WEB dinamis menggunakan PHP, Andi, Yogyakarta.
- Onno W., Purbo. (2001). TCP/IP, Elex Media Komputindo, Jakarta.
- configuring SNMP in cisco routers (http://www.cisco.com/univercd/cc/td/doc/pr oduct/software/ios120/120newft/120t/120t3/ snmp3.html)
- Snmpwalkn(http://www.mkssoftware.com/docs/man 5/snmp\_variables.5.asp)
- SNMP Agent Configuration (http://manageengine.adventnet.com/product s/applications\_manager/help/appendix/snmp -agent-configuration.html#linux-above)

SNMP Command

(http://www.ncsa.uiuc.edu/UserInfo/Resources/Hard ware/IBMp690/IBM/usr/share/man/info/en\_ US/a\_doc\_lib/cmds/aixcmds5/snmpinfo.htm  $\lambda$ 

## (10)

# **IMPLEMENTASI TEKNOLOGI VOIP BERBASIS SESSION INITIATION PROTOCOL PADA JARINGAN VLAN**

**Muhammad Mirza<sup>1</sup> , Noven Indra Prasetiya**<sup>2</sup>

Program Studi Teknik Informatika, Fakultas Teknik, Universitas Wijaya Kusuma Surabaya muhammadmirza. $0$ 24@gmail.com $^1$ , noven.ip@gmail.com $^2$ 

#### **ABSTRAK**

Teknologi VoIP berbasis *Session Initiation Protocol* yang akan diimplementasikan pada jaringan VLAN ini merupakan suatu pengembangan dari teknologi komunikasi konvensional Dan pengembangan dari jaringan LAN yang biasa digunakan oleh masyarakat. Sehingga masyarakat umum bisa mengetahui perkembangan teknologi apa saja yang sedang berkembang saat ini.

Implementasi VoIP ini dilakukan pada sistem operasi Ubuntu dengan menggunakan Asterisk sebagai VoIP servernya dan menggunakan media VLAN sebagai jalur jaringannya. Sebelum melakukan implementasi dilakukan terlebih dahulu pencarian data yang dibutuhkan setelah itu dianalisa supaya implementasi teknologi VoIP yang berbasis SIP ini bisa dilakukan melalui jaringan VLAN.

Dari hasil implementasi teknologi VoIP yang berbasis SIP ini dapat diketahui bahwa VLAN bisa dikombinasikan atau dikolaborasikan dengan teknologi VoIP yang menggunakan protocol SIP. Sehingga VLAN mampu memberikan kinerja yang lebih optimal pada teknologi VoIP ini.

**Kata kunci :** *Session Initiation Protocol* ,VOIP

#### **1. PENDAHULUAN**

Perkembangan teknologi pada saat ini semakin cepat berkembang. Apalagi dalam masa sekarang ini teknologi komunikasi sangat penting bagi semua orang baik dalam dunia bisnis maupun pendidikan. Alat komunikasi seperti telepon atau semacamnya itu sering digunakan oleh semua orang tapi dengan menggunakan alat komunikasi seperti itu tidak akan selamanya menjadi yang utama bagi semua orang apalagi saat ini dunia sudah tersentuh oleh teknologi informasi dan komputer. Maka dari itu telepon bukan satu-satunya alat komunikasi yang murah untuk digunakan dalam kehidupan sehari-hari. Solusi pengganti untuk melakukan komunikasi yang murah yaitu dengan menggunakan teknologi *VoIP*. Karena *VoIP* merupakan suatu teknologi komunikasi *audio visual* yang menggunakan jaringan komputer baik lokal maupun internet sebagai media komunikasinya dengan biaya yang lebih murah dibandingkan dengan teknologi komunikasi *konvensional*.

Teknologi jaringan komputer lokal yang banyak digunakan sekarang ini adalah *LAN* atau disebut juga dengan *Lokal Area Network*. Karena *LAN* suatu metode yang digunakan untuk menghubungkan dua atau lebih komputer yang jarak jangkauannya kurang dari 10km, misalnya area sekolahan, kampus, kantor, dll. Namun *LAN* bukan satu-satunya metode yang digunakan untuk menghubungkan komputer secara lokal. Dengan seiring berjalannya waktu, para ahli jaringan mengembangkan suatu teknologi baru yang bisa digunakan untuk mengoptimalkan kinerja dari *LAN* tersebut. Teknologi yang dimaksud adalah *VirtualLAN (VLAN)*. Dimana *VLAN* sendiri adalah suatu teknologi jaringan komputer yang tidak terbatas

pada media fisik seperti *LAN*, hal ini mengakibatkan suatu jaringan komputer dapat dikonfigurasi secara *virtual* tanpa harus menyesuaikan media fisiknya. Penggunaan *VLAN* akan membuat pengaturan jaringan menjadi sangat fleksibel tanpa bergantung pada lokasi *workstation*. Dengan kata lain *VLAN* bisa membagi suatu *broadcast domain* sesuai dengan kelompok atau organisasi sehingga, dapat saling berkomunikasi sesuai dengan port-port yang sudah ditetapkan. Sedangkan port-port yang berada diluar *VLAN* kelompoknya tidak dapat melakukan komunikasi secara langsung karena *VLAN* tidak meneruskan *broadcast* yang berbeda *port* tersebut.

#### **2. VOICE OVER INTERNET PROTOCOL**

Menurut Supriyanto (2009) dalam artikelnya yang berjudul "*Membuat Layanan IP PBX*". Teknologi *Voice over Internet Protocol (VoIP)* adalah Teknologi yang menjadikan media internet untuk bisa melakukan komunikasi suara jarak jauh secara langsung. Sinyal suara *analog*, seperti yang anda dengar ketika berkomunikasi ditelepon diubah menjadi data digital dan dikirimkan melalui jaringan berupa paket-paket data secara *real time.*

Dalam komunikasi *VoIP*, pemakai melakukan hubungan telepon melalui *terminal* yang berupa *PC* atau telepon biasa. Dengan bertelepon menggunakan *VoIP*, banyak keuntungan yang dapat diambil diantaranya adalah dari segi biaya jelas lebih murah dari tarif telepon tradisional, karena jaringan *IP* bersifat global. Sehingga untuk hubungan Internasional dapat ditekan hingga 70%. Selain itu, biaya *maintenance* dapat ditekan karena *voice* dan data *network* terpisah, sehingga *IP Phone* dapat

ditambah, dipindah dan diubah. Hal ini karena *VoIP* dapat dipasang disembarang *ethernet* dan *IP address*, tidak seperti telepon *konvensional* yang harus mempunyai *port* tersendiri di Sentral atau *PBX (Private Branch Exchange)*.

# **2.1 Protokol-protokol Penunjang VoIP**

Berikut adalah beberapa protokol-protokol yang menjadi penunjang jaringan *VoIP*, antara lain :

1. TCP/IP (Transfer Control Protocol/Internet Protocol)

Merupakan sebuah protokol yang digunakan pada jaringan internet. Standarisasi diperlukan agar antar komputer terjadi kesepakatan tentang tatacara pengiriman dan penerimaan data sehingga data dapat dikirimkan dan diterima dengan benar. Protokol ini terdiri dari dua bagian besar, yaitu *TCP* dan *UDP* serta dibawah lapisan tersebut ada protokol yang bernama *IP*.<br>2. SIP (Session Initiation Protocol)

Merupakan protokol yang digunakan untuk *inisiasi*, modifikasi dan terminasi sesi komunikasi *VoIP*. *SIP* adalah protokol *Open Standard* yang dipublikasikan oleh *IETF, RFC 2543 dan RFC 3261*. Selain digunakan untuk negosiasi sesi komunikasi *voice*, *SIP* juga dapat digunakan untuk negosiasi sesi komunikasi data media lain seperti video dan text. Disebutkan sebagai hanya melakukan "negosiasi sesi komunikasi" adalah karena *SIP* merupakan *signalling protocol*, bukan media *transfer protocol*. Artinya *SIP* tidak menghantar data media (*voice, video* dan *text*), melainkan hanya melakukan negosiasi sesi komunikasi saja dan memanfaatkan protokol lain seperti *RTP* sebagai media *transfer protocol.* 3. H.323

*VoIP* dapat berkomunikasi dengan sistem lain yang beroperasi pada jaringan *packet-switch*. Untuk dapat berkomunikasi dibutuhkan suatu standarisasi sistem komunikasi yang kompatibel satu sama lain. Salah satu standar komunikasi pada *VoIP* menurut rekomendasi *ITU-T* adalah *H.323* (1995-1996). Standar *H.323* terdiri dari komponen, protokol, dan prosedur yang menyediakan komunikasi multimedia melalui jaringan packet-based. Bentuk jaringan *packet-based* yang dapat dilalui antara lain jaringan internet, *Internet Packet Exchange (IPX)-based, Local Area Network (LAN),* dan *Wide Area Network (WAN)*. *H.323* dapat digunakan untuk layanan– layanan multimedia seperti komunikasi suara *(IP telephony),* komunikasi video dengan suara *(video telephony),* dan gabungan suara, video dan data.

# **3. SESSION INITIATION PROTOCOL**

Menurut Raharja (2006). Protokol *Session Initiation Protocol (SIP)* merupakan protokol persinyalan yang bertujuan untuk mengendalikan *inisiasi*, modifikasi, serta terminasi sesi-sesi

multimedia, termasuk sesi komunikasi audio atau video. *SIP* merupakan protokol berbasis teks yang mirip dengan protokol *HTTP* dan *Simple Mail Transfer Protocol (SMTP).*

*SIP* adalah protokol *peer-to-peer* yang mengandung arti bahwa fungsi-fungsi *call routing* dan *session management* didistribusikan ke semua *node* (termasuk *endpoint* dan server) didalam jaringan *SIP*. Hal ini berbeda dengan sistem telepon *konvensional* dimana *terminal-terminal* telepon sangat bergantung kepada perangkat *switching* yang terpusat.

# **3.1 Fungsi-Fungsi SIP**

Berikut adalah beberapa fungsi-fungsi dari *Session Initiation Protocol (SIP)* yang dapat didefinisikan sebagai berikut :

- 1. *User location SIP* : menyediakan kemampuan untuk menemukan lokasi pengguna akhir yang bermaksud akan membangun sebuah sesi atau mengirimkan sebuah permintaan.
- 2. *User capabilities SIP* : memungkinkan *determinasi* kemampuan media dari perangkat yang terlibat didalam sesi.
- 3. *User availability SIP* : memungkinkan *determinasi* keinginan pengguna untuk melakukan komunikasi.
- 4. *Session setup SIP* : memungkinkan modifikasi, *transfer*, dan *terminasi* dari sebuah sesi aktif.

## **3.2 Kelebihan SIP**

Berikut adalah beberapa kelebihan dari *Session Initiation Protocol (SIP)* yaitu :

- 1. Kodenya yang lebih kecil dibandingkan dari *protocol H.323*
- 2. *SIP* sangat baik untuk *simple phone call* dan media *gateway*
- 3. *SIP* dapat melewatkan banyak panggilan ke satu aliran untuk menghemat *bandwitch.*
- 4. *SIP* menggunakan *text-based* model pada *request/respons* di *HTTP* sehingga memudahkan *Debug* karena *messages* mudah untuk dilakukan rekonstrusi dan mudah dilihat dan dianalisa.
- 5. *SIP* sangat fleksibel karena bisa bekerja sama dengan protocol lain yang sudah ada.

# **4. VIRTUAL LAN**

Menurut Pradnyadiputra (2009). *VLAN* adalah suatu teknologi jaringan komputer yang tidak terbatas pada media fisik seperti *LAN*, hal ini mengakibatkan suatu jaringan komputer dapat dikonfigurasi secara *virtual* tanpa harus menyesuaikan media fisiknya. Penggunaan *VLAN* akan membuat pengaturan jaringan menjadi sangat fleksibel tanpa bergantung pada lokasi *workstation*. Dengan kata lain *VLAN* bisa membagi suatu *broadcast domain* sesuai dengan kelompok atau organisasi sehingga, dapat saling berkomunikasi sesuai dengan *port-port* yang sudah

ditetapkan. Sedangkan *port-port* yang berada diluar *VLAN* kelompoknya tidak dapat melakukan komunikasi secara langsung karena *VLAN* tidak meneruskan *broadcast* yang berbeda *port* terserbut. Berikut gambar jaringan *VLAN*.

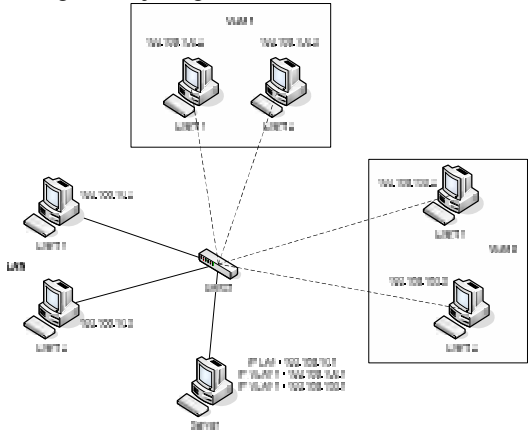

Gambar 4.1 Desain Jaringan VLAN

1. Komputer Server Komputer Server disini memiliki 3 macam *IP*, pertama *IP LAN* secara fisik, kedua *IP VLAN* 1 dan ketiga *IP VLAN* 2 secara *virtual*. Dimana server ini mempunyai tugas untuk mengatur data-data yang di

*request* oleh *client-client* tersebut. 2. Komputer Client LAN

Pada komputer yang menggunakan media *LAN* secara fisik ada 2 *client* yang masing-masing mempunyai *IP* yang berbeda-beda. Dimana *client* tersebut bisa saling berkomunikasi atau bertukar data. 3. Komputer Client VLAN 1 dan VLAN 2

Pada komputer yang menggunakan media *VLAN* 1 dan *VLAN* 2 masing-masing mempunyai 2 *client* yang mempunyai *IP* yang berbeda-beda. Dimana *client* yang menggunakan media *VLAN* juga dapat berkomunikasi atau bertukar data melalui jalur khusus yang telah dibuat dan ditetapkan sesuai kelompok atau port-portnya. Sehingga *VLAN* yang berada diluar *VLAN* kelompoknya tidak dapat berkomunikasi secara langsung karena *VLAN* tidak meneruskan *broadcast* yang berbeda *port* terserbut.

# **4.1 Keuntungan Menggunakan VLAN**

Ada beberapa keuntungan didalam penggunaan *Vlan*. seperti yang anda ketahui di dunia jaringan komputer, bagaimana kita memperoleh kelebihan tanpa harus mengambil resiko yang besar. salah satunya menggunakan *Vlan*. berikut ialah keuntungan menggunakan *Vlan* antara lain:

1. *Security*: keamanan data dalam sebuah divisi dapat di buat sendiri, mengapa demikian, karena dari setiap segmennya bisa dipisah secara logika. selain itu lalu lintas datanya juga di batasi oleh *segmennya*.

- 2. *Cost reduction* : penghematan dari penggunaan *bandwith* yang ada, dan *up-grade* perluasan jaringan yang bisa menjadikan biaya mahal.
- 3. *Higher performance* : pembagian jaringan pada *layer* 2 ke dalam beberapa kelompok *brodcast domain* yang lebih kecil, yang tentunya akan mengurangi lalu lintas paket data yang tidak dibutuhkan dalam jaringan tersebut.
- 4. *Broadcast storm mitigation* : pembagian jaringan ke dalam *vlan-vlan* akan mengurangi banyaknya *device* yang ikut serta dalam pembuatan *broadcast storm*. mengapa demikian, karena adanya pembatasan *broadcast domain.*
- 5. *Improved IT staff efficiency* : vlan memudahkan manajemen jaringan karena pengguna yang membutuhkan sumber daya yang dibutuhkan berbagi dengan *segmen* yang sama.
- 6. *Simpler project or application management* : *vlan* menggabungkan para pengguna jaringan dan peralatan jaringan untuk mendukung perusahaan dan menangani permasalahan pada kondisi geografis.

# **5. PERANCANGAN**

# **5.1 Analisa Sistem**

Pada pengimplementasian yang akan dilakukan penulis menganalisa alur sistemnya terlebih dahulu supaya semua mengerti proses apa saja yang akan dilakukan untuk implementasi. Penulis akan membuat business proses sebagai perencanaan alur sistemnya dan menganalisa *protocol* yang digunakan.

# **5.1.1 Business Proses**

1. Business proses VoIP Menelepon

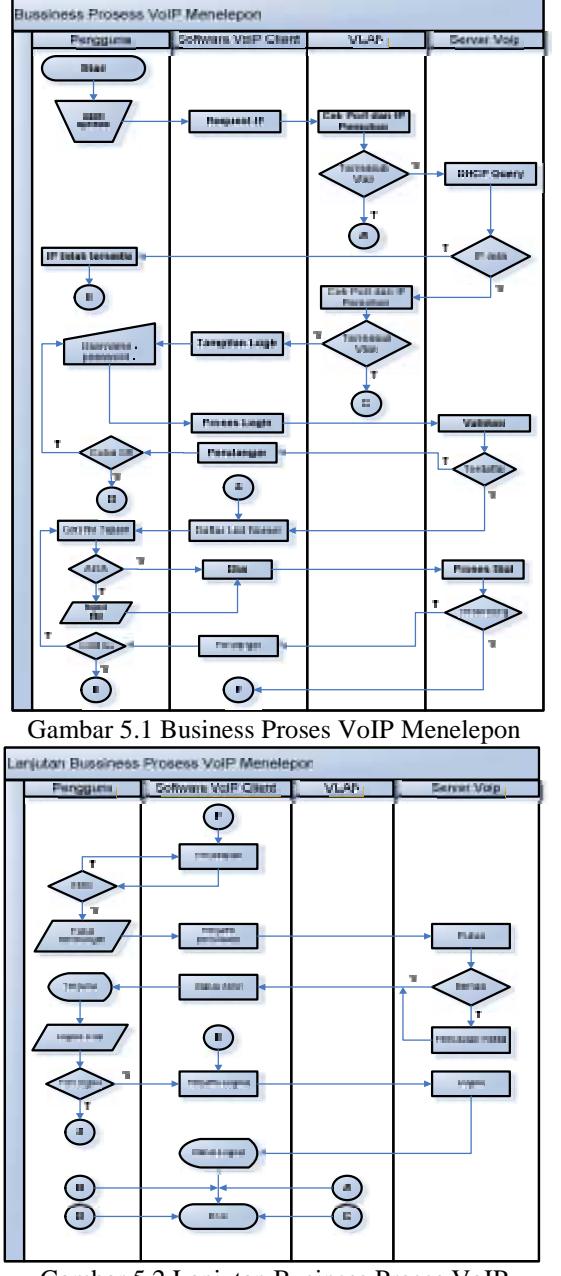

Gambar 5.2 Lanjutan Business Proses VoIP Menelepon

Gambar 5.1 dan 5.2 menjelaskan tentang pertama kali *user* melakukan koneksi *VLAN*, *login*, mencari nomer telepon, proses menelepon sampai telepon berakhir atau sambungan terputus, *logout voip*, dan berakhir.

## **5.2 Perancangan Sistem**

Pada tahap ini akan dilakukan perancangan sistem terlebih dahulu supaya semua mengerti proses apa saja yang akan dilakukan untuk implementasi. Penulis akan membuat *Flowchart*, Skenario pengujian dan Desain jaringan sebagai gambaran desain sistemnya sehingga sesuai dengan konsep yang diinginkan.

- **5.2.1Flowchart**
- **1. Proses Menelepon**

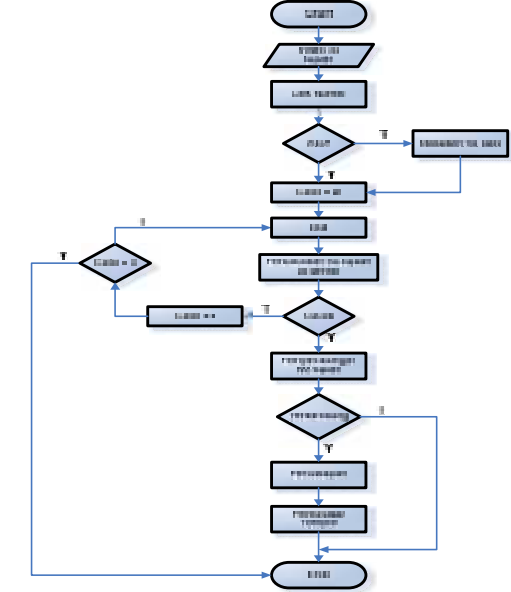

Gambar 5.3 Flowchart Proses Menelepon

Gambar 5.3 menjelaskan proses menelepon mulai dari memasukan nomer tujuan, pencarian nomer diserver, telepon tersambung dan percakapan, serta sampai telepon berakhir.

## **5.2.2Skenario Pengujian**

Skenario pengujian dibuat dengan tujuan supaya konsep *VoIP* yang berjalan dijaringan *VLAN*. Ada beberapa skenario yang dibuat dengan tujuan supaya skenario-skenario tersebut bisa membuat teknologi *VoIP* berbasis *SIP* pada jaringan *VLAN* bisa berjalan sesuai dengan skenario. Di bawah ini adalah beberapa skenario yang dibuat :

- 1. Skenario pertama merupakan penjelasan tentang bagaimana cara teknologi *VoIP* berbasis *SIP* diimplementasikan pada jaringan *LAN*.
- 2. Skenario kedua merupakan penjelasan tentang bagaimanakah mengimplementasikan teknologi *VoIP* dengan protokol *SIP* pada jaringan *VLAN*.

## **5.2.3 Desain Jaringan**

Untuk memperjelas bayangan pembaca tentang desain jaringan yang diterapkan pada sistem ini, maka penulis akan memberikan gambaran yang jelas dan detail tentang sistem yang diterapkan. Untuk lebih jelasnya bisa dilihat pada gambar 3.4.

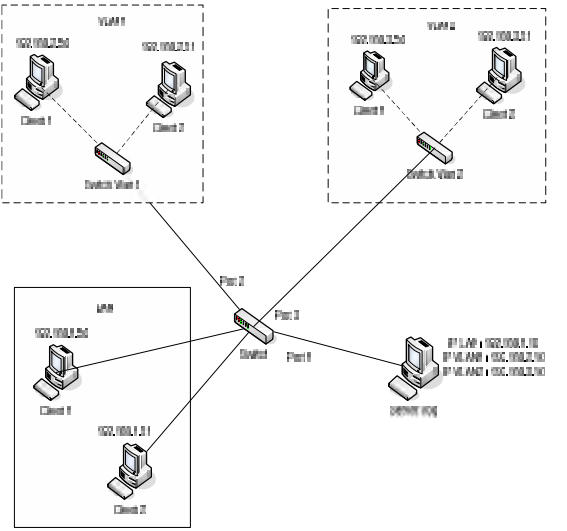

Gambar 5.4 Desain Jaringan VLAN

Pada gambar 5.4 menjelaskan tentang desain jaringan yang digunakan, untuk penjelasannya bisa dilihat dibawah ini:

1. Server VoIP

Server *VoIP* disini menggunakan sistem operasi *linux* dan dikomputer server ini diinstall *Bind9* sebagai *DNS* servernya, *DHCP3-server* sebagai *DHCP* servernya, *VLan* sebagai *Virtualnya*, dan aplikasi server seperti *asterisk* sebagai aplikasi servernya. Dan diserver juga dilakukan konfigurasi *SIP* sebagai protokolnya dengan cara membuka *asterisk* dan merubah *setting*annya menjadi *protocol SIP* dan mendaftarkan *IP client* sapa saja yang termasuk *protocol SIP*. Selain itu server *voip* juga memiliki 3 *IP Address* yaitu: *IP Lan* 192.168.1.10, *IP Vlan1* 192.168.2.10, dan *IP Vlan2* 192.168.3.10. Dan *Client voip* juga memperkenalkan *IP* dari masing masing *Client*-nya. *IP client* tersebut adalah *IP client* 1 *Lan* adalah 192.168.1.50 dan *client* 2 adalah 192.168.1.51. *IP client* 1 *Vlan*1 adalah 192.168.2.50 dan *client* 2 adalah 192.168.2.51. Sedangkan *client* 1 *Vlan*2 adalah 192.168.3.50 dan *client* 2 adalah 192.168.3.51 Jadi dengan mengirimkan *IP address* dari *client-client* tersebut ke server *Voip* maka *client* yang ingin berkomunikasi dengan client lainnya hanya perlu mengirimkan *request IP address*-nya ke server *voip* sehingga server *voip* hanya meneruskan saja *request* dari *client* tersebut menuju *IP address* sesuai tujuannya. Contoh : *Client*1 *Vlan*1 ingin berkomunikasi dengan *client*2 *Vlan*1 . *Client*1 *Vlan*1 hanya mengirimkan *request* kepada server *voip* berupa *IP address* tujuan saja dan server *voip* yang akan meneruskan *request* dari *client*1 *Vlan*1 menuju *client*2 *Vlan*1 sesuai dengan *IP address-*nya masing masing. Dengan begitu *Client*1 *Vlan*1 dapat berkomunikasi dengan *client* 2 *Vlan*1. 2. Client 1 dan 2 dari VLAN 1

*Client VoIP* disini diinstall *VLan* sebagai *virtualLan*-nya, *VQManager* sebagai aplikasi untuk mengetahui kualitas suara *Voip* dan di *install* juga aplikasi seperti *Ekiga* sebagai *softphone* untuk berkomunikasi. Dan untuk *client* disini menggunakan sistem operasi *linux*.

#### 3. Client 1 dan 2 dari VLAN 2

*Client VoIP* disini di*install VLan* sebagai *virtualLan*-nya,dan aplikasi seperti *Ekiga* sebagai *softphone* untuk berkomunikasi. Dan untuk client disini menggunakan sistem operasi *linux*.

## **5.2.4 Hardware Yang Digunakan**

Ada beberapa spesifikasi hardware dan peralatan jaringan yang digunakan pada pengujian tugas akhir ini yaitu sebagai berikut:

- 1. Server VoIP
	- a. Laptop Intel(R) Celeron(R) M CPU 530 @1.73 GHz
	- b. Memory RAM 1 GB
	- c. Harddisk Laptop 80 GB
	- d. Ubuntu 10.04 LTS
- 2. Client VoIP 1
	- a. Laptop Intel(R) Celeron(R) M CPU 530 @1.73 GHz
	- b. Memory RAM 512 MB
	- c. Harddisk Laptop 80 GB
	- d. Ubuntu 10.04 LTS
	- e. Headphone
	- f. Speaker aktif
- 3. Client VoIP 2
	- a. Laptop Intel(R) Atom(TM) CPU N270 @1.60GHz (2 CPUs)
	- b. Memory RAM 1524 MB
	- c. Harddisk Laptop 111,79 GB
	- d. Ubuntu 10.04 LTS
	- e. Headphone
	- f. Speaker aktif
- 4. Kabel UTP dan socket RJ-45 = 3 buah
- 5. Switch

#### **5.2.5 Software Yang Digunakan**

Selain kebutuhan *hardware* yang sudah dijelaskan pada sub-bab 5.2.4, ada beberapa *software* yang dibutuhkan untuk melakukan pengujian. *Software software* yang digunakan adalah :

- 1. Server VoIP
- a. Sistem Operasi : *Ubuntu 10.04*
- b. *Software* untuk *setting Voip* :*Asterisk*
- c. *Software* untuk *setting DNS* :*Bind9*
- d. *Software* untuk *setting DHCP* : *Dhcp3-server*
- e. *Software* untuk *setting VLan* : *Vlan*
- 2. Client VoIP 1
- a. Sistem Operasi : *Ubuntu 10.04*
- b. *Software* untuk *setting Vlan* :*Vlan*
- c. *Software* untuk kualitas *Voip* : *VQManager*
- d. *Softphone* untuk *Voip* : *Ekiga*

3. Client VoIP 2

- a. Sistem Operasi : *Ubuntu 10.04*
- b. *Software* untuk *setting Vlan* : *Vlan*
- c. *Softphone* untuk *Voip* : *Ekiga*

## **6. UJI COBA**

# **6.1 Pengujian Sistem**

Pengujian sistem ini dilakukan sesuai dengan skenario yang sudah dibuat pada bab 3, dimana nantinya di bab ujicoba ini mempunyai beberapa bentuk dari pengujian antara lain Tujuan Pengujian Skenario dan Tahapan Pengujian.

#### **6.1.1 Pengujian skenario 1**

Pada pengujian skenario 1 ini ada 2 orang *Client* yang akan saling berkomunikasi, dimana *Client* 1 dan *Client* 2 nantinya akan berkomunikasi dengan menggunakan teknologi *Voip* yang berbasis *SIP* dan berjalan pada jaringan yang sama yaitu jaringan *LAN*. **a. Tujuan Pengujian**

Tujuan dari skenario pengujian 1 ini dibuat adalah untuk mengetahui apakah *client*1 bisa saling berkomunikasi dengan *client*2, Dan salah satu komputer *client* bisa mengetahui grafik dan kualitas suara yang dihasilkan oleh *voip* yang berjalan pada jaringan *LAN* tersebut.

#### **b. Tahapan Ujicoba**

Komputer *client* melakukan pengaksesan *softphone Ekiga* dan mengirimkan *request* berupa *ID client* yang dituju ke komputer server. Setelah itu komputer server melakukan pencarian *ID* yang di*request* oleh *client* tersebut dan mengirimkan hasil *request* tersebut ke *client* yang dituju, sehingga *client-client* tersebut bisa saling berkomunikasi dengan baik pada jaringan *LAN* dan sesuai dengan *subnet*-nya atau *domain* yang sudah ditentukan. Berikut gambar alur dari *request ID* dari *client* menuju komputer server :

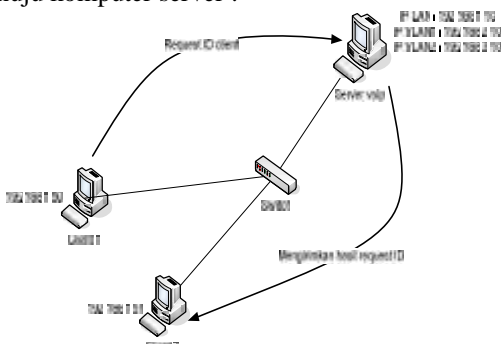

Gambar 6.1 Alur Kerja Skenario 1

Dari langkah-langkah pengujian yang telah dilakukan tersebut, terdapat 2 cara penilaian pengujian dimana cara tersebut nantinya bisa dijadikan acuan untuk mengetahui apakah pengujian ini dapat dinyatakan berhasil atau gagal. Berikut adalah 2 cara penilain tersebut :

[3] Pengujian Berhasil

Pengujian dikatakan berhasil jika *client* mendapatkan *IP Lan* dari komputer server dan *client* melakukan komunikasi dengan *client* lainnya dengan hanya mengirimkan *request* berupa *ID client* yang dituju ke komputer server, sehingga komputer server dapat meneruskannya ke *client* yang dituju sesuai dengan *subnet* atau *domain*-nya. Dan *client* bisa mengetahui hasil kualitas suara yang didapatkan dari komunikasi tersebut. Adapun gambar hasil ujicoba adalah sebagai berikut :

a. *Client* mendapatkan *IP Lan* dari komputer server

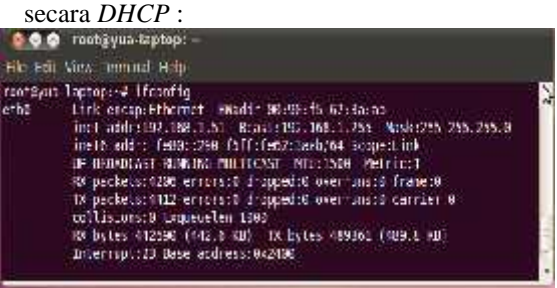

Gambar 6.2 IP Lan DHCP client

Gambar 6.2 menjelaskan tentang dimana *client client* tersebut akan mendapatkan *IP Lan* yang sudah disediakan oleh komputer server.

b. Hasil kualitas suara antar *client voip* yang berjalan dijaringan *LAN* :

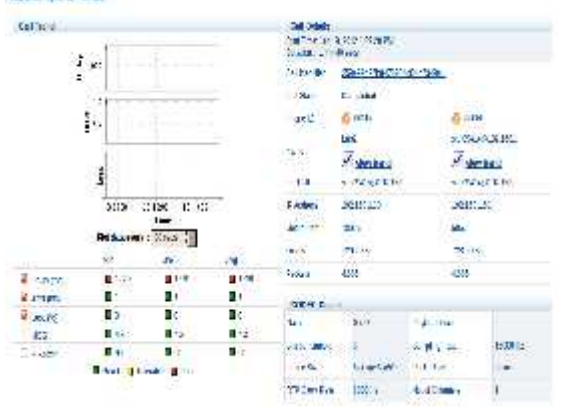

Gambar 6.3 Kualitas Suara VoIP Di Jaringan LAN

Gambar 6.3 menjelaskan tentang grafik dan kualitas suara yang dihasilkan saat *client* 1 dan 2 saling berkomunikasi menggunakan *voip* berbasis *SIP* pada jaringan *Lan*. Dan hasilnya *voip* mengalami *delay* sebesar *1,720ms* dan *jitter 1ms.*

[4] Pengujian Gagal

Pengujian dikatakan gagal jika *client* tidak mendapatkan *IP Lan* dari komputer server sesuai dengan *subnet*-nya atau *domain*-nya dan komputer server tidak dapat meneruskan *request* yang dikirimkan oleh *client* tersebut, sehingga *client* 1 tidak bisa berkomunikasi dengan *client* 2.

#### **6.1.2 Pengujian skenario 2**

Pada pengujian skenario 2 ini ada 2 orang *client* yang akan saling berkomunikasi, dimana *Client* 1 dan *Client* 2 nantinya akan berkomunikasi dengan menggunakan teknologi *Voip* yang berbasis *SIP* dan berjalan pada jaringan yang sama yaitu jaringan *VLAN*.

## **a. Tujuan Pengujian**

Tujuan dari skenario pengujian 2 ini dibuat adalah untuk mengetahui apakah *client*1 bisa saling berkomunikasi dengan *client*2, Dan salah satu komputer *client* bisa mengetahui grafik dan kualitas suara yang dihasilkan oleh *voip* yang berjalan pada jaringan *VLAN* tersebut.

# **b. Tahapan Ujicoba**

Komputer *client* melakukan pengaksesan *Softphone Ekiga* dan mengirimkan *request* berupa *ID client* yang dituju ke komputer server. Setelah itu komputer server melakukan pencarian *ID* yang di *request* oleh *client* tersebut dan mengirimkan hasil *request* tersebut ke *client* yang dituju, sehingga *client-client* tersebut bisa saling berkomunikasi dengan baik pada jaringan *VLAN* dan sesuai dengan *subnet*-nya atau *domain* yang sudah ditentukan. Berikut gambar alur dari *request ID* dari *client* menuju komputer server :

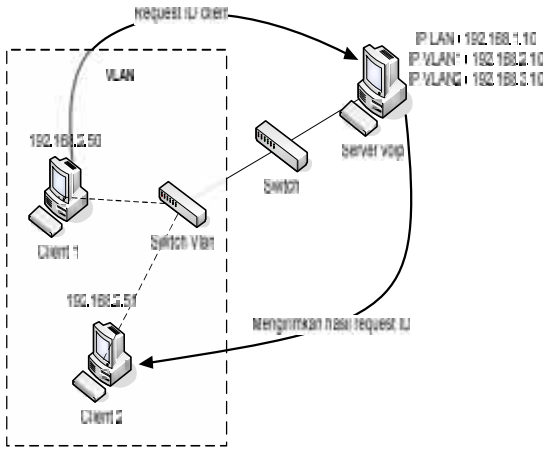

Gambar 6.4 Alur Kerja Skenario 2

Dari langkah-langkah pengujian yang telah dilakukan tersebut, terdapat 2 cara penilaian pengujian dimana cara tersebut nantinya bisa dijadikan acuan untuk mengetahui apakah pengujian ini dapat dinyatakan berhasil atau gagal. Berikut adalah 2 cara penilain tersebut :

# [1] Pengujian Berhasil

Pengujian dikatakan berhasil jika *client* mendapatkan *IP VLan* dari komputer server dan *client* melakukan komunikasi dengan *client* lainnya dengan hanya mengirimkan *request* berupa *ID client* yang dituju ke komputer server, sehingga komputer server dapat meneruskannya ke *client* yang dituju sesuai dengan *subnet* atau *domain*-nya. Dan *client* bisa mengetahui hasil kualitas suara yang didapatkan dari komunikasi tersebut. Adapun gambar hasil ujicoba adalah sebagai berikut :

a. *Client* mendapatkan *IP VLan* dari komputer **server secara DHCP** :<br>**C C C** rest@jon-laptop:

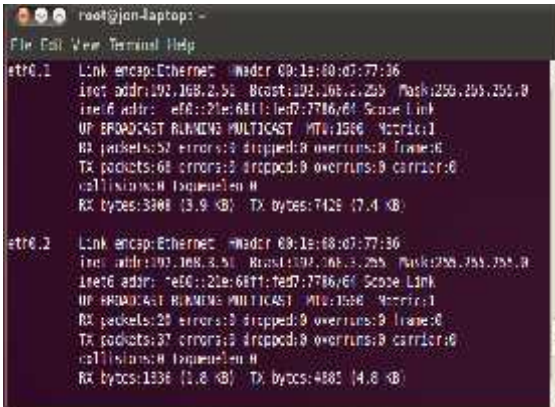

## Gambar 6.5 IP VLan DHCP Client

Gambar 6.5 menjelaskan tentang dimana *client client* tersebut akan mendapatkan *IP VLan* yang sudah disediakan oleh komputer server.

b. Hasil kualitas suara antar *client voip* yang berjalan dijaringan *VLAN* :

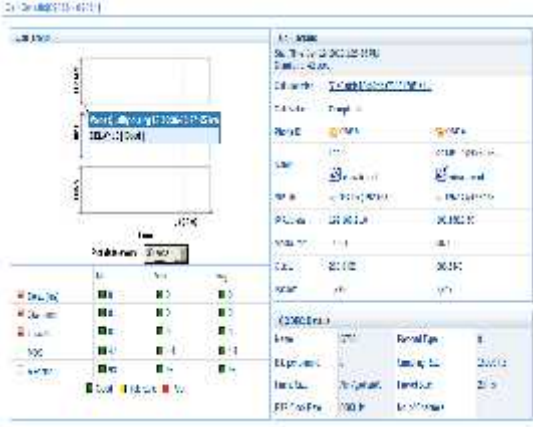

Gambar 6.6 Kualitas Suara VoIP Di Jaringan VLAN Gambar 6.6 menjelaskan tentang grafik dan kualitas suara yang dihasilkan saat *client* 1 dan 2 saling berkomunikasi menggunakan *voip* berbasis *SIP* pada jaringan *VLAN*. Dan hasilnya *voip* mengalami *delay* sebesar *0ms* dan *jitter 0ms*

## [1] Pengujian Gagal

Pengujian dikatakan gagal jika *client* tidak mendapatkan *IP VLan* dari komputer server sesuai dengan *subnet*-nya atau *domain*-nya dan komputer server tidak dapat meneruskan *request* yang dikirimkan oleh *client* tersebut, sehingga *client* 1 tidak bisa berkomunikasi dengan *client* 2.

# **6.2 Analisa Pengujian**

Pada tahap ini dilakukan analisa pengujian yang didasarkan pada penilaian pengujian yang ada diskenario 1 dan skenario 2, dimana komputer server dapat memberikan *IP LAN* dan *IP VLAN* kepada *client-clientnya* secara *DHCP* dan dapat menerima *request ID* dari *client* setelah itu meneruskannya ke *client* yang dituju sesuai *ID*-nya. Sehingga *client* dapat saling berkomunikasi dengan baik sesuai dengan *subnet*-nya atau *domain*-nya masing-masing. Berdasarkan penilaian tersebut maka pengujian yang dilakukan pada skenario 1 dan skenario 2 ini sesuai dengan tujuan penelitian. Hanya saja di Ujicoba skenario 1 dan 2 memiliki perbedaan pada kualitas suara, dimana teknologi *voip* yang berjalan pada jaringan *Lan* kualitasnya tidak terlalu bagus dikarenakan mengalami *Delay* dan *Jitter* yang lumayan besar. Sedangkan teknologi *voip* yang berjalan di *Vlan* tidak mengalami *Delay* atau *Jitter* terlalu besar, bahkan bisa jadi tidak ada *delay* sama sekali.

# **7. PENUTUP**

# **7.1 Kesimpulan**

Berdasarkan penjelasan pada Bab 1 sampai 5 dalam penelitian ini, maka dapat diambil beberapa kesimpulan antara lain :

- 1. Dari pengujian yang dilakukan pada skenario 1, dapat disimpulkan bahwa teknologi *Voip* yang berjalan dijaringan *LAN* mengalami *Delay* dan *Jitter* yang lumayan besar, sehingga kualitas suara yang dihasilkan pada saat client 1 dan client 2 berkomunikasi yaitu tidak baik atau kurang baik.
- 2. Dari pengujian yang dilakukan pada skenario 2, bisa disimpulkan bahwa *VLAN* dapat meminimalisirkan *Delay* dan *Jitter* yang dihasilkan saat client 1 dan client 2 sedang berkomunikasi dengan menggunakan teknologi *VoIP* yang berbasis *Session Initiation Protocol*. Sehingga bisa menghasilkan kualitas suara yang lebih baik dari jaringan *LAN*.

# **7.2 Saran**

Berdasarkan apa yang sudah dilakukan pada penelitian ini maka didapatkan beberapa Saran yang mungkin bisa digunakan untuk pengembangan dari *Vlan* ini, yaitu :

Pada penelitian ini, *Vlan* hanya digunakan sebagai jalur jaringan dari teknologi *Voip* berbasis *Session Initiation Protocol (SIP)*. Maka pada pengembangan selanjutnya :

- 1. Diharapkan teknologi apapun yang ada saat ini atau yang sedang berkembang bisa diimplementasikan dijaringan *Vlan*.
- 2. Diharapkan juga *Vlan* bisa diimplementasikan di *operation system windows XP* dan *windows seven*.

3. Selain itu teknologi *voip* yang berjalan dijaringan *VirtualLAN* kedepannya diharapkan bisa dilakukan menggunakan media *Internet* atau *Wireless*.

# **DAFTAR PUSTAKA**

- Indra P. Noven. 2008. *Rancang Bangun Honeypot Sebagai Alat Bantu Pendeteksian Serangan Pada Sistem Jaringan Komputer UPN "VETERAN" Jatim*. Fakultas Teknologi Industri Universitas Pembangunan Nasional "VETERAN" Jawa Timur. Surabaya.
- Pradnyadiputra Oka. 2009. *Jaringan Komputer VLSM & VLAN*. Fakultas Teknik Universitas Udayana. Bali.
- Raharja Anton. 2006. *Session Initiation Protoco*l. www.voiprakyat.org.
- Sopandi Dede. 2010. *Instalasi Dan Konfigurasi Jaringan Komputer*. Informatika Bandung. Bandung.
- Supriyanto. 2009. *Membuat Layanan IP PBX*. Edisi 12/2009. Info Linux. Jakarta,Hal.24-29.
- Tutang. 2002. *Membangun Jaringan Sendiri LAN*. Datakom Lintas Buana. Jakarta.